# **SYSMAC CS1W-SLK11/21 SYSMAC LINK Units**

# **OPERATION MANUAL**

# **OMRON**

# **CS1W-SLK11/21 SYSMAC LINK Units**

# **Operation Manual**

*Revised June 2004*

# *Notice:*

OMRON products are manufactured for use according to proper procedures by a qualified operator and only for the purposes described in this manual.

The following conventions are used to indicate and classify precautions in this manual. Always heed the information provided with them. Failure to heed precautions can result in injury to people or damage to property.

- $\bigwedge$  DANGER Indicates an imminently hazardous situation which, if not avoided, will result in death or serious injury.
- $\sqrt{N}$  WARNING Indicates a potentially hazardous situation which, if not avoided, could result in death or serious injury.
- $\triangle$  Caution Indicates a potentially hazardous situation which, if not avoided, may result in minor or moderate injury, or property damage.

# *OMRON Product References*

All OMRON products are capitalized in this manual. The word "Unit" is also capitalized when it refers to an OMRON product, regardless of whether or not it appears in the proper name of the product.

The abbreviation "Ch," which appears in some displays and on some OMRON products, often means "word" and is abbreviated "Wd" in documentation in this sense.

The abbreviation "PLC" means Programmable Controller. "PC" is used, however, in some Programming Device displays to mean Programmable Controller.

# *Visual Aids*

The following headings appear in the left column of the manual to help you locate different types of information.

- **Note** Indicates information of particular interest for efficient and convenient operation of the product.
- *1,2,3...* 1. Indicates lists of one sort or another, such as procedures, checklists, etc.

#### **OMRON, 1999**

All rights reserved. No part of this publication may be reproduced, stored in a retrieval system, or transmitted, in any form, or by any means, mechanical, electronic, photocopying, recording, or otherwise, without the prior written permission of OMRON.

No patent liability is assumed with respect to the use of the information contained herein. Moreover, because OMRON is constantly striving to improve its high-quality products, the information contained in this manual is subject to change without notice. Every precaution has been taken in the preparation of this manual. Nevertheless, OMRON assumes no responsibility for errors or omissions. Neither is any liability assumed for damages resulting from the use of the information contained in this publication.

# **TABLE OF CONTENTS**

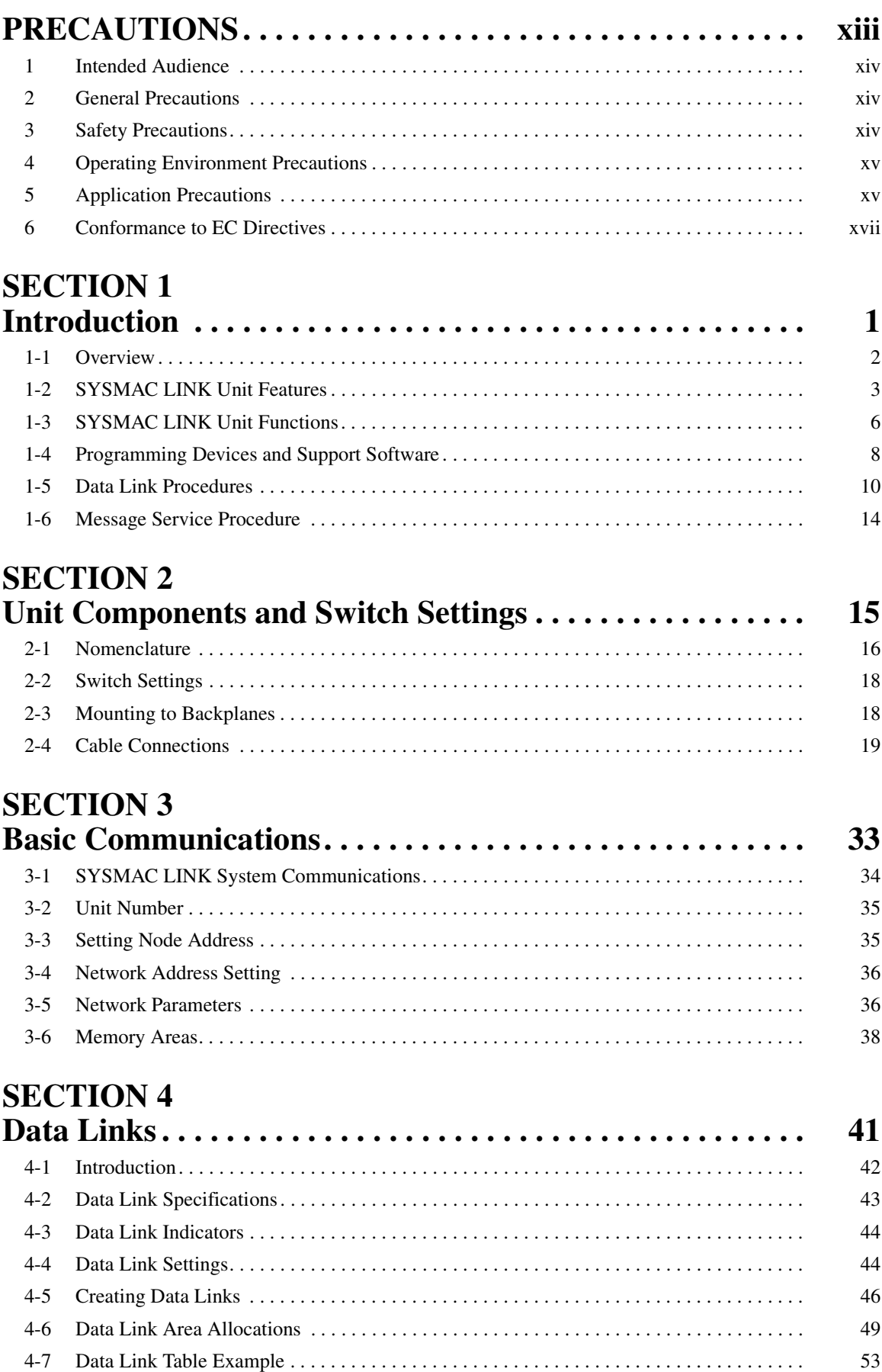

# **TABLE OF CONTENTS**

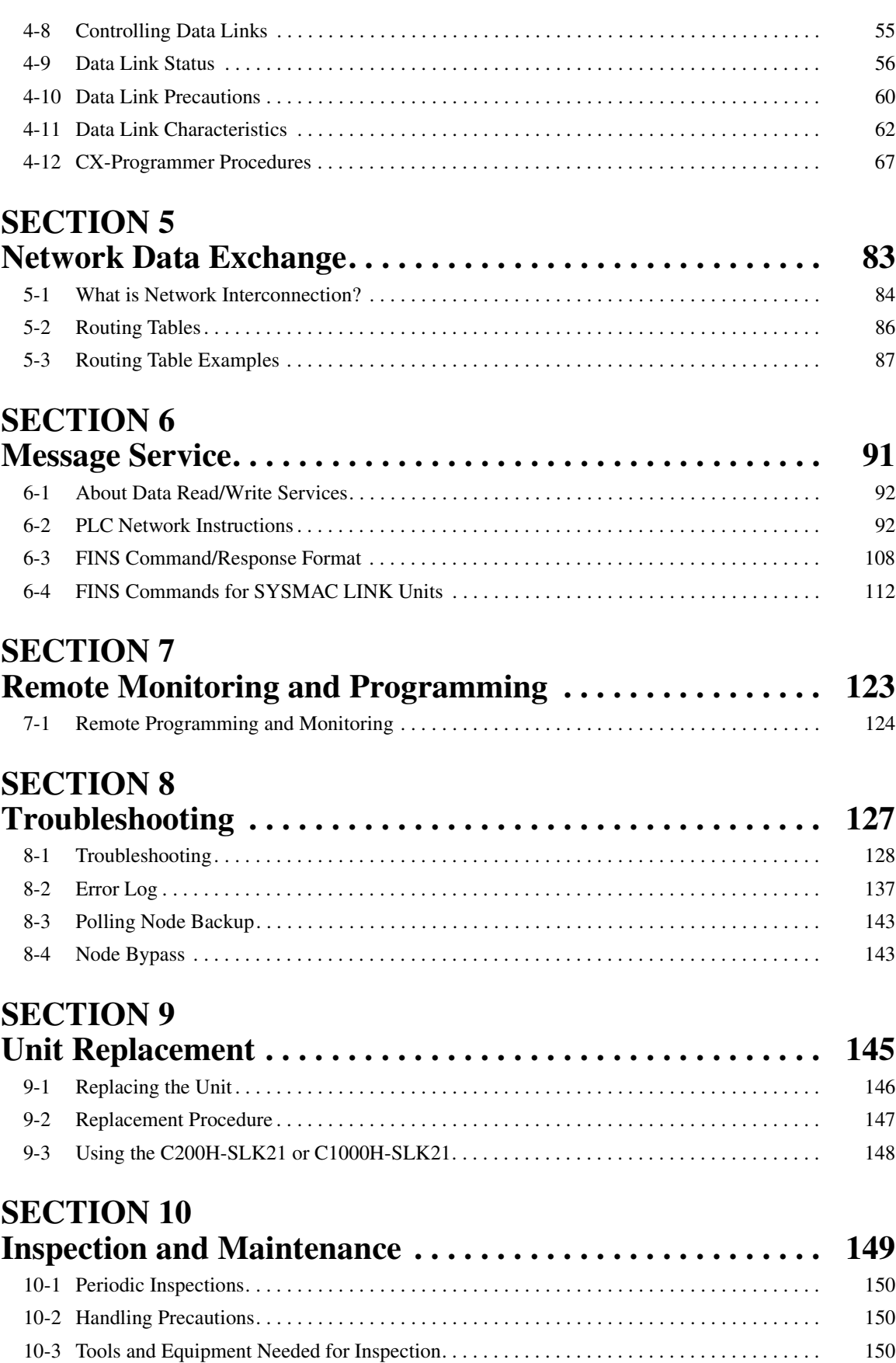

# **TABLE OF CONTENTS**

# **[Appendices](#page-167-0)**

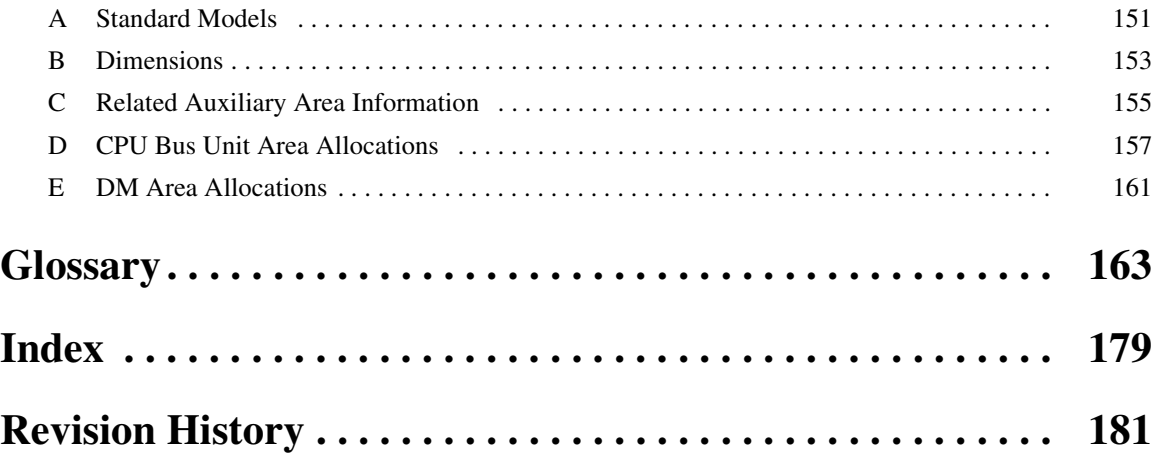

# *About this Manual:*

This manual describes the installation and operation of CS-series SYSMAC LINK Units and includes the sections described below.

Please read this manual completely and be sure you understand the information provide before attempting to install and operate a SYSMAC LINK System including CS-series SYSMAC LINK Units.

*Section 1 Introduction* introduces the features and operations of the SYSMAC LINK Units.

*Section 2 Unit Components and Switch Settings* describes the names and functions of the SYS-MAC LINK Unit components and switch settings.

*Section 3 Basic Communications* describes the token bus method of communications used in SYS-MAC LINK Systems, as well as the basic settings necessary for operation.

*Section 4 Data Links* describes the operation of data links, procedures required to establish data links, and methods of monitoring data link operations.

*Section 5 Network Data Exchange* provides the details of the data exchange functions of the CSseries PLCs via SYSMAC LINK Networks.

*Section 6 Message Service* describes the PLC ladder network instructions and FINS commands that can be used to transfer data and control operation via a SYSMAC LINK System.

*Section 7 Remote Monitoring and Programming* provides information on remote programming and monitoring.

**Section 8 Troubleshooting** provides information to help identify and correct errors that might occur.

*Section 9 Unit Replacement* describes the replacement procedure and provides cautions for Unit replacement.

*Section 10 Inspection and Maintenance* contains information describing periodic inspections required by the System.

*Appendices* contain information describing SYSMAC LINK Unit models, their dimensions, and area allocations.

 $\sqrt{N}$  WARNING Failure to read and understand the information provided in this manual may result in personal injury or death, damage to the product, or product failure. Please read each section in its entirety and be sure you understand the information provided in the section and related sections before attempting any of the procedures or operations given.

# **PRECAUTIONS**

<span id="page-11-0"></span>This section provides general precautions for using the CS-series SYSMAC LINK Units and related devices.

**The information contained in this section is important for the safe and reliable application of the CS-series SYSMAC LINK Units. You must read this section and understand the information contained before attempting to set up or operate a SYSMAC LINK System.**

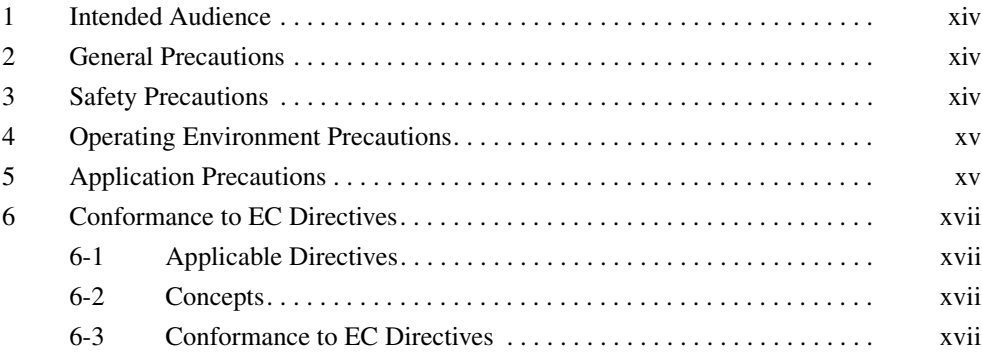

### <span id="page-12-0"></span>**1 Intended Audience**

This manual is intended for the following personnel, who must also have knowledge of electrical systems (an electrical engineer or the equivalent).

- Personnel in charge of installing FA systems.
- Personnel in charge of designing FA systems.
- Personnel in charge of managing FA systems and facilities.

# <span id="page-12-1"></span>**2 General Precautions**

The user must operate the product according to the performance specifications described in the operation manuals.

Before using the product under conditions which are not described in the manual or applying the product to nuclear control systems, railroad systems, aviation systems, vehicles, combustion systems, medical equipment, amusement machines, safety equipment, and other systems, machines, and equipment that may have a serious influence on lives and property if used improperly, consult your OMRON representative.

Make sure that the ratings and performance characteristics of the product are sufficient for the systems, machines, and equipment, and be sure to provide the systems, machines, and equipment with double safety mechanisms.

This manual provides information for programming and operating the Unit. Be sure to read this manual before attempting to use the Unit and keep this manual close at hand for reference during operation.

 $\sqrt{N}$  WARNING It is extremely important that a PLC and all PLC Units be used for the specified purpose and under the specified conditions, especially in applications that can directly or indirectly affect human life. You must consult with your OMRON representative before applying a PLC System to the above-mentioned applications.

### <span id="page-12-2"></span>**3 Safety Precautions**

- $\sqrt{N}$  WARNING Do not attempt to take any Unit apart while the power is being supplied. Doing so may result in electric shock.
- $\sqrt{N}$  WARNING Do not touch any of the terminals or terminal blocks while the power is being supplied. Doing so may result in electric shock.
- $\sqrt{N}$  WARNING Do not attempt to disassemble, repair, or modify any Units. Any attempt to do so may result in malfunction, fire, or electric shock.
- $\sqrt{N}$  WARNING Provide safety measures in external circuits (i.e., not in the Programmable Controller), including the following items, in order to ensure safety in the system if an abnormality occurs due to malfunction of the PLC or another external factor affecting the PLC operation. Not doing so may result in serious accidents.
	- Emergency stop circuits, interlock circuits, limit circuits, and similar safety measures must be provided in external control circuits.
	- The PLC will turn OFF all outputs when its self-diagnosis function detects any error or when a severe failure alarm (FALS) instruction is executed. As a countermeasure for such errors, external safety measures must be provided to ensure safety in the system.

- The PLC outputs may remain ON or OFF due to deposition or burning of the output relays or destruction of the output transistors. As a countermeasure for such problems, external safety measures must be provided to ensure safety in the system.
- When the 24-VDC output (service power supply to the PLC) is overloaded or short-circuited, the voltage may drop and result in the outputs being turned OFF. As a countermeasure for such problems, external safety measures must be provided to ensure safety in the system.
- $\sqrt{N}$  Caution Confirm safety at the destination node before transferring a program to another node or changing the I/O memory area. Doing either of these without confirming safety may result in injury.

# <span id="page-13-0"></span>**4 Operating Environment Precautions**

 $\sqrt{!}$  Caution Do not operate the control system in the following places:

- Locations subject to direct sunlight.
- Locations subject to temperatures or humidity outside the range specified in the specifications.
- Locations subject to condensation as the result of severe changes in temperature.
- Locations subject to corrosive or flammable gases.
- Locations subject to dust (especially iron dust) or salts.
- Locations subject to exposure to water, oil, or chemicals.
- Locations subject to shock or vibration.
- $\sqrt{N}$  Caution Take appropriate and sufficient countermeasures when installing systems in the following locations:
	- Locations subject to static electricity or other forms of noise.
	- Locations subject to strong electromagnetic fields.
	- Locations subject to possible exposure to radioactivity.
	- Locations close to power supplies.

### <span id="page-13-1"></span>**5 Application Precautions**

Observe the following precautions when using the SYSMAC LINK Unit.

 $\sqrt{N}$  WARNING Failure to abide by the following precautions could lead to serious or possibly fatal injury. Always heed these precautions.

- Always ground the system to 100  $\Omega$  or less when installing the system to protect against electrical shock.
- Always turn OFF the power supply or the backup power supply to the PLC or the computer before attempting any of the following. Performing any of the following with the power supply turned ON may lead to electrical shock:
	- Installing or removing the SYSMAC LINK Unit.
	- Mounting or dismounting Power Supply Units, I/O Units, CPU Units, Inner Boards, or any other Units.
	- Assembling the Units.
	- Setting DIP or rotary switches.
- Connecting or disconnecting any cables or wiring.
- Connecting or disconnecting any connectors.
- $\sqrt{N}$  Caution Failure to abide by the following precautions could lead to faulty operation or the PLC or the system or could damage the PLC or PLC Units. Always heed these precautions.
	- Always use the power supply voltages specified in the operation manuals. An incorrect voltage may result in malfunction or burning.
	- Take appropriate measures to ensure that the specified power with the rated voltage and frequency is supplied. Be particularly careful in places where the power supply is unstable. An incorrect power supply may result in malfunction.
	- Install external breakers and take other safety measures against short-circuiting in external wiring. Insufficient safety measures against short-circuiting may result in burning.
	- Disconnect the functional ground terminal when performing withstand voltage tests. Not disconnecting the functional ground terminal may result in burning.
	- Do not attempt to disassemble, repair, or modify any Units. Any attempt to do so may result in malfunction, fire, or electric shock.
	- Be sure that all the mounting screws, terminal screws, and cable connector screws are tightened to the torque specified in the relevant manuals. Incorrect tightening torque may result in malfunction.
	- Leave the label attached to the Unit when wiring. Removing the label may result in malfunction if foreign matter enters the Unit.
	- Remove the label after the completion of wiring to ensure proper heat dissipation. Leaving the label attached may result in malfunction.
	- Use crimp terminals for wiring. Do not connect bare stranded wires directly to terminals. Connection of bare stranded wires may result in burning.
	- Double-check all wiring and switch settings before turning ON the power supply. Incorrect wiring may result in burning.
	- Wire all connections correctly.
	- Mount Units only after checking terminal blocks and connectors completely.
	- Be sure that the communications cable connectors and other items with locking devices are properly locked into place. Improper locking may result in malfunction.
	- Use special packing box when transporting the SYSMAC LINK Unit. Handle the product carefully so that no excessive vibration or impact is applied to the product during transportation.
	- Check the user program for proper execution before actually running it on the Unit. Not checking the program may result in an unexpected operation.
	- Observe the following precautions when wiring the communications cable or backup power supply cables.
		- Separate the cables from the power lines or high-tension lines.
		- Do not bend the cables beyond their natural bending radius.
		- Do not pull on the cables.
- Do not place heavy objects on top of the cables.
- Route cables inside conduits.
- Before touching the Unit, be sure to first touch a grounded metallic object in order to discharge any static build-up.

# <span id="page-15-0"></span>**6 Conformance to EC Directives**

#### <span id="page-15-1"></span>**6-1 Applicable Directives**

• EMC Directives

#### <span id="page-15-2"></span>**6-2 Concepts**

#### **EMC Directives**

OMRON devices that comply with EC Directives conform to the related EMC standards so that they can be more easily built into other devices or machines. The actual products have been checked for conformity to EMC standards (see the following note). Whether the products conform to the standards in the system used by the customer, however, must be checked by the customer.

EMC-related performance of the OMRON devices that comply with EC Directives will vary depending on the configuration, wiring, and other conditions of the equipment or control panel in which the OMRON devices are installed. The customer must, therefore, perform final checks to confirm that devices and the overall machine conform to EMC standards.

**Note** Applicable EMC (Electromagnetic Compatibility) standards are as follows:

EMS (Electromagnetic Susceptibility): EN50082-2 EMI (Electromagnetic Interference): EN61000-6-2

#### <span id="page-15-3"></span>**6-3 Conformance to EC Directives**

The CS1W-SLK11 and CS1W-SLK21 SYSMAC LINK Units comply with EC Directives. To ensure that the machine or device in which these SYSMAC LINK Units are used complies with EC directives, the SYSMAC LINK Units must be installed as follows:

- *1,2,3...* 1. In order to conform with EC Directives, the SYSMAC LINK Units must be installed within a control panel. Use an SA20-712 (made by NITTO ELEC-TRIC WORKS) or a similar model.
	- 2. Reinforced insulation or double insulation must be used for the DC power supplies used for the communications and I/O power supplies.
	- 3. SYSMAC LINK Units complying with EC Directives also conform to the Common Emission Standard (EN50081-2). When a SYSMAC LINK Unit is built into a machine, however, noise can be generated by switching devices using relay outputs and cause the overall machine to fail to meet the Standards, particularly with radiated emission for 10-m regulations. The customer must, therefore, take measures to ensure and perform final checks to confirm that devices and the overall machine conform to EMC standards.

# **SECTION 1 Introduction**

<span id="page-17-0"></span>This section introduces the features and operations of the SYSMAC LINK Units.

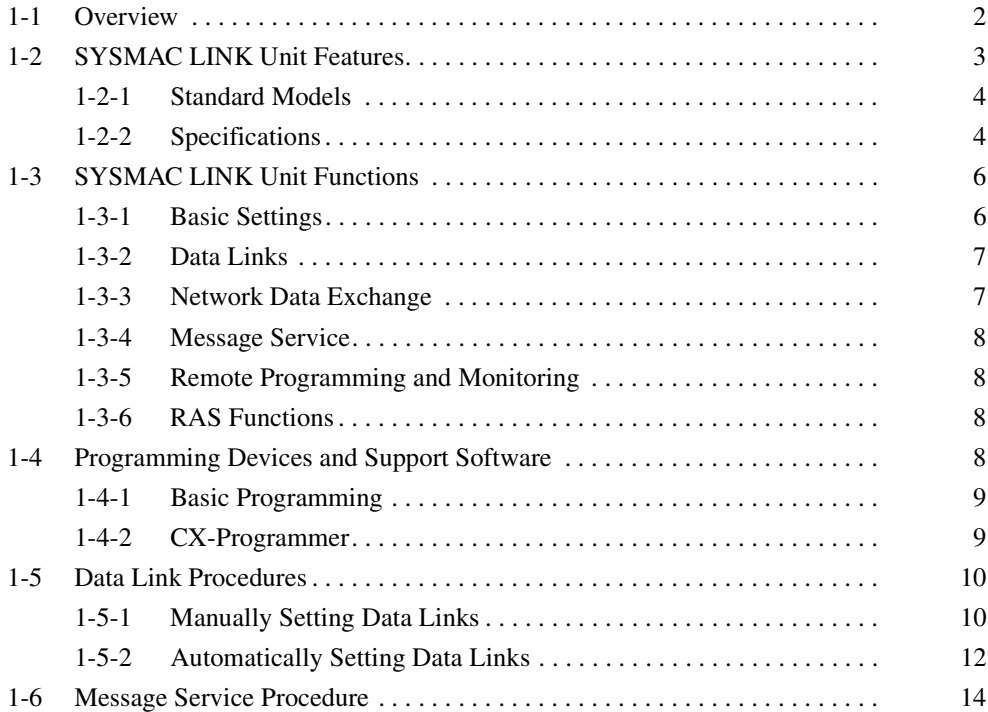

### <span id="page-18-0"></span>**1-1 Overview**

The SYSMAC LINK is an FA network that can send and receive large data packets flexibly and easily among the OMRON CS-series, C200HX/HG/HE, CVM1, CV-series, C1000H, C1000HF, C2000H, and CQM1H-series Programmable Controllers (PLCs), as well as IBM PC/AT or compatible computers.

The SYSMAC LINK supports data links that enable data sharing and a message service that enables sending and receiving data when required. Data link words can be freely set to create a flexible data link system and effectively use memory areas.

The network is connected using coaxial cable or optical fiber cable.

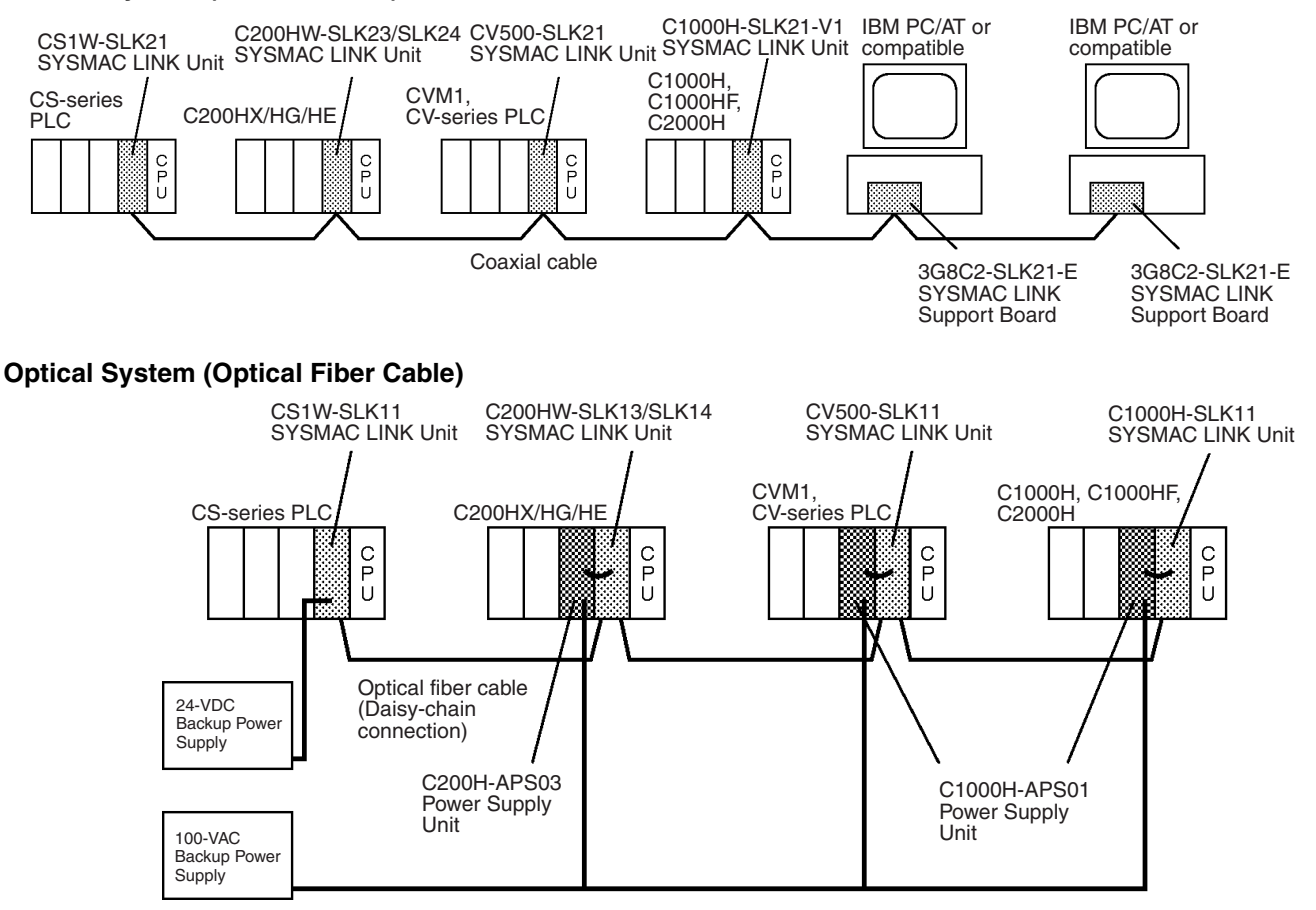

#### **Coaxial System (Coaxial Cable)**

**Internetwork Connections** Communications across bridges or gateways can include up to three networks, including the local network. A CS-series, CVM1, or CV-series PLC can be used as the bridge or gateway to easily and economically create networks controlling multiple lines.

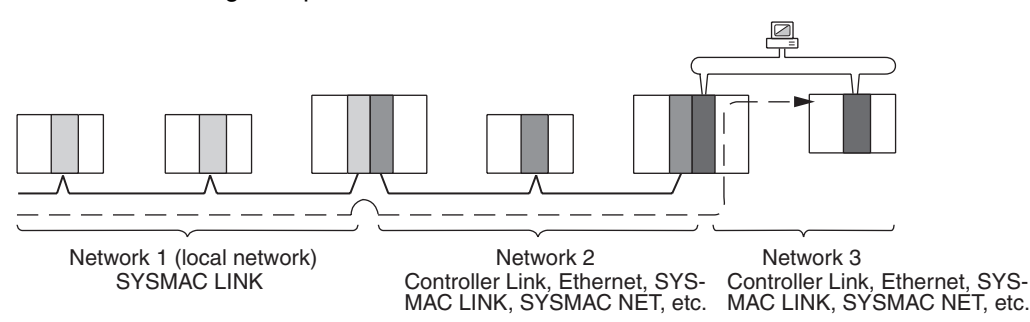

**SYSMAC LINK Unit Features Section 1-2** 

# <span id="page-19-0"></span>**1-2 SYSMAC LINK Unit Features**

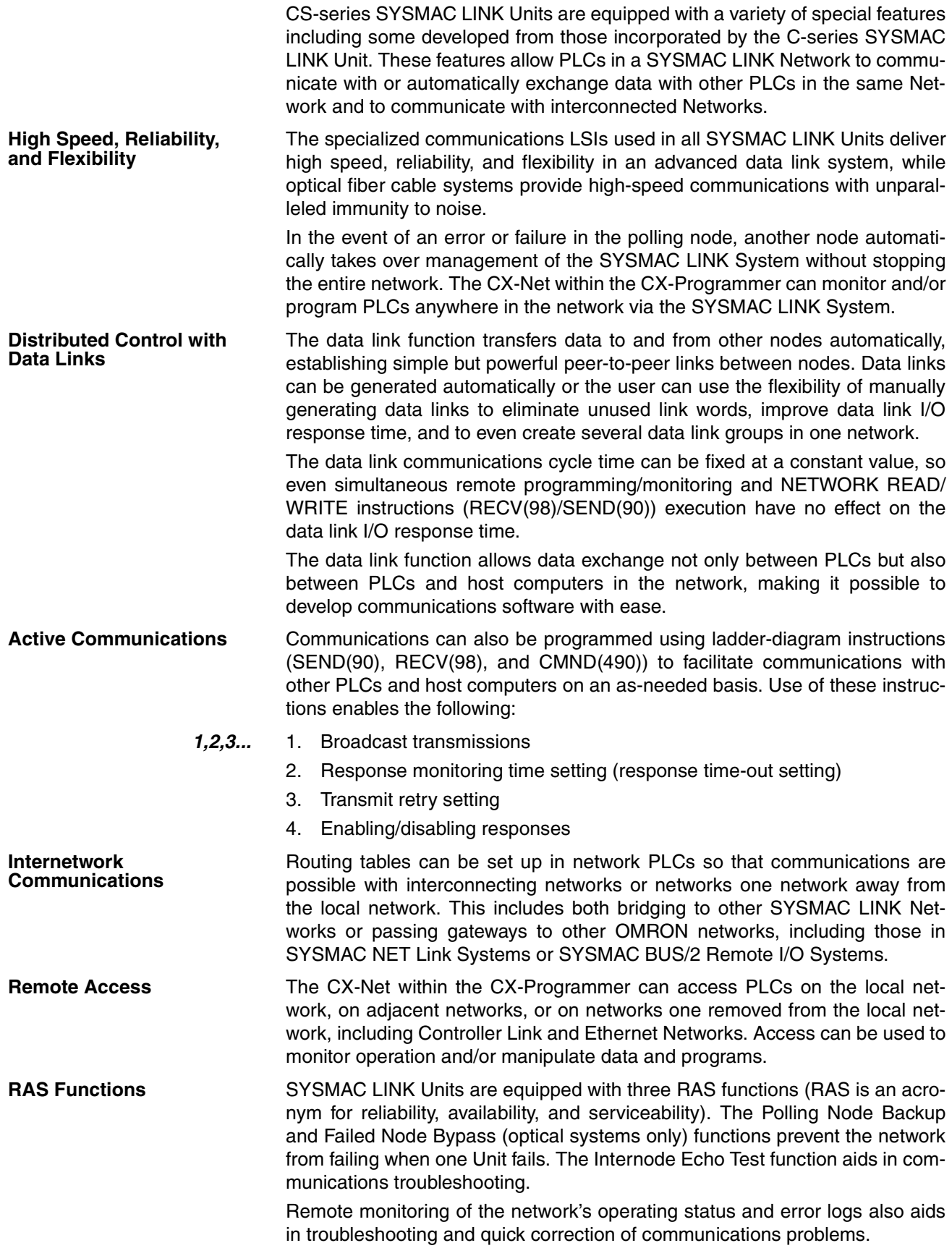

# <span id="page-20-0"></span>**1-2-1 Standard Models**

#### **SYSMAC LINK Units**

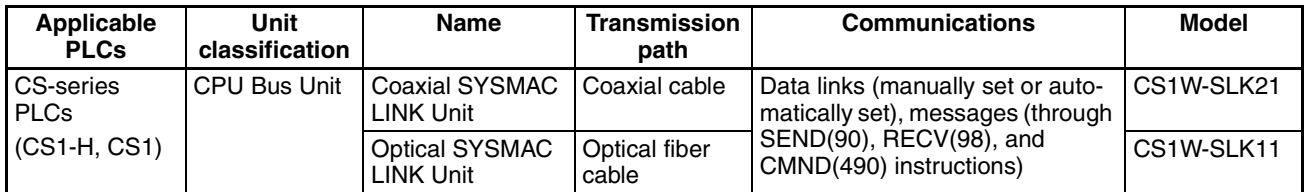

#### **SYSMAC LINK Programming Devices**

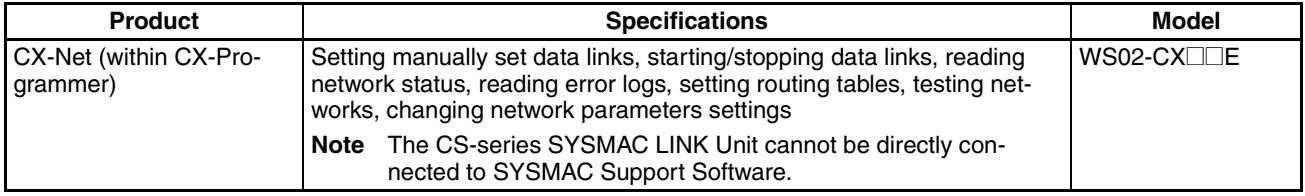

### <span id="page-20-1"></span>**1-2-2 Specifications**

**General Specifications**

Conform to the specifications of the CS Series.

#### **SYSMAC LINK Unit Specifications**

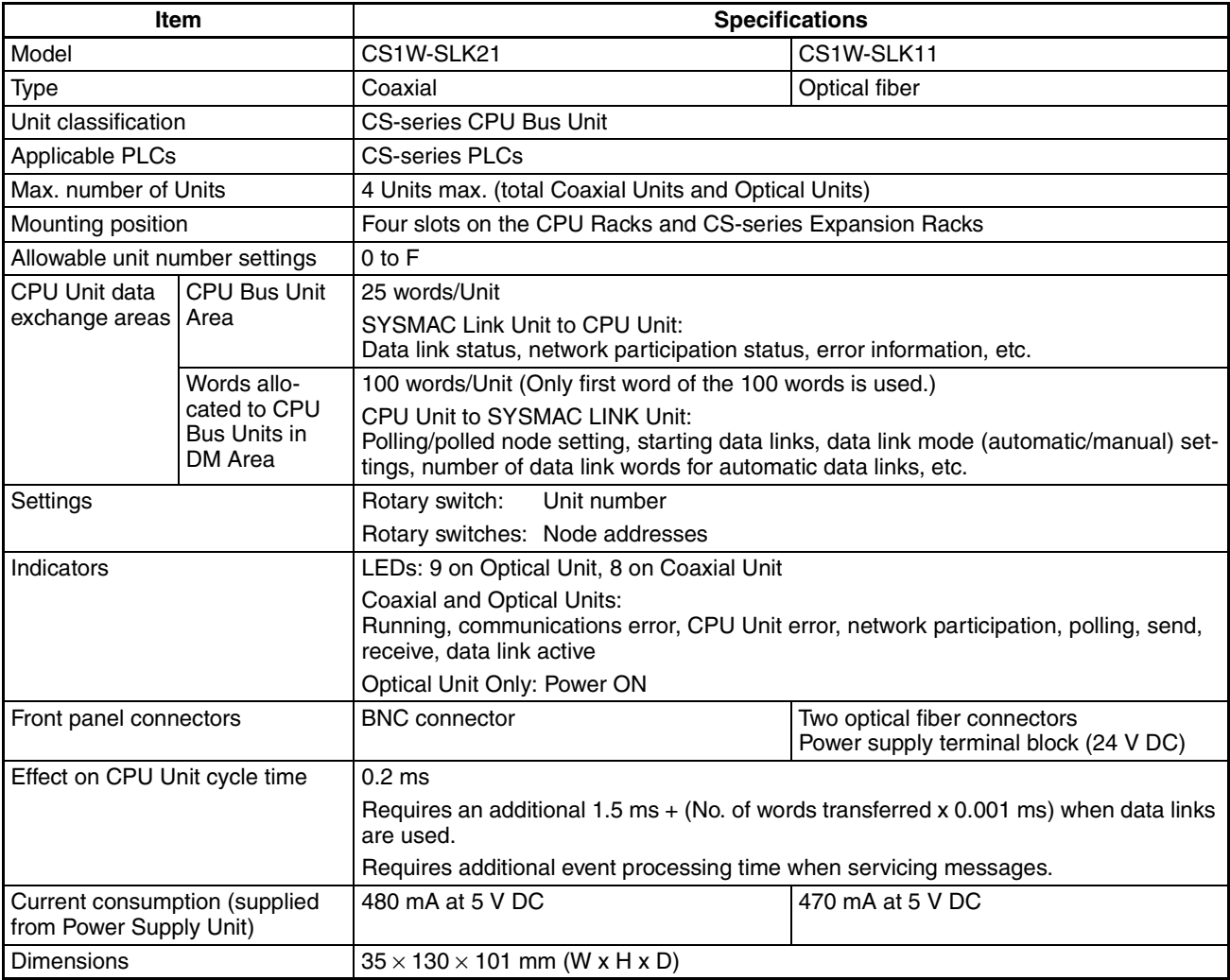

# **SYSMAC LINK Unit Features Section 1-2**

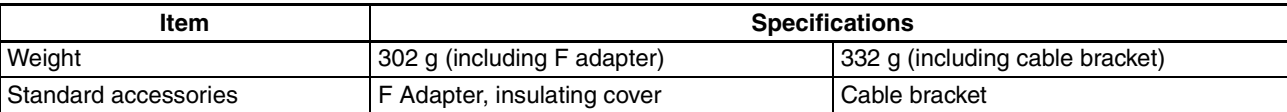

#### **SYSMAC LINK Communications Specifications**

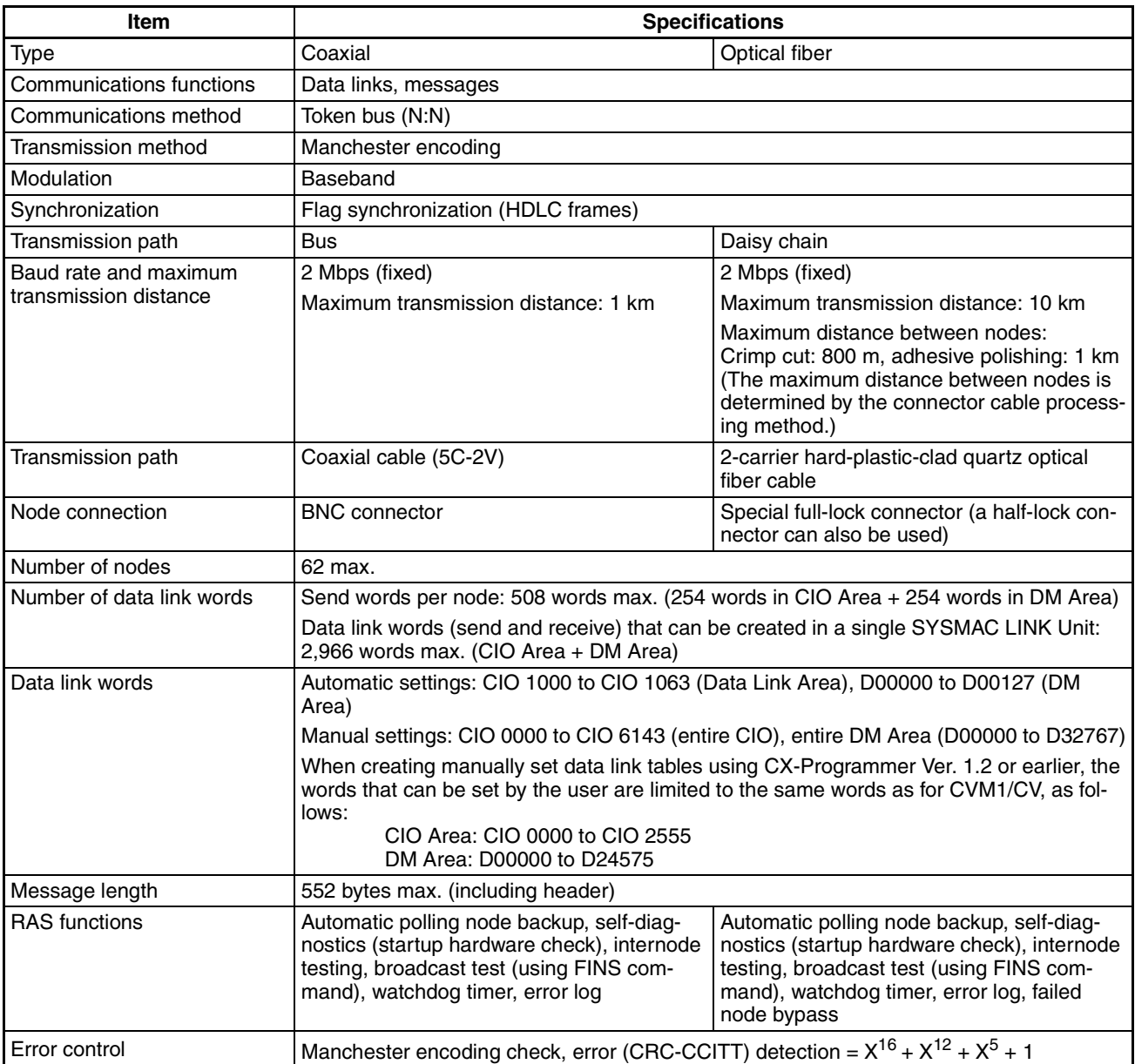

#### **Data Link Specifications**

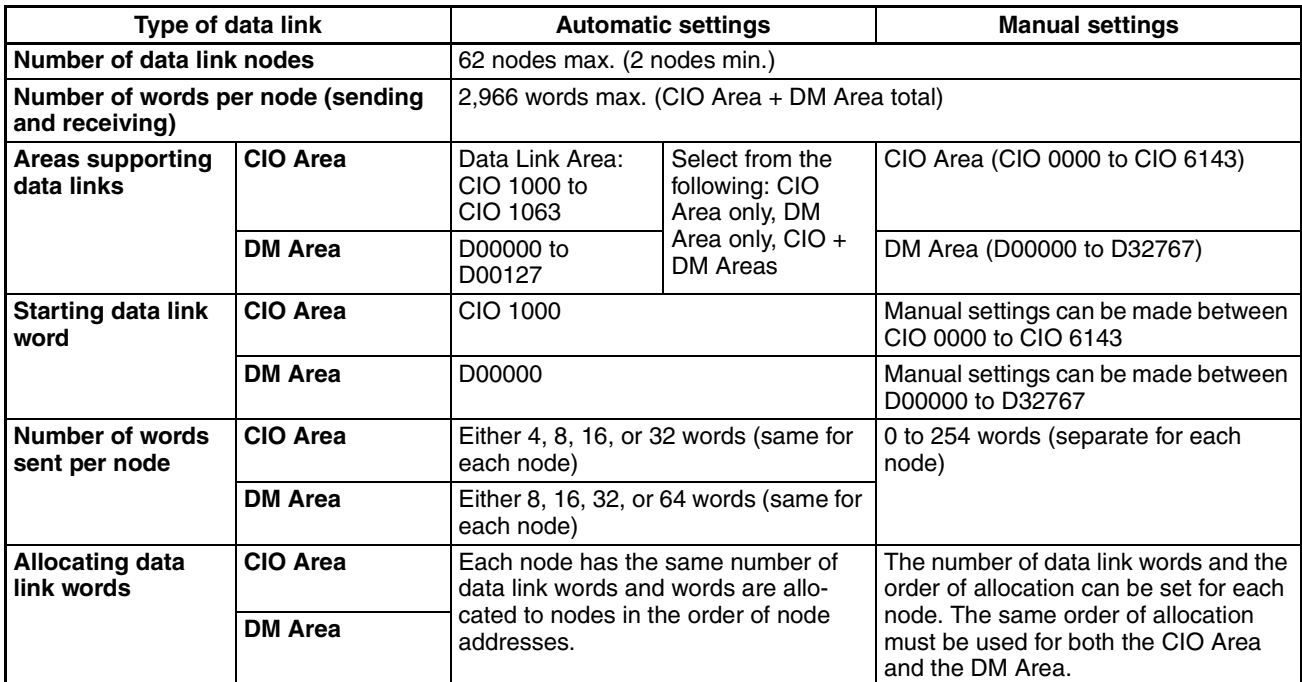

#### **Message Communications Specifications**

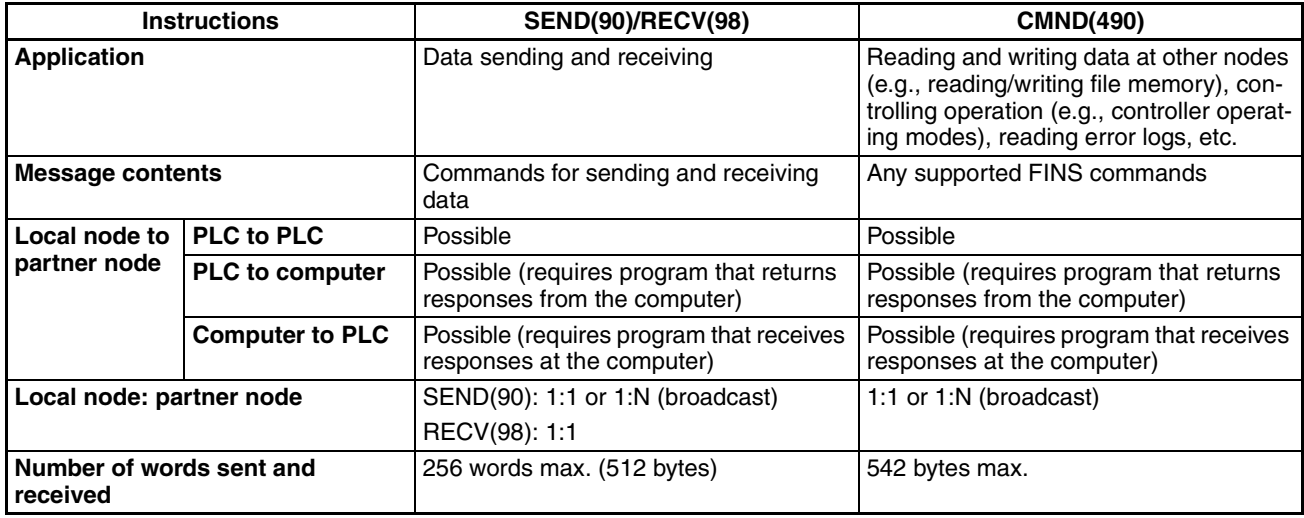

# <span id="page-22-0"></span>**1-3 SYSMAC LINK Unit Functions**

This section explains the settings and functions for the SYSMAC LINK Unit. For details, refer to the relevant sections.

### <span id="page-22-1"></span>**1-3-1 Basic Settings**

Perform the basic settings to use the SYSMAC LINK Unit.

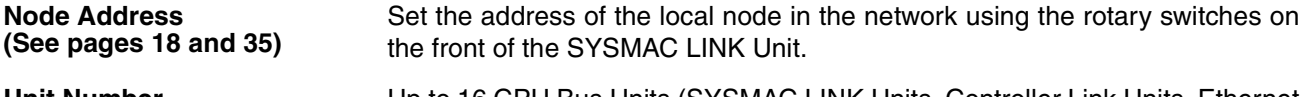

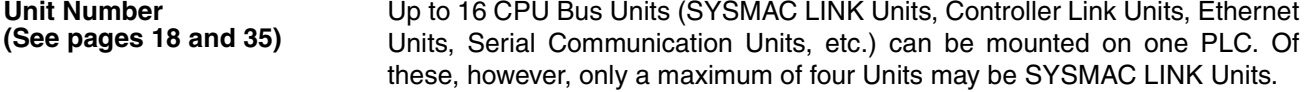

Set the unit number of each Unit manually from between 0 to F Hex (0 to 15) using the rotary switches on the front of the SYSMAC LINK Unit.

The following parameters are set with the Support Software (CX-Net within the CX-Programmer).

- Communications cycle time
- Maximum node address
- Number of polled nodes
- Maximum number of frames

#### <span id="page-23-0"></span>**1-3-2 Data Links**

**Network Parameters (See [page 36](#page-52-2))**

> SYSMAC LINK Units can be used to create data links between PLCs and computers on the same network. The data links support the following functions: Automatic settings (communications using data link words with settings made automatically from settings made in PLC memory), and manual settings (communications using data link tables with settings made using the CX-Net within the CX-Programmer).

**Automatic Settings (See [page 49](#page-65-1))**

**Manual Settings**

The areas to be used in creating the data links (CIO Area and/or DM Area) and the number of data link words for each node are set in parameters in the DM Area.

#### **(See [page 49](#page-65-2)) • Data Link Table Settings**

The common link parameters and refresh parameters required by data links are set using Support Software.

Common link parameters:The same for all nodes

Refresh parameters: Unique to each node

#### **• Data Link Area Settings**

The data areas (i.e., CIO Area and/or DM Area) to be used in the data links are specified in the common link parameters.

#### • **Number of Words in Data Links**

The number of data link words for each node is specified in the common link parameters.

**• Data Link Node Settings**

The nodes to be linked to the local node are specified in the refresh parameters. It is possible to use these settings to set multiple groups within a single network. The settings are made for each node individually.

#### <span id="page-23-1"></span>**1-3-3 Network Data Exchange**

The SYSMAC LINK Unit can send and receive data by connecting to other networks of the same type or to different networks.

- Bridges: Commands can be used to send and receive between SYSMAC LINK Networks.
- Gateways: Commands can be used to send and receive between networks with different communications protocols, such as Controller Link and Ethernet.

Commands and data can be sent and received across a maximum of three networks (including the local network).

#### **Routing Tables (See [page 86\)](#page-102-1)**

Routing tables are set using the Support Software to specify paths for sending and receiving data between networks. The routing tables consist of the following two tables.

- Local Network Table: Set the combination of unit numbers and network addresses for each Communications Unit.
- Relay Network Table: Set the communications path between the sender and receiver.

#### <span id="page-24-1"></span>**1-3-4 Message Service**

The SYSMAC LINK Units support SEND(90) and RECV(98) instructions for reading data from and writing data to other node PLCs. The SYSMAC LINK Units also support CMND(490) instructions for sending and receiving FINS commands that control PLCs and CPU Bus Units. Using these instructions, it is possible to control complicated functions without creating a communications program.

Refer to *[SECTION 6 Message Service](#page-107-1)* for details.

#### <span id="page-24-2"></span>**1-3-5 Remote Programming and Monitoring**

Remote programming and monitoring can be performed between SYSMAC LINK, Controller Link, and Ethernet Networks. A maximum of three levels of network communications (including the local network) are supported.

Refer to *[SECTION 7 Remote Monitoring and Programming](#page-139-1)* for details.

#### <span id="page-24-3"></span>**1-3-6 RAS Functions**

The SYSMAC LINK Unit supports RAS functions to help protect the network and recover from errors.

**Internode Test Communications between the local node and a specified node within the net**work can be tested. The test settings are made using the Support Software.

**Broadcast Test All the nodes within a specified network can be tested using the Support Soft**ware broadcast test function.

**Error Log (See [page 137](#page-153-1))** If an error occurs in the Unit, the time of the error and the error contents are logged in EEPROM within the Unit. The logged error information can be read using the Support Software.

**Polling Node Backup (See [page 143](#page-159-2))** If an error occurs in the polling node, the Unit at another node automatically becomes the polling node and rebuilds the network.

**Node Bypass (See [page 143](#page-159-3))** If a backup power supply is used with an Optical SYSMAC LINK System, any node that goes down will be automatically bypassed, preventing the entire network from going down.

# <span id="page-24-0"></span>**1-4 Programming Devices and Support Software**

The CX-Programmer is needed to use a SYSMAC LINK Network.

### <span id="page-25-0"></span>**1-4-1 Basic Programming**

One of the following Programming Devices can be connected to the CPU Unit to automatically set data links or use the message service.

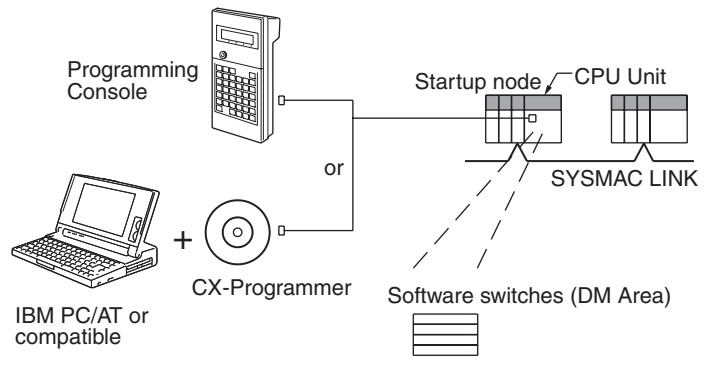

The following operations are possible.

- Selecting manual or automatic setting for data links.
- Setting the data links for automatic data link allocation (software switches).
- Starting/stopping data links (Start Bit: ON/OFF)
- Programming the message service.
- Reading (monitoring) network status.

#### <span id="page-25-1"></span>**1-4-2 CX-Programmer**

The CX-Net operations within the CX-Programmer are required when using manually set data links, or when setting or monitoring detailed settings of the SYSMAC LINK Unit. This Support Software can be used with a CS-series PLC and is ideal for the following applications.

- Setting manual data links (i.e., creating and storing data link tables).
- Starting/stopping data links.
- Reading (monitoring) network status.
- Reading error logs.
- Setting routing tables.
- Testing the Network.
- Changing network parameters.

#### **Using a Personal Computer as a Peripheral Device**

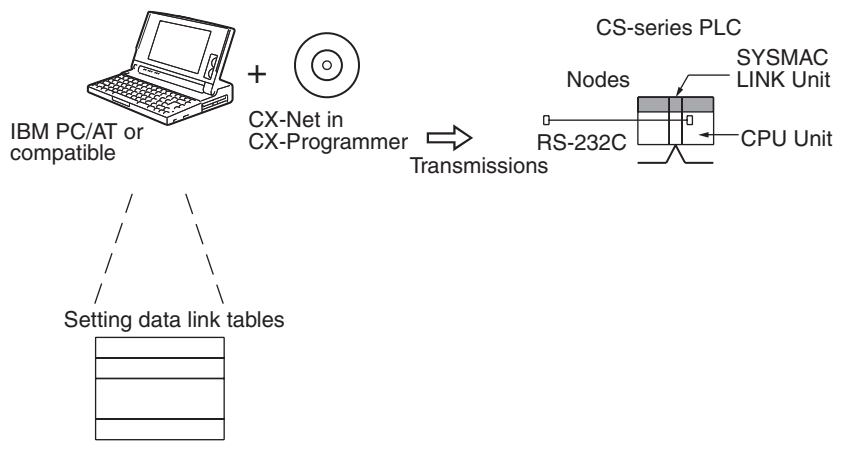

#### **Using a Personal Computer as a Node**

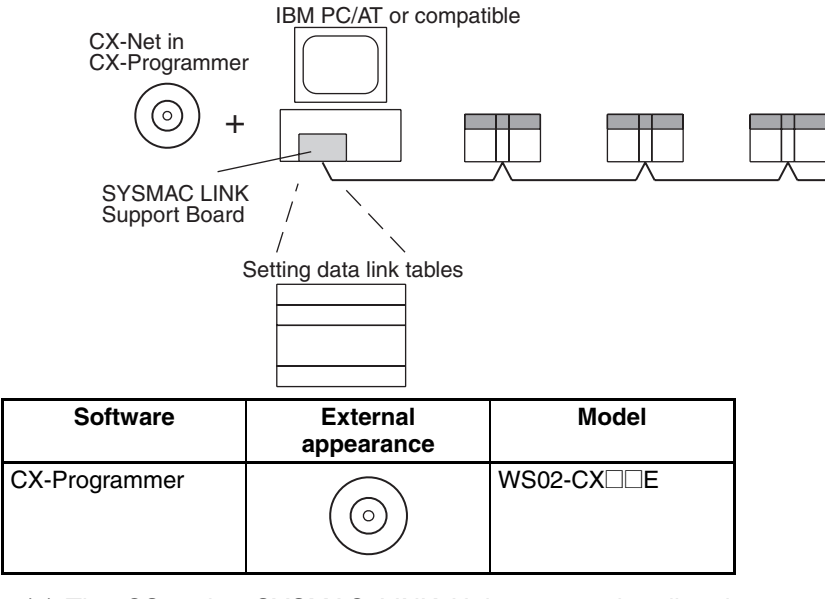

- **Note** (1) The CS-series SYSMAC LINK Units cannot be directly connected to SYSMAC Support Software.
	- (2) For further details about the CX-Programmer, refer to the *CX-Programmer Operation Manual.*
	- (3) The CX-Net in the CX-Programmer cannot set data link tables for the C200H-SLK21 or C1000H-SLK21. Refer to *[9-3 Using the C200H-SLK21](#page-164-1) [or C1000H-SLK21](#page-164-1)* for details.

### <span id="page-26-0"></span>**1-5 Data Link Procedures**

### <span id="page-26-1"></span>**1-5-1 Manually Setting Data Links**

When the data link mode is set for manual data link table creation, the data link tables can be input using the CX-Net within the CX-Programmer. Use the following procedure.

*1,2,3...* 1. Install and wire the Units.

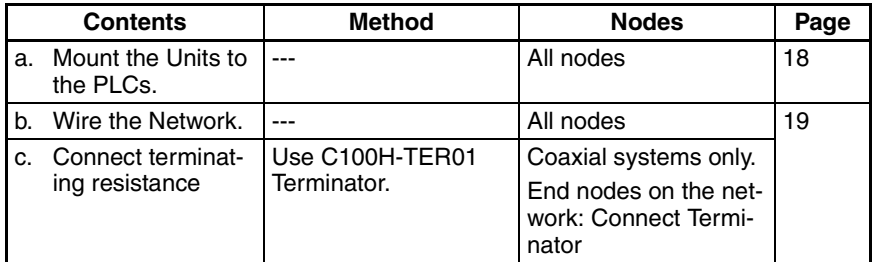

2. Prepare for communications.

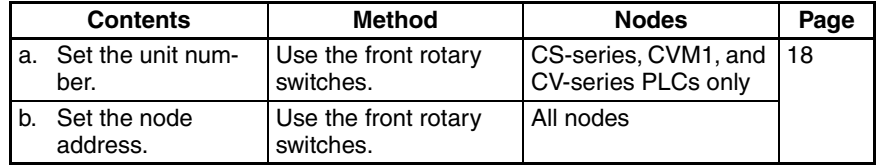

3. Turn ON the power to the PLC.

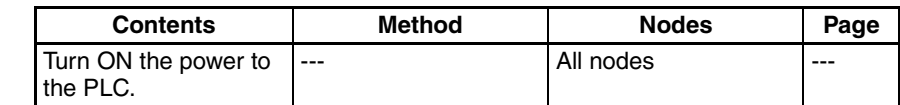

#### 4. Connect the Programming Device.

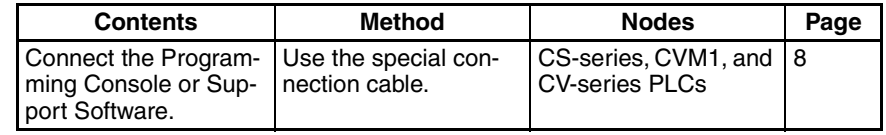

#### 5. Create I/O tables.

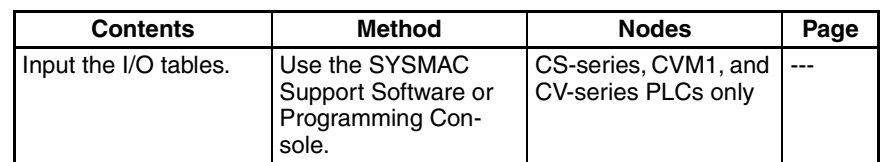

#### 6. Set the data link mode.

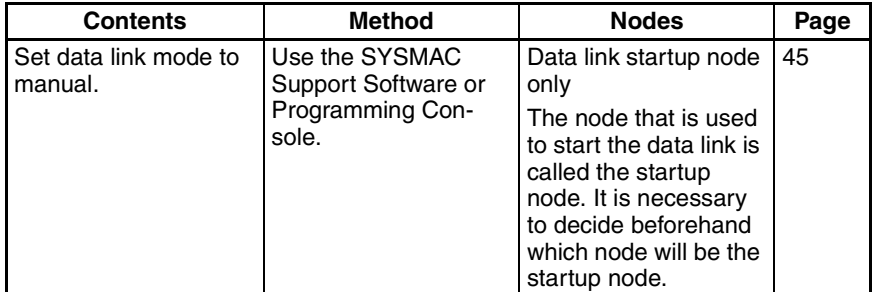

**Note** Be sure that the data link mode in the data link parameters in the DM Area is set to 00 when using manually set data links.

7. Register the data link tables by making the following settings for each node.

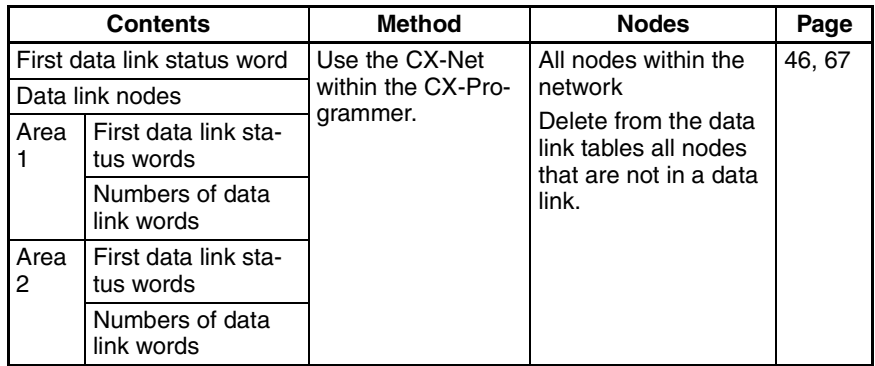

**Note** Offsets are used to control where data is placed within the receive area.

8. Start the data links.

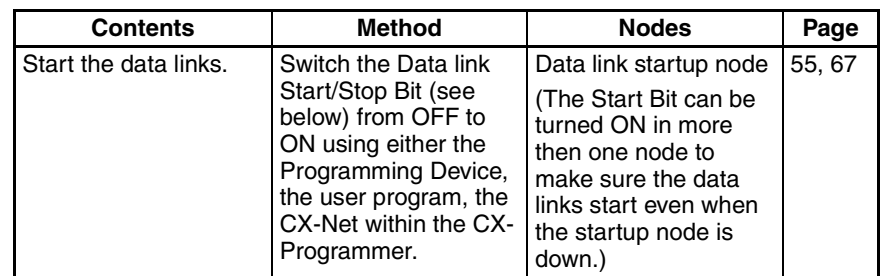

**Note** (a) Data link Start/Stop Bit (N= unit number): CS Series: Word 0 of DM30000 +  $100 \times N$ 

- (b) The data links will not start if there is an error in the data link tables in the startup node.
- 9. Stop the data links.

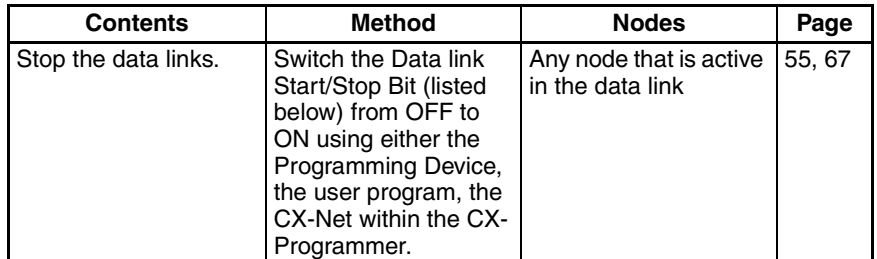

**Note** Data link Start/Stop Bit (N= unit number):

CS Series: Word 0 of DM30000 +  $100 \times N$ 

### <span id="page-28-0"></span>**1-5-2 Automatically Setting Data Links**

Data link tables can be automatically created by setting the data link mode to automatic data link table creation. Use the following procedure.

#### *1,2,3...* 1. Install and wire the Units.

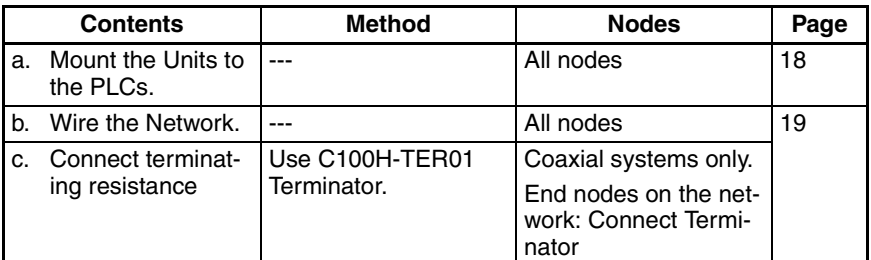

#### 2. Prepare for communications.

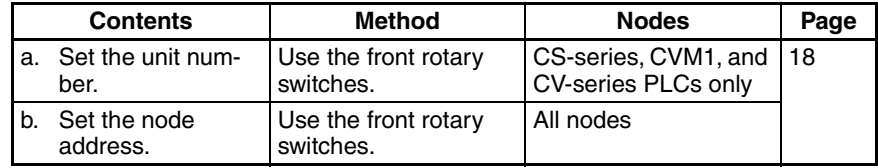

#### 3. Turn ON the power to the PLC.

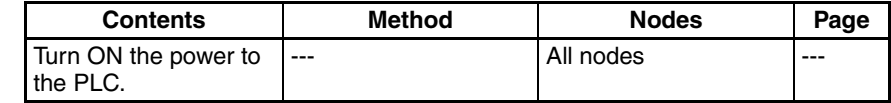

4. Connect the Programming Device.

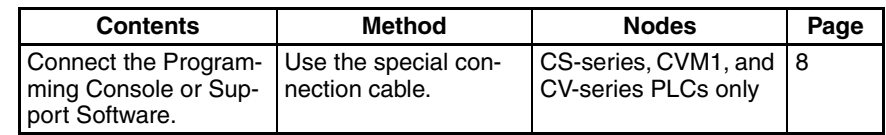

5. Create I/O tables.

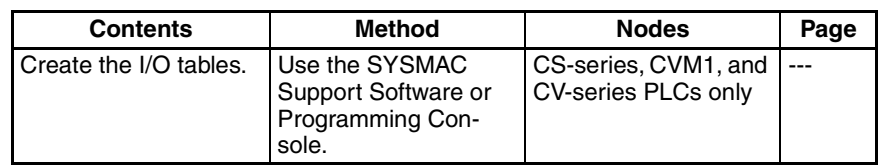

6. Set the parameters for automatic data link creation.

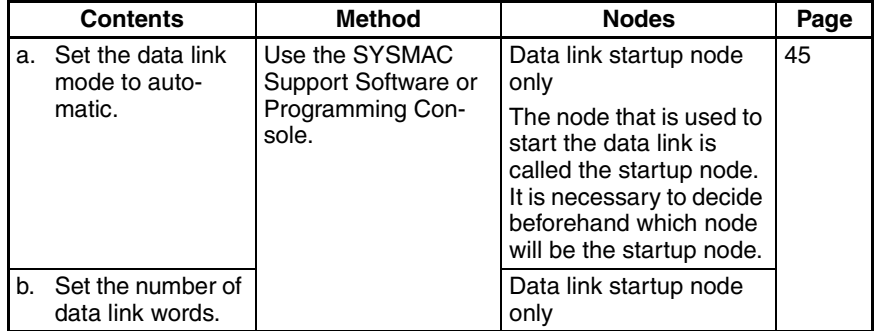

#### 7. Start the data links.

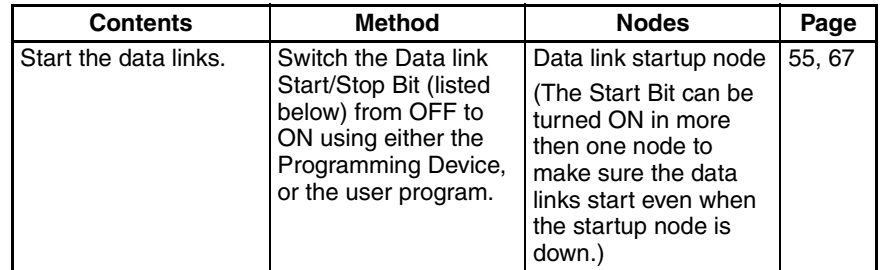

**Note** Data link Start/Stop Bit (N= unit number): CS Series: Word 0 of DM30000 +  $100 \times N$ 

8. Stop the data links.

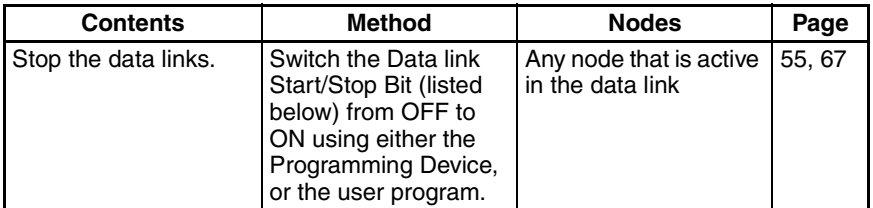

**Note** (a) Data link Start/Stop Bit (N= unit number):

CS Series: Word 0 of DM30000 +  $100 \times N$ 

(b) The data links will not start if there is an error in the data link tables in the startup node. Data links can be started and stopped using the CX-Net within the CX-Programmer.

# <span id="page-30-0"></span>**1-6 Message Service Procedure**

The following steps outline the basic procedure for using the message service.

*1,2,3...* 1. Install and wire the Units.

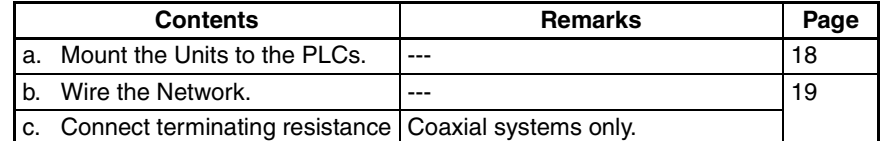

2. Prepare for communications.

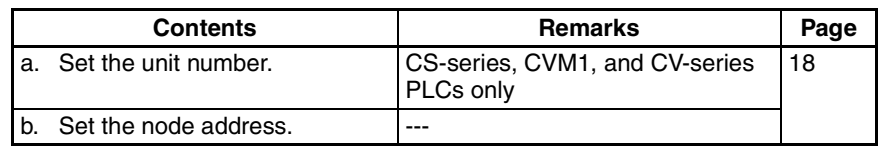

3. Turn ON the power to the PLC.

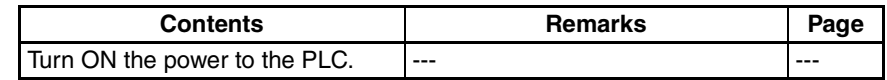

4. Create the I/O tables.

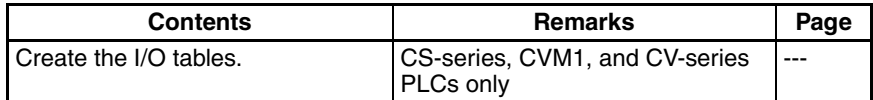

5. Register routing tables if using internetwork connections.

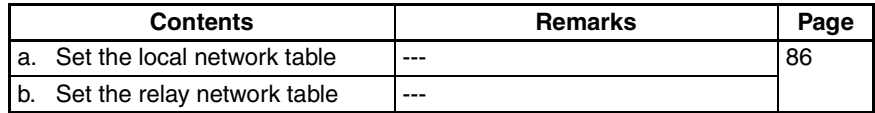

6. Create the user program.

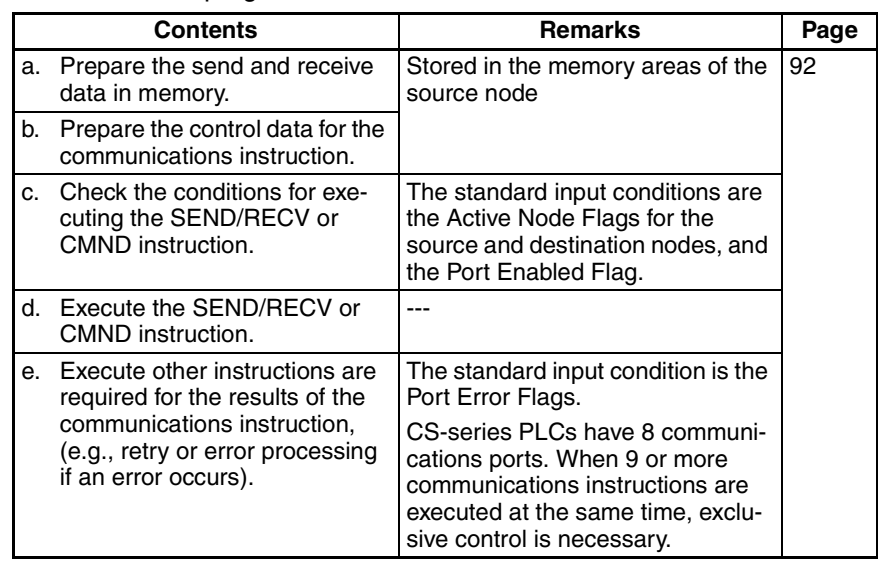

# **SECTION 2 Unit Components and Switch Settings**

<span id="page-31-0"></span>The names and functions of the SYSMAC LINK Unit components and switch settings are described in this section.

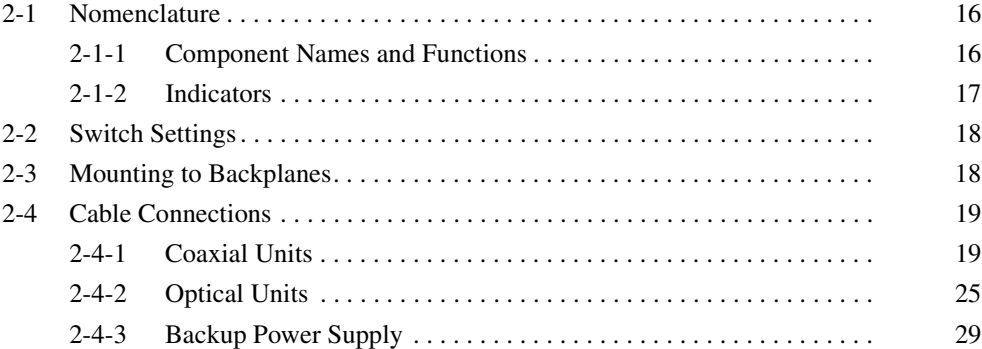

# <span id="page-32-0"></span>**2-1 Nomenclature**

This section describes the names and components of the SYSMAC LINK Unit.

### <span id="page-32-1"></span>**2-1-1 Component Names and Functions**

This section describes the names and functions of the SYSMAC LINK Unit components.

#### **CS1W-SLK11 Optical SYSMAC LINK Units**

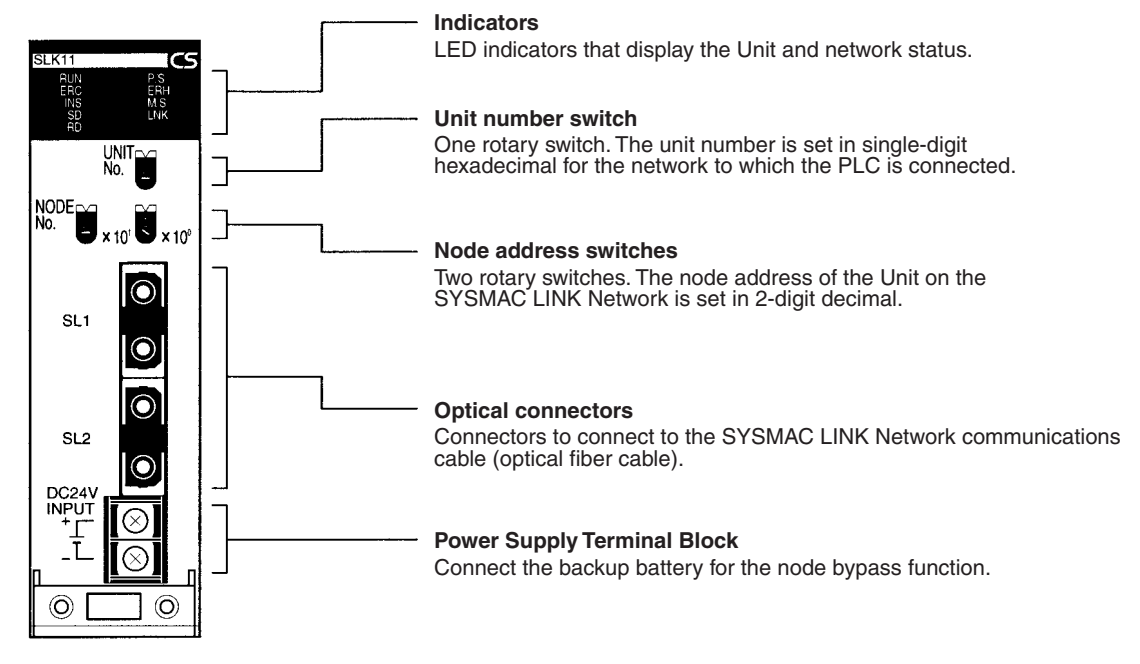

#### **CS1W-SLK21 Coaxial SYSMAC LINK Units**

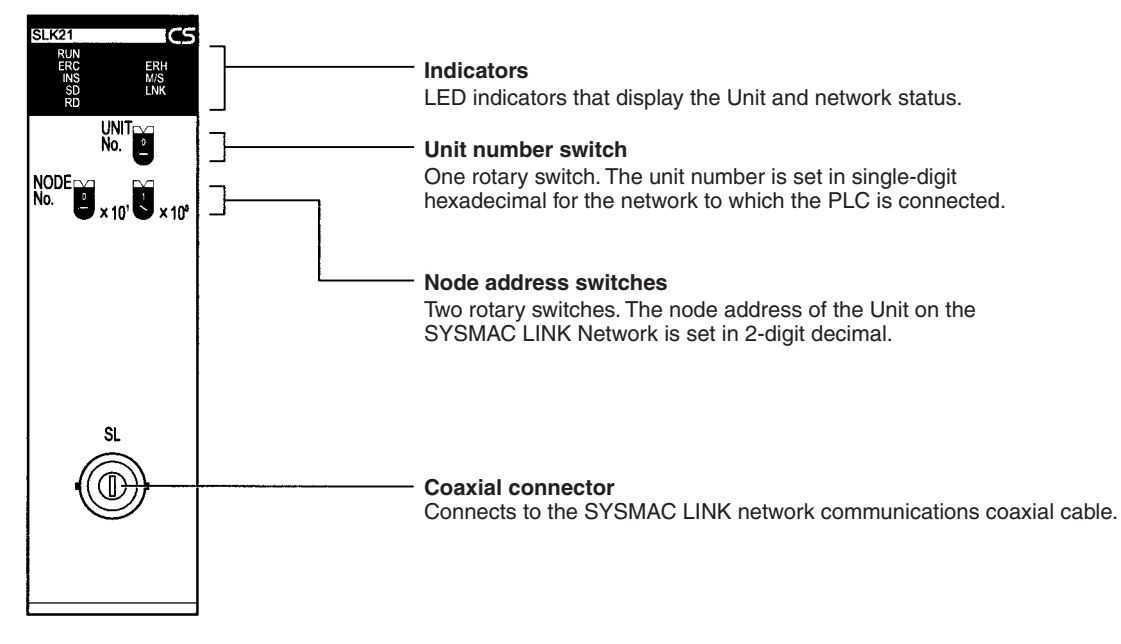

# <span id="page-33-0"></span>**2-1-2 Indicators**

The status of the SYSMAC LINK Units is shown by the indicators listed below.

**O**ptical SYSMAC LINK<br>Unit (CS**1W-**SLK**11**) **CS** SLK11 **RUN** P/S

Coa**x**ial SYSMAC LINK<br>Unit (CS**1W**-SLK**21**)

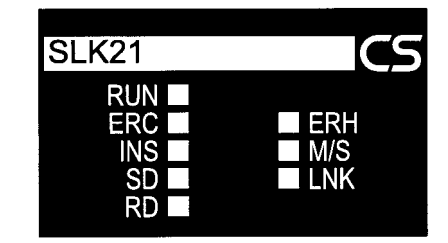

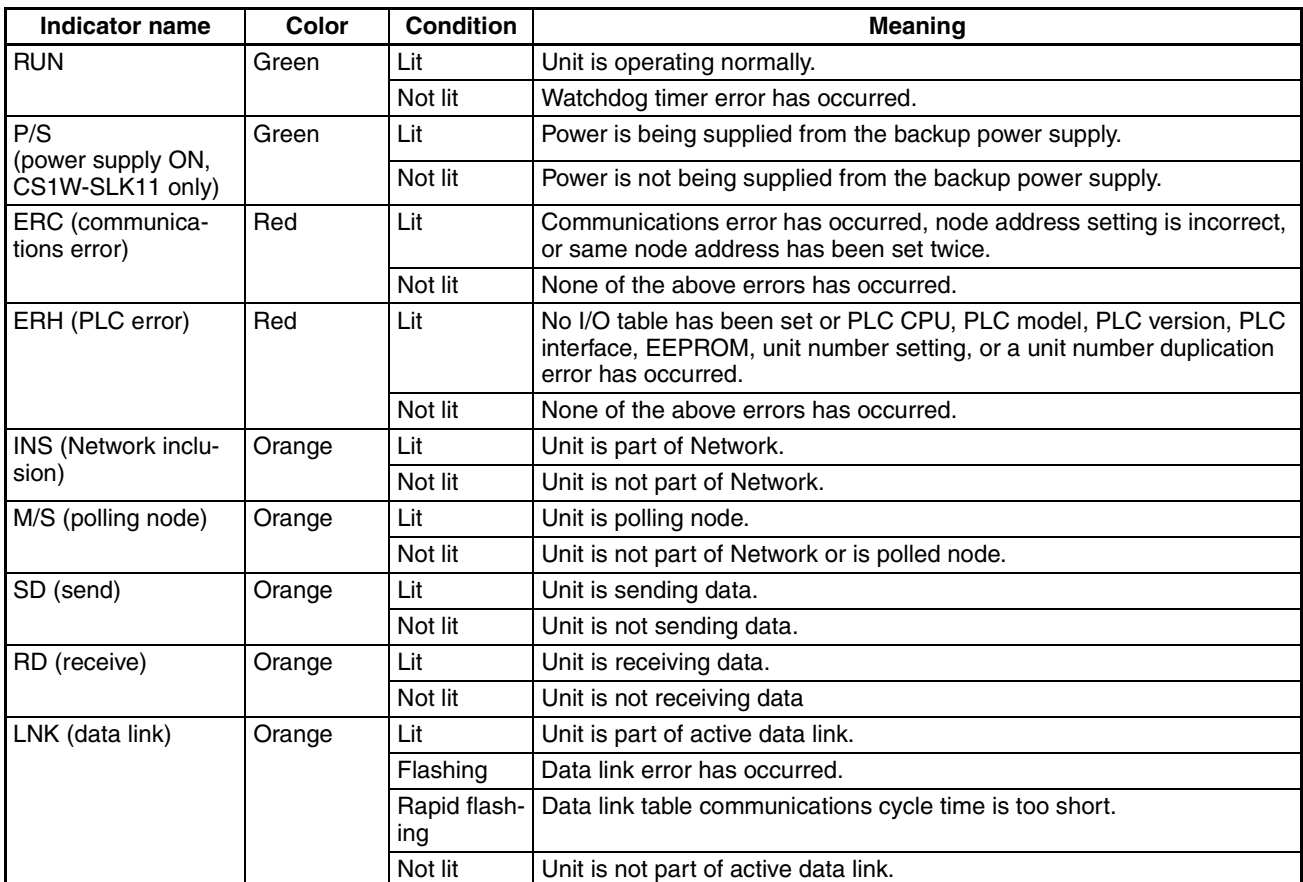

**Note** If the Unit is participating in the network, the SD and RD indicators will light when sending and receiving the token.

# <span id="page-34-0"></span>**2-2 Switch Settings**

<span id="page-34-2"></span>The SYSMAC LINK Unit provides rotary switches on the front panel with which to set the node address ("NODE NO.") and unit number. You must turn OFF the PLC before setting the rotary switches. If you have changed the settings when the PLC is not turned OFF, you must restart the SYSMAC LINK Unit or the PLC to use the new settings.

**Switch Positions** The switches are positioned as shown in the following diagram.

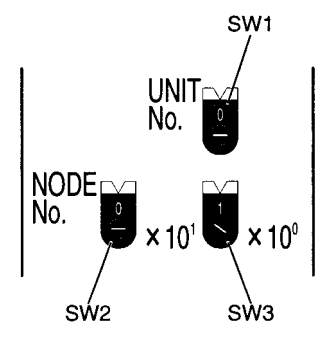

Set the unit number with SW1. Set the node address with SW2 and SW3. The setting ranges are given in the following table.

#### **Settings Values**

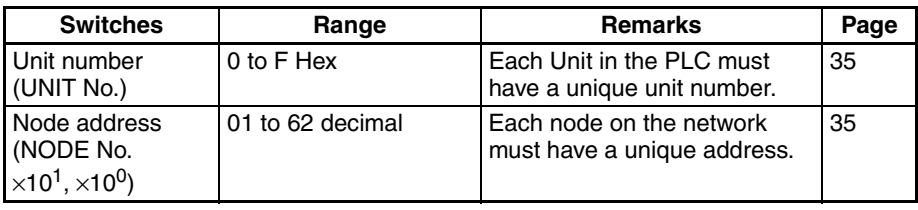

# <span id="page-34-1"></span>**2-3 Mounting to Backplanes**

<span id="page-34-3"></span>Up to a total of four SYSMAC LINK Units (coaxial and optical) can be mounted on the CPU Rack or CS-series Expansion Racks. SYSMAC LINK Units cannot be mounted on C200H Expansion Racks or Slave Racks.

**Note** Tighten the screws on the Backplane to a torque of 0.9 N • m. Tighten the mounting screws on the Units to a torque of 0.4 N • m.

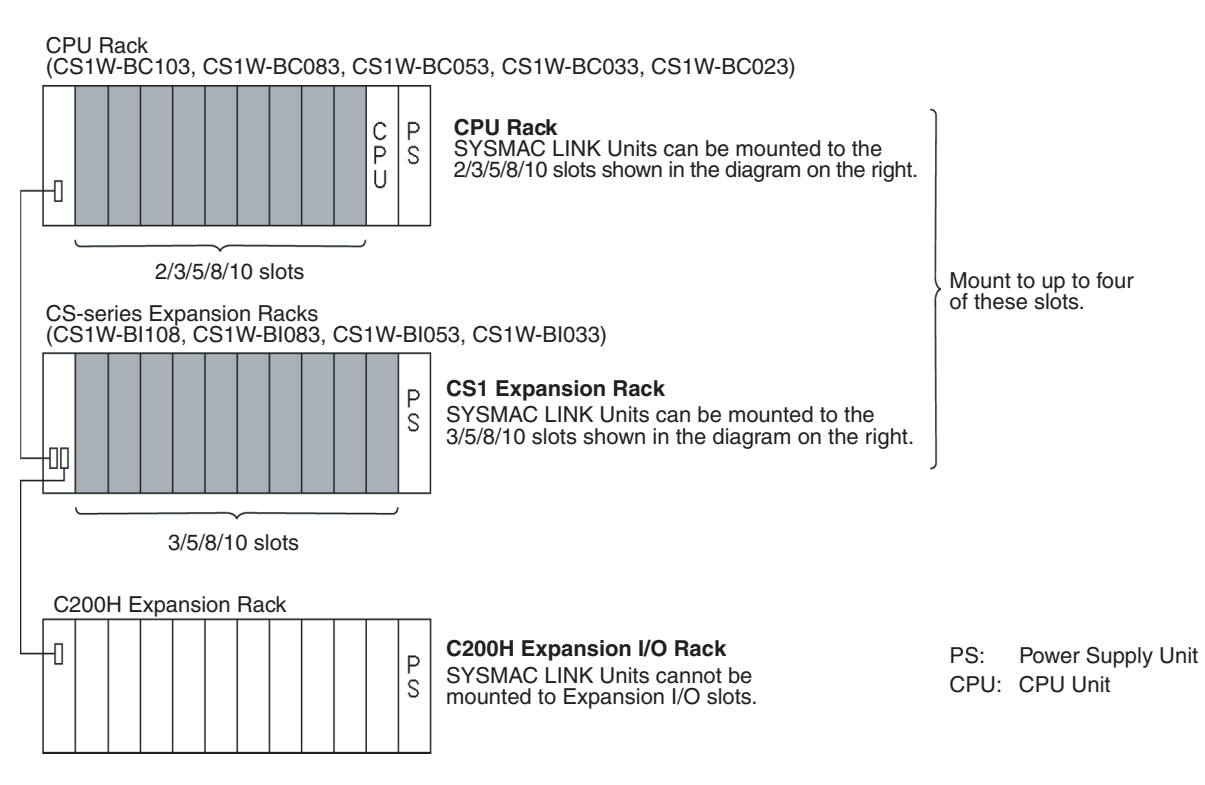

**Note** Up to 16 CPU Bus Units may be installed to on PLC.

# <span id="page-35-0"></span>**2-4 Cable Connections**

<span id="page-35-1"></span>SYSMAC LINK Units can be connected with either coaxial cable or optical fiber cable. This section describes the procedures required to connect these cables.

#### <span id="page-35-2"></span>**2-4-1 Coaxial Units**

This section describes the procedures required to connect SYSMAC LINK Units with coaxial cables.

#### **Required Components**

*1,2,3...* 1. **Coaxial cable and Connectors:**

Use the 5C-2V coaxial cable designed for indoor use. Install connectors on each end of the cable. Cables must be continuous. No intervening cable connectors or breaks are permitted. OMRON recommends the following cables and connectors.

#### 2. **F Adapters (C1000H-CE001):**

Coaxial cables are connected to the SYSMAC LINK Units via F Adapters. One F Adapter is included as an accessory with SYSMAC LINK Units that use coaxial cables (CV500-SLK21).

#### 3. **Terminator (C1000H-TER01):**

Two Terminator units (sold separately) are required, one for the F Adapter at each end of the network.
## **Connection Procedure**

The connection procedure is described briefly below.

- *1,2,3...* 1. Install connectors on each end of the cables.
	- 2. Connect Terminator to the F Adapter at each end of the network (i.e., to the unused connectors at the last Unit on each end). Hold the connector in one hand and press the resistance into it firmly with the other.
		- 3. Connect the F Adapters to the SYSMAC LINK Units by firmly pushing the adapter onto the coaxial connector on the Unit and turning the locking ring to the right until it locks. Start at one end of the network and connect the F Adapters to the other end in order.

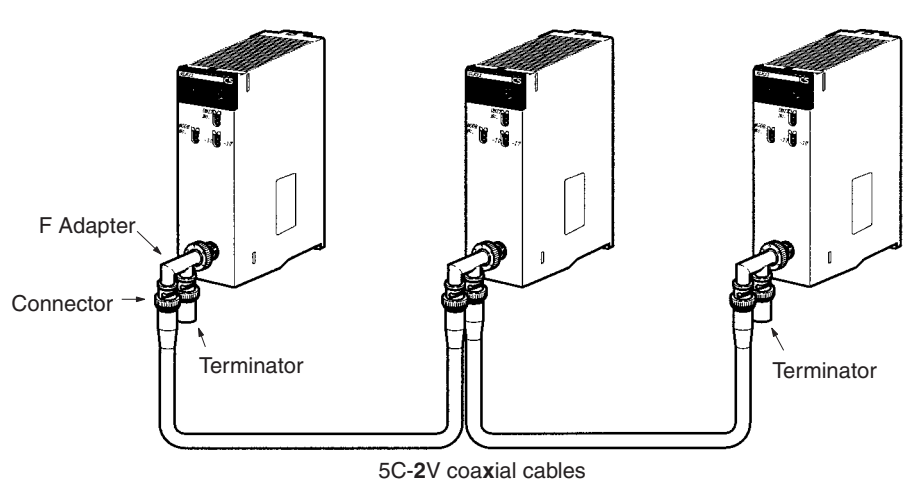

## **Cable Connection**

*1,2,3...* 1. Firmly press the F-Adapter into the Unit, and turn the locking ring to the right until it locks.

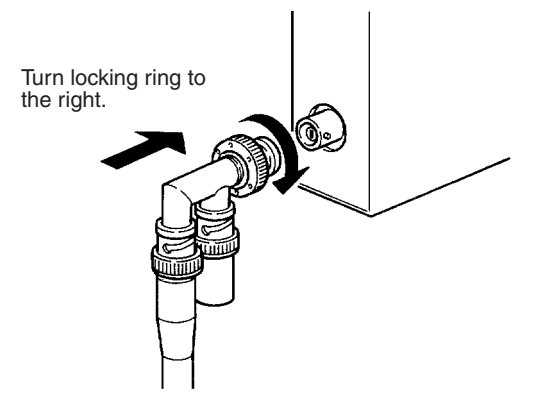

2. Place an insulation cover over the F Adapter.

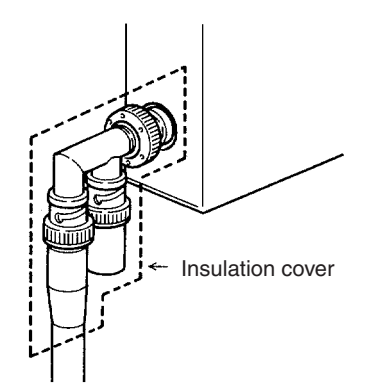

3. Any bends in the coaxial cable must be 45 mm in radius or greater (six times the outer diameter of the cable). When laying the cable, make bends of 110 mm in radius or greater (15 times the outer diameter of the cable).

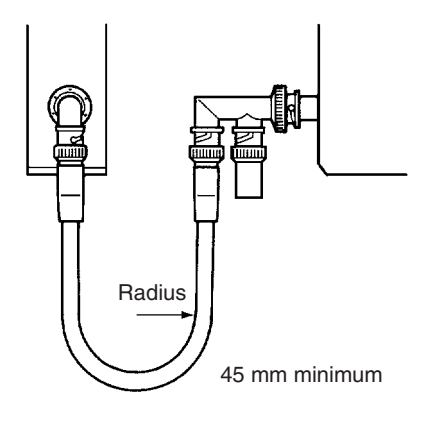

- **Note** (1) Before connecting or removing the coaxial cable, always touch a grounded metal object to discharge static electricity from your body.
	- (2) Always make sure the power is OFF before connecting the coaxial cable.
	- (3) Insert the coaxial connectors firmly. Also, be sure that the coaxial cable is locked before use.

### **Attaching Connectors to Coaxial Cable**

Assemble the connector parts as shown below.

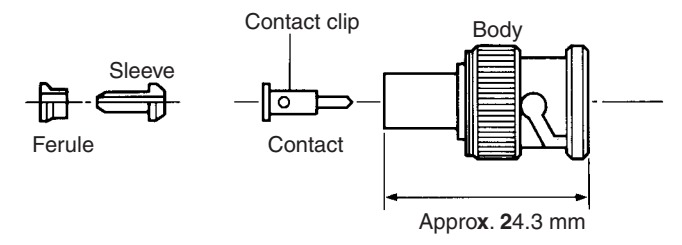

A hand crimp tool (CR-H-1130 by Dai-ichi Denshi Kogyo) is required when crimping.

*1,2,3...* 1. Cut the cable to the required length.

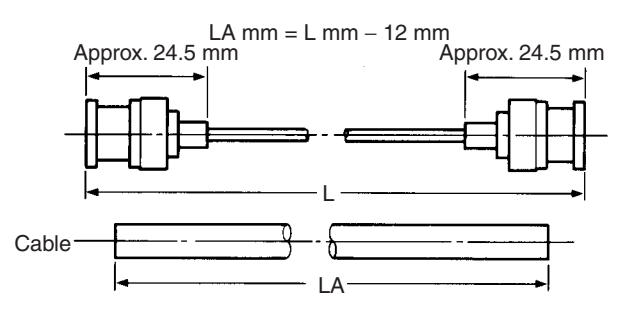

(Unit: mm)

2. Remove 15 mm of the outer covering. Be careful not to damage or to distort the braiding.

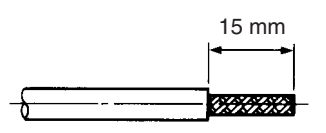

3. Insert the ferrule as shown below.

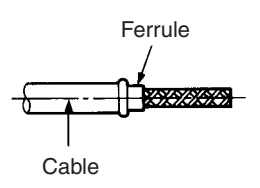

4. Spread the tip of the braiding, and insert the sleeve. Using the trimming tool, push in the sleeve flange forcefully until it fits flush with the braiding.

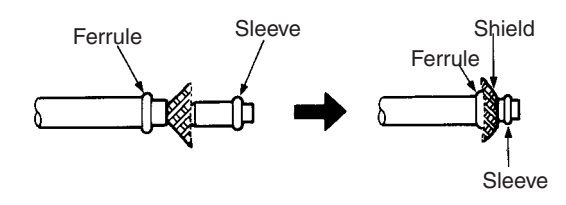

5. Align A of the central conductor polyethylene projecting towards the outside of the trimming tool with the outside of the tool as shown below and then cut the polyethylene.

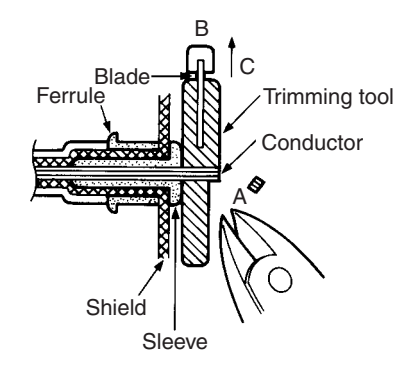

6. Using your fingertips, press down on B on the trimming tool blade, forcing the blade into the polyethylene, and twist several times. Continuing to press down on B, withdraw in the direction of arrow D as shown below.

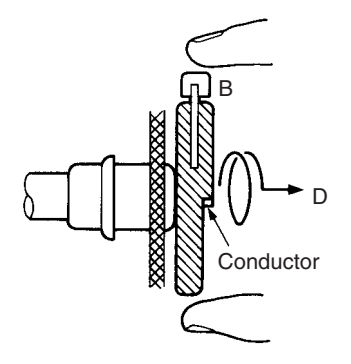

7. Use scissors to cut off any protruding braiding as shown below.

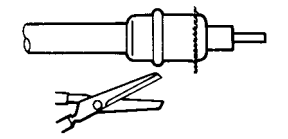

8. Insert the contact into the contact crimp adapter, and set them inside the crimp tool die. Insert the cable central conductor into the contact hole until the severed face of the polyethylene meets the contact guard. Firmly grasp the crimp tool handle and crimp.

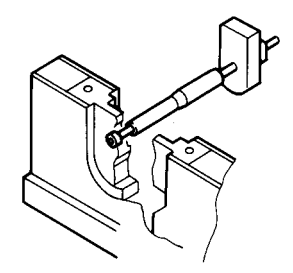

9. Insert the completed contact subassembly into the body. Gently rotate and press until the contact wings enter the insulator cavity, and align the contact tip with the insulator tip. After inserting the contact wings into the cavity, rotate the cable and the body until the body is crimped.

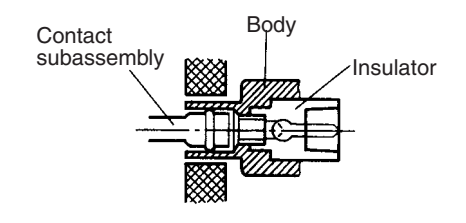

10. Open the crimp tool handle, hold the tip of the body to the body stopper as shown below, and close the handle until the ratchet can no longer turn. Align the body hole with the hexagonal part of the die and crimp. A correct crimp should resemble the diagram below.

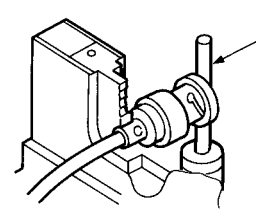

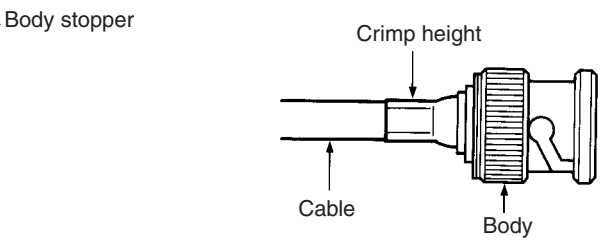

Check that the body crimp is correct. If you crimp without holding the tip of the body to the body stopper, the crimp will be partway along the body as shown in the diagram on the right.

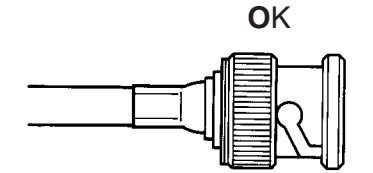

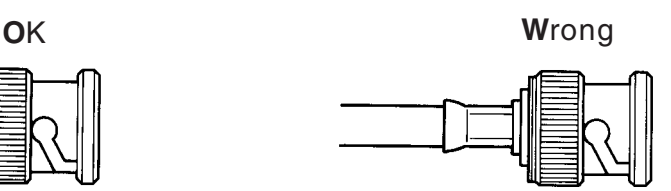

Check that the contact tip is in the same position as the open mouth of the connector.

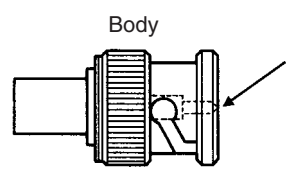

Using a tester, check the following:

- Are the central conductor and the braiding insulated in the plug shell on the coaxial cable connector?
- Are the plug shells conducting through the connectors at both ends of the coaxial cable?
- Are the central conductors conducting through the connectors at both ends of the coaxial cable?

#### **Checks After Attaching the Connector to the Coaxial Cable**

Provide a space between the bottom of the Unit and the cable as shown below to ensure a suitable bend radius.

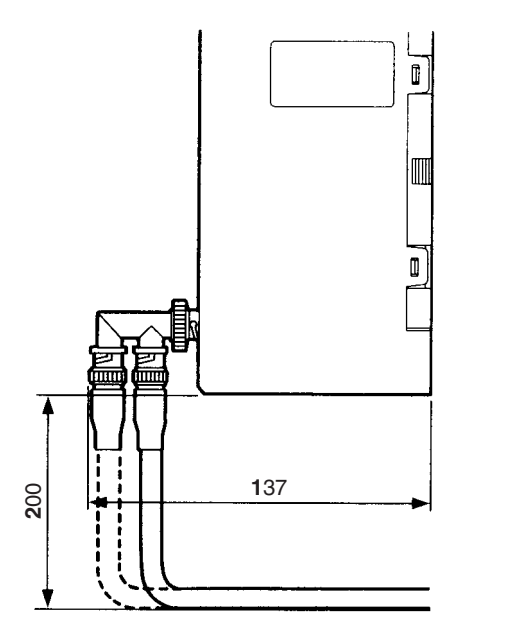

(Unit: mm)

**Note** Separate the coaxial cable from other power lines and high-voltage lines to prevent noise.

# **2-4-2 Optical Units**

The following devices are required for the Optical SYSMAC LINK Network.

## **Required Components**

**Optical Fiber Cables** Use the following adhesive-polished Optical Fiber Cables (Hard Plastic-clad Fiber: H-PCF).

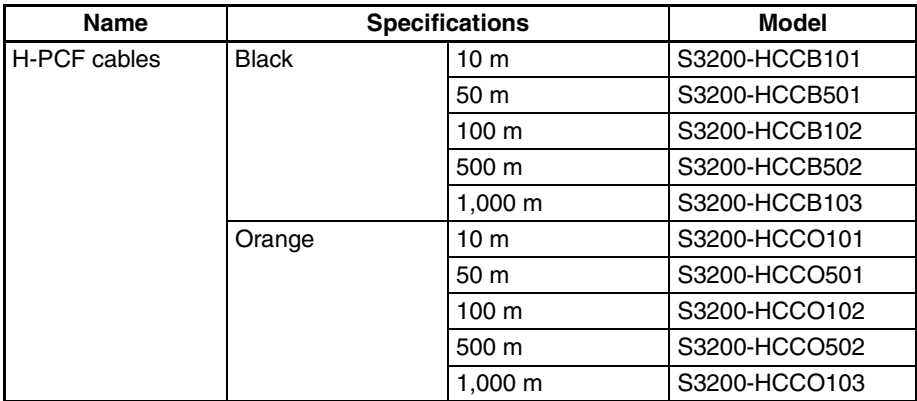

**Note** The Optical Fiber Cable model numbers are as follows:

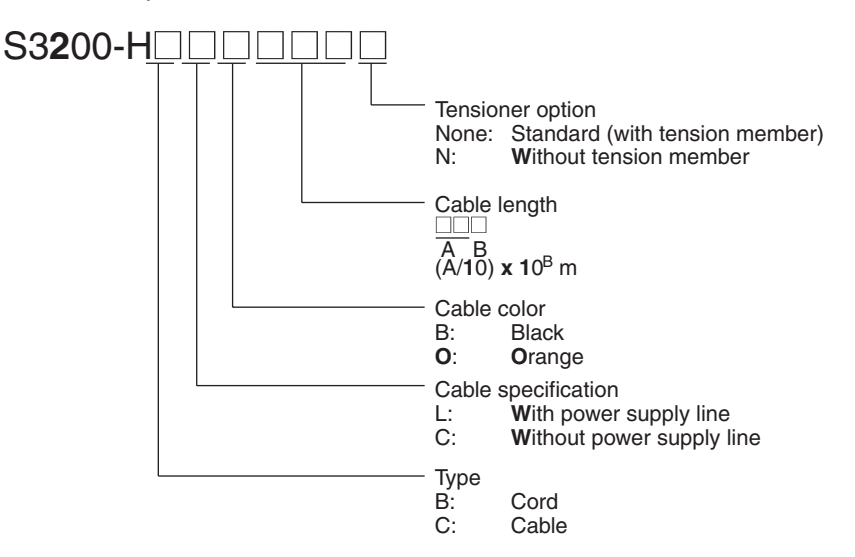

#### **Connectors**

**Optical Fiber Cable with** 

**Connectors**

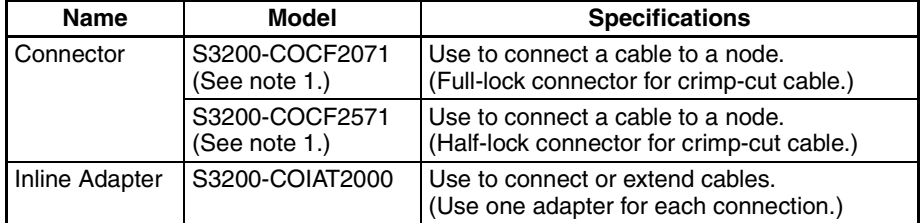

- **Note** (1) Production of S3200-COCF2011 (full-lock) and S3200-COCF2511 (halflock) Connectors has been stopped. Use the above Connectors as replacements.
	- (2) Either full-lock or half-lock connectors can be used in a SYSMAC LINK Network, but we recommend full-lock connectors to prevent accidental disconnections during operation.
	- (3) The maximum distance between nodes is slightly shorter for connectors with crimp-cut cables compared to connectors assembled with adhesive. Also, the maximum distance is reduced due to extension loss when Inline Adapters are used to extend cables.

The following adhesive-polished Optical Fiber Cables are available with Connectors already attached.

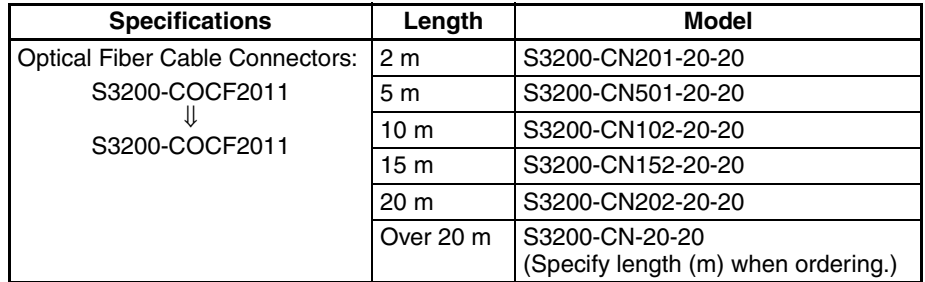

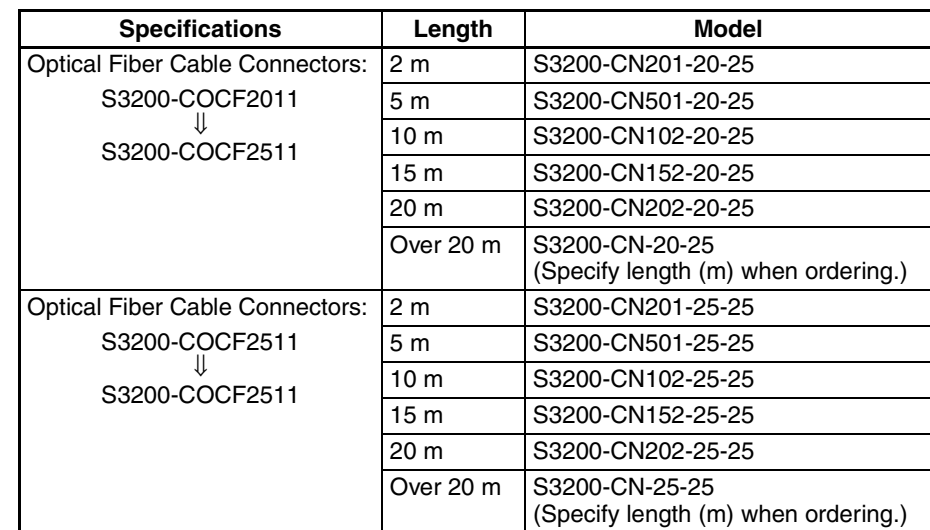

- **Note** (1) The cables listed above are black and have power supply lines and tension members, although the power supply lines aren't used in the SYS-MAC LINK Network.
	- (2) All of the cables listed above are attached to the connectors with adhesive.
	- (3) Special training is required to assemble Optical Fiber Cables and connectors with adhesive.

#### **Optical Fiber Cable Accessories**

Use the following accessories to assemble and test Optical Fiber Cables.

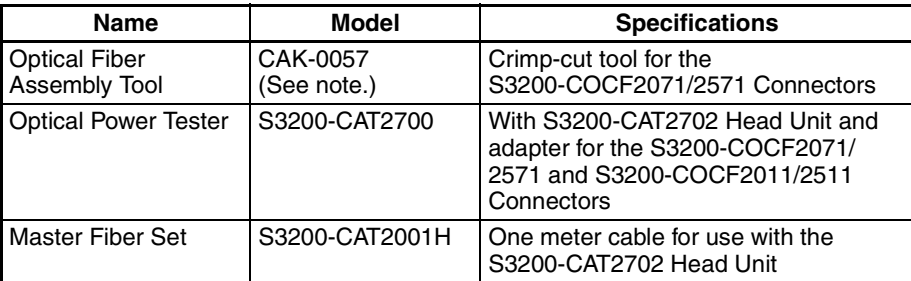

**Note** Use the CAK-0057 (made by Sumitomo Electric Industries, Ltd.) to assemble the S3200-COCF2071/2571 Connectors. (Production of the S3200-CAK1062 Assembly Tool has been stopped.) The S3200-COCF2071/2571 Connectors can be assembled using the S3200-CAK1062 by adding the JRFK-57PLUS (made by Sumitomo Electric Industries, Ltd.).

> This manual does not provide details on Optical Fiber Cable preparation. For details, refer to the instructions provided with the CAK-0057 or S3200- CAK1062 Assembly Tool.

## **Optical Fiber Cable Connections**

All of the nodes in an Optical SYSMAC LINK Network are connected in a line (daisy-chain configuration) with H-PCF Optical Fiber Cable.

The nodes can be connected in any order, but be sure to begin with the upper connector (SL1) of the highest node in the network and connect to the lower connector (SL2) in the next lower node, as shown in the following diagram.

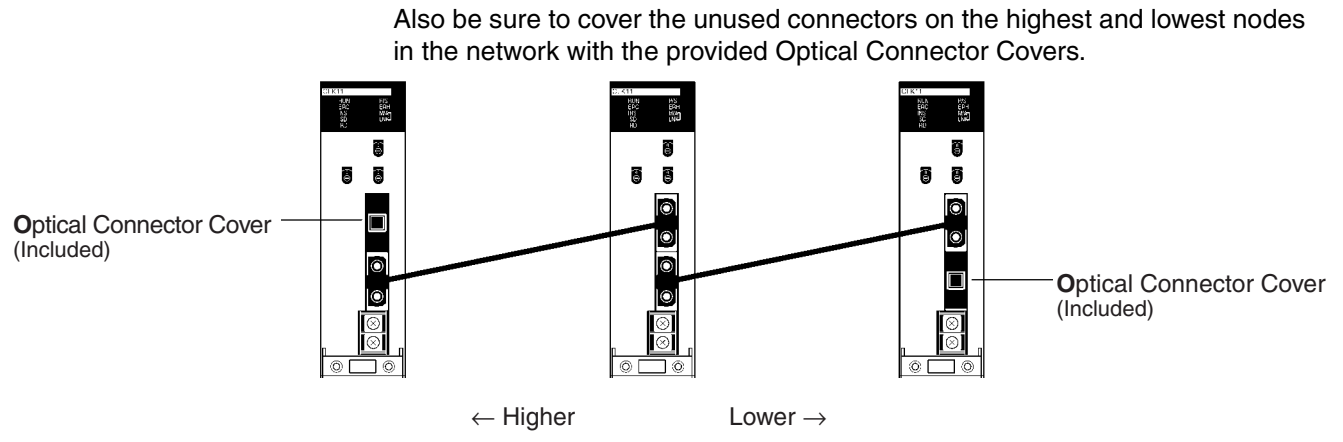

- **Note** (1) Always use the specified Optical Fiber Cables.
	- (2) The maximum distance between nodes depends on the method used to attach the connector to the cable.

### **Installing Connectors**

A special connector is used to connect the Optical Fiber Cable to the SYS-MAC LINK Unit.

This manual does not provide details on Optical Fiber Cable preparation.

Observe the following precautions when connecting the Optical Fiber Cables.

- Always turn OFF the PLC power supply before connecting Optical Fiber Cables.
- Special tools are required to attach Optical Fiber Cables to the connectors. The cable may disconnect from the connector if the proper tools and methods are not used during cable assembly.
- Insert the connectors completely and always check that the connectors are locked before starting operation.
- If a connector becomes disconnected, the node will be unable to communicate with other nodes in that part of the network. The network will be divided into two and communications with the remaining nodes will be unreliable. Be sure not to remove connectors during communications.

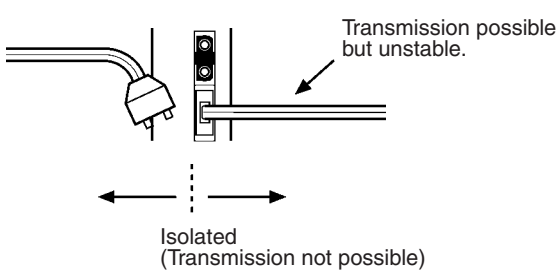

- Do not pull on the Optical Fiber Cable too forcefully.
	- The maximum tension that can be applied to the cord is 10 kg and the maximum tension that can be applied to the cable is 50 kg.

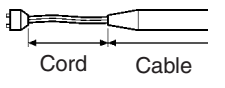

• Do not bend the cable too sharply. The minimum radius for bends is 10 cm.

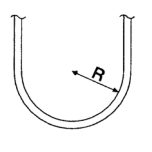

• To prevent the Optical Fiber Cable from being pulled too forcefully, always use the cable securing bracket and provide space behind the Unit as shown in the following diagram. Do not exceed the maximum tension for the cord and cable:

Cord: 0 kg (Do not apply any tension.) Cable: 5 kg

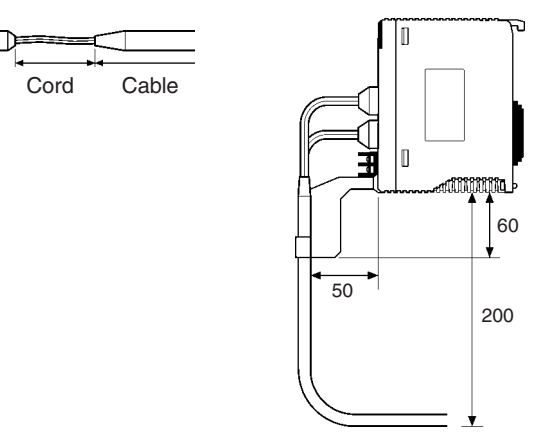

- Do not place objects on top of the Optical Fiber Cable. The maximum pressure that can be placed on the cord and cable is as follows:
	- Cord: 30 kg/10 cm Cable: 50 kg/10 cm
- Inspect the connector before installing it.

**Connection Procedure** Use the following procedure to connect Optical Fiber Cables to a Unit.

- *1,2,3...* 1. Tighten screws in the mounting brackets so that the through-holes on the terminal are on the top and bottom and then affix hexagonal nuts from the opposite side of the terminal.
	- 2. Insert bushing to the mounting bracket and secure the Unit with screws.
	- 3. Pass the tension member through the through-holes, and tighten the terminal screws to affix the tension member.
	- 4. Affix the cable to the mounting bracket so that it is clamped by the bracket. Two cables can be attached at the same time.
	- 5. Move the cable connector so that the loose ends are on the left-hand side, and insert the Unit's optical connector as far as it will reach.

## **2-4-3 Backup Power Supply**

Each node requires a backup power supply for the node bypass function. Several nodes can be connected to a single power supply or each node can be connected to an independent power supply.

Be sure that the backup power supply is providing sufficient current and voltage at the Unit's connector.

**Backup Power Supply Specifications**

The following table shows the input specifications required for backup power supply to SYSMAC LINK Units. Be sure that the backup power supply being used meets these specifications. (We recommend the OMRON S82K-series Power Supplies.)

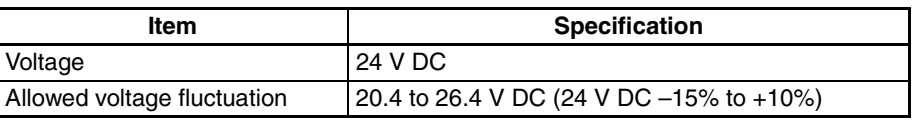

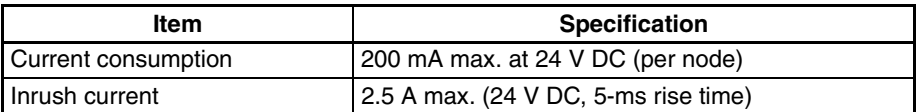

- **Note** (1) A label has been placed over the upper surface of the SYSMAC LINK Unit to prevent wire cuttings from entering the Unit. When wiring the backup power supply, leave the label in place.
	- (2) When wiring is complete, remove the label to avoid overheating.
	- (3) Use a power supply that is not connected to PLC operation, as in the case of the node bypass function, for the backup power supply so that when the power to the PLC is turned OFF, the backup power supply will continue.
	- (4) Use a dedicated power supply for the backup power supply. Do not share a power supply being used for I/O, motors, or control systems.
	- (5) When two or more nodes are connected to a single backup power supply, wire each node separately.

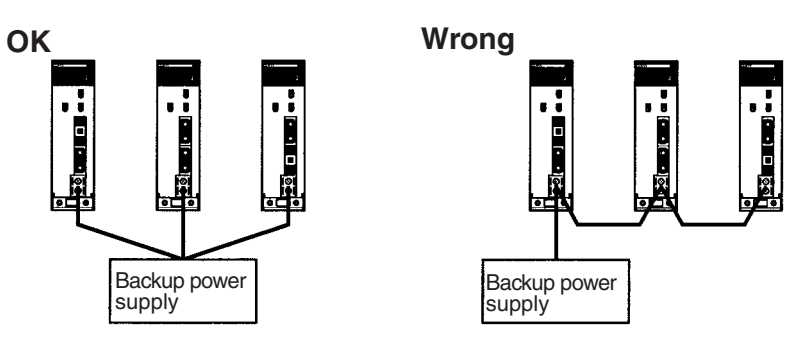

**Note** Unlike the CV500-SLK11, the CS1W-SLK11 does not require an Auxiliary Power Supply Unit for the node bypass function. Instead, directly connect a 24-VDC external power source as a backup power supply.

> Attach crimp terminals to the power supply cable when connecting the backup power supply to the SYSMAC LINK Unit.

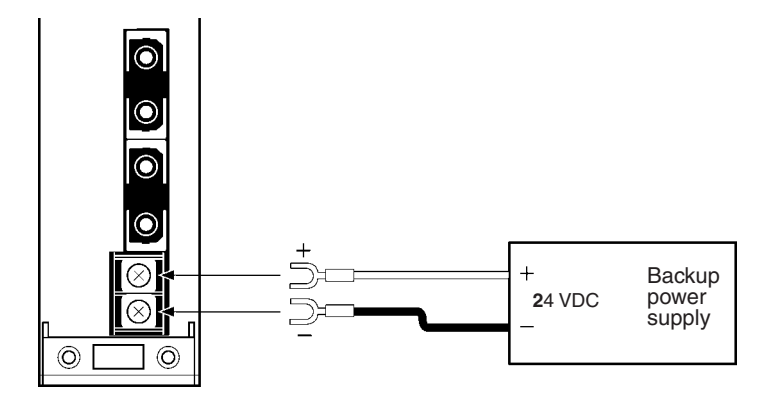

#### **Crimp Terminals**

Use an M3 crimp terminal, as illustrated below.

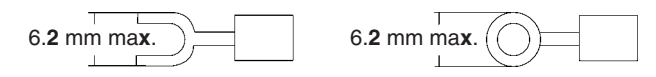

#### **Recommended Crimp Terminals**

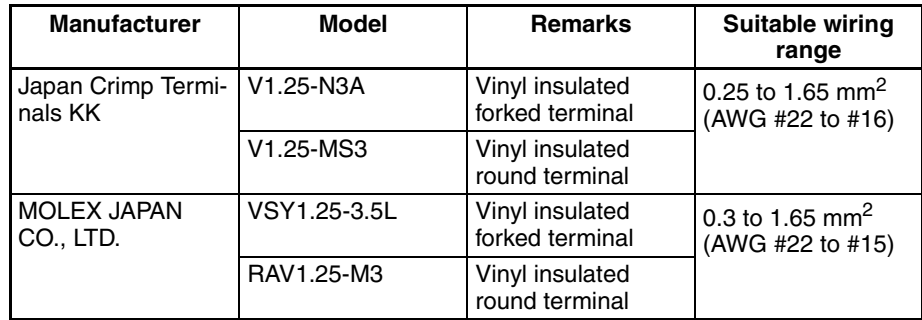

- **Note** (1) Always turn OFF the power to the PLC and the backup power supply before connecting the backup power supply cables.
	- (2) Separate the backup power supply wires from other power lines and highvoltage lines to prevent noise.
	- (3) Always use a crimp terminal for wiring. Do not connect a wire that has only been twisted directly to a terminal block.
	- (4) In the interests of safety, it is recommended that round crimp terminals are used.
	- (5) When mounting the crimp terminal, always use the appropriate tools for each crimp terminal and follow the appropriate installation procedures. Contact the crimp terminal manufacturer for details on the appropriate tools and procedures. Failure to use the appropriate tools and procedures could cause cables to break.
	- (6) Measure the length of peeled cable during installation according to the crimp terminal used and make sure that the peeled length is not too long. Cover the compressed section of the crimp terminal and cable with vinyl tape or heat-shrinking tube.
	- (7) Be sure not to reverse the power supply polarity.
	- (8) Tighten the screws on the terminal block firmly. The correct tightening torque is 0.5 N • m. If the screws are too loose, short-circuit, malfunction or burning may result.
	- (9) Do not pull backup power supply cables with excessive force.
	- (10) Do not bend backup power supply cables.
	- (11) Do not place any object on top of backup power supply cables.
	- (12) Supply power only after checking the wiring thoroughly.

# **SECTION 3 Basic Communications**

A description of the token bus method of communications used in SYSMAC LINK Systems is described briefly in this section, as well as the basic settings necessary for operation.

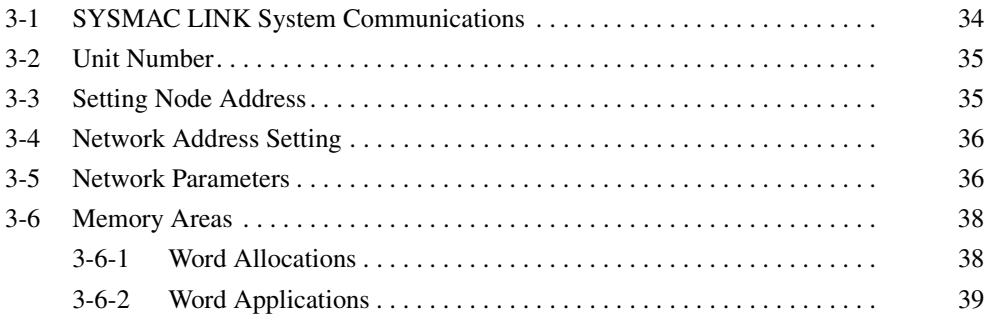

**Token Bus Communications**

# <span id="page-50-0"></span>**3-1 SYSMAC LINK System Communications**

SYSMAC LINK Units communicate through the SYSMAC LINK Network, a token bus LAN. This section describes the token bus communications used in the SYSMAC LINK Network.

In token bus communications, individual nodes are connected to a main trunk line as a common bus line, as shown in the figure below.

To avoid having two nodes attempt to transmit simultaneously, only one node has the right to transmit at a time. The right to transmit is held by the node that holds what is called the token, which is passed in sequence from node to node, beginning with the node with the lowest node address (the polling node, see below).

If the token is passed to a node that does not have data to transmit, the token is immediately passed to the node with the next higher node address. The node with the highest node address passes the token back to the node with the lowest node address. In this way, each node in the network has its turn to transmit data without interfering with other nodes.

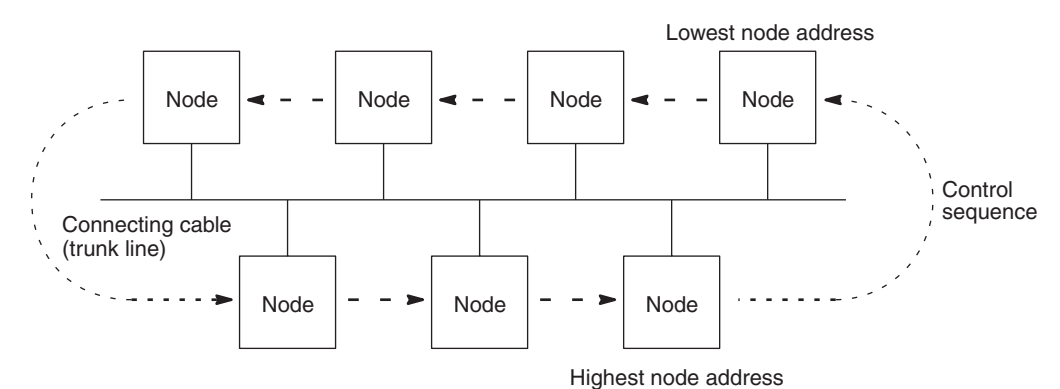

**Polling Node** In a SYSMAC LINK Network there is one node, called the polling node, that controls communications in the network. Normally, the Unit with the lowest node address is the polling node. If the polling node fails, the node with the next higher node address automatically becomes the polling node, preventing the whole network from failing.

**Startup Node** The node that starts the data link in a SYSMAC LINK Network is called the startup node. The data link operates using the parameter settings in the DM Area at the startup node. With automatic allocation of link words, the DM parameter area settings are used, and with manual allocation, the common link parameters in the startup node are used.

**Communications Cycle** The token in a SYSMAC LINK Network is first passed from the polling node. The token is passed in sequence from node to node by node address until it is finally returned to the polling node. One complete circuit around the network is known as a token cycle.

> At the end of each token cycle, the polling node polls all of the nodes in the network to check whether any nodes have been added to or removed from the network. The updated information on the network is transmitted to all nodes. This polling and updating process is known as the polling cycle.

> When the control cycle is completed, the polling node once again passes the token, beginning the next token cycle. Together the token cycle and control

cycle make up the communications cycle, and the time required for the communications cycle is known as the communications cycle time.

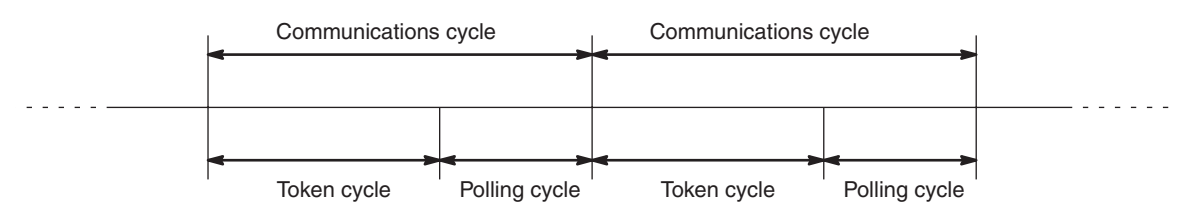

**Network Parameters** The communications cycle time is one of the network parameters. The other network parameters are the number of polled units, maximum number of frames, and the maximum node address. These parameters are transmitted from the polling node to the other nodes in the network. Refer to *[3-5 Network](#page-52-1) [Parameters](#page-52-1)* for details on the network parameters.

**Refresh Cycle Time Data is constantly being refreshed in the data link words between the SYS-**MAC LINK Unit and the CPU Unit while the data links are operating. By refreshing data, the CPU Unit sends local node data to the SYSMAC LINK Unit, and receives data from other nodes from the SYSMAC LINK Unit. The interval between data refreshing is called the refresh cycle time. The refresh cycle time can be monitored using the Support Software.

# <span id="page-51-0"></span>**3-2 Unit Number**

Up to four SYSMAC LINK Units can be mounted on a CS-series PLC and used to connect each Unit to a different SYSMAC LINK Network. Because the PLC incorporates bridge and gateway functions, these and other networks can exchange data via the CPU Unit. If more than one SYSMAC LINK Unit or other CPU Bus Unit is mounted on a single PLC, however, each Unit needs a unit number for identification.

**Setting** Use the rotary switches on the front panel to set the unit number.

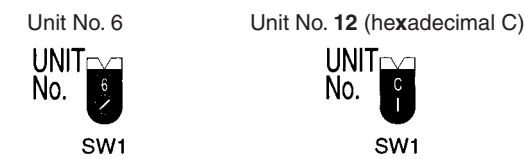

**Setting Value Range** A total of 16 SYSMAC LINK Units and/or other CPU Bus Units can be mounted on a single PLC. Of these, up to four can be SYSMAC LINK Units. The unit number settings range is from 0 to F Hex.

- **Note** (1) Each Unit connected to the same PLC must have a unique number.
	- (2) Turn OFF the PLC when setting the rotary switches.
	- (3) If the unit number of any node has been changed, the I/O table on the PLC must be generated again and that node must be turned ON after all other nodes have been turned ON.

# <span id="page-51-1"></span>**3-3 Setting Node Address**

<span id="page-51-2"></span>In token bus communications used in the SYSMAC LINK Network, the node addresses make a logical ring around which the token is passed. The logical ring of node addresses takes the place of the actual physical ring used in some other networks. Consequently, proper setting of the node addresses is essential to network operation.

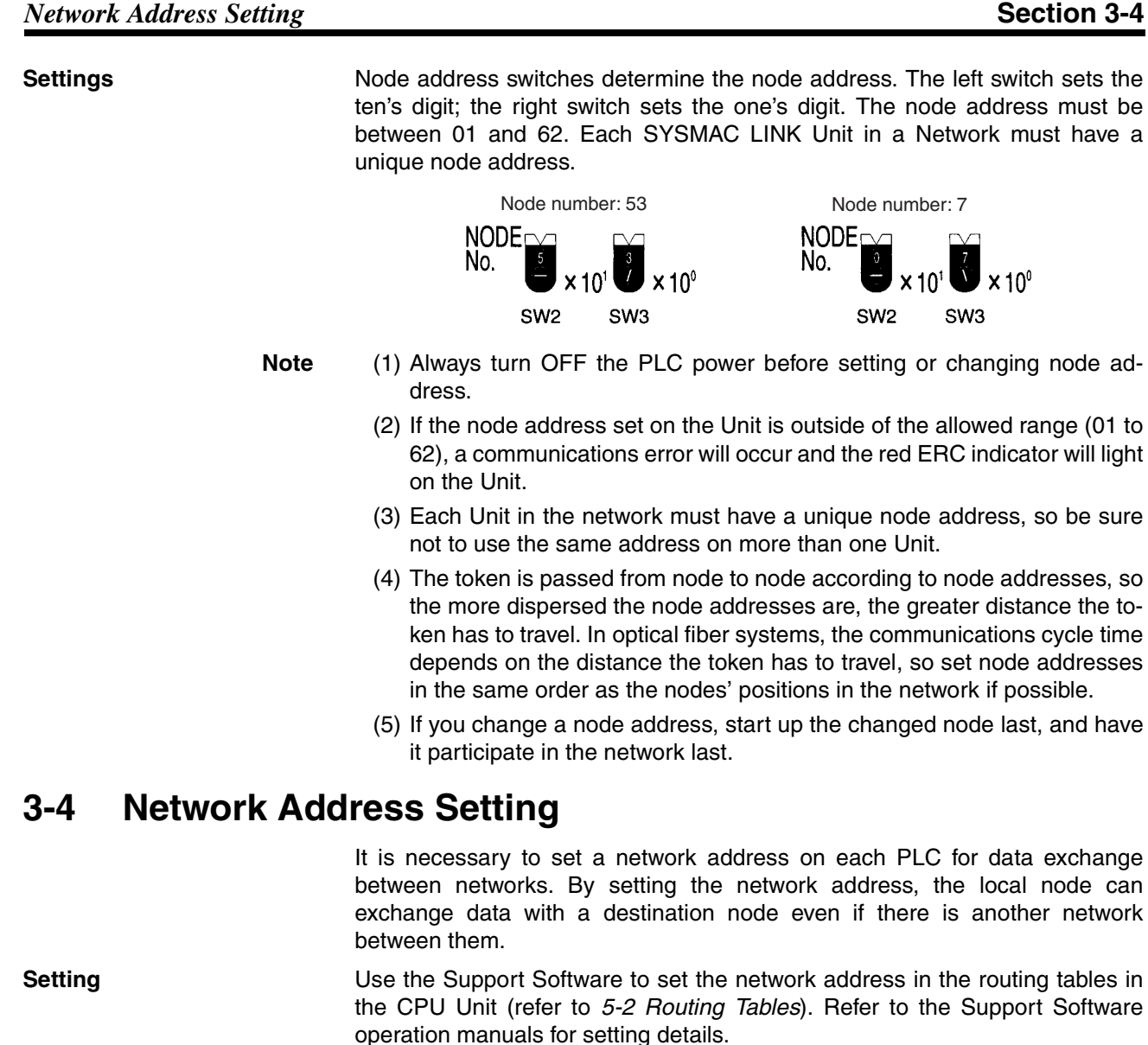

<span id="page-52-0"></span>**Setting Range A** system can include up to 127 networks. The setting range of the network address is thus 1 to 127 (decimal). (Network address 0 is used to indicate the local network.)

# <span id="page-52-1"></span>**3-5 Network Parameters**

The operation of the SYSMAC LINK Network is determined by the network parameters. Network parameters are set with Peripheral Devices, such as the Support Software, and are automatically backed up within the SYSMAC LINK Unit. The network parameters stored in the polling node are used in actual system operation; the network parameters in other Units are ignored.

**Network Parameters** The following table shows the network parameters, their default values, and the ranges within which the parameters can be set by the user. Default values and setting ranges are in decimal.

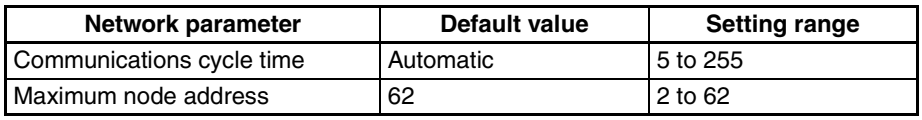

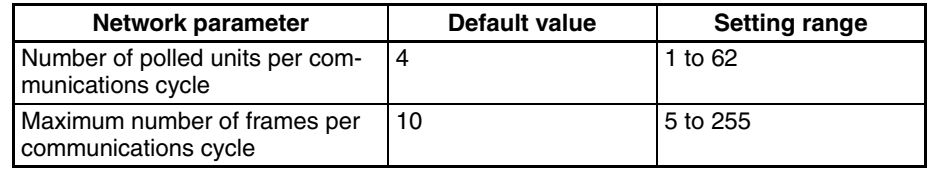

#### **Communications Cycle Time**

This parameter sets a timer that fixes the length of the communications cycle to the specified time. The timer operates only when the data link is in operation. Set the communications cycle time when setting the data link table's common link parameters.

When the timer is in operation, the communications cycle time is fixed at the specified value, independent of the number of events that occur. Refer to *[4-11](#page-78-0) [Data Link Characteristics](#page-78-0)* for the formula needed to calculate the communications cycle time when the data link is set for automatic generation.

#### **Maximum Node Address**

This parameter sets the maximum node address that a node can have and still be a part of the network. Nodes with node addresses greater than the maximum node address will not be polled, and therefore will not participate in network communications. This eliminates unnecessary polling of units with node addresses above the maximum, and thus reduces the time required for communications.

**Note** Set the maximum node address above the highest node address set on the SYSMAC LINK Units currently connected unless you specifically want to exclude one or more nodes from system operation.

#### **Number of Polled Nodes**

This parameter determines how many nodes will be polled by the polling node during a polling cycle. Setting a high number of Units increases the communications cycle time, but reduces the time required to recognize that nodes have been removed from or added to the network.

#### **Maximum Number of Frames**

This parameter determines how many event transmissions can take place during a token cycle when data links are operating. With the default value of 10 frames, up to 4 event transmissions can be issued.

Event transmissions include instructions such as SEND(90), RECV(98), or CMND(490), as well as processes such as remote monitoring and remote programming from the Support Software.

Setting a high number of frames increases the communications cycle time, while setting a low number will cause errors because of restrictions on event transmissions when the data link is operating. Increase the number of frames by three for each additional event transmission if data links are operating.

Network parameters are set from the Support Software. Refer to the Support Software manual for details. Network parameters are enabled immediately after being set.

**Setting Network Parameters**

- **Note** (1) Do not set network parameters while data links are operating.
	- (2) Set the maximum node address to a value greater than the maximum node address used in the SYSMAC LINK Units connected to the network.

**37**

# <span id="page-54-0"></span>**3-6 Memory Areas**

The CPU Bus Unit Area and part of the DM Area in the CPU Unit are used to write or read the status of the nodes and the data links of SYSMAC LINK Units. The data from the SYSMAC LINK Unit is written to the input words in these areas.

## <span id="page-54-1"></span>**3-6-1 Word Allocations**

The memory areas that are used to write or read the data will be allocated according to the unit number.

**CPU Bus Unit Area** Each CPU Bus Unit is allocated 25 words from between CIO 1500 and CIO 1899 as follows:

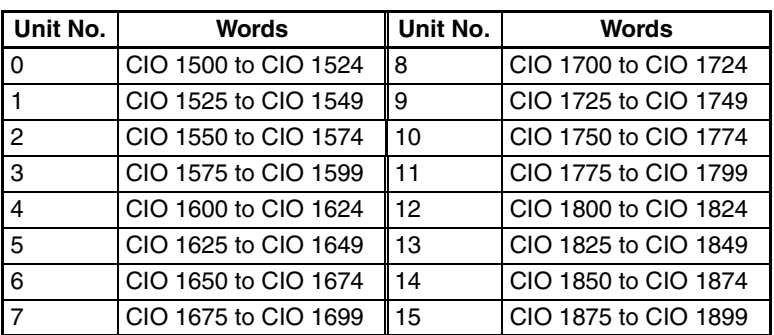

**DM Area Each CPU Bus Unit is also allocated 100 words from between D30000 and** D31599 as follows:

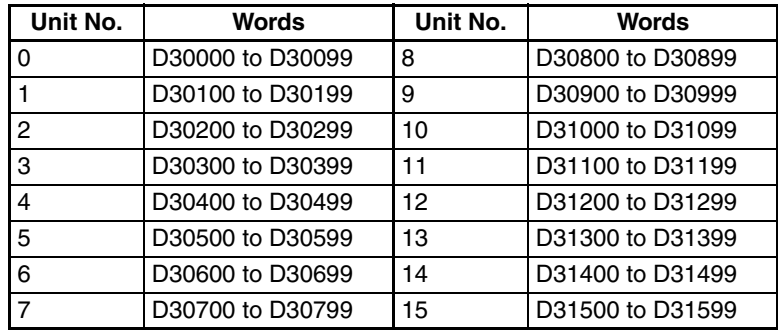

# <span id="page-55-0"></span>**3-6-2 Word Applications**

The applications of the words in the CPU Bus Link Area and DM Area that are allocated to SYSMAC LINK Units are described in the following tables.

**CPU Bus Unit Area** The words allocated in the CPU Bus Unit Area to a SYSMAC LINK Unit are used to access the status of the SYSMAC LINK System as shown in the following table.

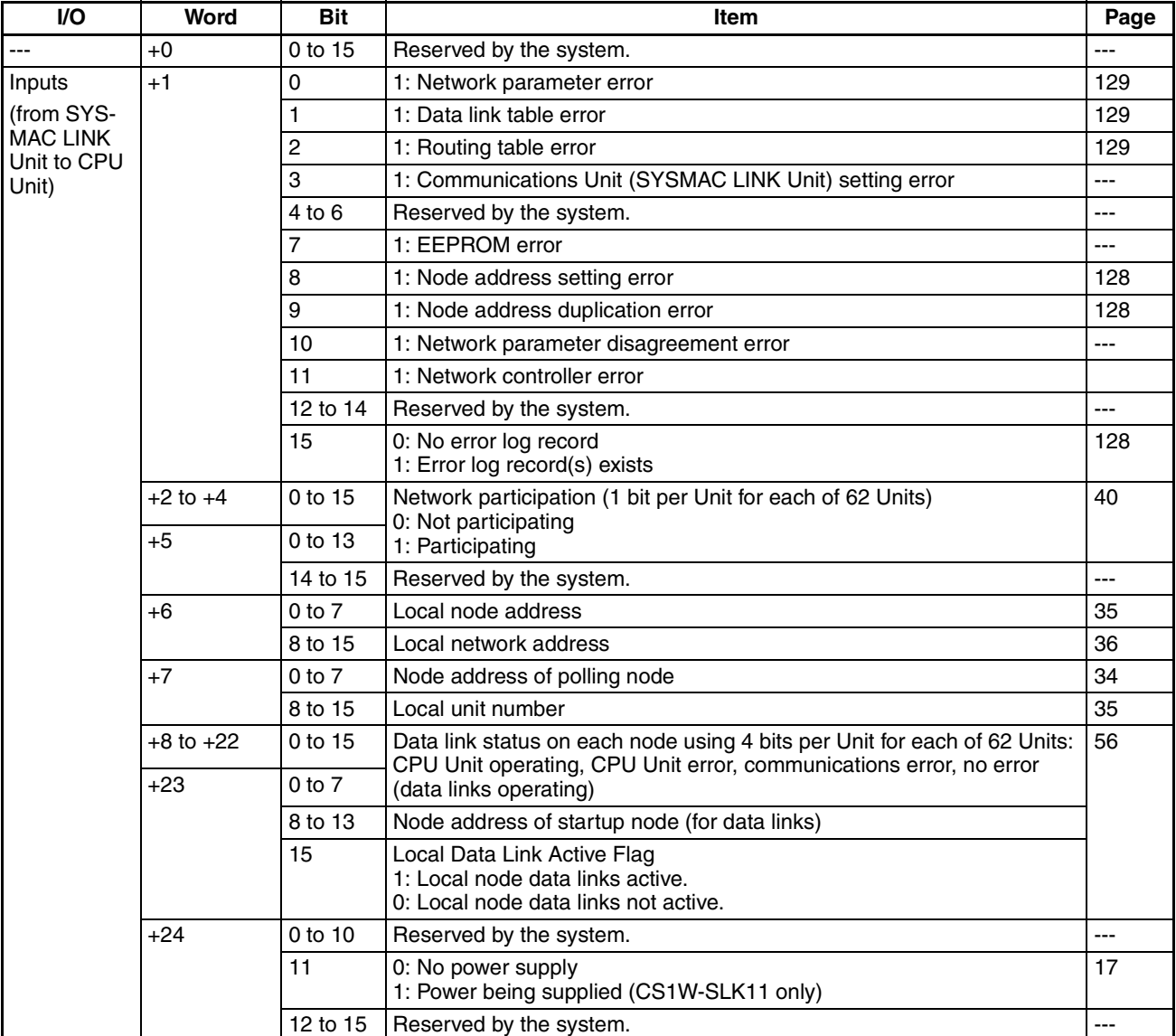

#### <span id="page-56-0"></span>**Network Participation Status**

If a node is participating in a network, the bit corresponding to the node address will be ON. Node addresses (1 through 62) and their corresponding bits are listed in the following table. (Bits 14 and 15 of word +5 are always 0.)

**Word: 1500 + (25 x Unit Number) + 2 to 5**

|                                                    |      |      |                 |     |    | Bit 15 14 13 12 11 10 9 8 7 6 5 4 3 2 1 0                      |    |  |                                       |       |                |                |                |   |              |     |
|----------------------------------------------------|------|------|-----------------|-----|----|----------------------------------------------------------------|----|--|---------------------------------------|-------|----------------|----------------|----------------|---|--------------|-----|
| Word $+2$ 16   15   14   13   12   11   10   9   8 |      |      |                 |     |    |                                                                |    |  |                                       | - 7 I | 6 <sub>1</sub> | 5 <sup>1</sup> | 4 <sup>1</sup> | 3 | $\mathbf{2}$ |     |
|                                                    |      |      |                 |     |    | $+3$ 32 31 30 29 28 27 26 25 24 23 22 21 20 19                 |    |  |                                       |       |                |                |                |   | $18$   17    |     |
|                                                    | $+4$ | 48 I | 47 <sub>1</sub> | 46  |    | 45   44   43   42   41   40   39   38   37   36   35   34   33 |    |  |                                       |       |                |                |                |   |              |     |
|                                                    | $+5$ |      |                 | 621 | 61 | 60 l                                                           | 59 |  | 58   57   56   55   54   53   52   51 |       |                |                |                |   | 50           | -49 |

**Note** Even if the local node is disconnected from the network, only the bit corresponding to the local node is turned OFF (i.e., the entire status area participating in the network is not turned OFF). While the local node is disconnected, the bits corresponding to the other nodes will not be refreshed, even if the participation status of other nodes changes.

#### **Software Switches (D30000 + 100** × **Unit Number)**

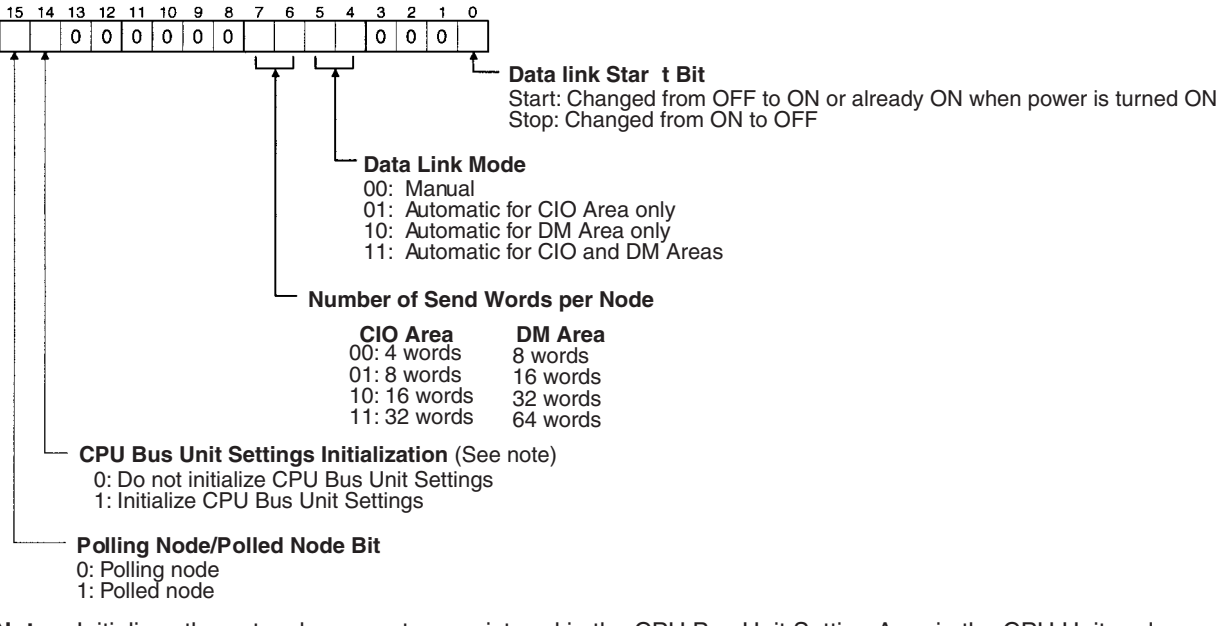

**Note** Initializes the network parameters registered in the CPU Bus Unit Setting Area in the CPU Unit and clears the data link tables.

# **SECTION 4 Data Links**

The operation of data links, procedures required to establish data links, and methods of monitoring data link operations are described in this section.

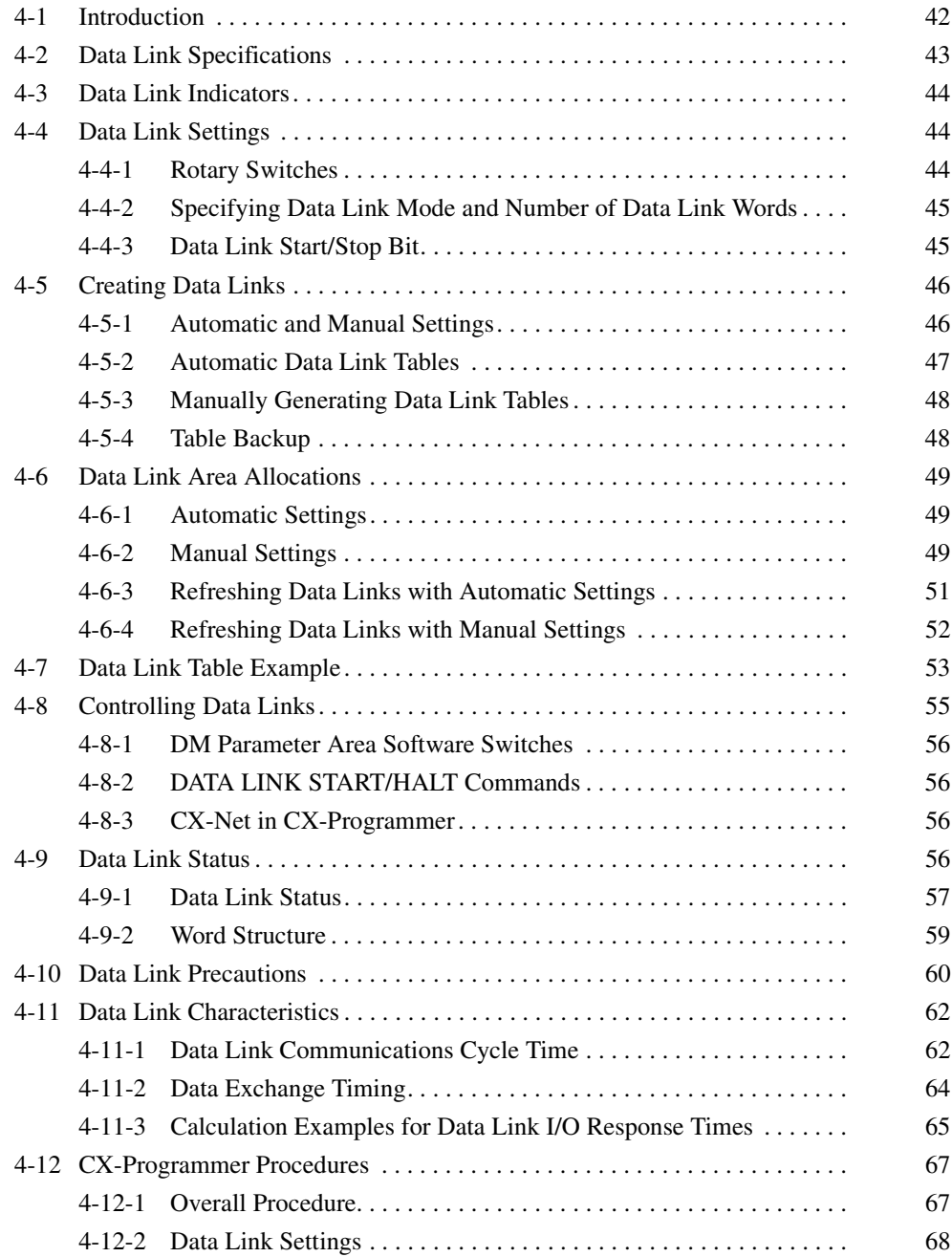

# <span id="page-58-0"></span>**4-1 Introduction**

Data links can be created between PLCs or PLCs and computers in a SYS-MAC LINK Network to exchange data. This data is transferred between interconnected PLCs automatically without requiring the use of normal I/O Units.

Words in the CIO and/or DM Areas are set aside as the data link words in each PLC that is in the data link. Some of the data link words are allocated to the local node and the rest are allocated to other nodes. Data can be written only to the words allocated to the local node. During data link refreshing, data written in the local node is transferred to corresponding words in other nodes' memory areas. The result is that each PLC in the data link has a common data link area, the only difference being in the read/write permissions for the various words in it.

**Data Link Tables** The data link words in each PLC are defined by a data link table, which includes both common link parameters and refresh parameters. The common link parameters define the words output by each node in the data link and are thus the same for all nodes, and the refresh parameters define the words input by each node and can thus be different for each node.

> Data link tables can be generated automatically or manually. Automatic generation is accomplished simply by setting parameters in the DM Area. Manual generation is accomplished by setting specific data links from the CX-Net in CX-Programmer.

> The following diagram shows the operation of a data link among four nodes in a network. This data link was generated manually.

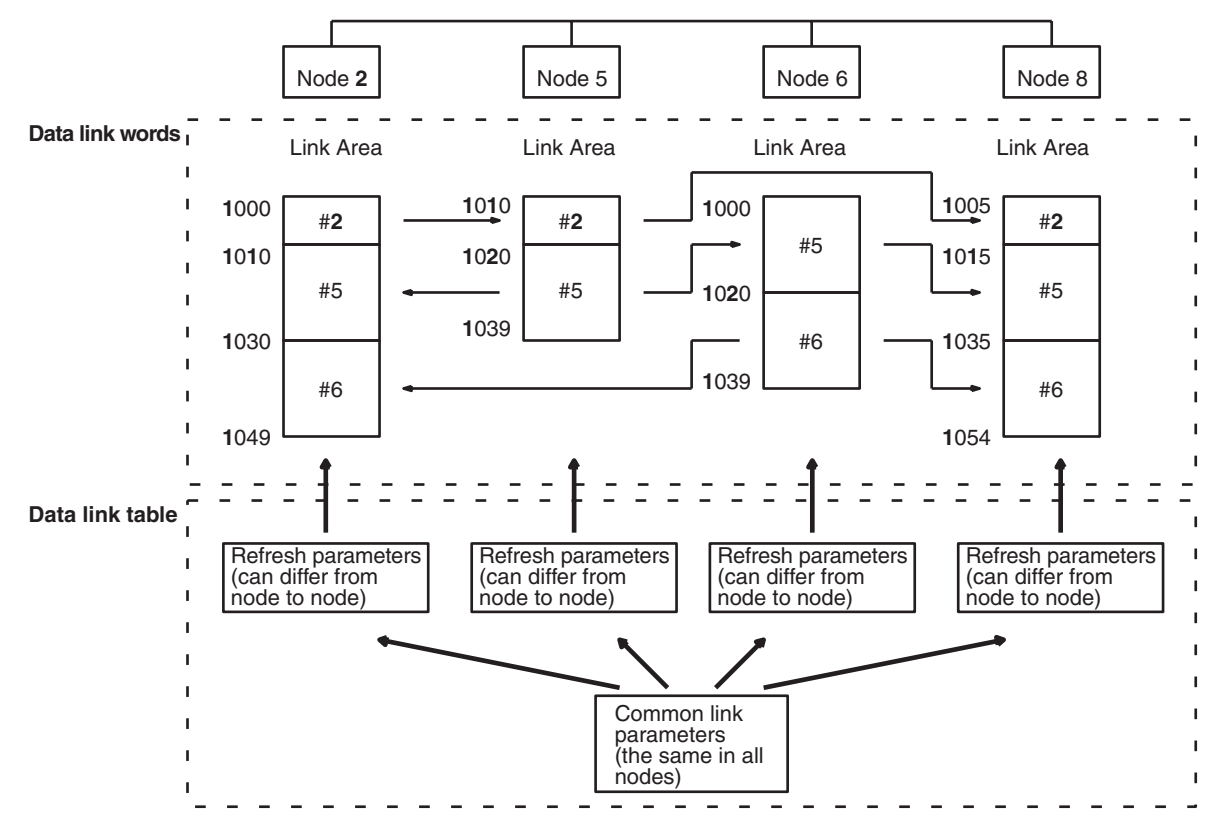

**Table Generation** Data link tables can be generated automatically or manually. Data link tables generated automatically are identical in all PLCs in the data link, with the words of the data areas listed below divided equally among 2, 4, 8, or 16 nodes. The number of words allocated to each node depend on the number of nodes linked and is given in *4-2-1 Specifications Table* later in this section.

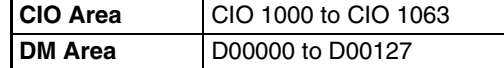

Manual generation provides much greater flexibility in making data links among PLCs, but require that you manually input the data link tables. Manually generated data links can contain far more words and can use any part of the CIO Area and/or DM Area, as shown in the following table.

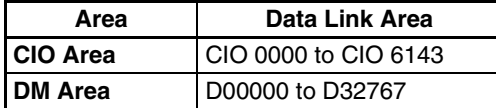

**Note** Use Ver. 1.2 Service Pack 1 of the CX-Programmer. Settings for CS-series SYSMAC LINK Units cannot be made with earlier versions of the CX-Programmer.

#### **Controlling Data Links** Data links can be activated and deactivated by turning ON and OFF bit 00 of the first CPU Bus Link Area word allocated to the SYSMAC LINK Unit in PLC memory, i.e., bit 00 of word  $D30000 + (100 \times \text{unit number}).$

# <span id="page-59-0"></span>**4-2 Data Link Specifications**

Basic specifications for data links are provided in the following table.

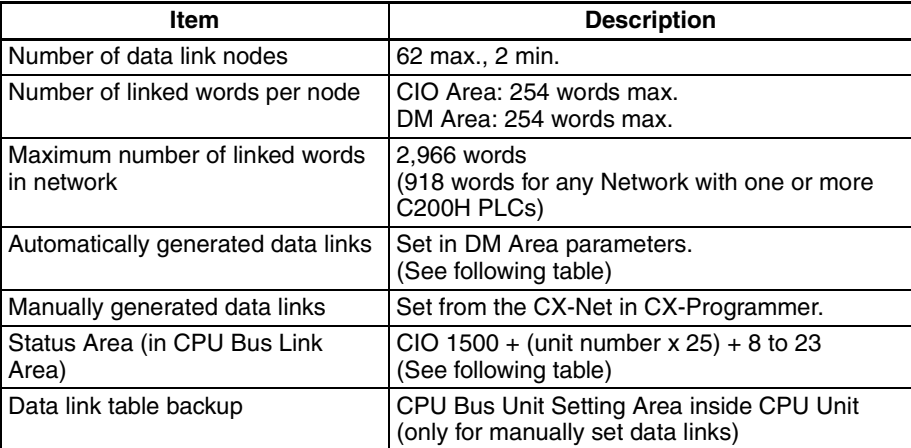

#### **Data Link Allocations for Automatic Settings**

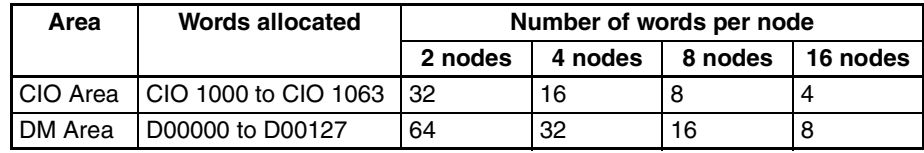

#### **Status Area Words**

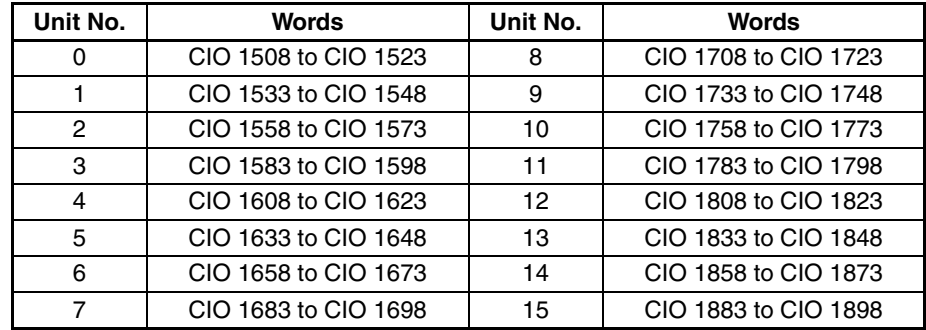

# <span id="page-60-0"></span>**4-3 Data Link Indicators**

The data link status can be checked using an indicator on the SYSMAC LINK Unit.

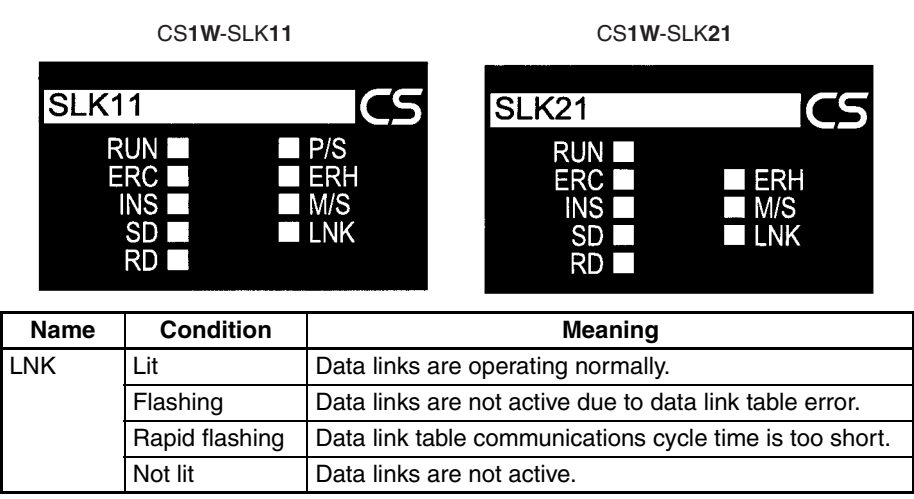

**Note** Refer to *Setup and Activation* in *[4-10 Data Link Precautions](#page-76-0)* for details.

# <span id="page-60-1"></span>**4-4 Data Link Settings**

The following settings are required to run data links.

## <span id="page-60-2"></span>**4-4-1 Rotary Switches**

Set the node address using the rotary switches on the front of the Unit. Refer to *[3-3 Setting Node Address](#page-51-2)* for details on setting the rotary switches.

## <span id="page-61-0"></span>**4-4-2 Specifying Data Link Mode and Number of Data Link Words**

Set the data link mode to either automatic settings or manual settings, and set the number of send words per node for automatic settings. These settings are made in the DM Parameter Area allocated to the SYSMAC LINK Unit.

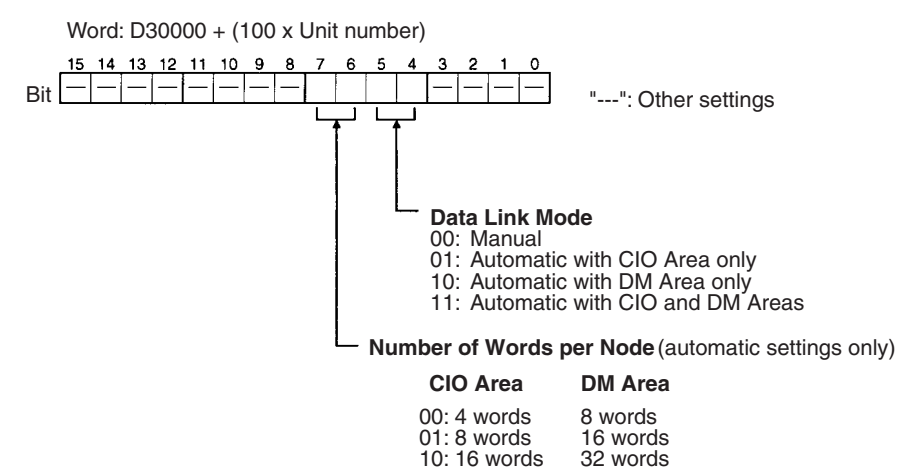

- **Note** (1) Set data link tables in each SYSMAC LINK node on the network when specifying manual data link tables.
	- (2) The data link mode (manual settings or automatic settings) and the data link system are determined by the data link settings for the startup node.

11: 32 words

64 words

- (3) Be sure to set the data link mode (manual settings) and the data link table in the DM parameter area of the startup node when using manual settings.
- (4) Be sure to set the data link mode (automatic settings) and the number of data link words in the DM parameter area of the startup node when using automatic settings.
- (5) The data links will not operate unless the settings are correct.

# <span id="page-61-1"></span>**4-4-3 Data Link Start/Stop Bit**

You can start and stop the data links by turning ON and OFF the bit in the first word in the startup node in the DM Area allocated in the CPU Bus Unit. This bit is in the DM Parameter Area allocated to the SYSMAC LINK Unit.

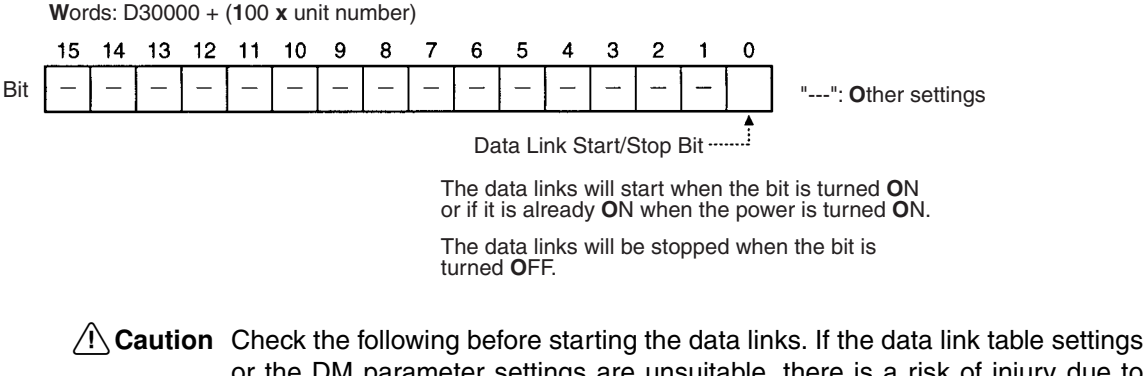

or the DM parameter settings are unsuitable, there is a risk of injury due to unanticipated operation of the system.

- a. Manual settings: Check that suitable data link tables have been set in each data link node. Check that data link tables have been deleted for nodes not participating in the data links.
- b. Automatic settings: Check that suitable DM parameters have been set in the data link startup node.
- $\triangle$  Caution Even if the data link table settings or the DM parameter settings are suitable, check that there will be no adverse effects on the controlled equipment before starting or stopping the data links.

# <span id="page-62-0"></span>**4-5 Creating Data Links**

Data link tables store information required to run data link functions. The data link area is created, and data is exchanged, based on the data link tables. With manual settings, data link tables are backed up in the settings area in the words allocated to SYSMAC LINK Unit as a CPU Bus Unit in the CPU Unit.

## <span id="page-62-1"></span>**4-5-1 Automatic and Manual Settings**

- Automatic settings: Data link tables created automatically from the DM parameter area settings.
- Manual settings: Data link tables set using Support Software.

Select either automatic or manual generation by specifying the data link mode in the DM parameter area allocated to the SYSMAC LINK Unit in the DM Area.

The differences between manually and automatically set data links are outlined in the following table.

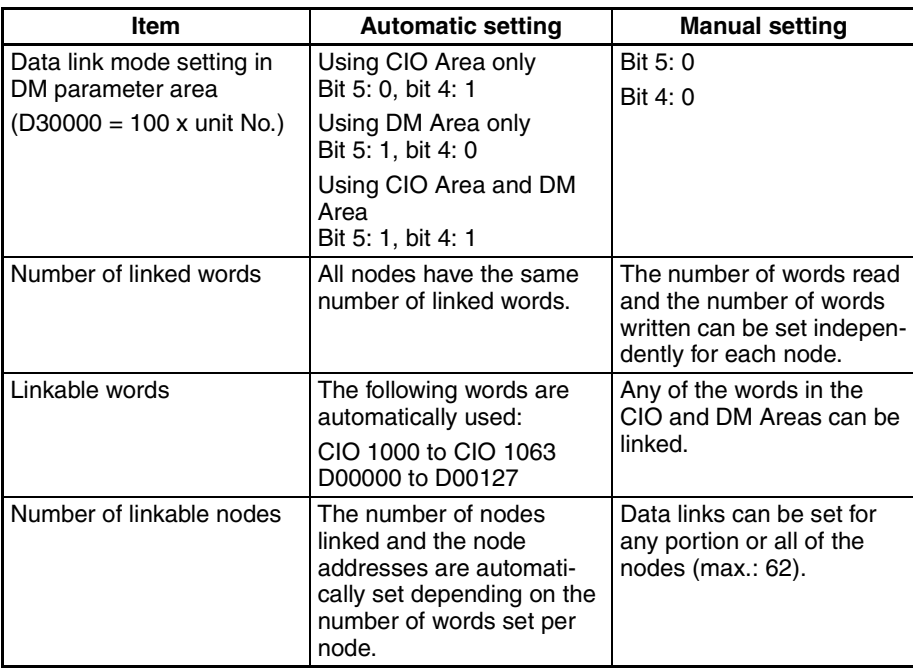

**Note** Data link areas must be continuous in the CIO Area or the DM Area. You cannot make settings which leave unused words between the data link areas in either the CIO Area or the DM Area.

## <span id="page-63-0"></span>**4-5-2 Automatic Data Link Tables**

**Settings** To automatically generate data link tables, the data link mode in the CPU Unit DM Area parameters must be set for automatic generation and the numbers of words per node in each of the CIO and DM Areas must be set. The data link mode can be set to CIO Area only, DM Area only, or CIO and DM Areas. You can select the number of send words to each node using the data link word settings.

**Allocated Words** The words allocated to each node for the various word settings are given in the following table.

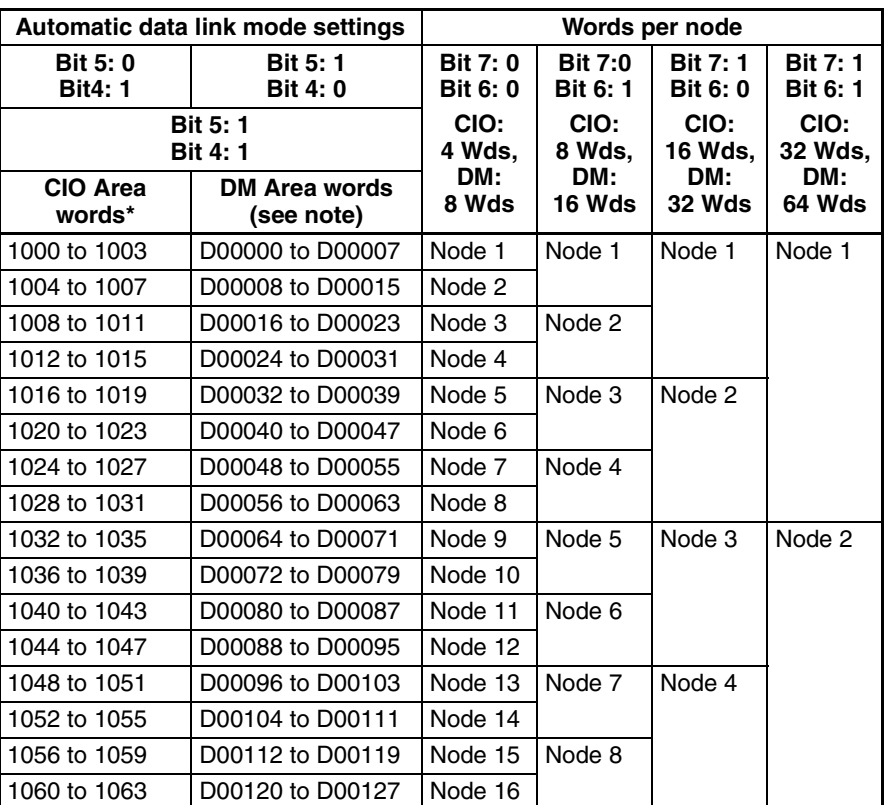

DM Parameter Area (D30000 + 100 x unit number)

**Note** When using a data link that combines C-series SYSMAC LINK Units, CSseries SYSMAC LINK Units, and CVM1/CV-series SYSMAC LINK Units, LR 00 to LR 63 in C-series PLCs correspond to CIO 1000 to CIO 1063 in CS/CVseries PLCs and DM 0000 to DM 0127 correspond to D00000 to D00127.

## <span id="page-64-0"></span>**4-5-3 Manually Generating Data Link Tables**

You can manually set the data link words by setting D30000 + 100 x unit number, bit 5 and bit 4 to OFF. The data links are set in the DM parameter area allocated to the SYSMAC LINK Unit as a CPU Bus Unit.

The manual settings, made with the CX-Net in CX-Programmer, are as follows:

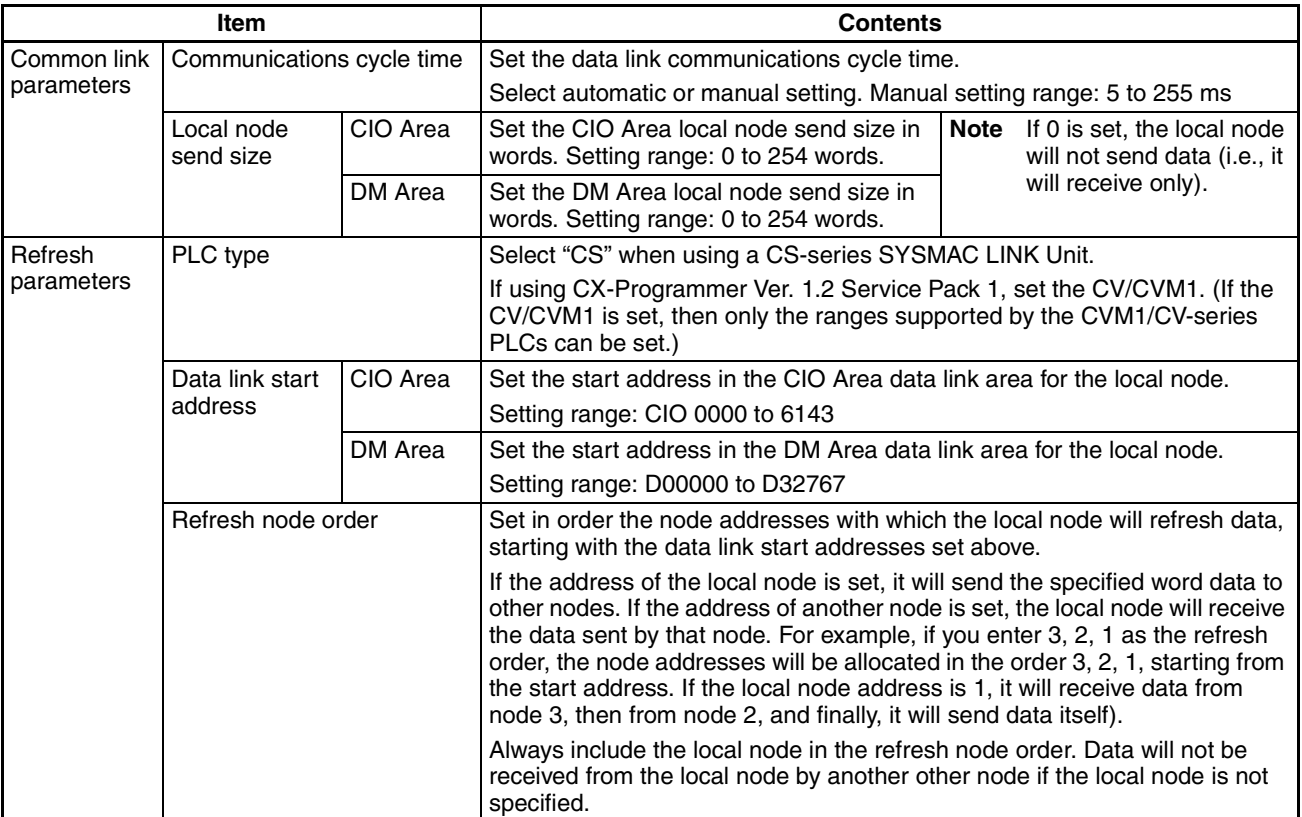

For settings using CX-Net, refer to *[4-12 CX-Programmer Procedures](#page-83-0)*.

When using a data link that combines C-series SYSMAC LINK Units, CSseries SYSMAC LINK Units, and CVM1/CV-series SYSMAC LINK Units, set the CIO Area data link words bearing in mind that the C-series data links have a maximum of 64 words from LR0 to LR63.

The data link area must be continuous in the CIO Area and in the DM Area.

## <span id="page-64-1"></span>**4-5-4 Table Backup**

Data link tables are automatically stored up in the CPU Bus Unit Settings Area of the CPU Unit of the SYSMAC LINK Unit involved if backup is specified from the Support Software. It is advisable, however, for common link and refresh parameters to be backed up for safety. Back up using the Support Software. For details, refer to the Support Software operation manuals.

**Note** Data link tables are set in the CPU Bus Unit Settings Area of the CPU Unit. If the CPU Unit is replaced or if the unit number or node address of a SYSMAC LINK Unit is altered, it is necessary to set the data link tables again.

# <span id="page-65-0"></span>**4-6 Data Link Area Allocations**

Data link area allocations when the data link functions are started up are carried out as shown below, depending on whether the startup node data link table has been set automatically or by the user.

## <span id="page-65-1"></span>**4-6-1 Automatic Settings**

All nodes are allocated the same data link area depending on the number of link words set in the startup node. When automatic allocations are made, the settings in nodes other than the startup node are invalid. Send word data for each node is sent to the receive words allocated to the same memory area words at the other nodes, and stored there. The shaded areas in the following diagram indicate the send words for each node.

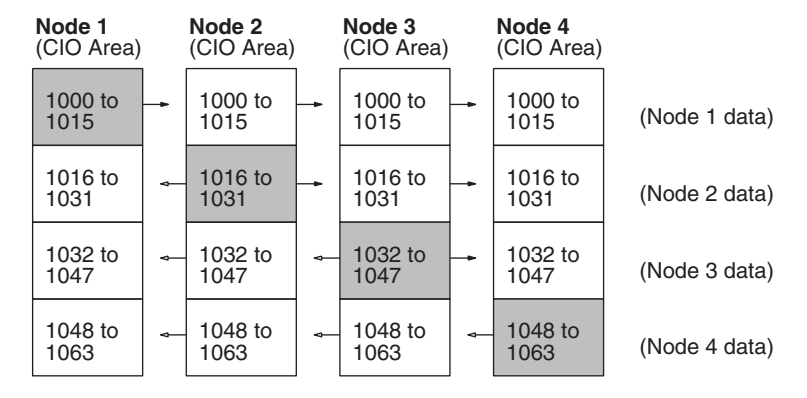

# <span id="page-65-2"></span>**4-6-2 Manual Settings**

The data link areas can be allocated as described in this section by using the refresh parameter settings for each node.

#### **Identical Allocations for All Nodes**

When editing data link table refresh parameters, set the same refresh parameters for all nodes. (Create refresh parameters for each node using the Support Software, even if the allocations are the same for all nodes. A copy function is supported that will make identical settings easy.)

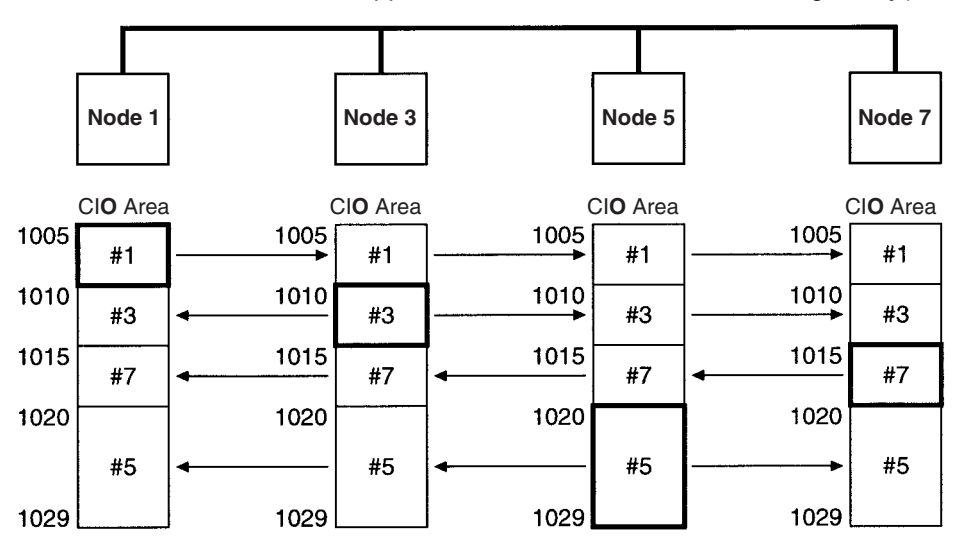

#### **Different Allocations for Each Node**

To limit receiving from specified nodes and send only or receive only from specified nodes, change the refresh parameters for each node. In the following example, node 5 does not receive data from node 6, and node 6 does not receive data from node 2. Also, node 8 only receives data.

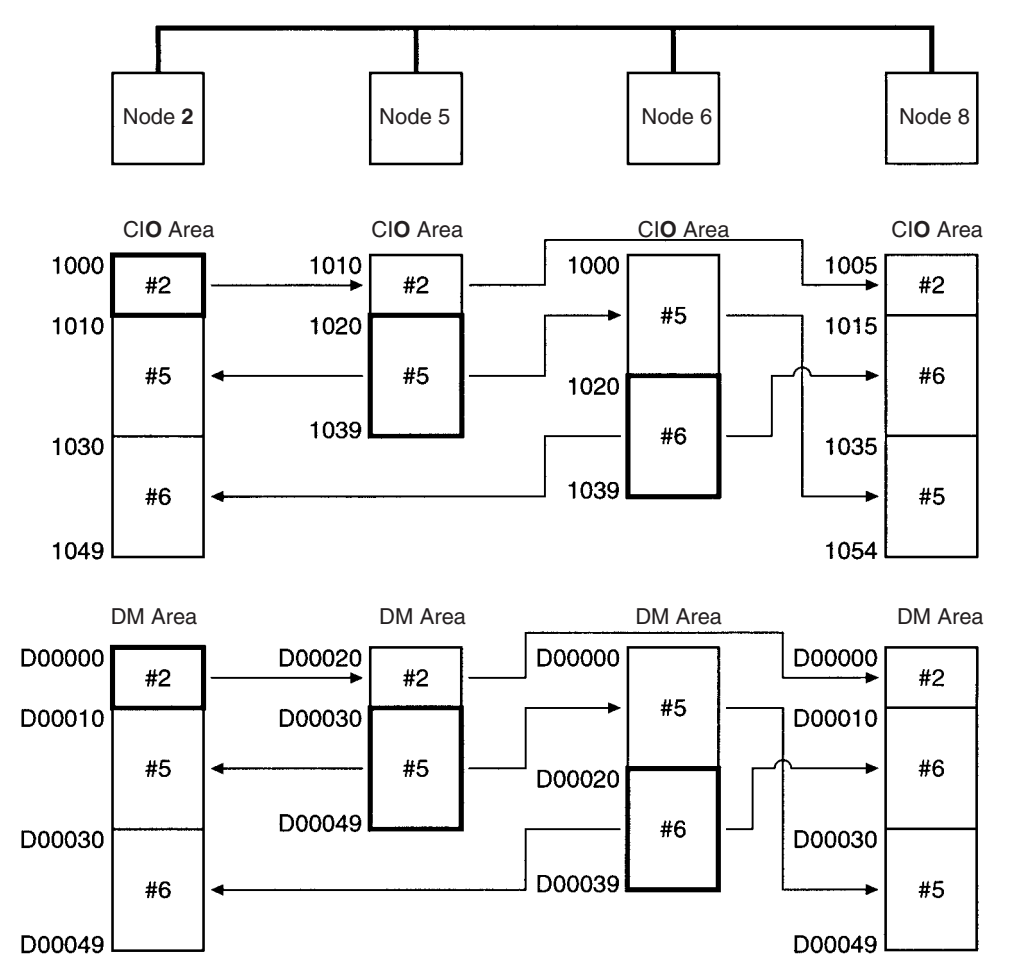

**Note** The send area for node 8 has specified 0 for both the CIO Area and DM Area in the common link parameters.

Only nodes with refresh parameters will participate in the data links.

Although the node order in the manual settings can be changed as you wish, the Data Link Area must be created in continuous areas.

**Creating Two or More Data Link Groups in One Network** The common link parameters are the same for each network. Consequently, multiple data link groups cannot be created in a SYSMAC LINK Network. Virtual data link groups, however, can be created using the refresh parameters.

> As shown below, if you divide the groups and set the send and receive words for the nodes within each group, you can set multiple data link groups, as shown in the following diagram.

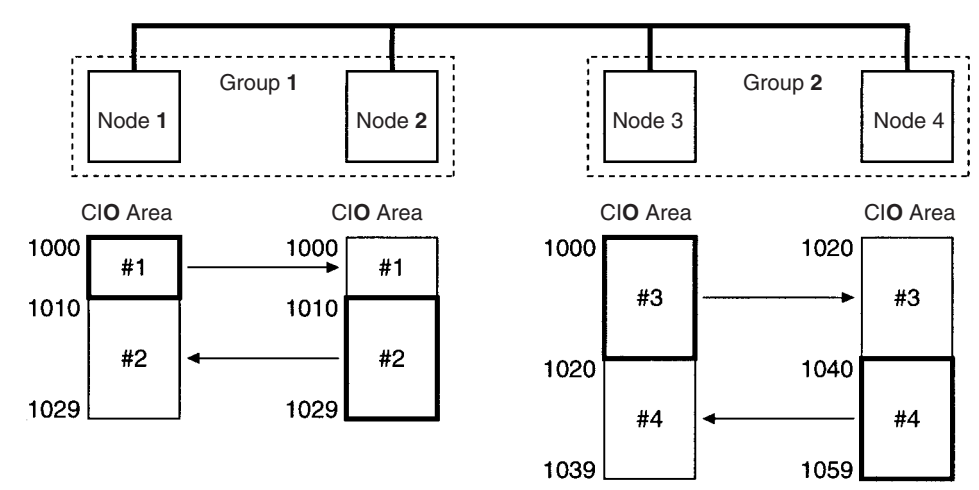

It is still necessary to set the total data link words for group 1 and group 2 to within the maximum number of link words (2,966 words).

## <span id="page-67-0"></span>**4-6-3 Refreshing Data Links with Automatic Settings**

Data link refreshing with automatic settings is carried out for all nodes in the data link areas that have been specified.

In the following example, only nodes 2, 4, 5, and 6 are participating in the data links. Nodes 1, 3, 7, and 8, however, will also be refreshed and words for them cannot be used for other applications. If no data is received, nodes 1, 3, 7, and 8 are refreshed with 0.

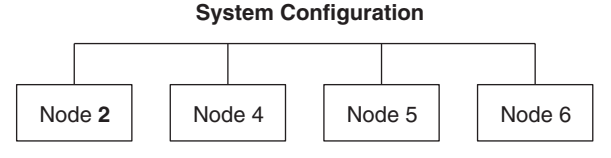

Refreshing for the above setup will be as shown below:

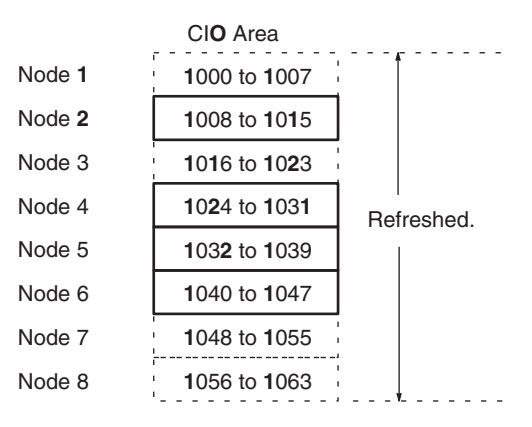

- **Note** When using the SYSMAC LINK Units listed below, the node areas outside of the node address allocated the lowest word addresses (node 2 in the above example) and the node allocated the highest word addresses (node 6 in the above example) are not refreshed (nodes 1, 7, and 8 in the above example), and can be used for other applications in the CPU Unit of these SYSMAC LINK Units.
	- CVM1/CV-series SYSMAC LINK Unit (CV500-SLK11/21)
	- C200HX/HG/HE SYSMAC LINK Unit (C200HW-SLK13/14/23/24)

• C1000H/C200HF/C2000H SYSMAC LINK Unit (C1000H-SLK11/21-V1)

## <span id="page-68-0"></span>**4-6-4 Refreshing Data Links with Manual Settings**

When manual settings have been made, data link areas will be refreshed for all nodes specified in the refresh parameters.

In the following example, only nodes 3, 4, 6, and 7 are participating in the data links. Nodes 1, 2, 5, and 8, however, will also be refreshed and words for them cannot be used for other applications. If no data is received, nodes 1, 2, 5, and 8 are refreshed with 0.

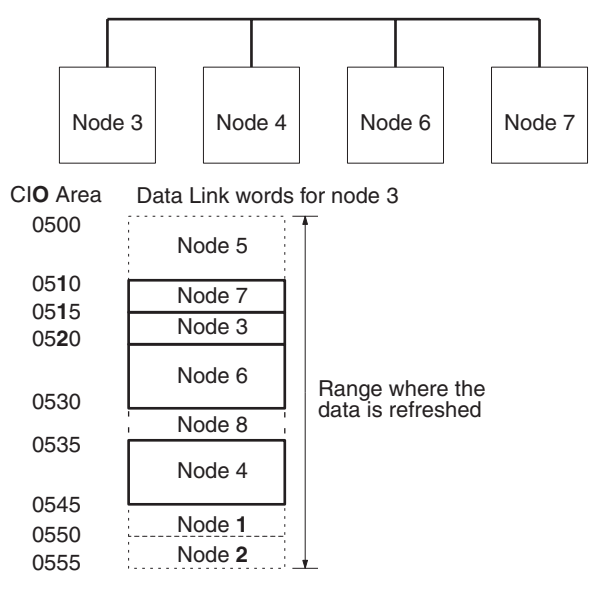

- **Note** When using the SYSMAC LINK Units listed below, the node areas outside of the node allocated the lowest word addresses (node 7 in the above example) and the node allocated the highest word addresses (node 4 in the above example) are not refreshed (nodes 1, 2, and 5 in the above example), and can be used for other applications in the CPU Unit of these SYSMAC LINK Units.
	- CVM1/CV-series SYSMAC LINK Unit (CV500-SLK11/21)
	- C200HX/HG/HE SYSMAC LINK Unit (C200HW-SLK13/14/23/24)
	- C1000H/C1000HF/C2000H SYSMAC LINK Unit (C1000H-SLK11/21-V1)

# <span id="page-69-0"></span>**4-7 Data Link Table Example**

In this example, the refresh parameters differ from node to node, so the data link tables will also differ from node to node. There are four nodes in the network (2, 5, 6, and 8), but some nodes will not receive data from all other nodes. The settings for the common link and refresh parameters are shown after the data flow.

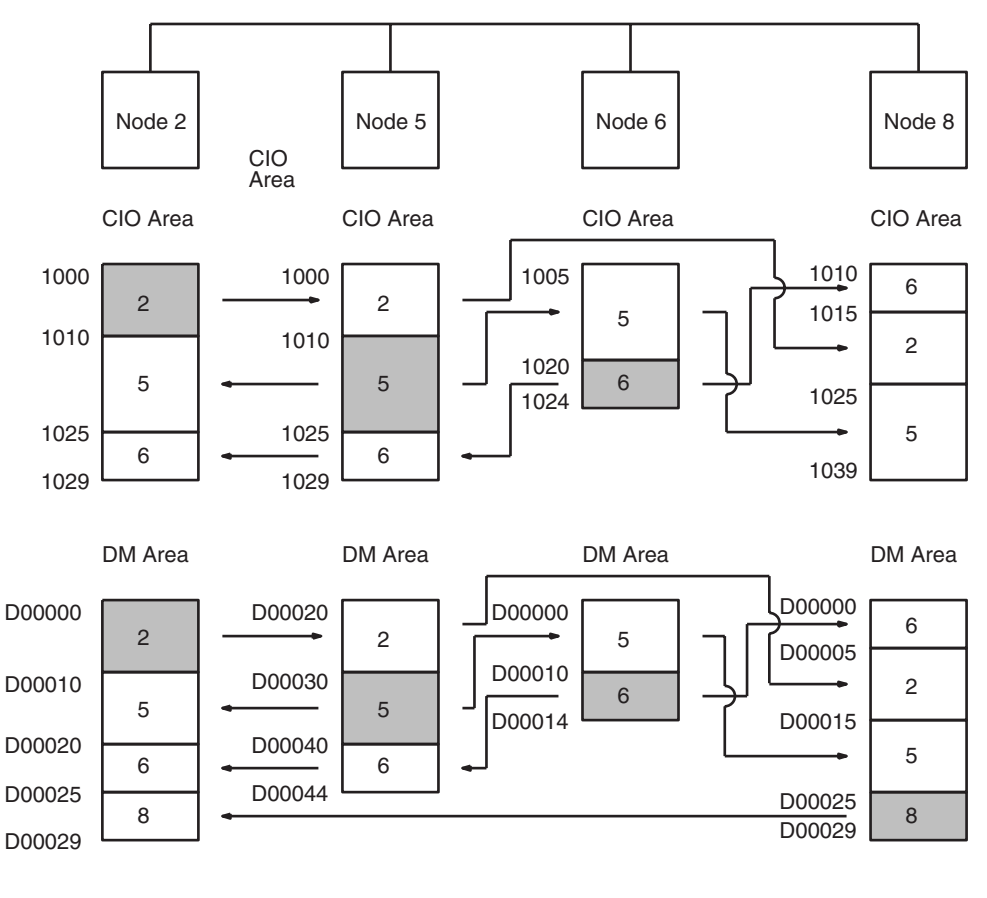

In this example, node 5 does not receive data from node 8, and node 6 does not receive data from node 2. Also, node 8 only receives CIO Area data from the other nodes

 Words written by local node Words read by local node

Create the data link tables for each participating node using CX-Net in CX-Programmer. The following settings are required.

- Local node send size
- PLC type
- Local node data link start address
- Refresh node order

#### **Example of Node 2 Settings**

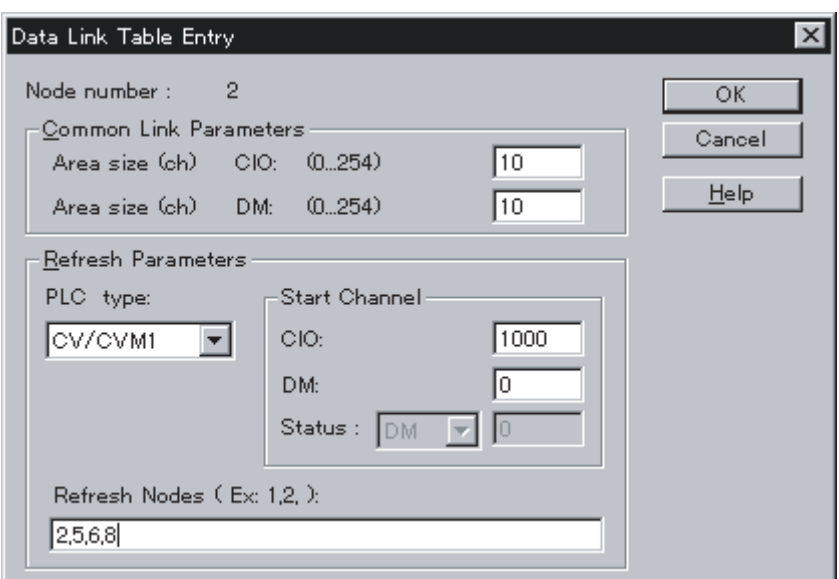

#### **Node 2 Table**

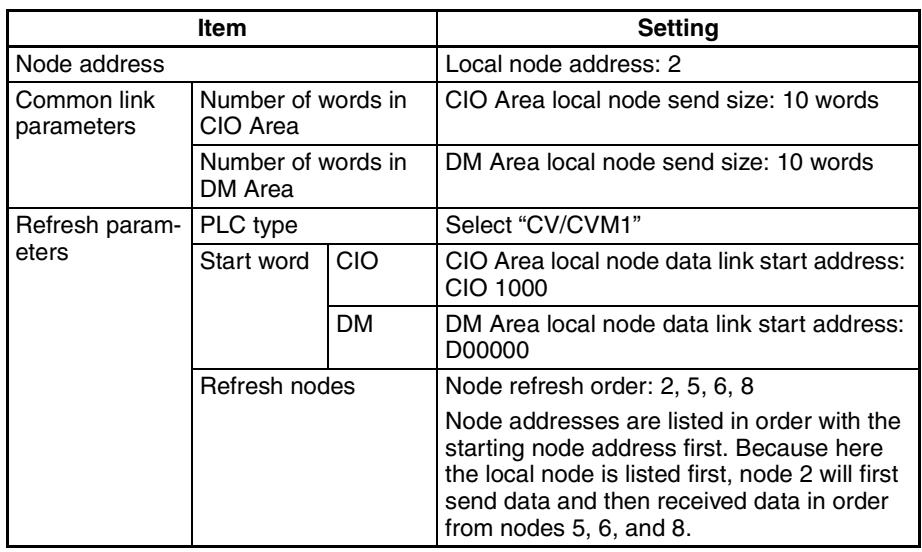

**Note** When setting data link tables for CS-series SYSMAC LINK Units with CX-Programmer Ver. 1.2 (Service Pack 1), set the PLC type to CV/CVM1. With CX-Programmer Ver. 2.0 or later, it is possible to set a CS-series PLC type.

## **Setting Tables for Other Nodes**

### **Node 5 Table**

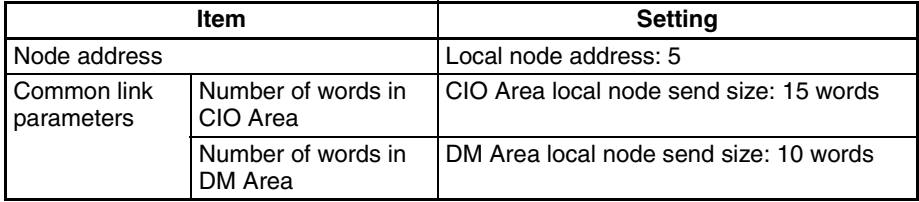

### *Controlling Data Links* **Section 4-8**

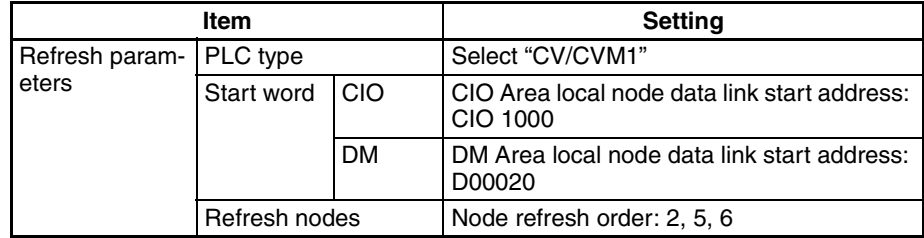

#### **Node 6 Table**

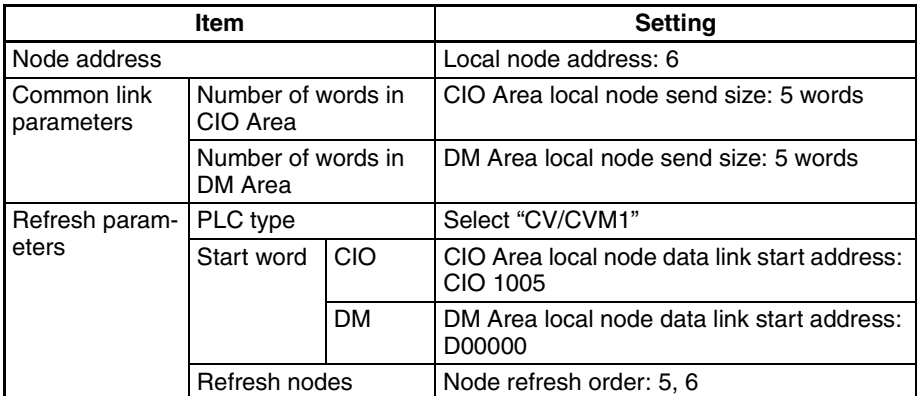

#### **Node 8 Table**

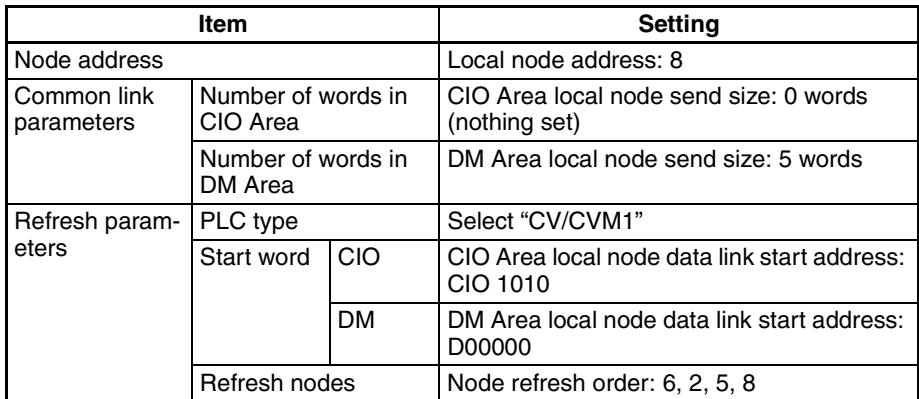

# <span id="page-71-0"></span>**4-8 Controlling Data Links**

It is necessary to start the data links after finishing the data link settings. Starting the data links is carried out by any one of the following three startup operations. This is true for both manual settings and automatic settings.

- From the DM parameter software switches
- By sending a command
- By using the Support Software

- **Note** (1) The data link mode (manual settings or automatic settings) and the data link system are determined by the data link settings for the startup node.
	- (2) Be sure to set the data link mode (manual settings) and the data link table in the DM parameter area of the startup node when using manual settings.
	- (3) Be sure to set the data link mode (automatic settings) and the number of data link words in the DM parameter area of the startup node when using automatic settings.
	- (4) The data links will not operate unless the settings are correct.
- $\bigwedge$  Caution Check the following before starting the data links. If the data link table settings or the DM parameter settings are unsuitable, there is a risk of injury due to unanticipated operation of the system.
	- (a) Manual settings: Check that suitable data link tables have been set in each data link node. Check that data link tables have been deleted for nodes not participating in the data links.
	- (b) Automatic settings: Check that suitable DM parameters have been set in the data link startup node.
- $\sqrt{!}$  Caution Even if the data link table settings or the DM parameter settings are suitable, check that there will be no adverse effects on the controlled equipment before starting or stopping the data links.

# **4-8-1 DM Parameter Area Software Switches**

To start the data links, turn ON the Data Link Start/Stop Bit in DM parameter area in the CPU Unit of the node you wish to use as the startup node.

To stop the data links, turn OFF Data Link Start/Stop Bit in DM parameter area in the CPU Unit of a node participating in the data links.

The Data Link Start/Stop Bit can be turned ON and OFF using the user program, Support Software, or a Programming Console (refer to *[4-4-3 Data Link](#page-61-0) [Start/Stop Bit](#page-61-0)*).

Word: D30000 + (100 x unit number)

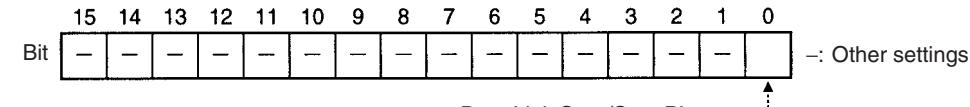

Data Link Start/Stop Bit

The data links will start when the bit is turned ON, or if it is already ON when the power is turned ON.

The data links will be stopped when the bit is turned OFF.

Refer to Section *[4-12 CX-Programmer Procedures](#page-83-0)* or *CX-Programmer Operation Manual* for actual procedures.

# **4-8-2 DATA LINK START/HALT Commands**

Data links can be started by sending a DATA LINK START command from a host computer or by executing the CMND(490) instruction to send the command from a PLC to the node you wish to use as the startup node.

Data links can be stopped by sending a DATA LINK HALT command from a host computer or by executing the CMND(490) instruction to send the command from a PLC to a node participating in the data links.

**Note** Refer to *[6-4-1 DATA LINK START](#page-128-0)* and *[6-4-2 DATA LINK HALT](#page-128-1)* for details.

### **4-8-3 CX-Net in CX-Programmer**

The data link can be started or stopped from the Support Software. Refer to *CX-Programmer Operation Manual* for details.

# **4-9 Data Link Status**

The status of the local node and the nodes in the data links can be checked from the data link status area in the words allocated to the SYSMAC LINK Unit as a CPU Bus Unit.

# **4-9-1 Data Link Status**

The following status is indicated through the ON/OFF status of each bit. Refer to *Word Configuration* later in this section for specific allocations.

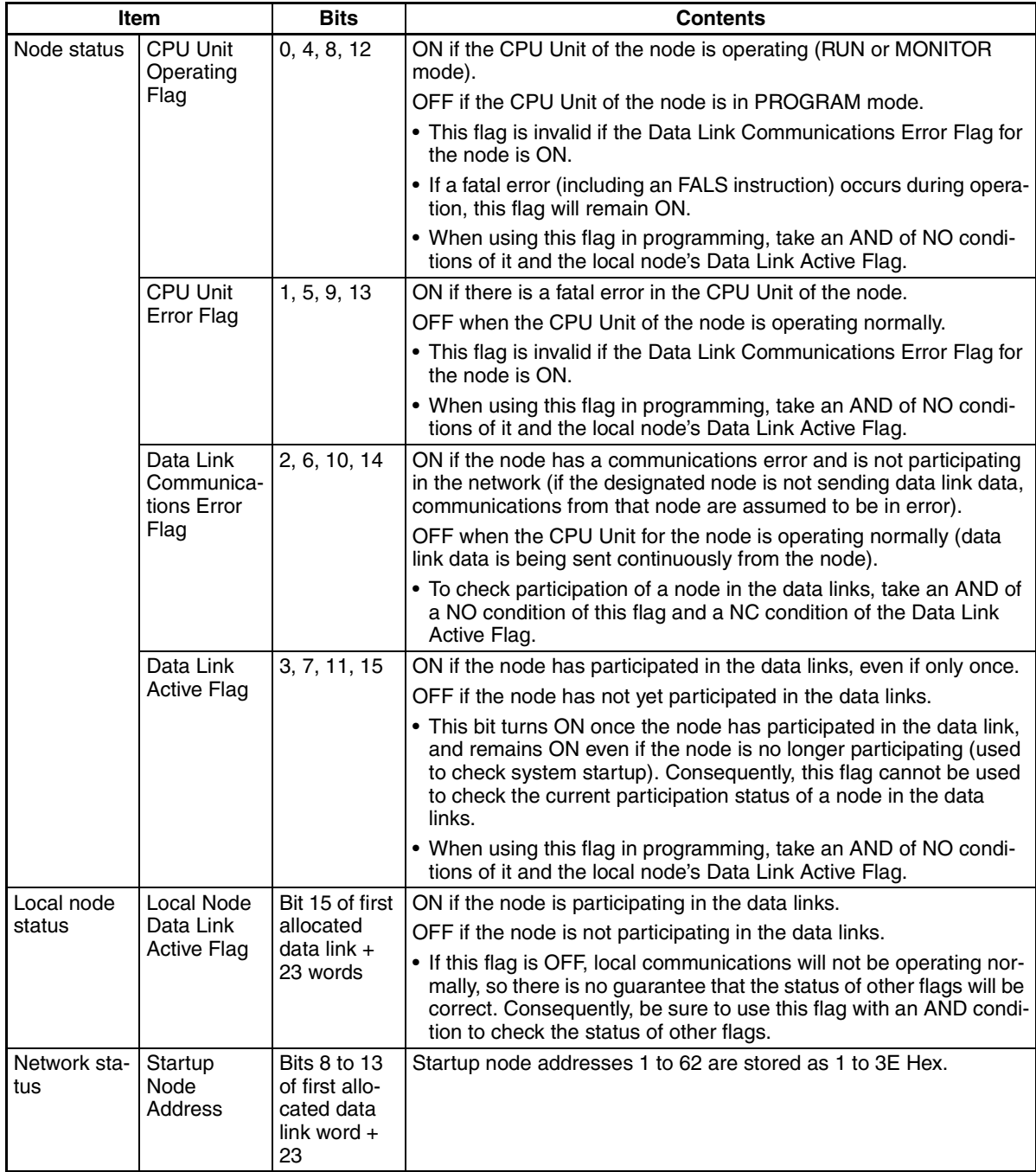

**Note** (1) The Data Link Active Flag is for checking the data link system. It is not designed to check for data link errors. To check for data link errors, use the Data Link Communications Error Flag.

> (2) The CPU Unit Run Flag, CPU Unit Error Flag, Data Link Communications Error Flag, and Data Link Active Flag are valid only if the Local Node Data Link Active Flag is ON. Be sure to use the Local Node Data Link Active Flag with an AND condition when using any of these flags in programming.

**Checking Data Link Participation Status** To check participation of any one node in the data links, take an AND of a NO condition of the Local Node Data Link Active Flag and the Communications Error Flag for each node as shown below.

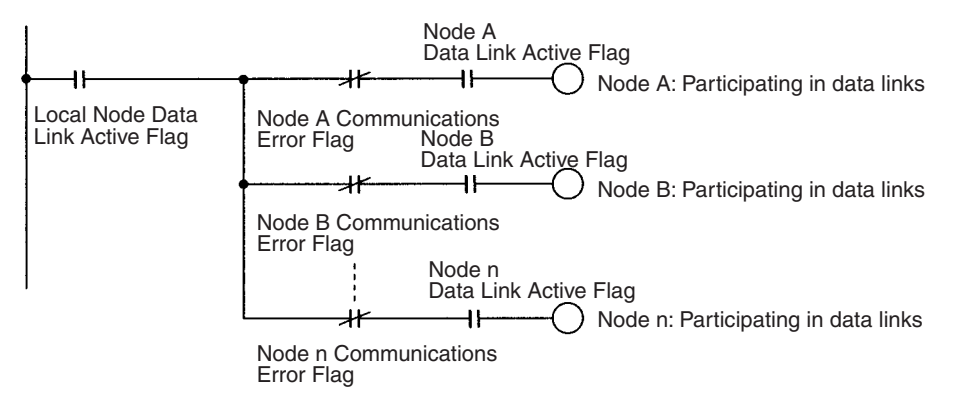

**Checking for Data Link Errors in any Node**

To check for an error in any node in the data links, take an OR of a NC condition of the Local Node Data Link Active Flag and the Communications Error Flags for all nodes.

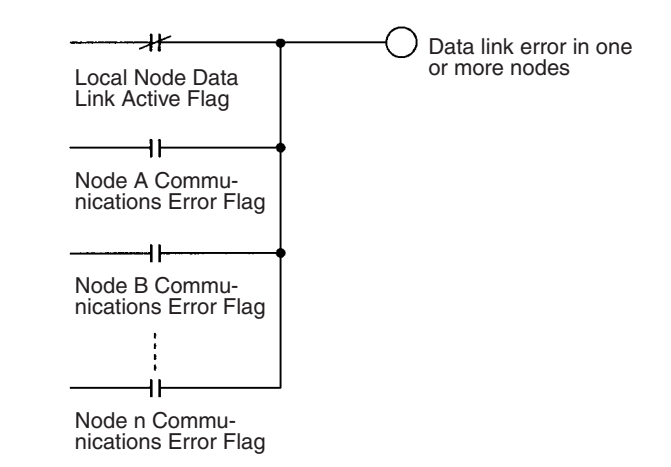

**Outputting Local Node Errors**

The following example program section shows one way to output and error signal when data links stop for the local node.

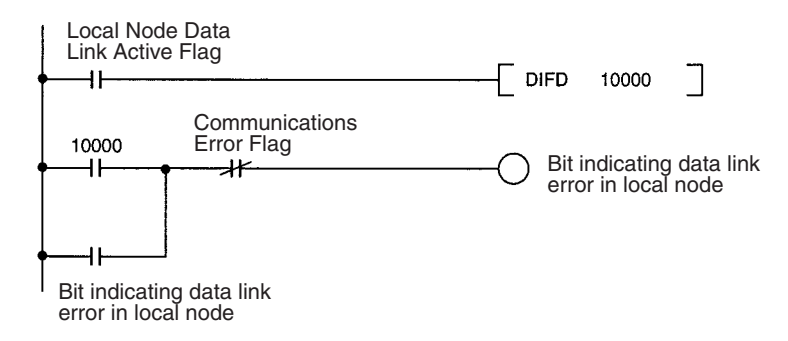

## **4-9-2 Word Structure**

The following table shows the data link status in memory. The numbers within the table are in order of the nodes are set in the data link table (refresh parameters). These will correspond to the node addresses when using automatic settings.

The data link status area corresponds to the first word of the words allocated to the SYSMAC LINK Unit as a CPU Bus Unit +8 to +23.

| Word   | <b>Bits 00 to 03</b> | <b>Bits 04 to 07</b> | <b>Bits 08 to 11</b>                                                                      | <b>Bits 12 to 15</b> |
|--------|----------------------|----------------------|-------------------------------------------------------------------------------------------|----------------------|
| $m+8$  | Link No. 1           | Link No. 2           | Link No. 3                                                                                | Link No. 4           |
| $m+9$  | Link No. 5           | Link No. 6           | Link No. 7                                                                                | Link No. 8           |
| $m+10$ | Link No. 9           | Link No. 10          | Link No. 11                                                                               | Link No. 12          |
| $m+11$ | Link No. 13          | Link No. 14          | Link No. 15                                                                               | Link No. 16          |
| $m+12$ | Link No. 17          | Link No. 18          | Link No. 19                                                                               | Link No. 20          |
| $m+13$ | Link No. 21          | Link No. 22          | Link No. 23                                                                               | Link No. 24          |
| $m+14$ | Link No. 25          | Link No. 26          | Link No. 27                                                                               | Link No. 28          |
| $m+15$ | Link No. 29          | Link No. 30          | Link No. 31                                                                               | Link No. 32          |
| $m+16$ | Link No. 33          | Link No. 34          | Link No. 35                                                                               | Link No. 36          |
| $m+17$ | Link No. 37          | Link No. 38          | Link No. 39                                                                               | Link No. 40          |
| $m+18$ | Link No. 41          | Link No. 42          | Link No. 43                                                                               | Link No. 44          |
| $m+19$ | Link No. 45          | Link No. 46          | Link No. 47                                                                               | Link No. 48          |
| $m+20$ | Link No. 49          | Link No. 50          | Link No. 51                                                                               | Link No. 52          |
| $m+21$ | Link No. 53          | Link No. 54          | Link No. 55                                                                               | Link No. 56          |
| $m+22$ | Link No. 57          | Link No. 58          | Link No. 59                                                                               | Link No. 60          |
| $m+23$ | Link No. 61          | Link No. 62          | Bits 08 to 13: Address of startup<br>node $(01$ to $3E$ Hex)                              |                      |
|        |                      |                      | Bit 15: Local Data Link Active<br>Flag (ON: data link active;<br>OFF: data link inactive) |                      |

Word: CIO 1500 + (25 x unit number) +8 to +23.

The status of the bits allocated to each node is as follows:

Bit 00, 04, 08, or 12: CPU Unit Operating Flag

Bit 01, 05, 09, or 13: CPU Unit Error Flag

Bit 02, 06, 10, or 14: Data Link Communications Error Flag

Bit 03, 07, 11, or 15: Data Link Active Flag

The actual words allocated to each node address for data link status are shown in the following table.

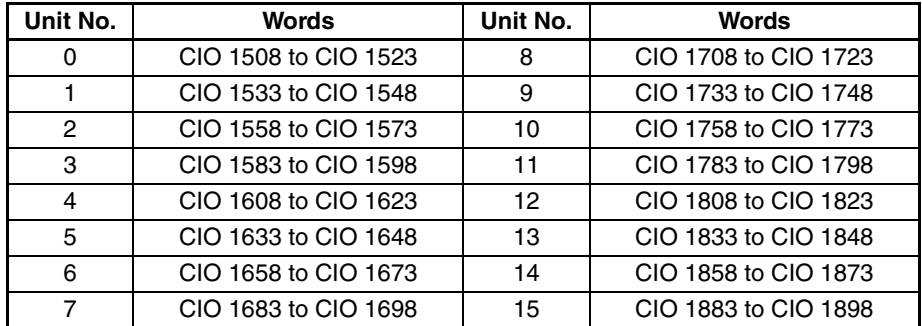

If the Local Node Data Link Active Flag (bit 15 of first word +23) is OFF, the data link status will be maintained as it was immediately before operation stopped. This may not be the same as the actual current status. When using the data link status, first check that the Local Node Data Link Active Flag is ON.

# **4-10 Data Link Precautions**

Be sure to consider the precautions listed below when activating a data link or adding a node to an existing data link.

**Setup and Activation** Be sure to consider the precautions listed below when setting up and activating a data link.

> *1,2,3...* 1. Refresh parameters must be set for each node in the data link when manually generating data link tables. When a data link is started in a node that does not have a data link table, a data link table error will occur and the LNK indicator on that node will flash.

> > Refresh parameters must be set for all nodes that are included in the common link parameters in the startup node.

2. When data links are automatically generated, the node addresses of all the nodes in the data link must be in the range resulting from the Communication Unit Settings.

For example, if the settings divide the data link area among nodes number 1 to 4 (16 CIO words and 32 DM words), node 5 cannot participate in the data link.

- 3. With manual generation of data link tables, the node address of the local node must be included in the local refresh parameters.
- 4. If the beginning CIO or DM word in the refresh parameters is set too large, the CIO or DM Area will be exceeded during automatic allocation of link words.

If the data area is exceeded in the startup node, the LNK indicator on the startup node will flash and the data link will not operate. If the data area is exceeded in another node, the LNK indicator on that node will flash and it will not participate in the data link.

5. If the communications cycle time in data link tables is not generated automatically, and the setting for communications cycle time is too short, the CS-series SYSMAC LINK Unit (CS1W-SLK11/21) will not participate in the data links. The LNK indicator on the Unit will flash quickly, and a data link table communications cycle time settings error (021D Hex) will be registered in the error log. If this CS-series SYSMAC LINK Unit is the startup node for the data link, the data link will not be activated. The minimum possible communications cycle time setting can be obtained using the following calculation:

Minimum possible communications cycle time setting =

- Maximum node address  $\times$  0.01
- $+$  Number of polled Units  $\times$  0.25
- $+$  Number of Link Units  $\times$  0.161
- $+$  Total number of words in link area  $\times$  0.01
- + 5.322 (ms)

Round up the result of this calculation to obtain a value in milliseconds.

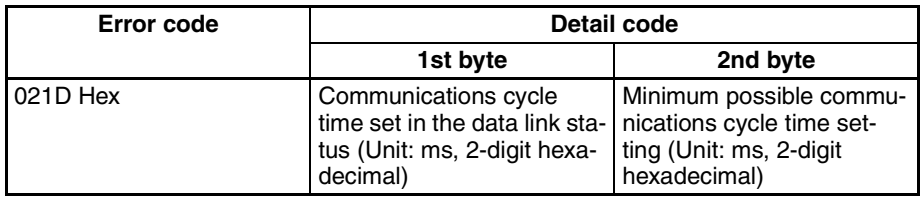

The data link table communications cycle time setting error registered in the error log will contain the following information:

The value in the 2nd byte of the detail code for 021D registered in the error history will be the minimum possible communications cycle time setting. For example, if the communications cycle time is set to 5 ms, and the LNK indicator starts flashing quickly, an error code of "021D 0512" will indicate that the minimum possible communications cycle time setting is 18 ms (12 Hex).

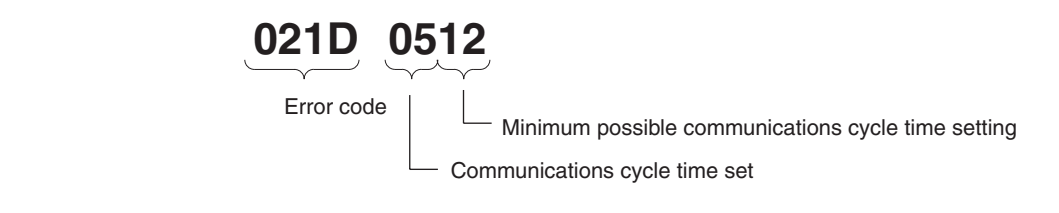

**Adding Nodes** Be sure to consider the precautions listed below when adding a node to active data links.

- *1,2,3...* 1. The node address of the node being added must be in the common link parameters of the data links.
	- 2. Set data link tables in the node being added. This is not necessary, however, when using automatic settings with the startup node, although it is necessary to include the node being added in the table of nodes participating in the data link in the automatic settings.
	- 3. The common link parameters for the node being added must be the same as for the common link parameters already in operation. If the common link parameters for the node being added are different from the common link parameters already in operation, the node being added cannot participate in the data link. Refer to the example below.
	- 4. If the communications cycle time for the data link tables is manually set when a CS-series SYSMAC LINK Unit is to be added to the data links, make sure that the value set is not below the minimum possible communications cycle time setting. For details of the values that can be set, refer to the previous section, *Setup and Activation*.

### **Adding a Node to a Data Link**

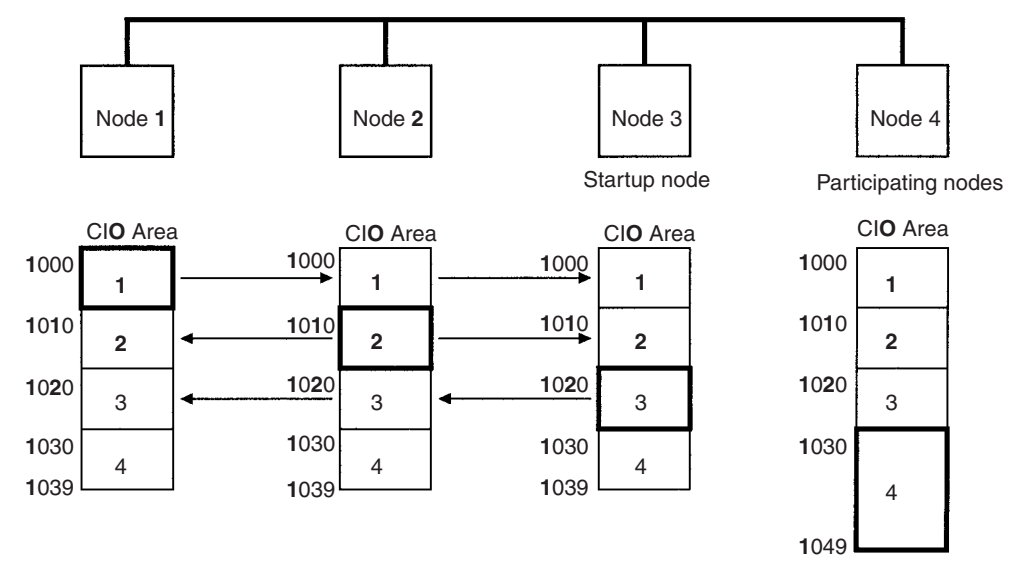

The number of send words for node 4 is set as 20 words in the common link parameters, but the number of send words is set as 10 words in the common link parameters for other nodes that are already operating. Consequently, node 4 will not participate in the data link network.

# <span id="page-78-1"></span>**4-11 Data Link Characteristics**

# <span id="page-78-0"></span>**4-11-1 Data Link Communications Cycle Time**

Data link servicing is given priority in SYSMAC LINK Systems. The communications time for a data link can thus be maintained as a constant, regardless of whether or not SEND(90), RECV(98), and CMND(490) are used. Fixing the data link communications time at a constant value fixes the data link I/O response time as well.

The communications cycle time can be set either automatically (the default) or controlled externally.

### **Automatic Generation**

When data link tables have been generated automatically, the communications time will be as follows for systems using coaxial cable:

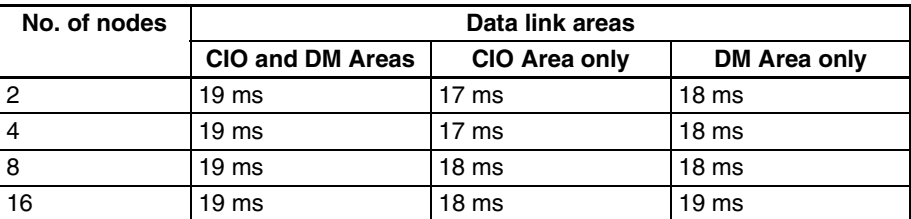

The communications time will be as follows for systems using optical fiber cable:

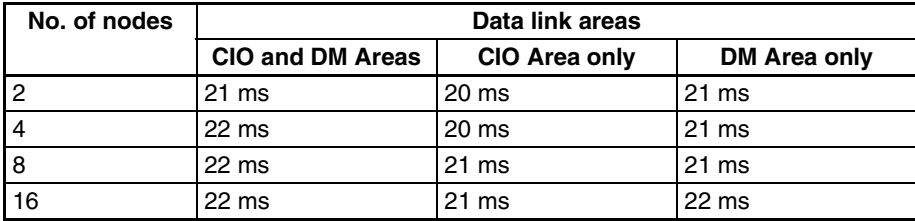

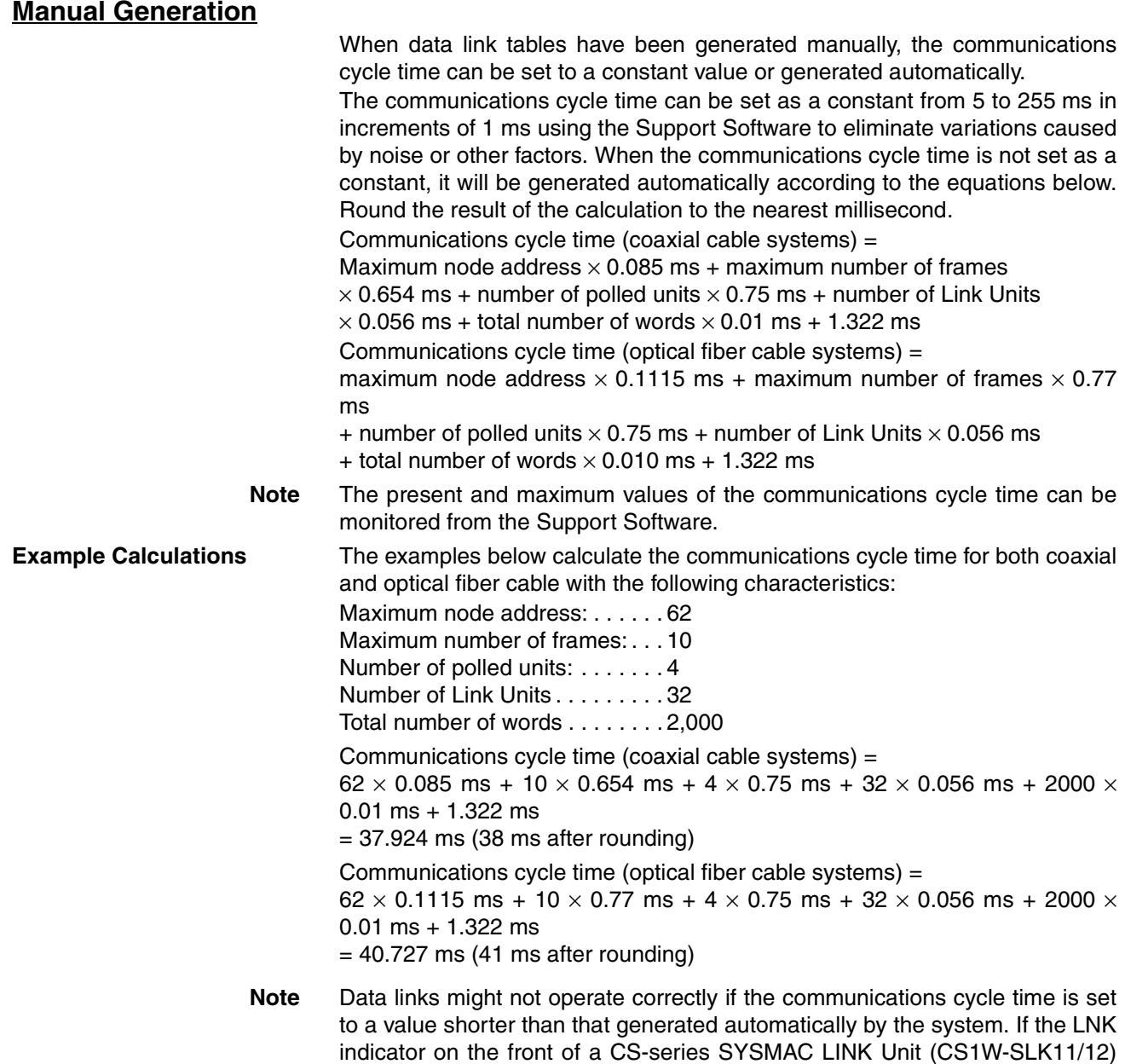

communications cycle time to a longer value.

**Changing the Communications Cycle Time**

When the communications cycle time is generated automatically, it can be changed by changing the other network parameters on the Support Software. The default values and setting ranges of the other network parameters are shown in the table below.

flashes quickly (at approximately 100-ms intervals), either automatically set the communications cycle time for the data link table, or manually set the

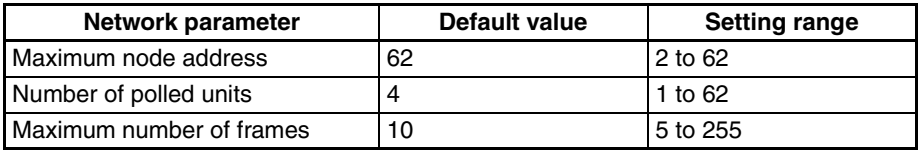

Use the following formulas to calculate the change in the communications cycle time that results from a change in other network parameters. A positive

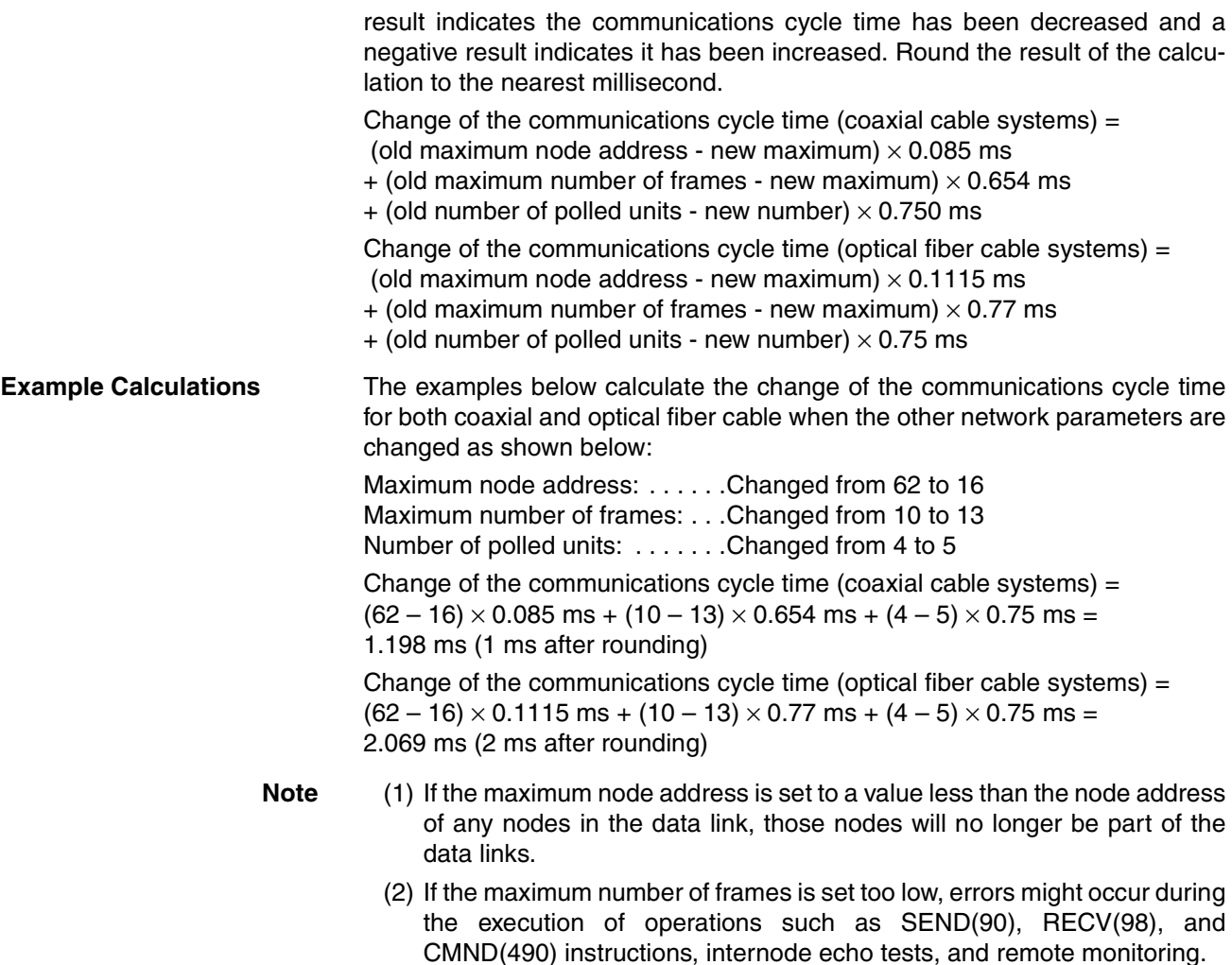

(3) Lowering the number of polled units will increase the delay between resetting a Unit or turning on its PLC's power and its entrance into the network.

# **4-11-2 Data Exchange Timing**

This section explains data link timing when using data links between SYS-MAC LINK Units and a CPU Unit.

With a CS-series PLC, data exchange with the SYSMAC LINK Unit is performed by interrupt processing during the peripheral servicing time in the CPU Unit cycle time. Data exchange timing is as follows:

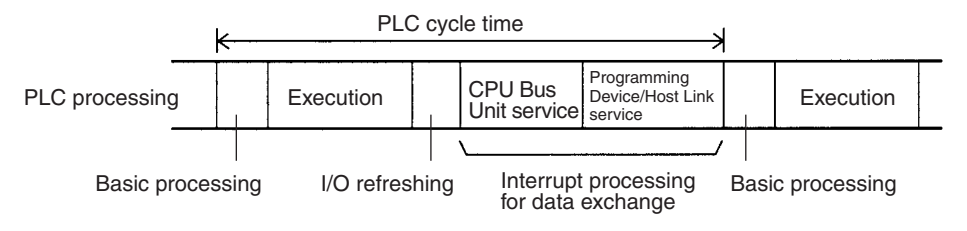

If interrupt processing for data exchange is executed, the PLC cycle time will be lengthened by the time required for the interrupt processing.

**Data Processing Time** The time required for interrupt processing for data exchange (data processing time) can be roughly estimated as shown in the following table.

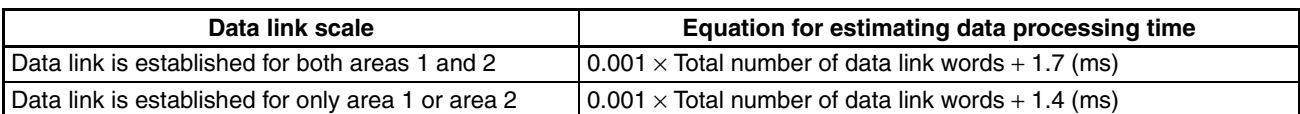

# **4-11-3 Calculation Examples for Data Link I/O Response Times**

In a SYSMAC LINK Unit data link, there is a slight time lag between the time input is received at one node in the link and the time output is made from another node in response to this input. This time lag is called the data link I/O response time. In this section, examples illustrating how to calculate the minimum and maximum I/O response times are given for the configuration shown below.

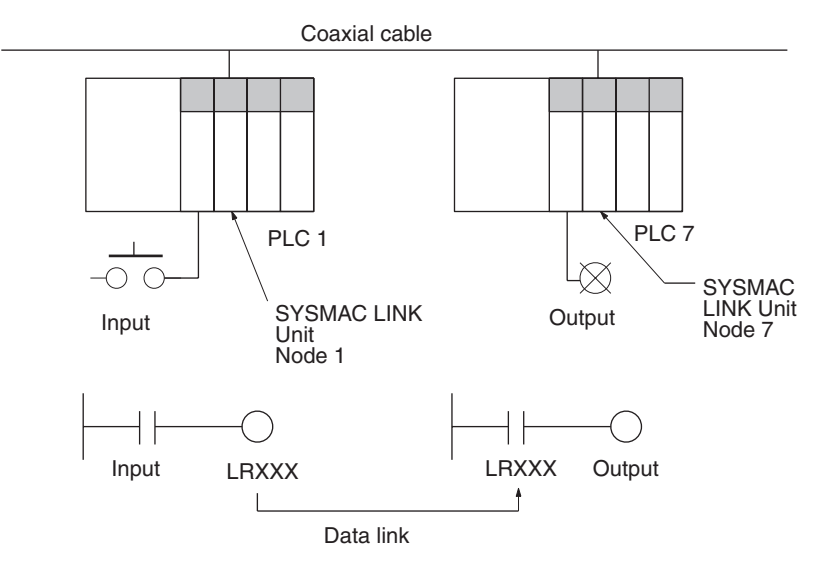

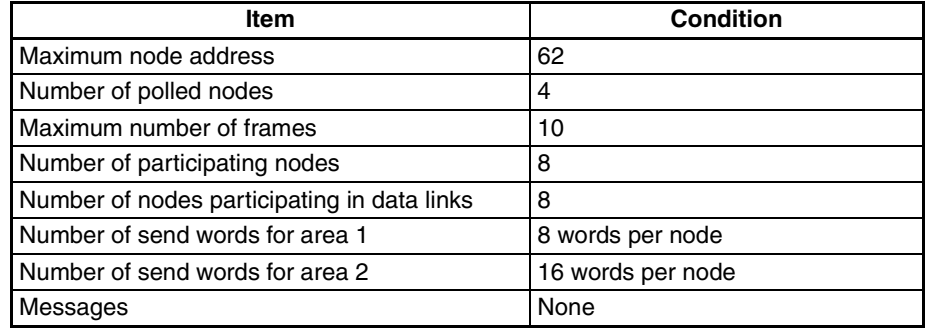

The time required for each of the above items is given below:

#### **Communications Cycle Time**

 $62 \times 0.085 + 10 \times 0.654 + 4 \times 0.75 + 8 \times 0.056 + 192 \times 0.01 + 1.322 = 18.5$ ≈ 19 ms (For details, refer to [page 62.](#page-78-0))

#### **Input ON Response Time**

This is the time between an input signal being received and the relevant input bit actually turning ON. Taken as 0 ms (min.) to 1.5 ms (max.) in this example.

#### **Output ON Response Time**

This is the time between the relevant output bit turning ON in the CPU Unit and the output signal actually being sent. Taken to be 0 ms (min.) to 1.5 ms (max.) in this example.

### **Scan Time for PLC 1**

Taken to be 25 ms in this example.

### **Scan Time for PLC 7**

Taken to be 10 ms in this example.

### **Maximum Data Link I/O Response Time**

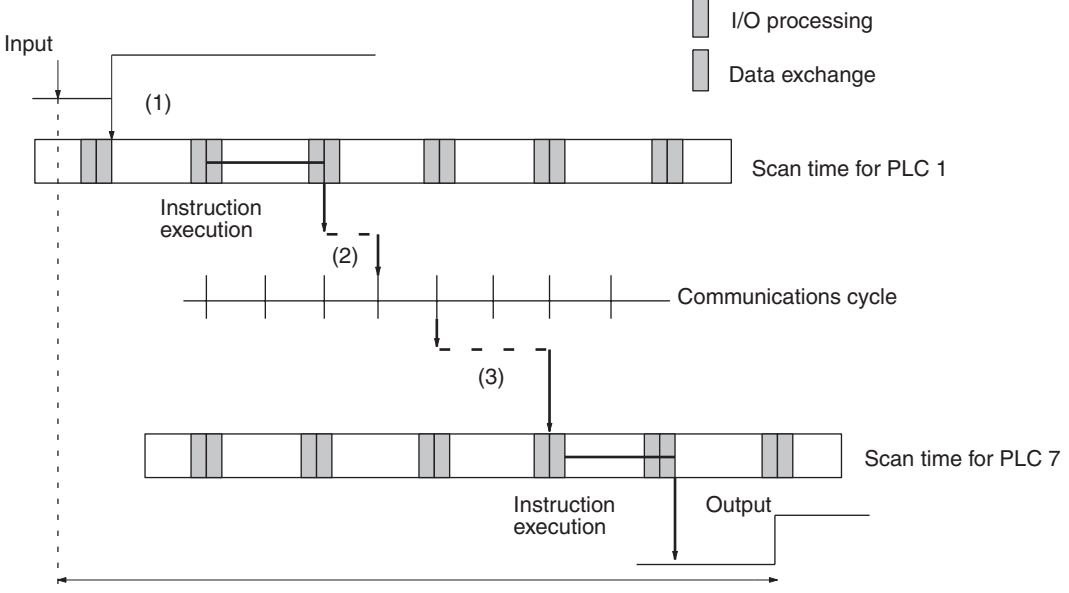

Instruction execution

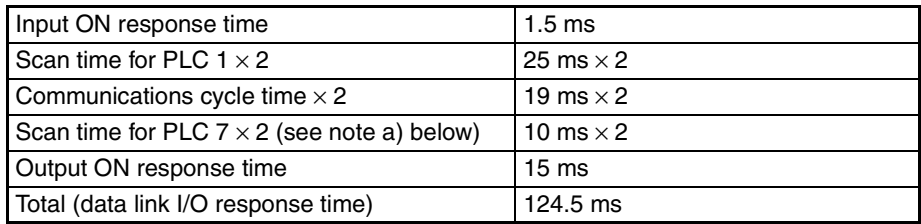

The following delays occur at 1, 2, and 3 in the above diagram:

- *1,2,3...* 1. The input bit turns ON just after a scan and so the time required for one more scan elapses before the input is processed. Therefore a multiplication factor of 2 is applied to the scan time, as shown in the above table.
	- 2. Processing for the input data is exchanged immediately after the right to transmit is transferred from PLC 1, and so the time required for communications is extended by approximately one communications cycle. Therefore a multiplication factor of 2 is applied to the communications cycle time, as shown in the above table.
	- 3. Data is exchanged data with PLC 7 just after one scan and so the time required for one more scan elapses before output processing is performed. Therefore a multiplication factor of 2 is applied to the scan time, as shown in the above table.
		- **Note** (a) A multiplication factor of 3 (not 2) is applied to the scan time for PLC 7 if it is longer than the communications cycle time.
			- (b) The I/O response time will also be affected by noise and other factors.

# **Minimum Data Link I/O Response Time**

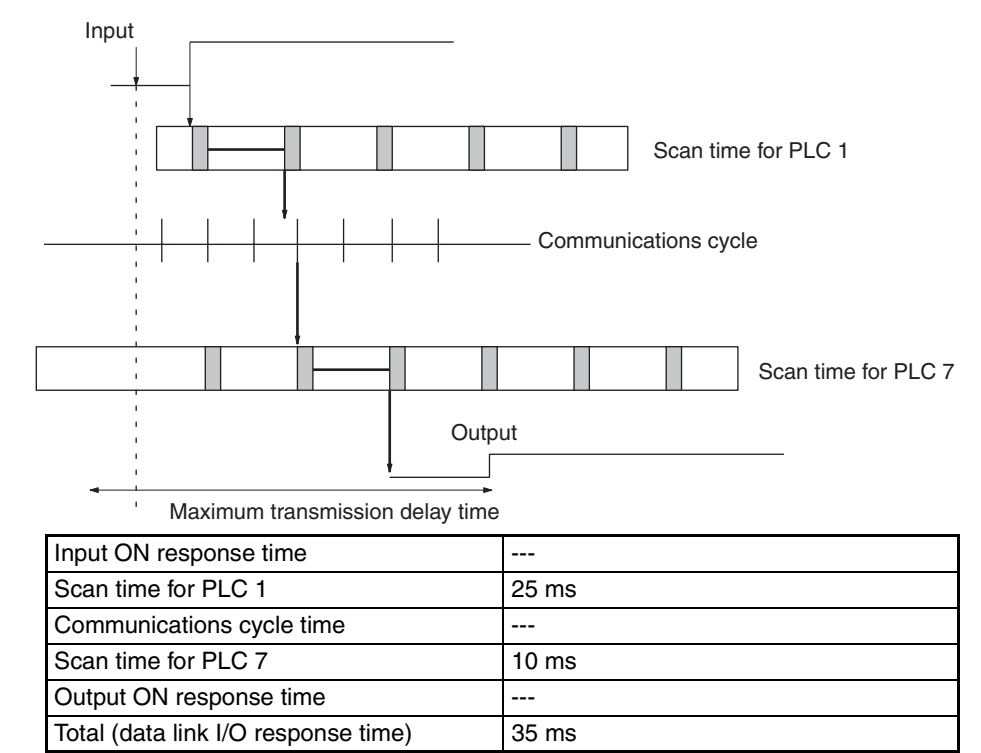

# <span id="page-83-0"></span>**4-12 CX-Programmer Procedures**

This section describes the procedures from creation of data link tables to starting up data links using CX-Net in CX-Programmer.

Here, the procedure for CX-Net in CX-Programmer Ver. 1.2 (Service Pack 1) is given as an example. The operations, windows, and setting items may vary with the version of CX-Programmer.

# **4-12-1 Overall Procedure**

If building SYSMAC LINK data links for the first time, make the settings using the following procedure. It is necessary to create data link tables if using manually set data links.

- **Note** There is no need to create data link tables when using automatic settings. If using automatically set data links, set the DM parameter areas (DM area words allocated to the SYSMAC LINK Unit as a CPU Bus Unit) using a Programming Console or the PLC Memory Window in CX-Programmer.
- *1,2,3...* 1. Start CX-Net from the CX-Programmer by selecting *Tools* and then *Network Configuration Tool*.
	- 2. Open the CX-Server file (\*.CDM) in CX-Net or create a new file in CX-Net by selecting *Project* and then *Open* in CX-Net.
	- 3. Start the Data Link Editor to create the data link tables by selecting *Data Link* and then *Editor*.
		- If creating the same data link tables in all nodes, start the Data Link Engineer from the Data Link Editor by selecting *Table* and then *Data Link Engineer*.
		- If creating different data link tables for each node, create data link parameters for each node by editing tables for each node individually.
- 4. Check the data link tables from the Data Link Editor by selecting *Table* and then *Check*.
- 5. Save the data link tables from the Data Link Editor by selecting *File* and then *Save* or *Save as.*
- 6. Connect to the network from CX-Net by selecting *PLC* and then *Open*.
- 7. Read the data link tables and transfer them to the PLC using the Data Link Setup Dialog Box from CX-Net. Select *Data Links* and then *Setup*.
- 8. Start the data links using the Data Link Status Dialog Box from CX-Net. Select *Data Link* and then *Status*.
- **Note** Data link tables cannot be set for the C200H-SLK21 and C1000H-SLK21. Refer to *[9-3 Using the C200H-SLK21 or C1000H-SLK21](#page-164-0)* for details.

# **4-12-2 Data Link Settings**

**System Configuration**

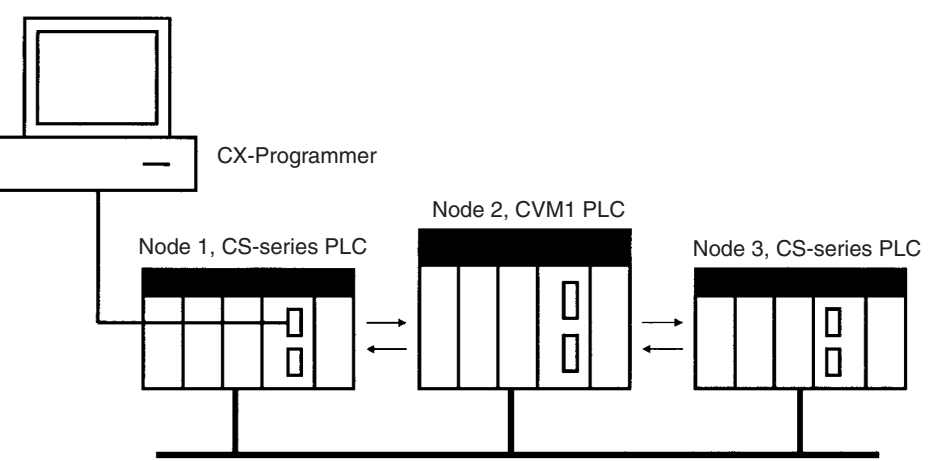

SYSMAC LINK Network

**Note** The network settings for the three PLCs shown above have already been saved in the CX-Server file (.CDM). For CX-Server file creation, refer to in the *CX-Programmer Operation Manual*.

### **Opening CX-Server Files (.CDM)**

Read the CX-Server file in CX-Net using the following procedure.

*1,2,3...* 1. Start CX-Net from the CX-Programmer by selecting *Tools* and then *Network Configuration Tool*.

2. Open the CX-Server file (\*.CDM) in CX-Net or create a new file in CX-Net by selecting *Project* and then *Open* in CX-Net. In this example, Sample.cdm is used as the file name. The following dialog box will be displayed.

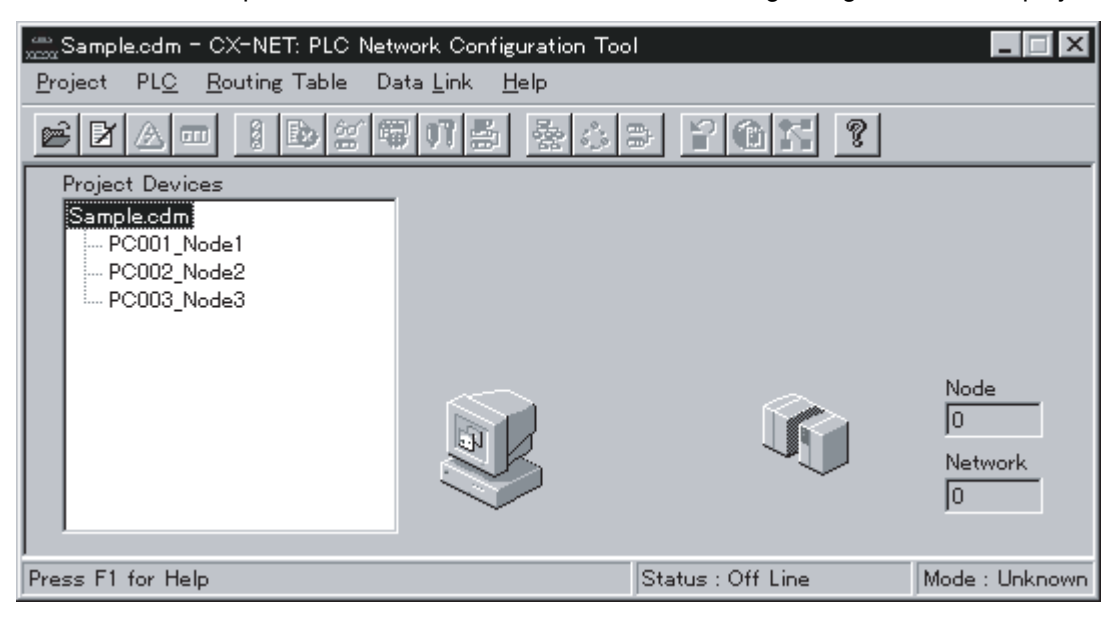

### **Creating Data Link Tables**

Create the data link tables for each node entered in the CX-Server file. In this example, the data link tables are created automatically using the Data Link Table Engineer, then the parameters are changed manually.

#### **Starting the Data Link Editor**

*1,2,3...* 1. Select *Data Link* and then *Editor*. A dialog box for selecting the type of data link will appear.

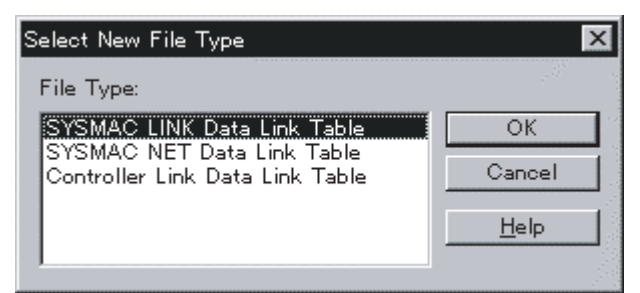

2. Select *SYSMAC LINK Data Link Table* and then click the **OK** button. The Data Link Editor [SYSMAC LINK] will start.

You can make Manual Settings without using the Data Link Table Engineer. Create data link tables manually in the following cases.

- The send area size is different for each node participating in the data link.
- The send node order is not the same as the order of node addresses.
- There are nodes that are not receiving data.

**Making Manual Settings without Using the Data Link Table Engineer**

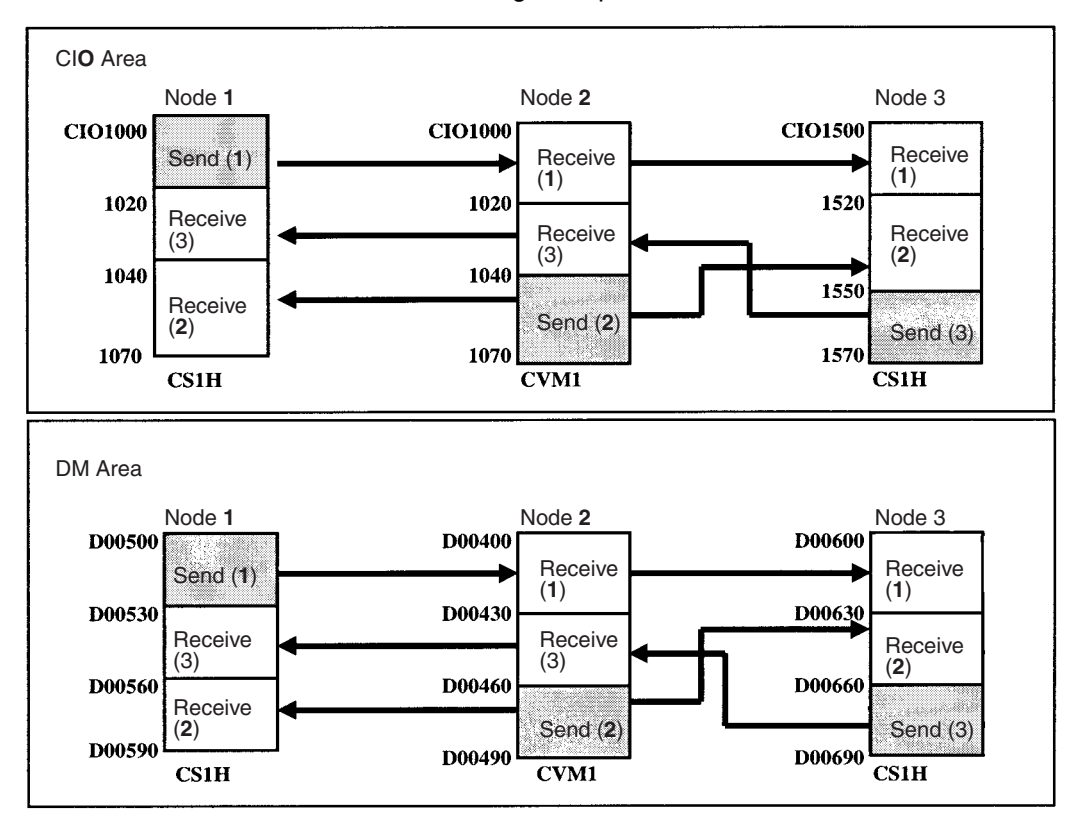

Refer to the following example for details.

*1,2,3...* 1. Select *Data Link* and then *Editor*. A dialog box for selecting the type of data link will appear.

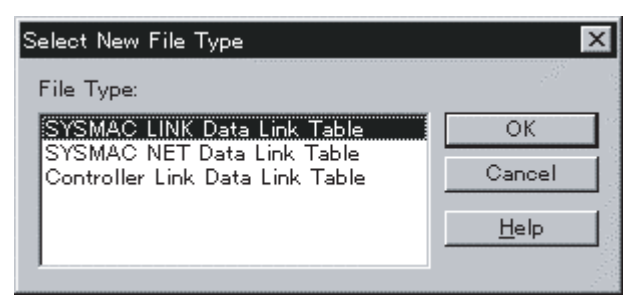

2. Select *SYSMAC LINK Data Link Table* and then click the **OK** button. The Data Link Editor [SYSMAC LINK] will start.

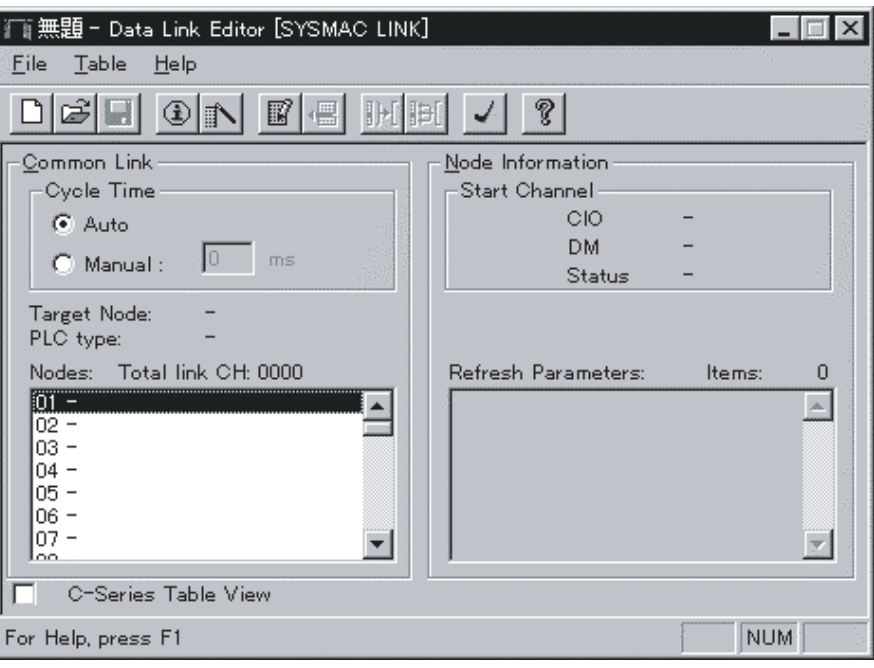

- 3. Set the data link communications cycle time in the Cycle Time field under *Common Link*. If you select *Auto*, the optimum communications cycle time will be automatically calculated according to the data link tables. If you select *Manual*, set the time manually between 5 to 255 ms (refer to *[4-11 Data](#page-78-1) [Link Characteristics](#page-78-1)* for communications cycle time details).
- 4. Double click a node address in the Nodes field, or select *Table* and then *Edit Table Item.* The Data Link Table Entry Dialog Box will appear.
	- **Note** (a) If using CX-Programmer Ver. 1.2 (Service Pack 1), select CV/ CVM1 for the PLC type when using a CS-series SYSMAC LINK Unit.

If a CV/CVM1 PLC is set, the manual settings words will be limited to the same words as for CVM1/CV, as follows: CIO Area: CIO 0000 to CIO 2555 DM Area: D00000 to D24575

(b) CS-series PLC types can be specified with CX-Programmer Ver. 2.0 or later and so the above limitations to manual settings words do not apply.

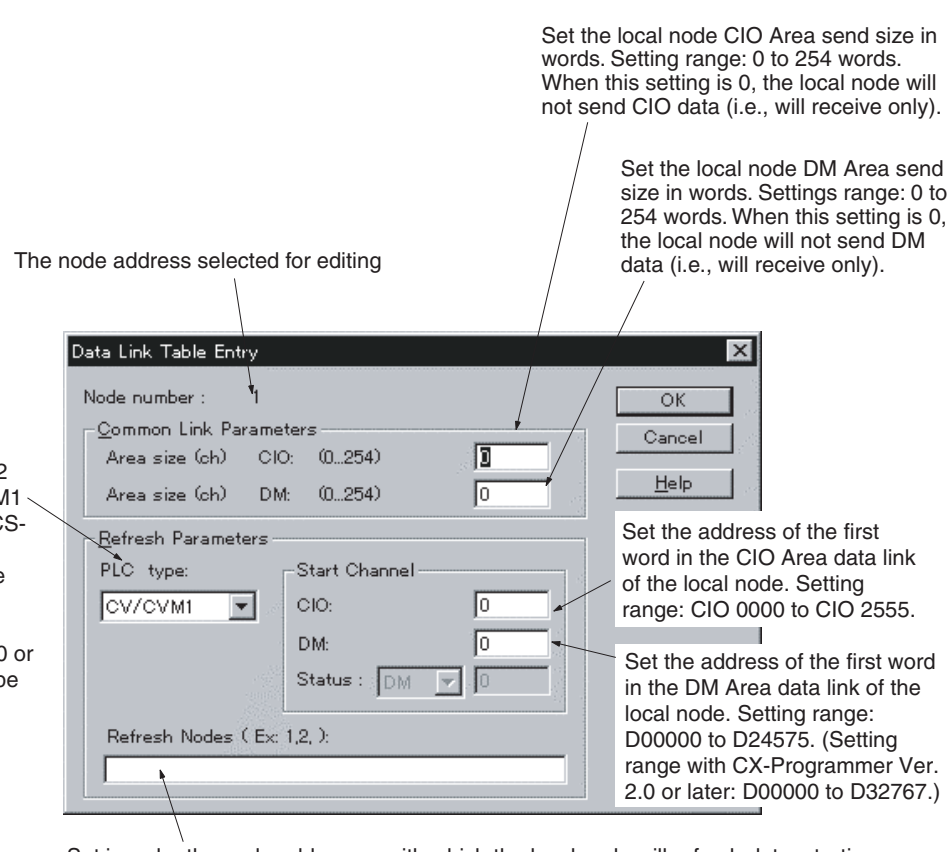

Set in order the node addresses with which the local node will refresh data, starting with the data link start addresses set above. If the address of the local node is set, it will send the specified word data to other nodes. If the address of another node is set, the local node will receive the data sent by that node. For example, if you enter 3, 2, 1 as the refresh order, the node addresses will be allocated in the order 3, 2, 1, starting from the start address. If the local node address is 1, it will receive data from node 3, then from node 2, and finally, it will send data itself). Always include the local node in the refresh node order. Data will not be received from the local node by another other node if the local node is not specified.

5. Enter the value in each field.

The following example shows settings for node 1.

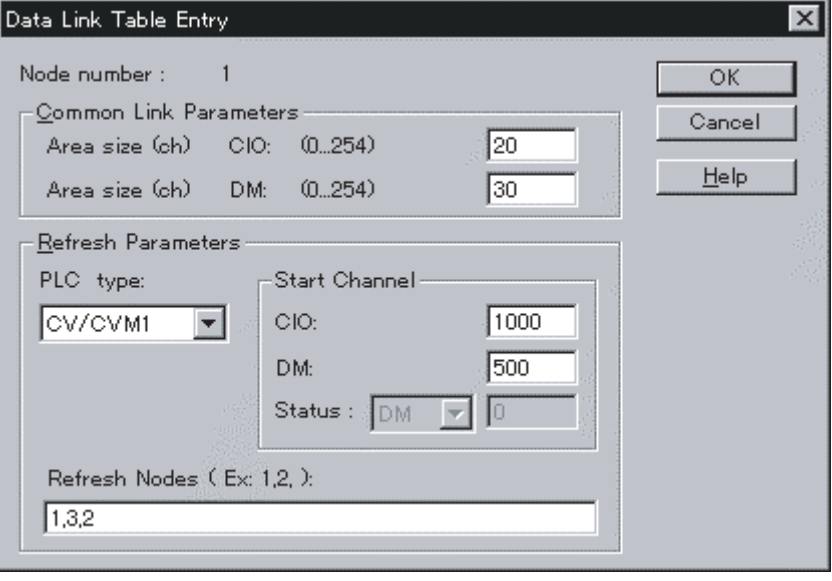

If using CX-Programmer Ver. 1.2 (Service Pack 1), select CV/CVM1 for the PLC type when using a CSseries SYSMAC LINK Unit. The words for manual settings will be limited to the same words as for CVM1 and CV-series PLCs. If using CX-Programmer Ver. 2.0 or later, CS-series PLC types can be specified and so the above limitations to words for manual settings do not apply.

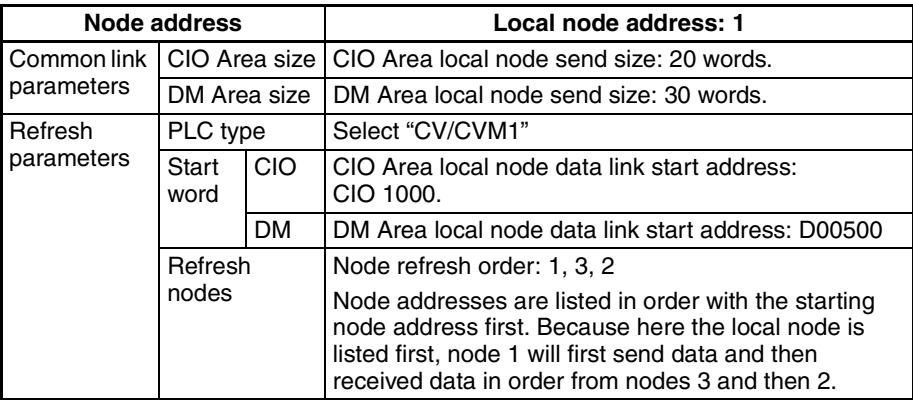

6. Set the settings for node 2 and 3 in the same way. The following example shows the settings for node 2.

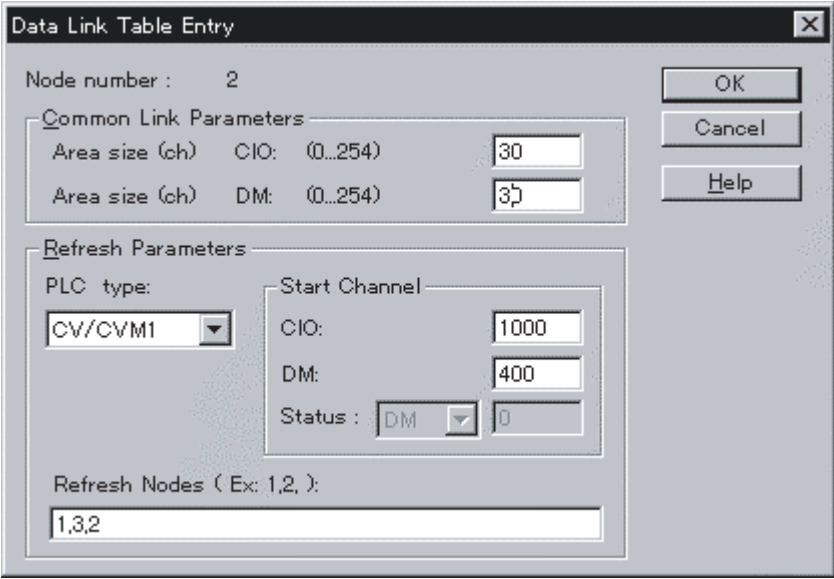

The following example shows the settings for node 3.

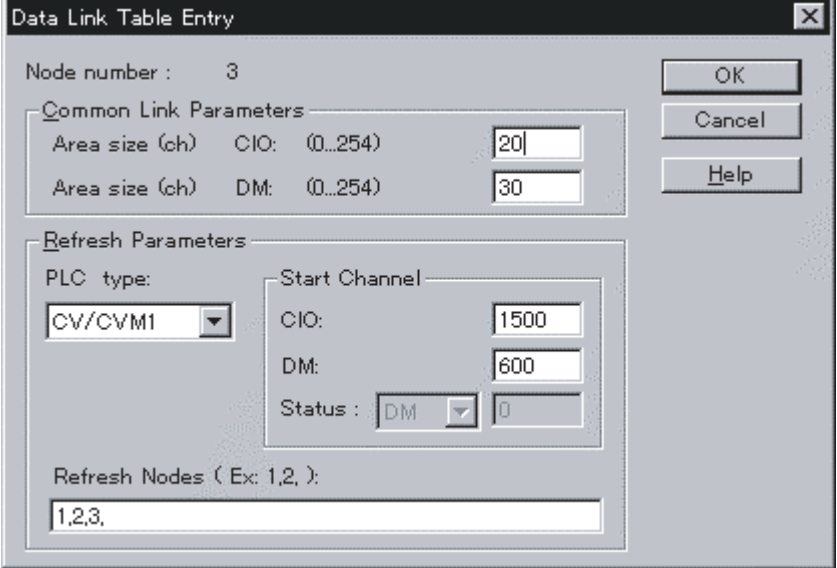

7. The following display will appear when the data link table settings have been made for all nodes. The example shows node 1 selected.

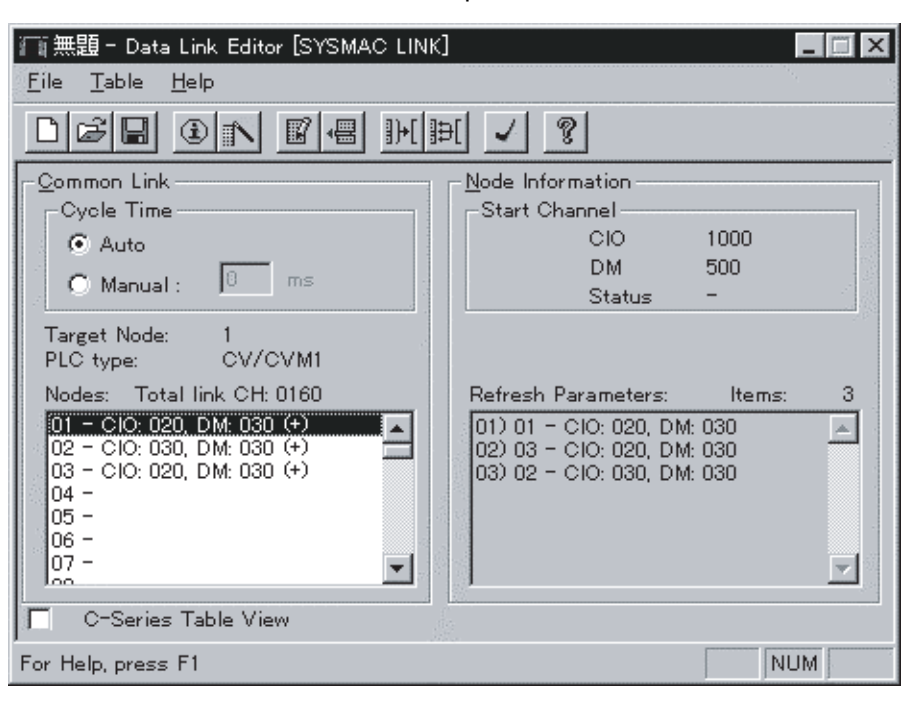

#### **Settings and Display Contents**

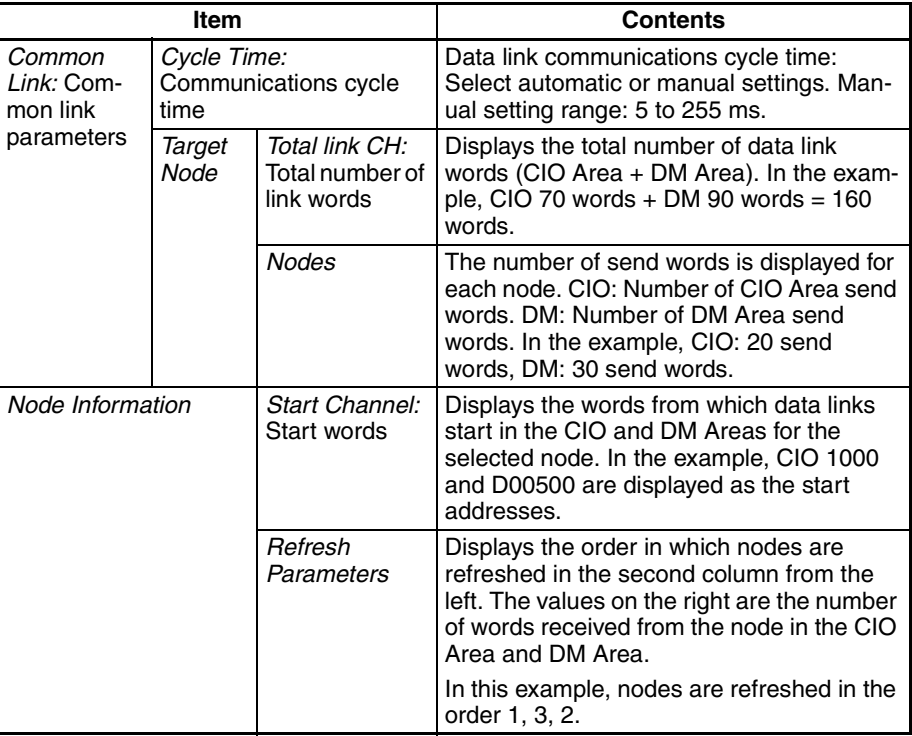

The following example shows the display for node 2.

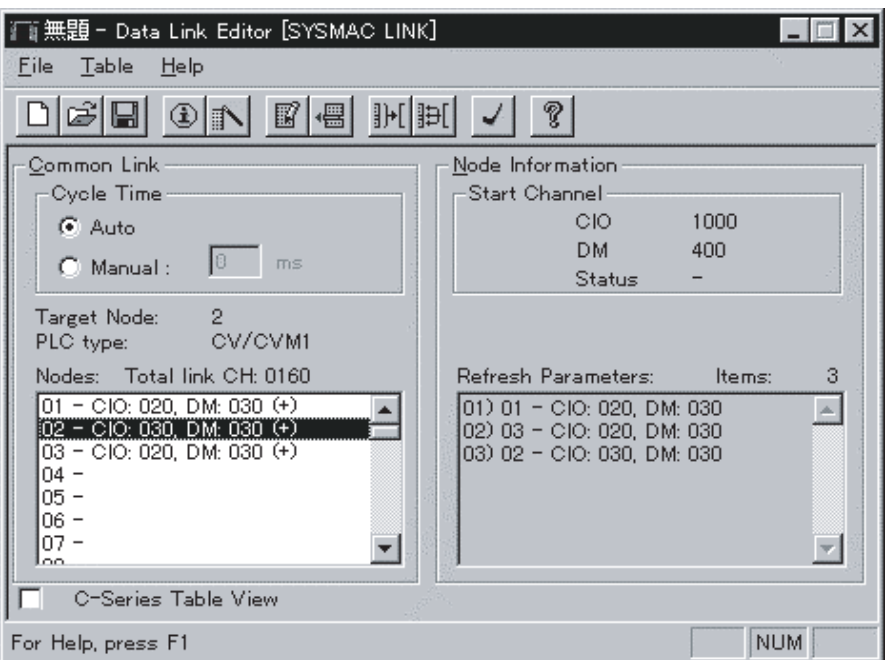

The following example shows the display for node 3.

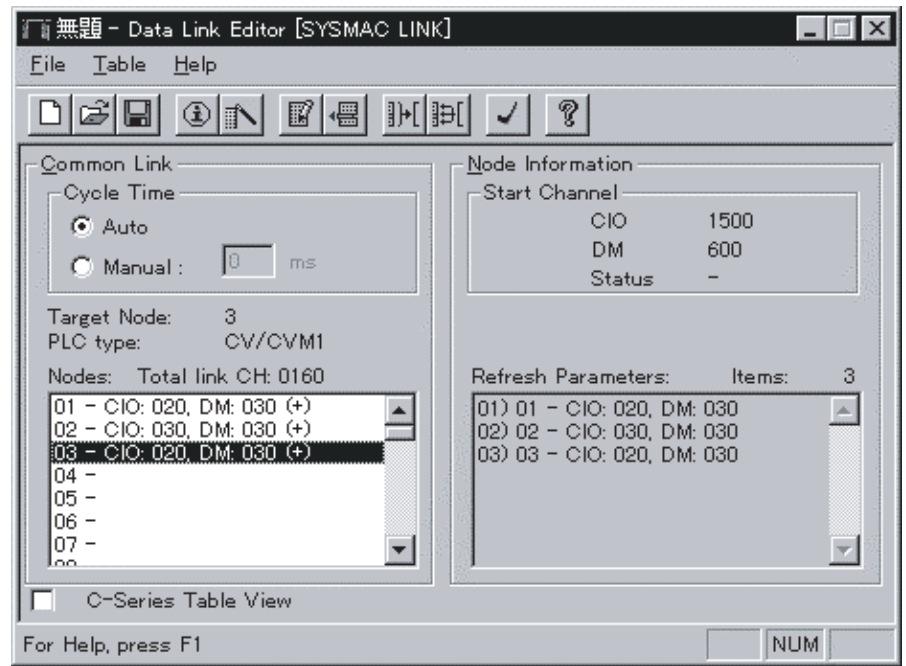

#### **Using the Data Link Table Engineer**

Use the Data Link Table Engineer if creating data link tables similar to the automatic settings. The Data Link Table Engineer will automatically create data link tables with the following conditions:

- The PLC type will be the same for all nodes participating in the data links.
- The first word containing the data link status will be the same for all nodes participating in the data links.
- The start word for data link area 1 and the start word for data link area 2 will be the same for all nodes participating in the data links.
- The send area sizes will be the same for all nodes participating in the data links.
- The send node order will be in the order of node addresses
- There will be no nodes that do not receive.

#### **Setting Example**

The following example shows the Data Link Table Engineer settings.

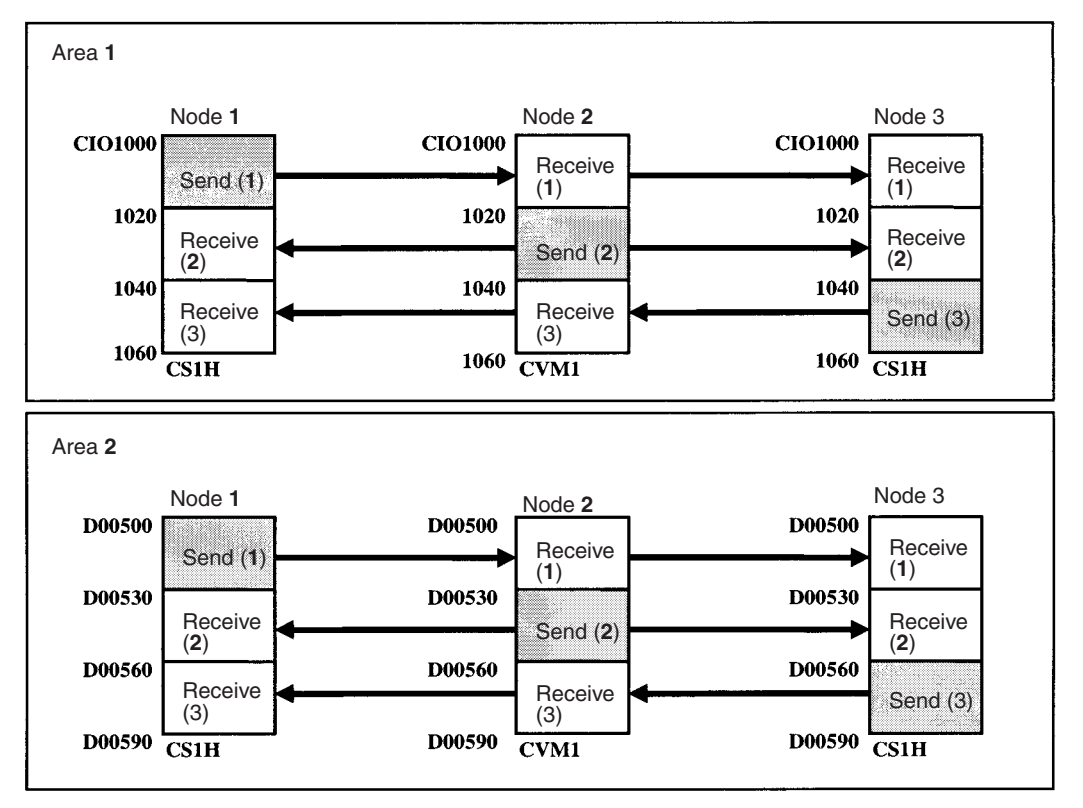

- *1,2,3...* 1. Select *Table* and then *Data Link Engineer*. The Data Link Table Engineer dialog box will be displayed, as shown below.
	- 2. Make the following settings.
		- In the Valid Nodes Field, enter the node addresses for the automatic settings.
		- In the Common Link Parameters Field, set the send size for each node in the CIO Area and in the DM Area. All nodes must have the same send sizes.
		- Set the PLC type in the PLC Type Field under *Refresh Parameters*. Select "CV/CVM1."
		- In the Start Channel Field, set the first words in the CIO Area and DM Area data links.

**Note** If using CX-Programmer Ver. 1.2 (Service Pack 1), select "CV/CVM1" for the PLC type when using a CS-series SYSMAC LINK Unit. With CX-Programmer Ver. 2.0 or later, CS-series PLC types can be specified.

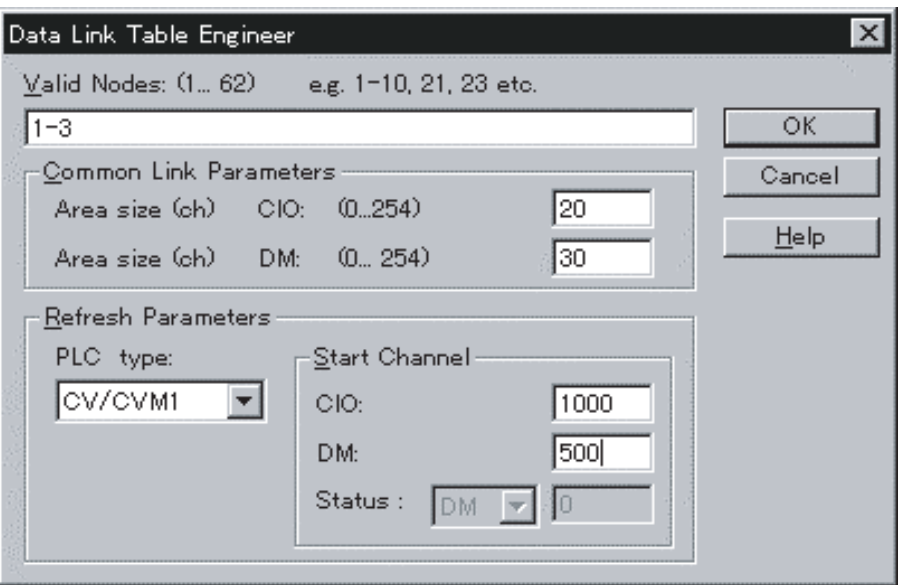

3. Click the **OK** button. As shown below, a data link table will be automatically created for all nodes in the Nodes Valid Field. All nodes will have the same start words and the same send sizes, and the refresh order set in the same order as the node addresses.

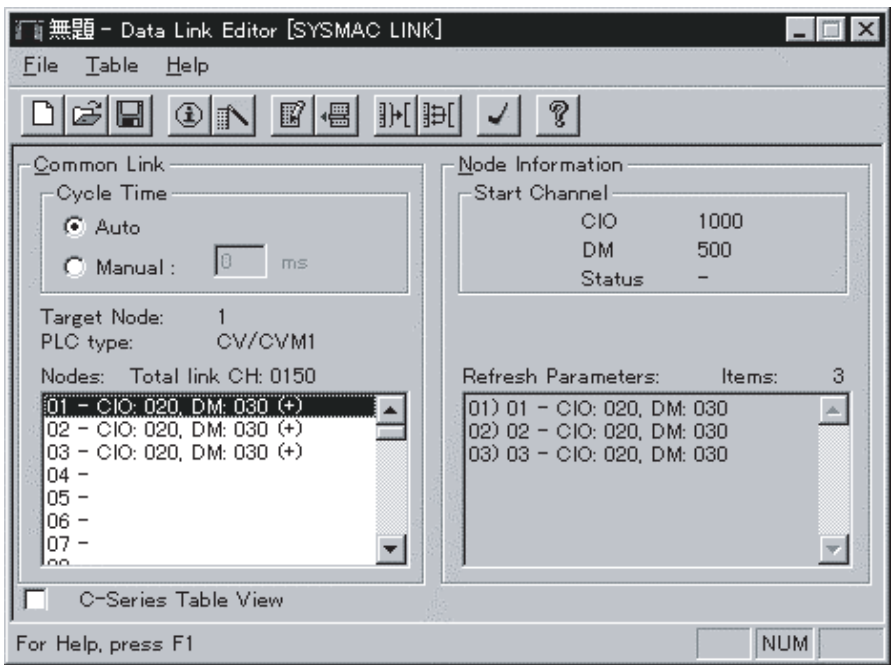

This completes the data link tables creation. Next, check and save the data link tables using the following procedures.

## **Checking Data Link Tables**

Select *Data Link Editor [SYSMAC LINK], Table*, and then *Check*. The check results will be displayed as follows:

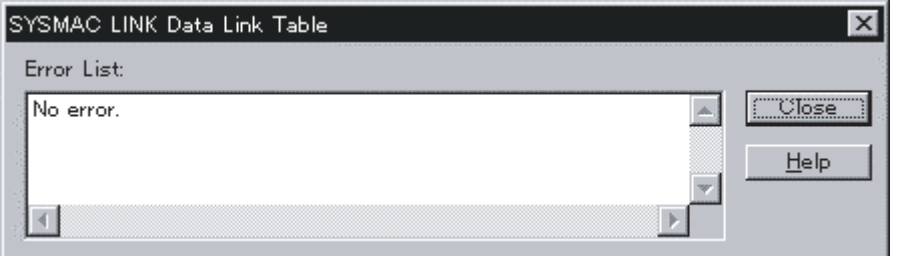

Refer to the *CX-Programmer Operation Manual* (W414) for details on error messages for the check results of data link tables.

### **Saving Data Link Tables**

Save the data link tables. Data link tables are saved with an .sl3 extension.

- *1,2,3...* 1. Select *Data Link Editor SYSMAC LINK, File*, and then *Save as*. The Save As Dialog Box will appear.
	- 2. Enter the file name (e.g., "Sample"), specify the directory to which to save, and click the **Save** button. The file will be saved with an .sl3 extension (e.g., "Sample.sl3").

### **Connecting to the Network**

- 
- *1,2,3...* 1. Select the PLC to connect to the network from the *PLC Network Configuration Tool* in CX-Net.

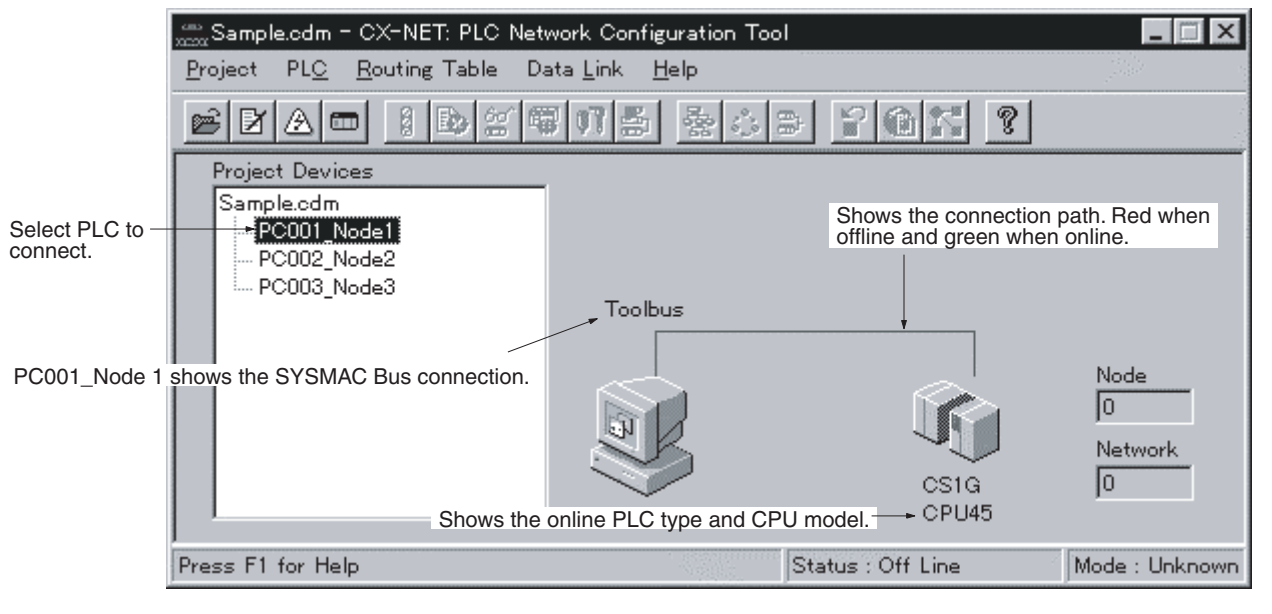

2. Select *PLC* and then *Open*. When connected, the display will change as follows:

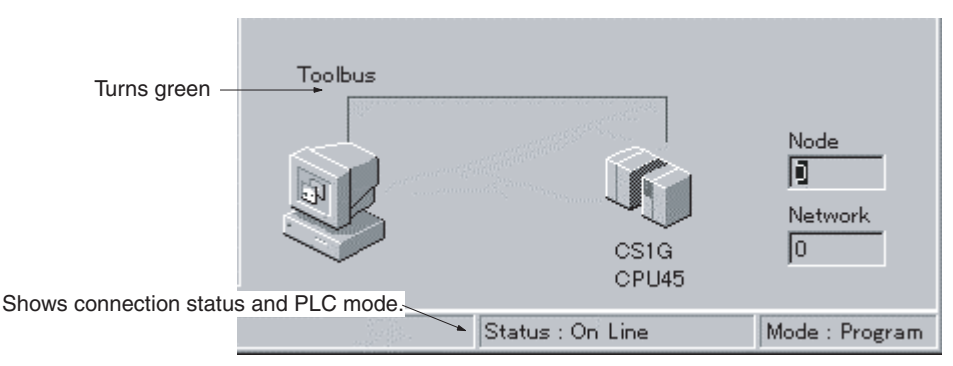

Select *PLC* and then *Open* to reconnect if disconnected.

### **Reading and Transferring Data Link Tables**

Read the data link tables that have been created and then transfer them to all the nodes participating in the data links.

### **Reading Data Link Tables**

- 
- *1,2,3...* 1. Start the CX-Net and select *Data Link* and then *Setup*. If connected locally (i.e., directly to the PLC), the Data Link Setup (Local) Dialog Box will appear.

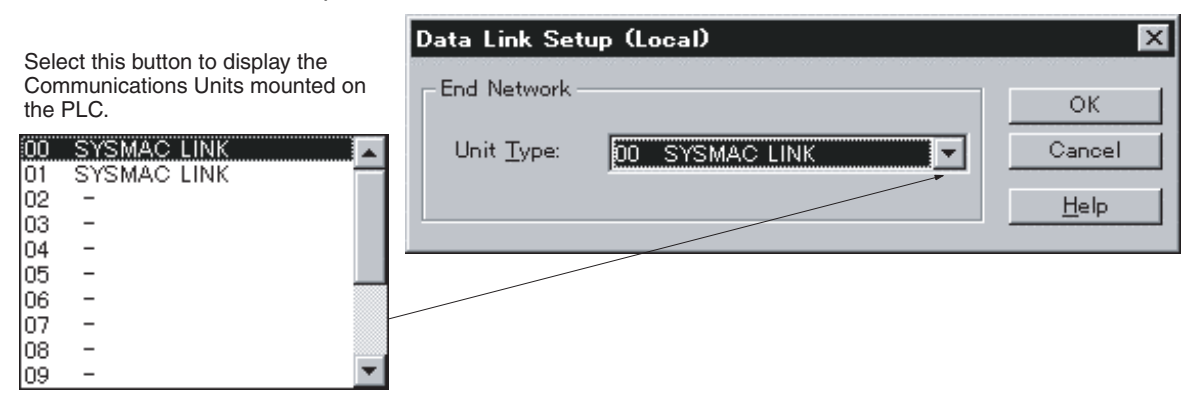

If connected remotely (i.e., through a network), the Data Link Setup (SYS-MAC LINK) Dialog Box will appear.

2. Select *SYSMAC LINK* and then click the **OK** button. The following dialog box will appear.

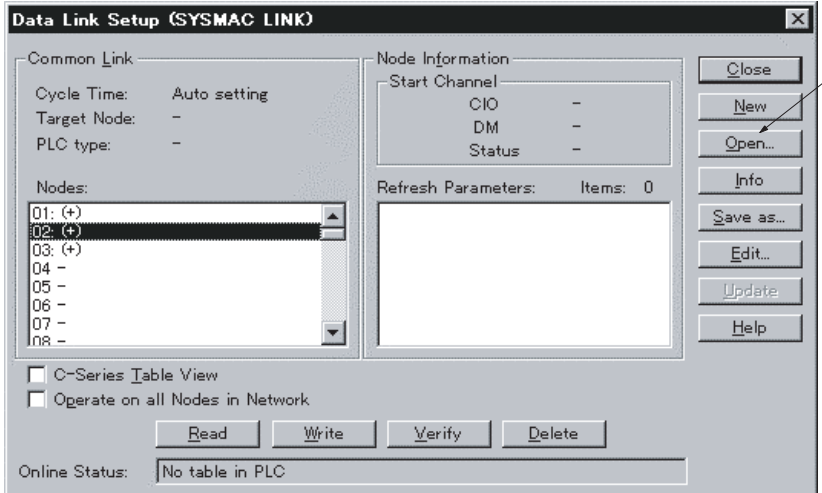

 $\overline{\phantom{a}}$  Open the data link table file (\*.sl3). Refer to Data Link Setup (SYSMAC LINK) Dialog Box Functions below for other button functions.

- 3. Click the **Open** button. The Open Dialog Box will appear.
- 4. Select the data link tables file (Sample.sl3), and then click the **Open** button. The data link tables will be read as follows:

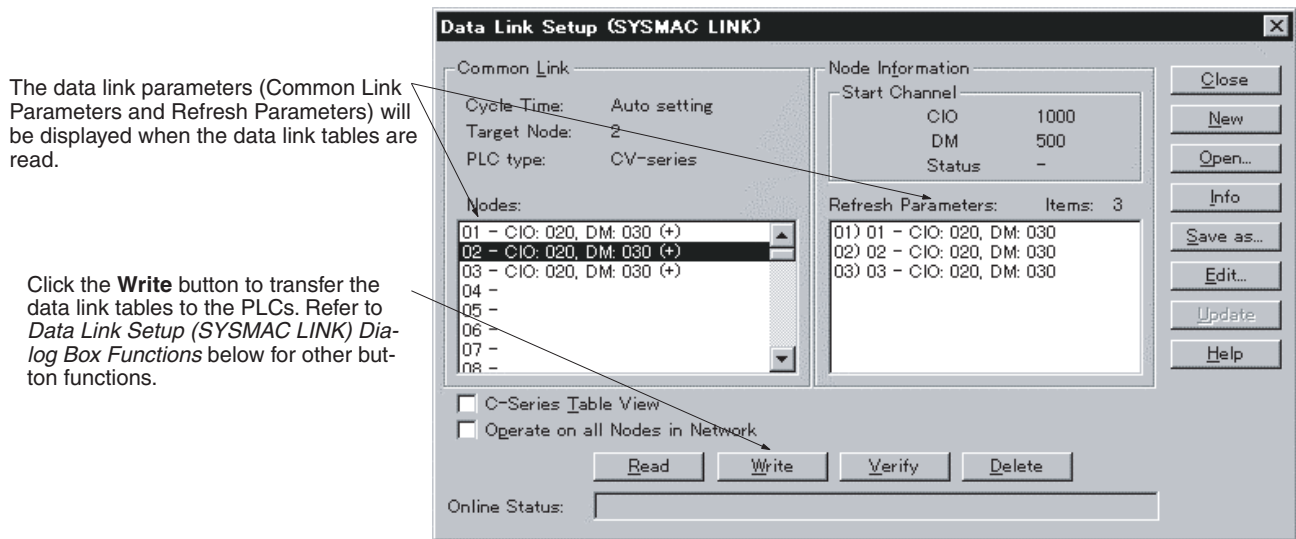

#### **Transferring Data Link Tables**

- 
- *1,2,3...* 1. Select the destination PLC node address in the Nodes Field under *Common Link*, or select the *Operate on all Nodes in Network Checkbox*. If *Operate on all Nodes in Network* is selected, you can transfer data link tables simultaneously to all PLCs.
	- 2. Click the *Write* button.
		- Data link tables will start to be transferred to the nodes set in the Nodes Field, or to all the nodes on the same network.
		- When the transfer is finished, the bottom of the window will be displayed as follows:

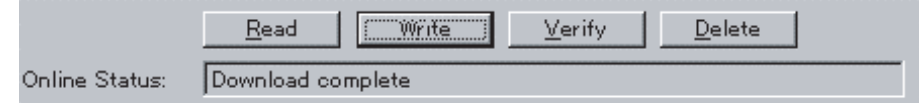

**Note** If directly connected online with a PLC for which the routing tables have not been set, data link tables cannot be transferred to PLCs that are not directly connected to the network. Perform one of the following to transfer data link tables to PLCs on the network.

- Directly connect to a PLC in which the routing tables have been set and transfer the data link tables.
- Connect online to a PLC on the network, and transfer the data link tables.

The following table displays the functions of the Data Link Setup (SYSMAC LINK) Dialog Box.

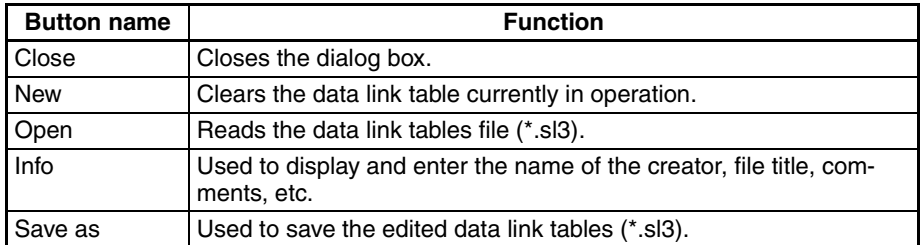

#### **Data Link Setup SYSMAC LINK Dialog Box Functions**

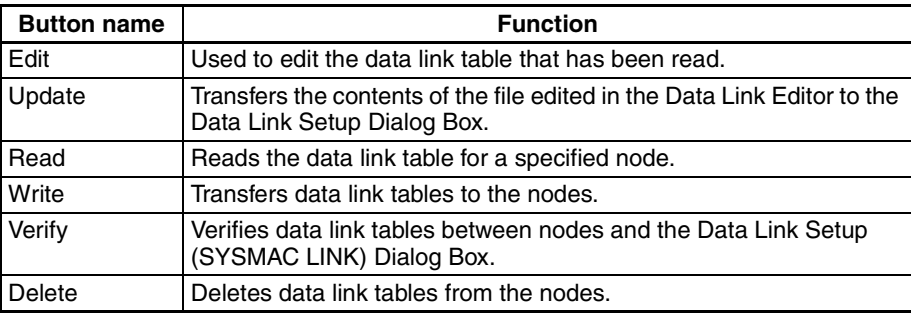

### **Starting and Stopping Data Links (with Status Display)**

Connect online to a node to which the data link tables have been transferred before performing the following operations. Data links can be started or stopped from any node if the node has a data link table.

### **Starting Data Links**

*1,2,3...* 1. Start CX-Net and select *Data Link* and then *Status*. If connected locally (i.e., directly connected to a PLC), the Data Link Status (Local) Dialog Box will be displayed. If connected remotely (i.e., through a network), the Data Link Status Dialog Box will appear.

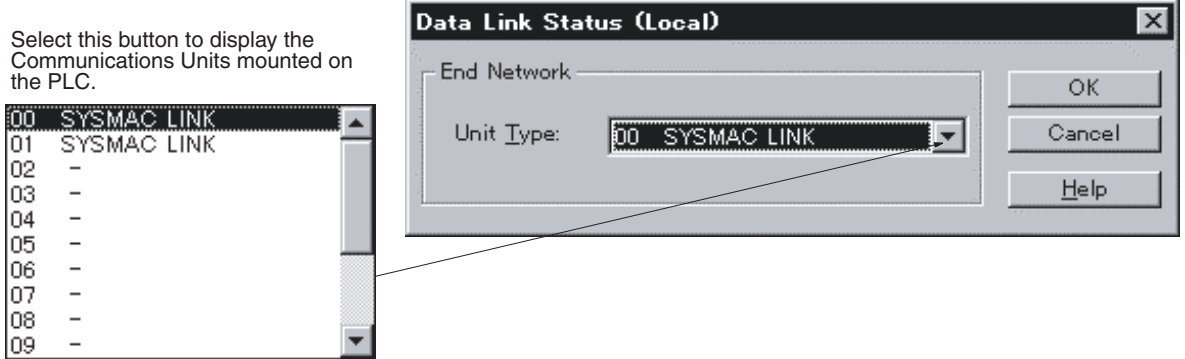

- 2. Select *SYSMAC LINK* and then click the **OK** button.
	- The Data Link Status Dialog Box will be displayed.
	- The status for each of the following will be displayed in the Data Link Status Dialog Box. The communications cycle time and the refresh cycle time can be updated only when this window is open or when the data link has been started or stopped.

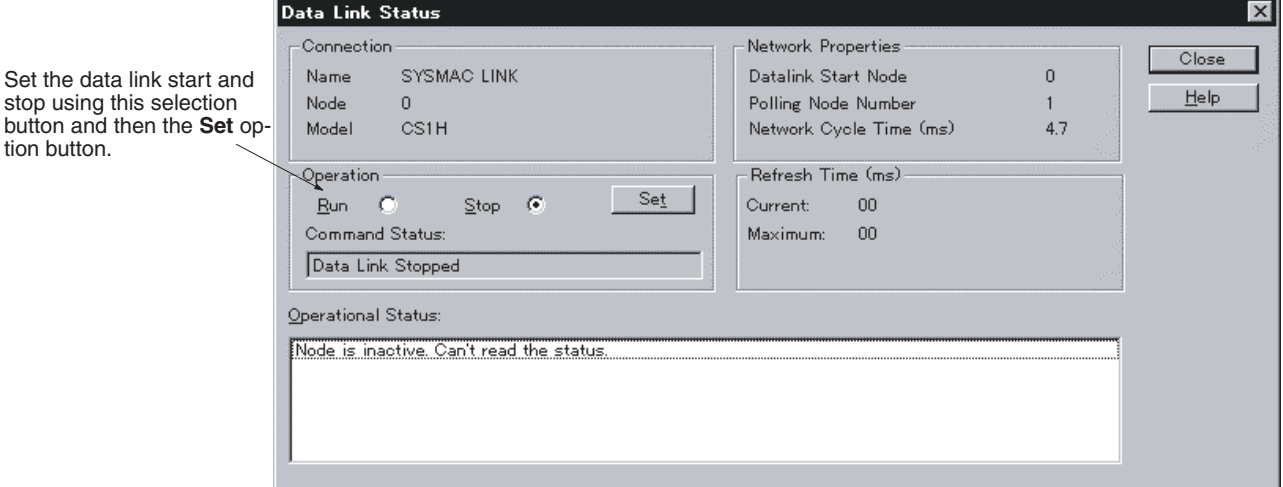

- 3. Select the *Run* option button under *Operation*.
- 4. Click the **Set** button. The data links will start, and the Operational Status Box will display the operational status.

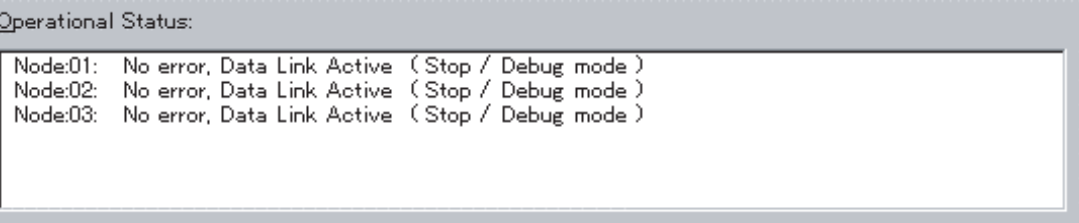

### **Stopping Data Links**

- *1,2,3...* 1. Open the Data Link Status Dialog Box and then select the *Stop* option button under *Operation*.
	- 2. Select the *Set* button. The data link will stop.

# **SECTION 5 Network Data Exchange**

The CS-series PLCs allow data exchange between networks. This section provides the details of the data exchange functions of the CS-series PLCs via SYSMAC LINK Networks.

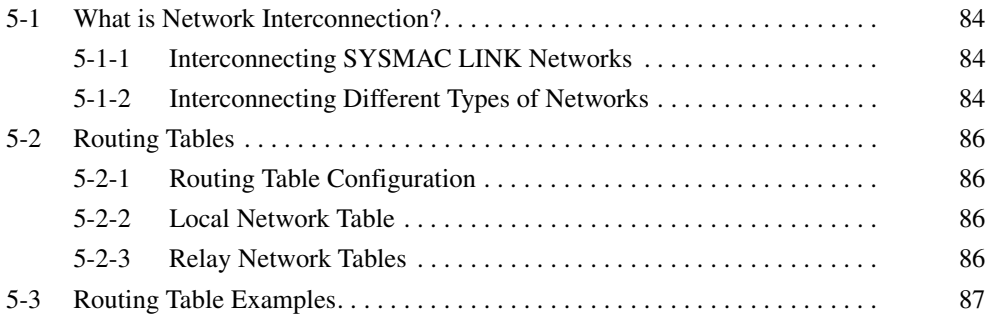

# <span id="page-100-0"></span>**5-1 What is Network Interconnection?**

Network interconnection enables commands and responses for the message service to be sent and received across multiple networks. The four networks listed below can be interconnected to achieve this.

#### **FA Networks**

- SYSMAC NET Networks
- SYSMAC LINK Networks
- Controller Link Networks

#### **OA Network**

• Ethernet Networks

## <span id="page-100-1"></span>**5-1-1 Interconnecting SYSMAC LINK Networks**

SYSMAC LINK Networks can be connected through a CS-series, CVM1, or CV-series PLC.

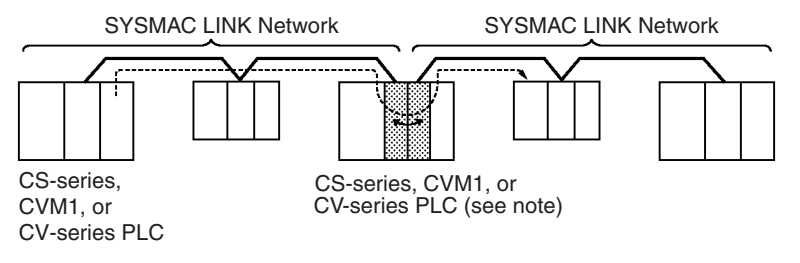

**Note** A data bridge is created between SYSMAC LINK Units mounted on the same CS-series, CVM1, or CV-series PLC.

# <span id="page-100-2"></span>**5-1-2 Interconnecting Different Types of Networks**

A CS-series, CVM1, or CV-series PLC can be used to connect a SYSMAC LINK Network with an Ethernet, SYSMAC NET, or Controller Link Network.

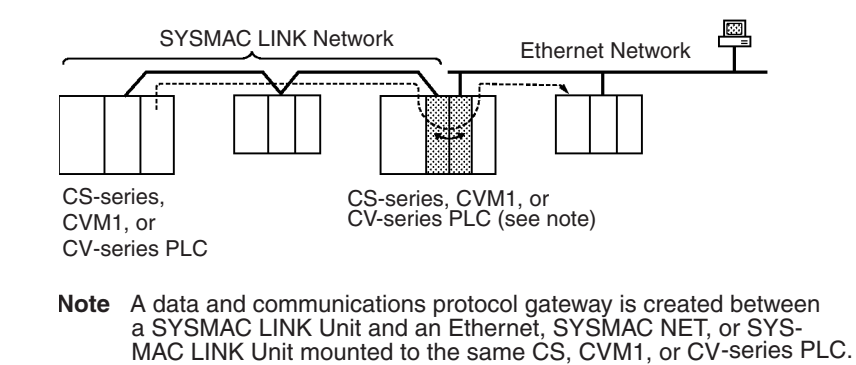

**Note** (1) A bridge is used between Communications Units to connect the same type of networks.

(2) A gateway is used between Communications Units to connect different types of networks.

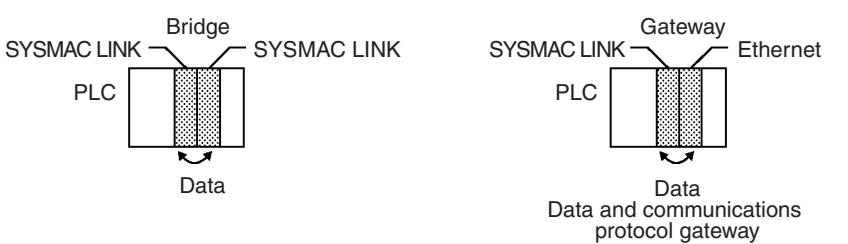

• Although a C200HX/HG/HE PLC supports up to 2 Communications Units, it cannot function as a data bridge or a data and communications protocol gateway.

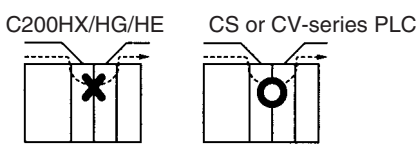

- A CQM1H-series PLC supports only one Communications Unit. It cannot function as a data bridge or a data and communications protocol gateway.
- Communications across bridges or gateways can include up to three networks, including the local network (data generating network).

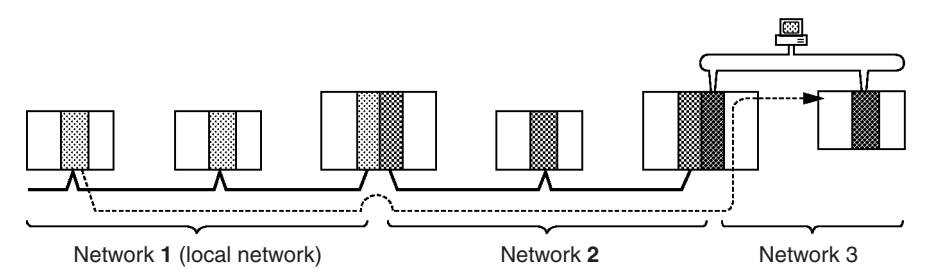

The maximum amount of data that can be sent between networks depends on the type of networks through which data is being sent. The SYSMAC LINK Network is limited a maximum of 552 bytes of data in any one transmission, including the header. If a transmission passes through a SYSMAC LINK Network, as shown in the figure on the preceding page, the amount of data is limited to 552 bytes.

Although 2,012 bytes of data (including the header) can be sent and received with a Controller Link Network, if a transmission between two Controller Link Network passes through a SYSMAC LINK Network, the amount of data would need to be limited to 552 bytes per transmission.

Refer to the manual for the network you are using to determine the maximum amount of data that can be handled.

# <span id="page-102-0"></span>**5-2 Routing Tables**

Routing tables are required for data exchange with other networks or when more than one SYSMAC LINK Unit, Controller Link Unit, or Ethernet Unit is mounted on the PLC. For data exchange with other networks, set a routing table on the local node, destination node, and relay node from a host computer or the Support Software. Refer to the Support Software manuals for details.

 $\bigwedge$  Caution The CPU Bus Units will be reset if the routing tables are transferred to the CPU Unit from a Programming Device. The reset is required to update the routing table settings. Confirm that the controlled system will not be adversely affected before transferring the routing tables.

# <span id="page-102-1"></span>**5-2-1 Routing Table Configuration**

The routing tables consist of a local network table and relay network table and determine the communications path for data exchange between networks.

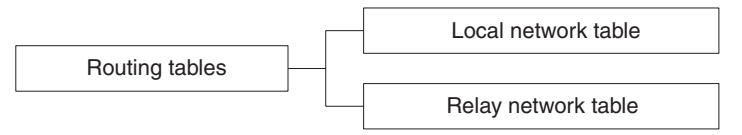

# <span id="page-102-2"></span>**5-2-2 Local Network Table**

If more than one Communications Unit (SYSMAC LINK, Controller Link, or Ethernet Unit) is mounted on the PLC, a local network table is required. The local network table has a list of each network and its corresponding Unit.

Two data items are set for each Unit:

### **Local Network Address:**

Network address of the Unit (1 to 127)

### **CPU Bus Unit Number:**

Unit number (0 to 15) of the Communications Unit

# <span id="page-102-3"></span>**5-2-3 Relay Network Tables**

To exchange data between two networks, you must set up relay network tables that specify the transmission path to remote destinations.

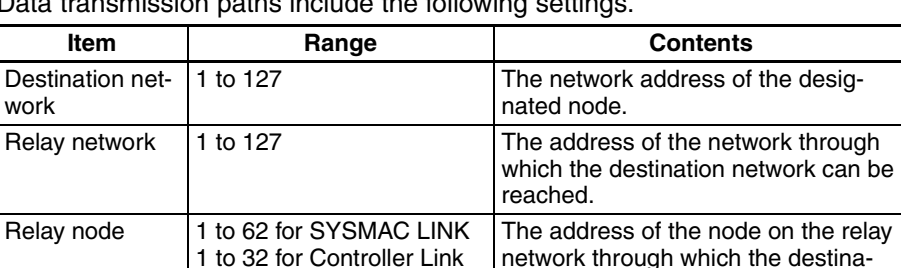

Data transmission paths include the following settings.

1 to 126 for Ethernet

#### **CX-Net Settings Window Example**

Create the routing tables using CX-Net in CX-Programmer as shown below. Here, the procedure for CX-Net in CX-Programmer Ver. 1.2 (Service Pack 1) is given as an example.

tion network can be reached.

- Local Network Table Local network address is 10 and the SYSMAC LINK Unit's unit number is 5.
- Relay Network Table

Destination network address is 20, relay network address is 10, and relay node address is four.

The local network table and relay network table are input as follows:

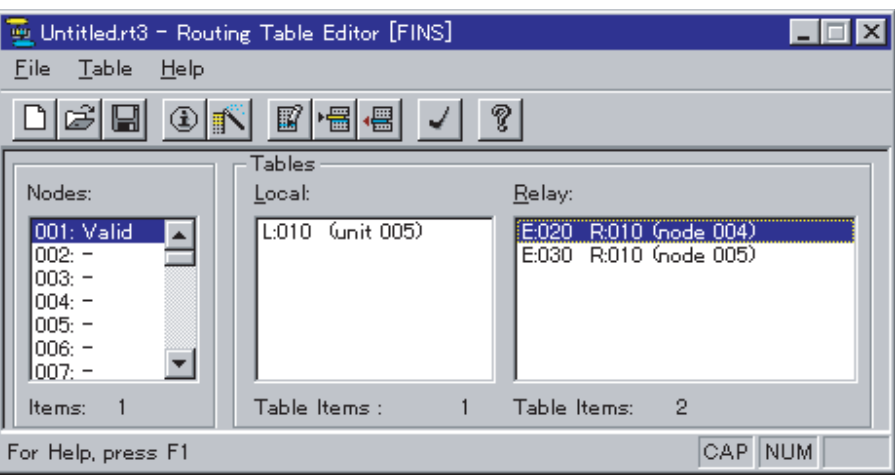

#### **Setting Ranges**

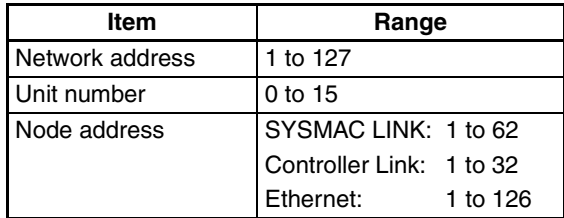

# <span id="page-103-0"></span>**5-3 Routing Table Examples**

**Local Network Table** The following illustration shows an example of local network table settings for a single PLC with more than one CPU Bus Unit.

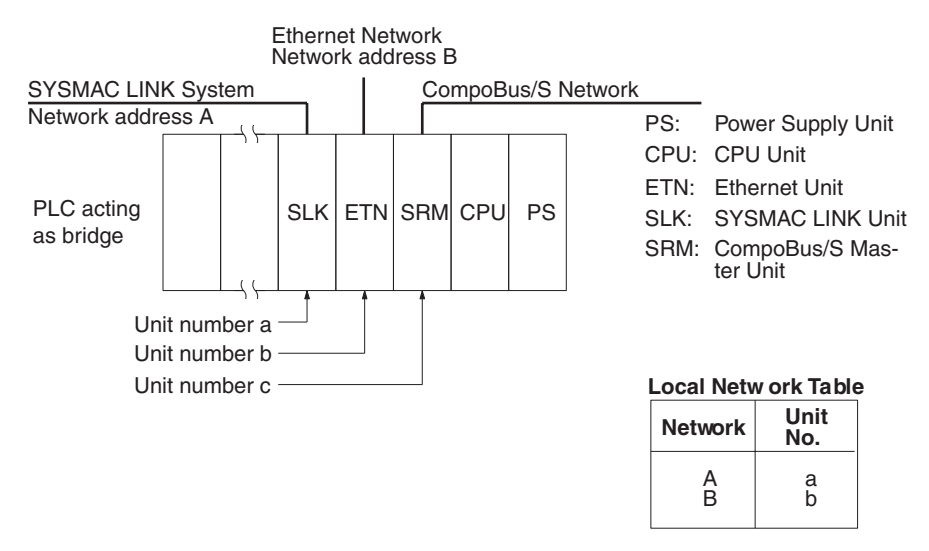

There is no network address for the CompoBus/S Master Unit, so no address is set in the local network table.

**Relay Network Tables** The following illustration shows an example of routing table settings with three networks connected to one another. Take a look at the relay network table for PLC 3. When network A is the destination network for PLC 3, B is the relay network and c is the relay node. When network C is the destination network, B is the relay network and e is the relay node.

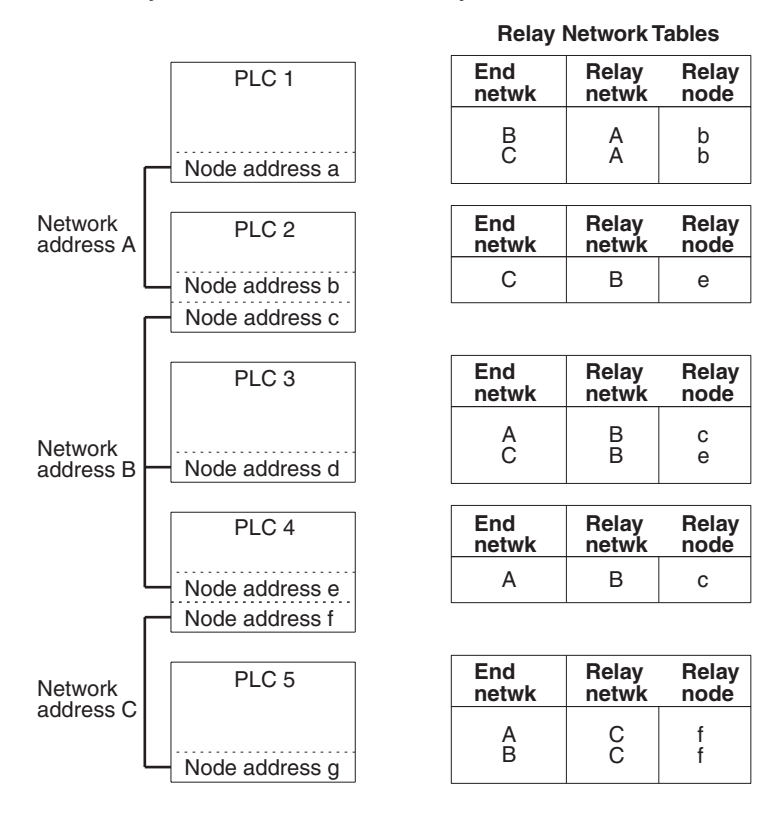

**Actual Example** The routing tables shown below are for the following system.

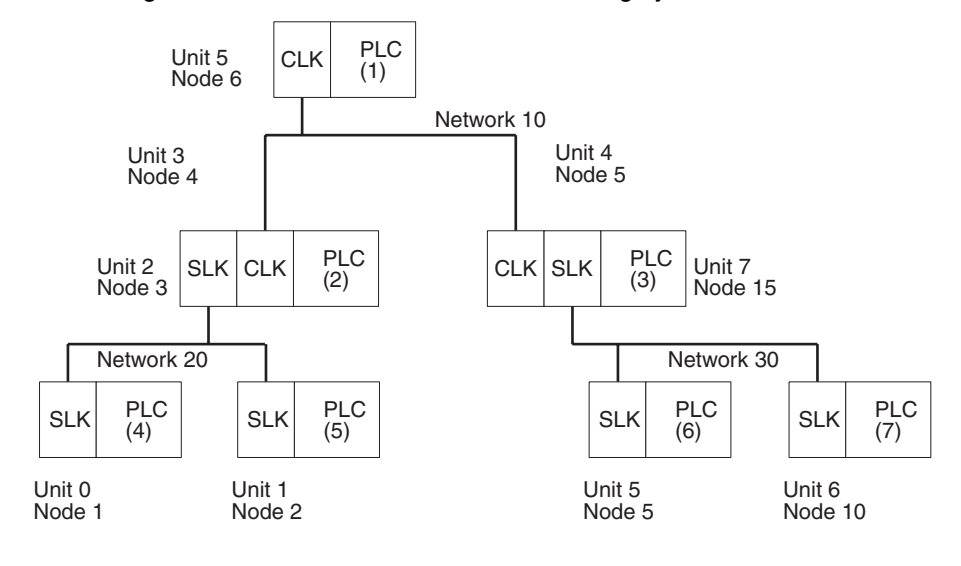

#### **Routing Tables on PLC 1**

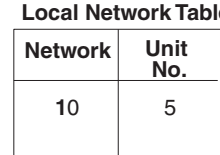

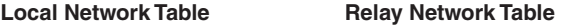

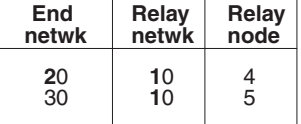

# *Routing Table Examples* **Section 5-3**

### **Routing Tables on PLC 2**

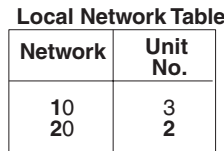

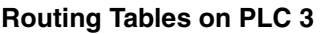

**Routing Tables on PLC 4**

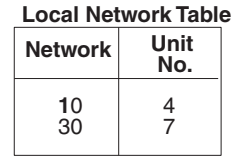

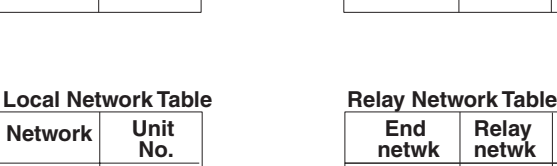

Local Network Table **Relay Network Table** 

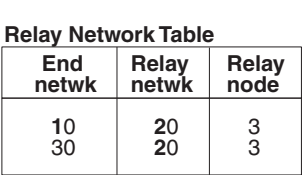

20 20

**Relay Relay**<br>netwk node **netwk** 

3 3

15 15

**Relay Relay**  $node$ 

 $20 \mid 10 \mid 4$ 

**netwk Relay Relay netwk node**

### **Routing Tables on PLC 5**

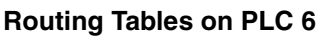

**Routing Tables on PLC 7**

# **Local Network Table** 30 5 **Network Unit No.**

**Local Network Table**

**Unit No.**

30 6

**Network**

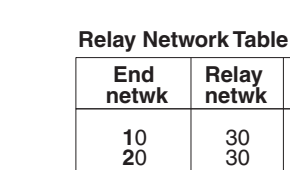

10 30

**End netwk**

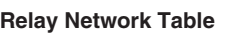

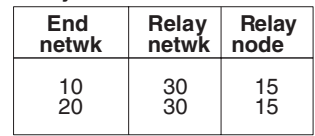

**Using Routing Tables** The following descriptions shows how the above routing tables are used for data transmission from PLC 1 to PLC 6 using a SEND(90), RECV(98), or CMND(490) instruction.

- *1,2,3...* 1. PLC 1 checks its relay network table, and sends the data to node 5 (PLC 3) on network 10, to send the data to network 30, on PLC 6.
	- 2. PLC 3 receives the data from PLC 6, checks its local network table, and sends the data to node 5 (PLC 6) via CPU Bus Unit with unit number 7, which is connected to network 30.
	- 3. PLC 6 checks its local network table and confirms that the data transmitted to node 5, network 30, is for PLC 6. Then PLC 6 retrieves the data.

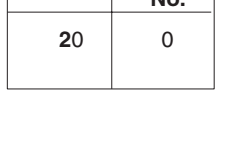

 $20 \mid 1$ 

**No.**

**Network Unit** 

#### **Local Network Table Relay Network Table**

**Relay Network Table** 

**End** 

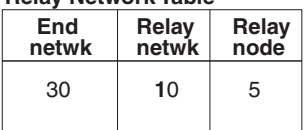

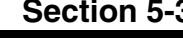

# **SECTION 6 Message Service**

This section describes the PLC ladder network instructions and FINS commands that can be used to transfer data and control operation via a SYSMAC LINK System.

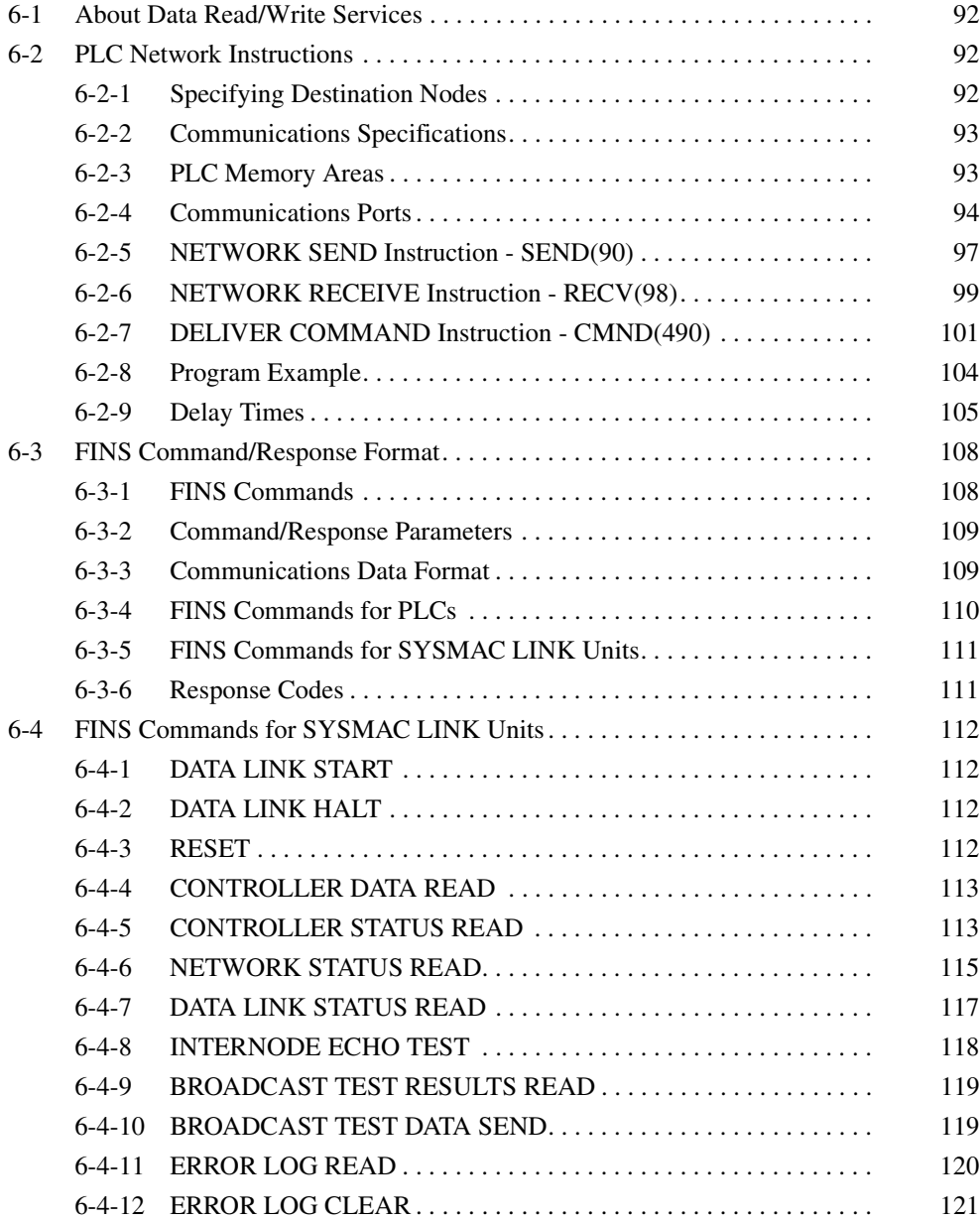
# **6-1 About Data Read/Write Services**

A SYSMAC LINK Unit provides read/write services that can be used to transfer data and control other nodes on the network or interconnected networks.

The data read/write services use a command/response format. Each time that data or a command from a host computer or CS-series PLC is transmitted, the receiving node returns a response. If responses are not needed, the Unit can be set so that responses are not returned. The same transmission can also be broadcast simultaneously to all nodes on the network.

### **Data Read/Write Service Transmissions**

The data read/write services with the SYSMAC LINK Unit can be divided into four processes, as described below.

- **Computer-originating Commands** A program is prepared in the computer that transmits commands and receives responses. (When programming in the C code, commands can be transmitted with slksend and responses received with slkrecv or slkrcvw.)
- **PLC-originating Transfers** Data is transmitted from the PLC using the SEND(90), RECV(98), and CMND(490) instructions. You may need to move data being transferred to/ from the locations in memory specified in the instruction, but the actual transmission and reception is handled automatically.
- **Computer Responses** A program that returns proper responses for received commands must be prepared and loaded in the computer prior to command reception.
- **PLC Responses** The SYSMAC LINK Unit receives and processes commands and returns the proper responses automatically. Since all of the processing is handled automatically, you do not need to prepare a routine for command reception in the PLC program.

# **6-2 PLC Network Instructions**

Data is sent from the PLC to other nodes (PLCs or computers) using the SEND(90), RECV(98), or CMND(490) instruction in the PLC user program.

# **6-2-1 Specifying Destination Nodes**

The following two types of communication are possible. Messages can be sent to or received from a specific node, or it can be broadcast to all nodes.

**Sending and Receiving Data Between Specific Nodes**

The PLC's network instructions (SEND(90), RECV(98), and CMND(490)) can be used to transfer data to or from a node specified by network address and node address. The unit address is also specified, enabling communications with a specific Unit at the specified node.

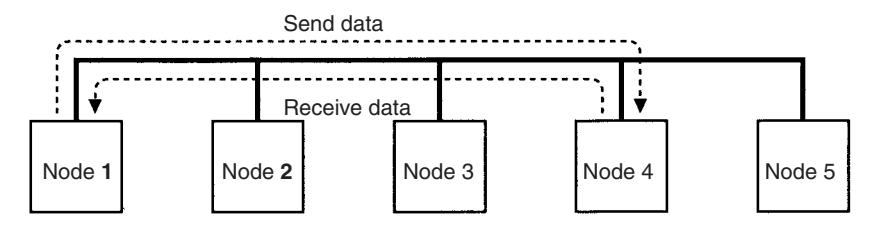

**Broadcasting Data** It is possible to transfer the same data to all nodes in a network simultaneously by designating the destination node as FF Hex. This transmission is called broadcasting. No responses are returned to broadcasts.

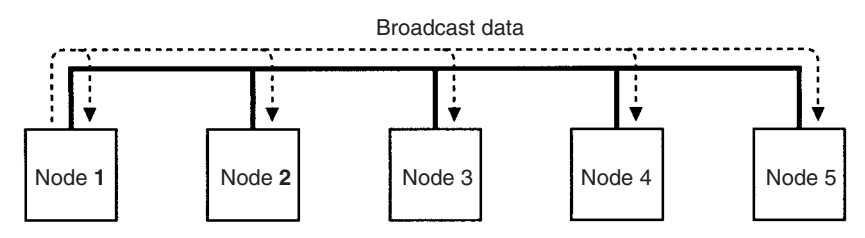

# **6-2-2 Communications Specifications**

The basic specifications of the network instructions are given in the following table.

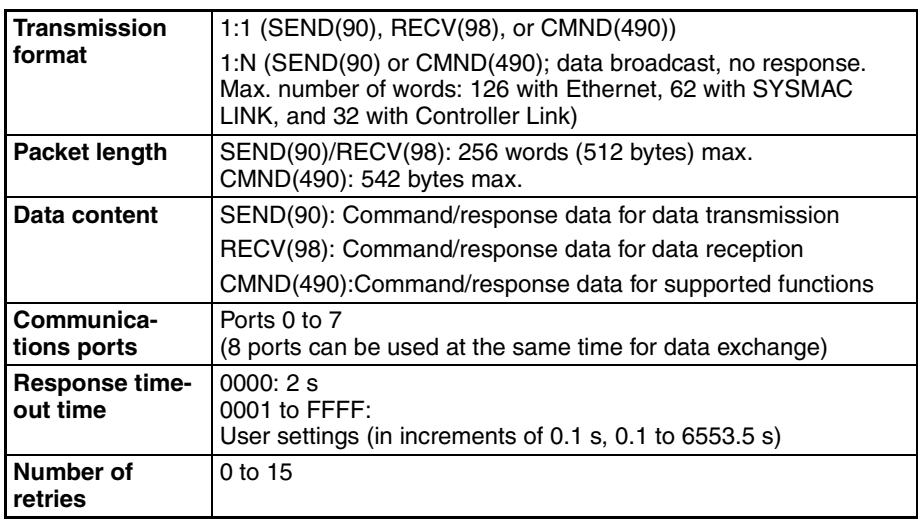

## **6-2-3 PLC Memory Areas**

The memory areas that can be used for data transfer depend on the model of PLC, as shown in the following table. Be sure not to exceed the end of a memory area when sending or receiving data. Also be sure to set the operands so that the end of the data area is not exceeded.

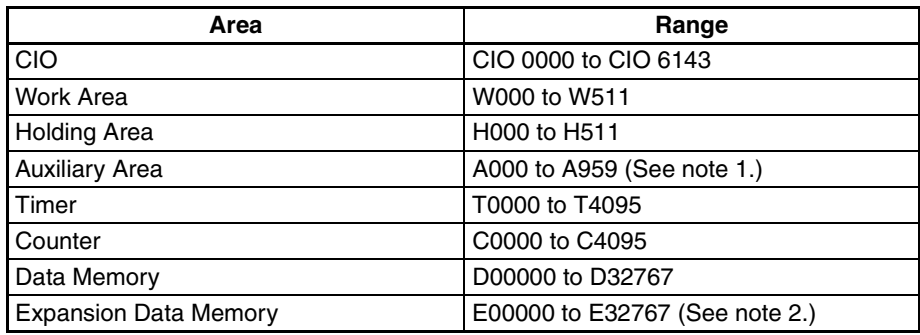

**Note** (1) Writing is not possible to words A000 through A447 in the Auxiliary Area.

(2) A maximum of thirteen banks can be used for Expansion DM. For details on the EM Area and the number of banks, refer to the operation manual for the PLC model that is being used.

(3) When executing the SEND(90) or RECV(98) instruction on memory in the LR Area, HR Area, or AR Area between a CS-series, CVM1, or CV-series PLC and a C-series PLC (C200HX/HG/HE/HS/H, C1000H, or C2000H), instead of the LR Area, HR Area, or AR Area addresses, use the corresponding addresses given in the following table.

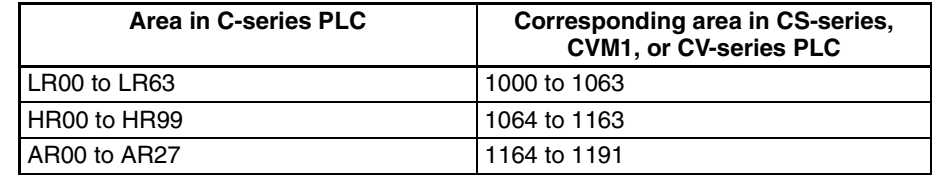

- (4) It is not possible to specify the CPU Bus Link Area in a CVM1 or CV-series PLC from a CS-series PLC.
- (5) It is not possible to specify the Work Area or Holding Area in a CS-series PLC from a CVM1, CV-series, or C-series PLC.
- (6) When executing the SEND(90) or RECV(490) instruction on a CS-series PLC from a CVM1 or CV-series PLC, the areas that can be specified are restricted to the areas of memory built into the CVM1 or CV-series PLC. The SEND(90) and RECV(490) instructions cannot be executed on memory outside these areas.

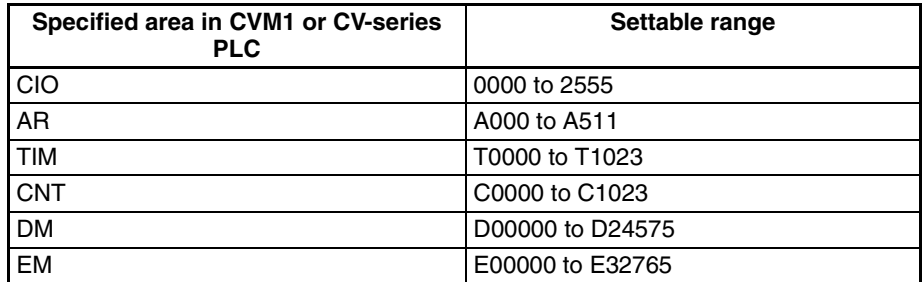

- (7) When executing the SEND(90) or RECV(98) instruction on a CS-series, CVM1, or CV-series PLC from a C-series PLC, the areas that can be specified are restricted to the areas of memory built into the C-series PLC from which the instruction is executed. The SEND(90) and RECV(490) instructions cannot be executed on memory outside these areas. For details on C-series PLC memory areas, refer to the relevant operation manual. When using a C200HW-SLK13/14/23/24 with a C200HX/HG/HE mounted to it, however, the SEND(90) or RECV(490) instructions can be executed for all areas except for the Work Area and Holding Area in CSseries PLCs and the CPU Bus Line Area in CVM1 or CV-series PLCs by using indirect addressing. Refer to the *C-series SYSMAC LINK System Manual* (W174) for details.
- (8) Specification of indirect DM Area from a C-series PLC corresponds to the EM Area's current bank. Use indirect addressing to access a specified bank number of the EM Area from a C-series PLC.

## **6-2-4 Communications Ports**

When the SEND(90), RECV(98), or CMND(490) instructions have been executed, the status of the execution will be stored in the Auxiliary Area of the PLC according to the communications port. Using this status information, the PLC can adjust the timing of SEND(90), RECV(98), or CMND(490) execution from the user's program.

**Timing Communications Ports** Eight communications ports can be used simultaneously to execute the SEND(90), RECV(98), or CMND(490) instructions, but only one instruction can be executed at the same time for each port. To execute more than one instructions in sequence at the same port, use the Port Enabled Flags to be sure that a port is not busy before executing a new instruction for it. Port Enabled Flags are contained in the status data provided in PLC memory for network communications.

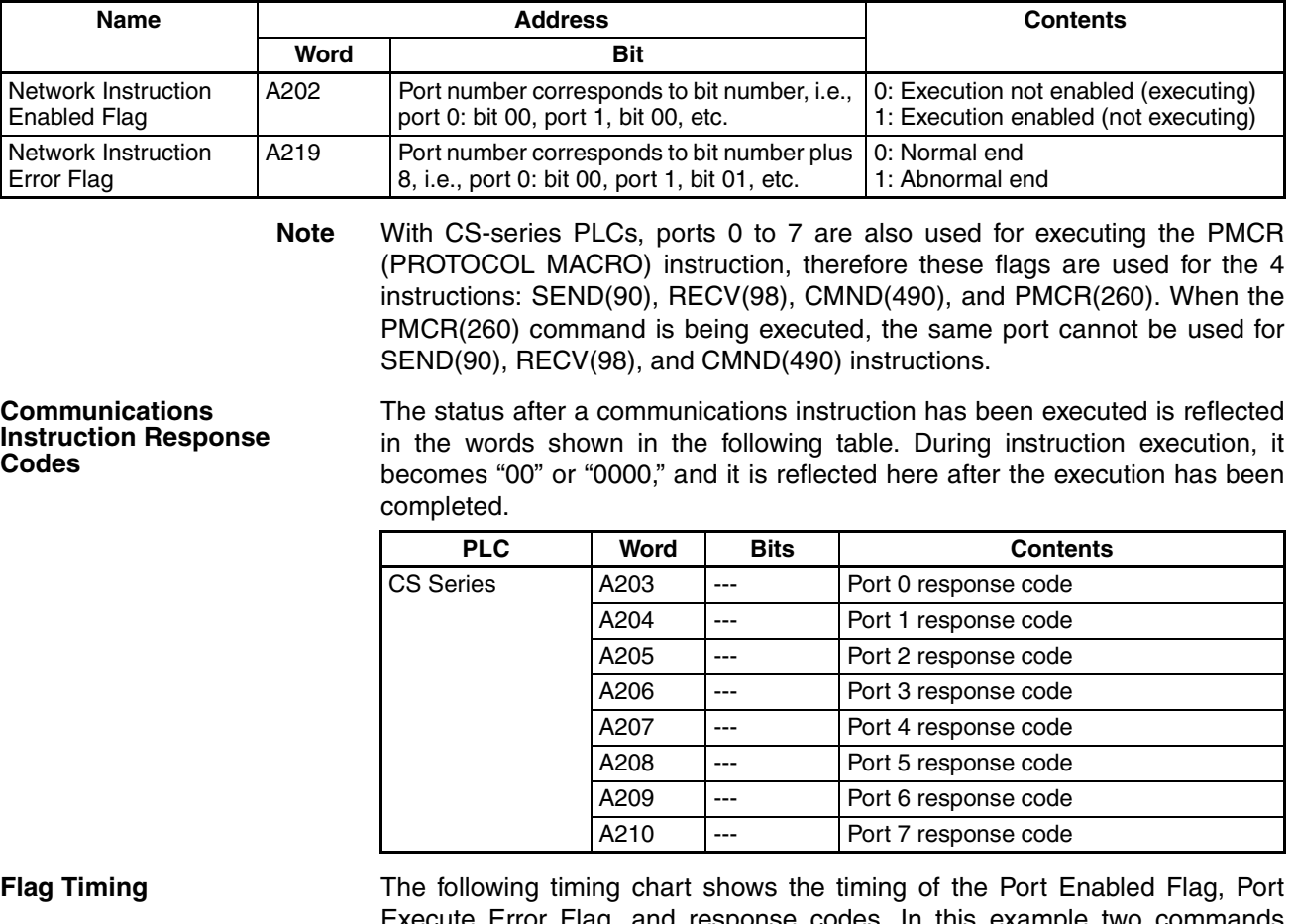

 $F$ lag, and response codes. In this example were executed for port 0 but there was an error for command 1.

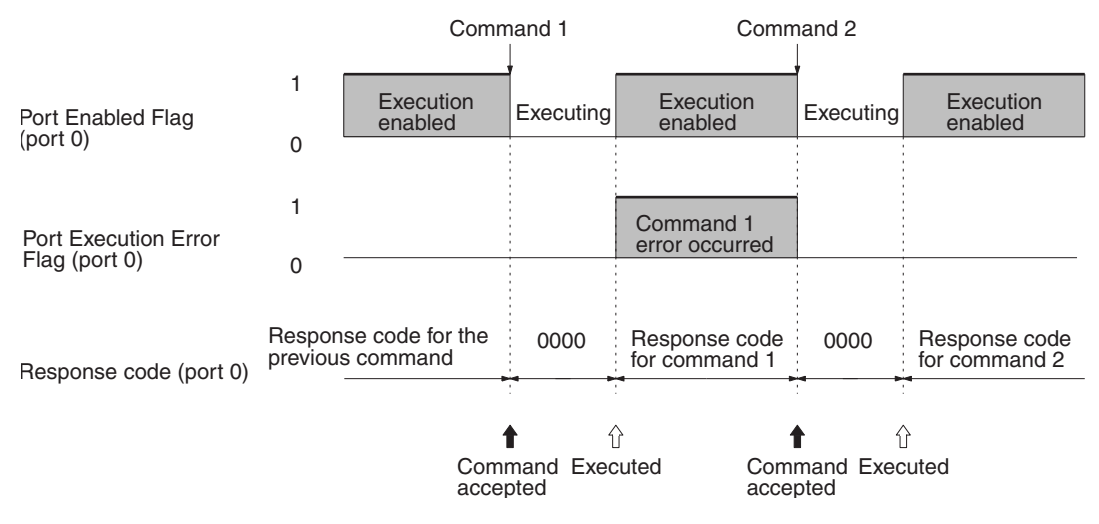

**Note** The new data will be sent if the data in the transmission area is changed while a command is being executed. Do not change data in the area being transmitted unless the Port Enabled Flag is ON.

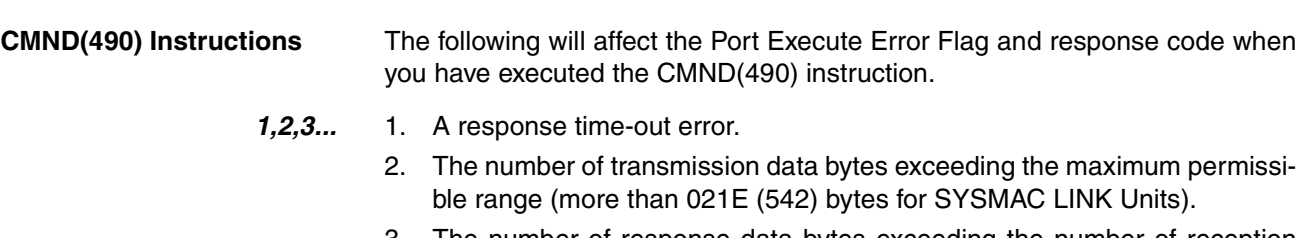

3. The number of response data bytes exceeding the number of reception data bytes that was set (in this case, no response will be recorded).

Errors other than the above will be shown in the response code in the response block but will not be shown in the Port Execution Error Flag or response codes.

# **6-2-5 NETWORK SEND Instruction - SEND(90)**

The SEND(90) instruction allows a PLC to write data to the memory of a device located at a node on a local or remote network.

**Format** The format of the SEND(90) instruction is as follows:

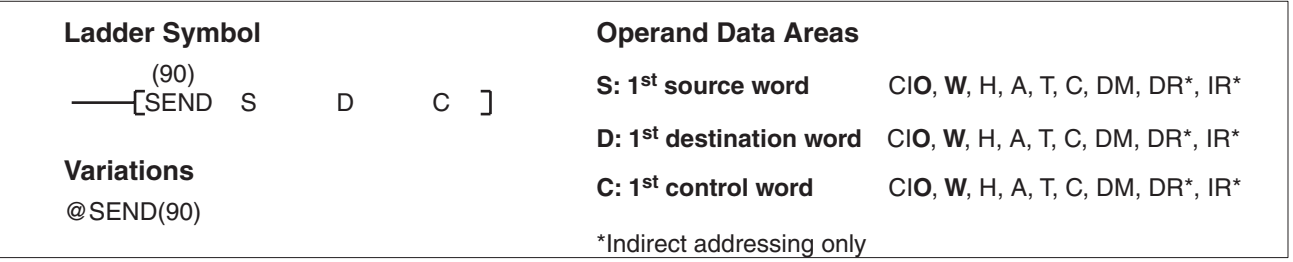

**Control Data** Set the destination node address to \$FF to broadcast the data to all nodes in the designated network or to \$00 to send to a destination within the node of the PLC executing the send.

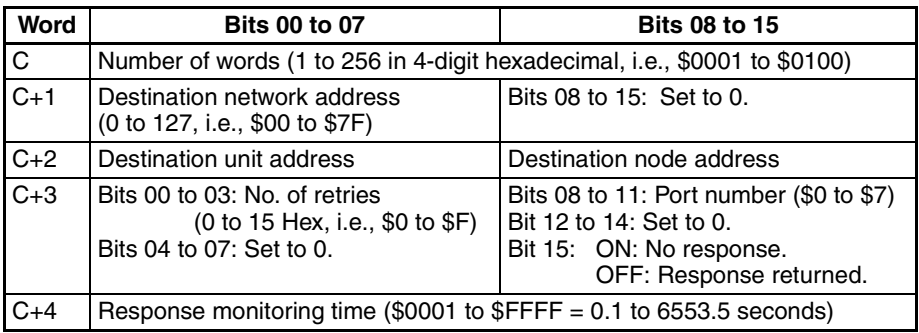

**Note** Transmissions cannot be sent to the PLC executing the send.

*1,2,3...* 1. Number of Words

Set the total number of words to be transferred.

2. Destination Network Address

Set the destination network address to 00 if the destination network address is a local network. If more than one SYSMAC LINK Unit, Controller Link Unit, or Ethernet Unit is mounted to the PLC, the network of the Unit with the smallest unit address will be considered to be the local network.

- 3. Destination Node Address Set the destination node address to FF for broadcasting within the local network. Set to 00 (and set the network address to 00) for transmission to a device at the local node.
- 4. Destination Unit Address Set the destination unit to 00 if the destination is a PLC. If the destination is a user's application on a computer (NSB), set the destination unit address to 01 (user application 1).

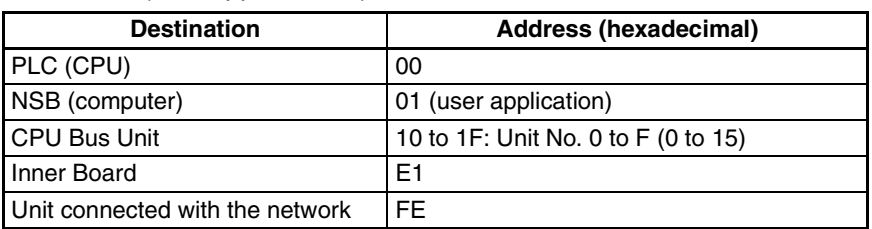

- 5. Response Bit (Bit 15 of C+3) Usually set this bit to OFF (0: response required). If you do not need any response, set the bit to ON (1: not required).
- 6. Port Number Set the communications port number that the SEND(90) instruction will be sent from.
- 7. Number of Retries Set the number of retries for unsuccessful transmissions. You can set the number between 1 to 15. If 15 has been set, for example, the SEND(90) instructions will be re-transmitted up to 15 times when the PLC does not receive a response from the destination node.
- 8. Response Monitor Time (Unit: 0.1 S) Designates the length of time that the PLC retries transmission when bit 15 of C+3 is OFF and no response is received. The default value is \$0000, which indicates 2 seconds. The response function is not used when the destination node address is set to \$FF, broadcasting to all nodes in the network.

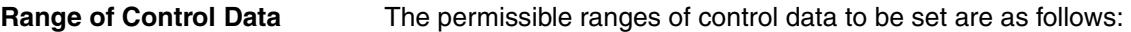

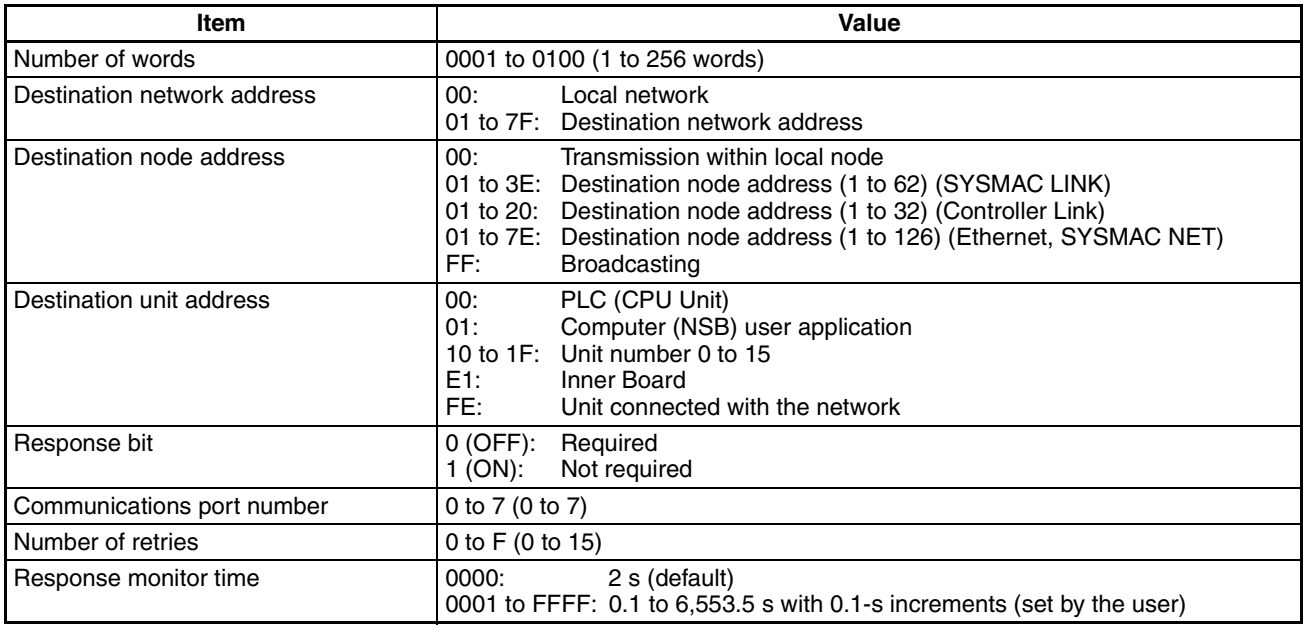

**Note** When broadcasting, there is no response from the nodes.

# **6-2-6 NETWORK RECEIVE Instruction - RECV(98)**

The RECV(98) instruction enables the local node to write to its memory, data sent from a node either on a local or remote network.

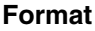

The format of the RECV(98) instruction is as follows:

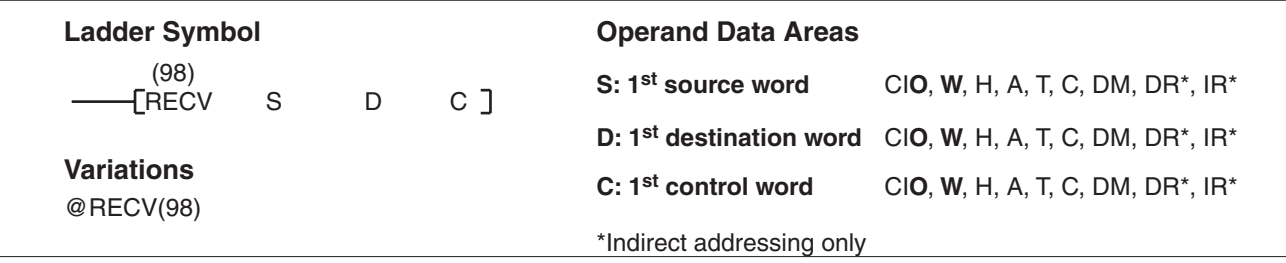

**Control Data** Set the source node address to \$00 to send data within the PLC executing the instruction.

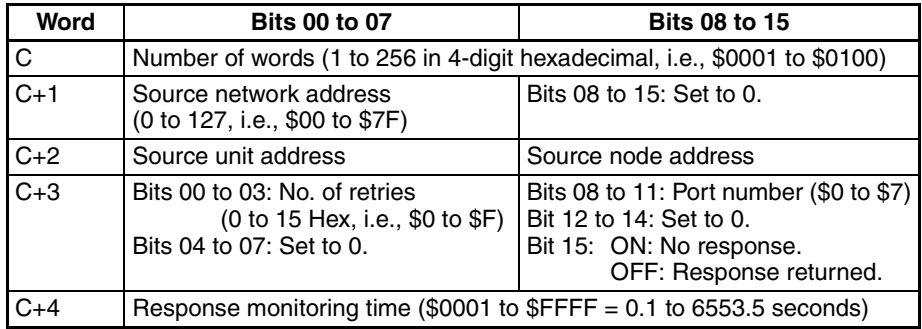

**Note** Transmissions cannot be received from the PLC executing RECV(98).

*1,2,3...* 1. Number of Words

Set the total number of words to be transferred.

2. Source Network Address

Set the Source network address to 00 if you send the data to within the local network. If more than one SYSMAC LINK Unit, Controller Link Unit, or Ethernet Unit is mounted on the PLC, the network of the Unit with the smallest unit address will be considered to the local network.

- 3. Source Node Address Set the source node address to 00 for devices at the local node.
- 4. Source Unit Address Set the source unit address to 00 if the destination is a PLC. If it is a user application on a computer, set the destination unit to 01 (user application 01). For a BASIC Unit, add 10 to the unit number (0 to F) so that the destination unit address is from 10 to 1F.

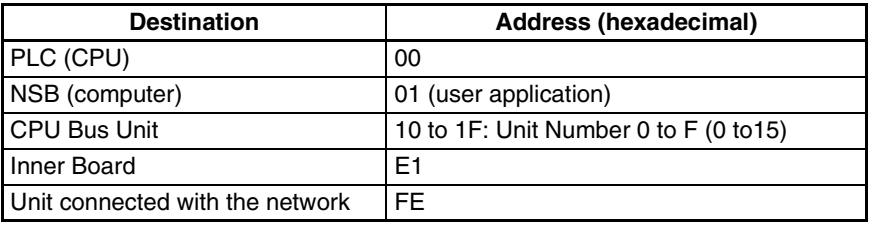

5. Response Bit (Bit 15 of C+3)

Always set this bit to OFF (0: response required).

- 6. Port Number Set the communications port number that the RECV(98) instruction will be sent to.
- 7. Number of Retries Set the number of retries for unsuccessful transmissions. You can set the number between 1 to 15. If 15 has been set, for example, the RECV(98) instructions will be re-transmitted up to 15 times when the PLC does not receive a response from the destination node.
- 8. Response Monitor Time Designates the length of time that the PLC retries transmission when bit 15 of C+3 is OFF and no response is received. The default value is \$0000, which indicates 2 seconds.

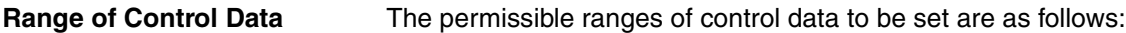

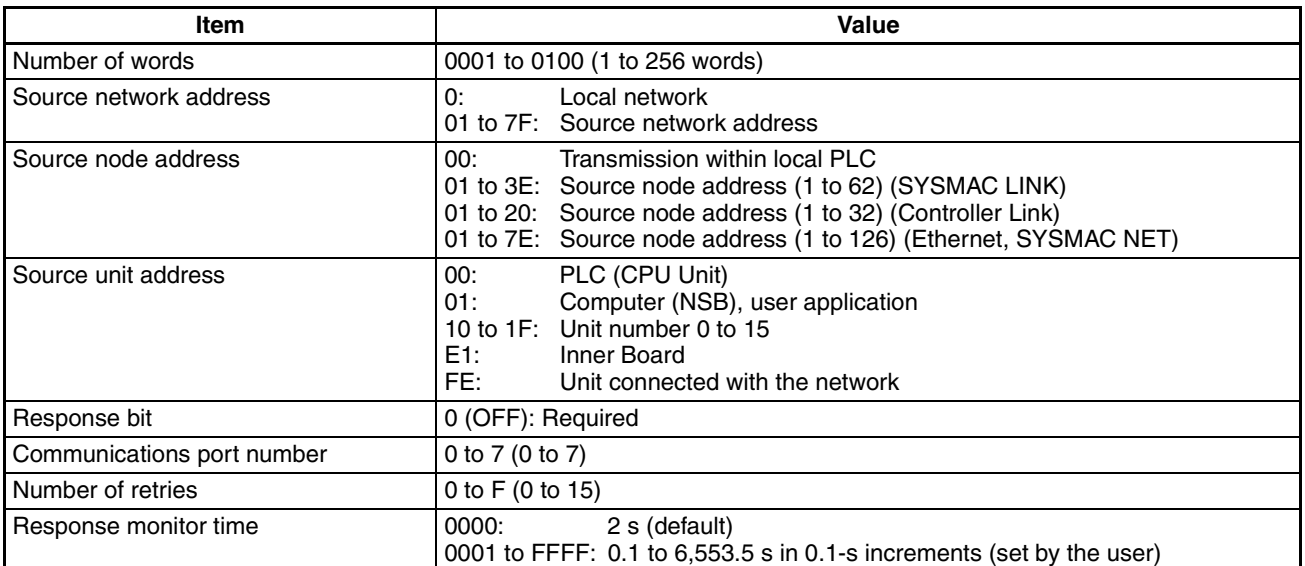

## **6-2-7 DELIVER COMMAND Instruction - CMND(490)**

The CMND(490) instruction is used to send specific commands to transfer data or to control operation at the destination node. When a command is sent, a response is returned. Specifically, the CMND(490) instruction transmits a command beginning at word S to the designated Unit at the destination node address in the designated network and receives the response beginning at word D. Refer to *[6-3-4 FINS Commands for PLCs](#page-126-0)* and *[6-4 FINS Commands](#page-128-0) [for SYSMAC LINK Units](#page-128-0)* for the commands that can be sent and the responses received.

**Format** The format of the CMND(490) instruction is as follows:

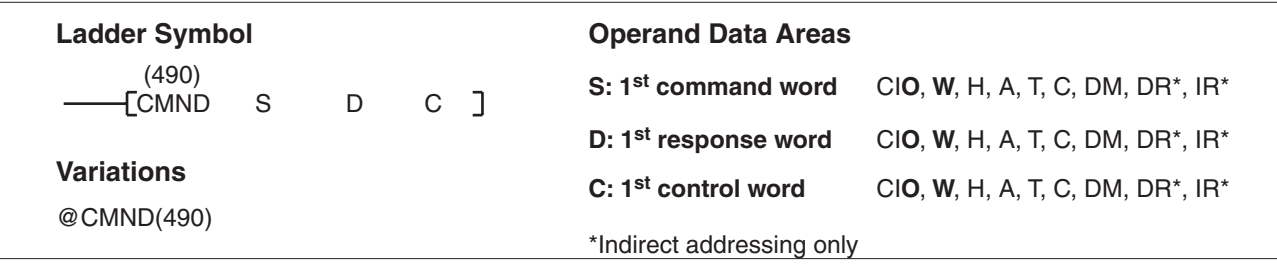

**Control Data** The control words, beginning with C, specify the number of bytes of control data to be sent, the number of bytes of response data to be received, the destination node, and other parameters.

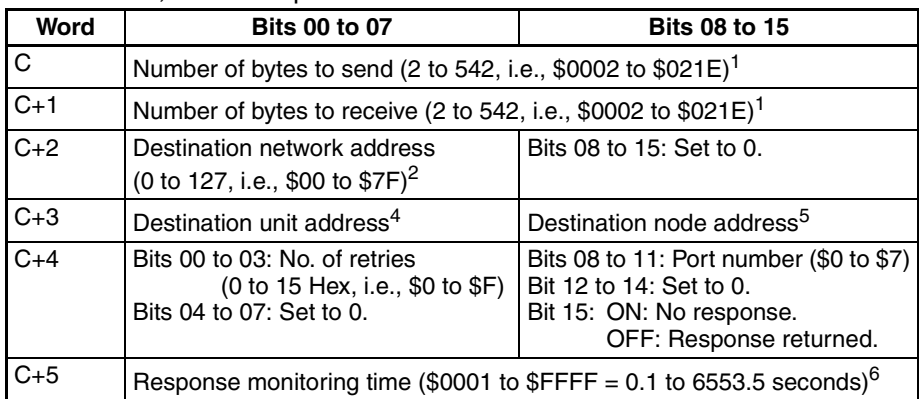

**Note** Commands cannot be sent to the PLC executing CMND(490).

*1,2,3...* 1. Number of Bytes to Send

Set the total number of bytes of command data (including command code) stored at the first command and following words of the command block.

- 2. Number of Bytes to Receive Set the total number of bytes of response data (including response code) to be stored at the first response and following words of the response block.
- 3. Destination Network Address Set the destination network address to 00 if sending the command to a node in the local network. If more than one SYSMAC LINK Unit, Controller Link Unit, or Ethernet Unit is mounted on the PLC, the network of the Unit with the smallest unit address will be considered to be the local network.
- 4. Destination Node Address Set the destination node address to FF for broadcasting within the local network. Set to 00 (and set the network address to 00) for transmission to a device at the local node. The destination node address can have the following values:
- 5. Destination Unit Address Set the network destination address as shown below. If the Destination

Unit Address has been set to FE, commands will be sent to the SYSMAC LINK Unit, Controller Link Unit, or Ethernet Unit with the relevant destination node address.

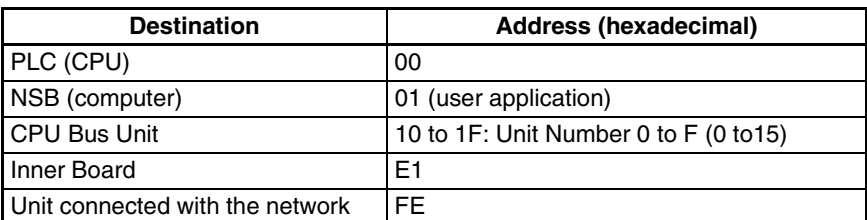

6. Response Bit

Usually set this bit to OFF (0: required). If no response is required, set the bit to ON (1: Not required).

- 7. Communications Port Number Set the communications port number that the CMND(490) instruction will be sent to.
- 8. Number of Retries Set the number of retries for unsuccessful transmissions. You can set the number between 1 to 15. If 15 has been set, for example, the CMND(490) instructions will be re-transmitted up to 15 times when the PLC does not receive a response from the destination node.
- 9. Response Monitor Time (Unit: 0.1 S) Designates the length of time that the PLC retries transmission when bit 15 of C+3 is OFF and no response is received. The default value is \$0000, which indicates 2 seconds.
- **Note** If more than the *Number of Bytes to Receive* is received, no response will be stored. If fewer bytes are received, the response data will be stored and the unused memory area of the PLC will remain unchanged.

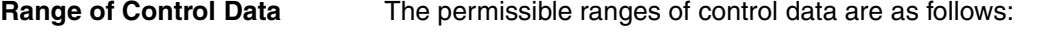

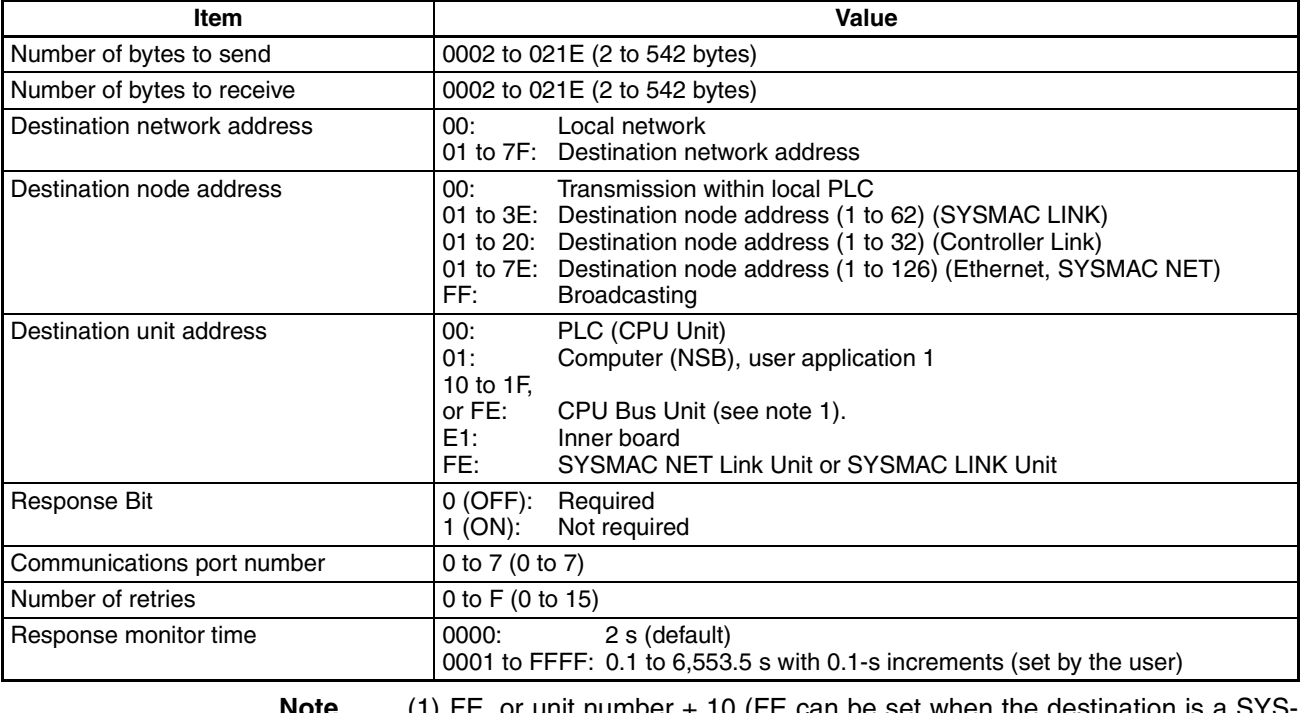

**Note** (1) FE, or unit number + 10 (FE can be set when the destination is a SYS-MAC NET Link, SYSMAC LINK Unit, Controller Link Unit, or Ethernet Unit.

(2) When broadcasting, there is no response from the nodes. even if the Response Bit has been turned OFF.

# **6-2-8 Program Example**

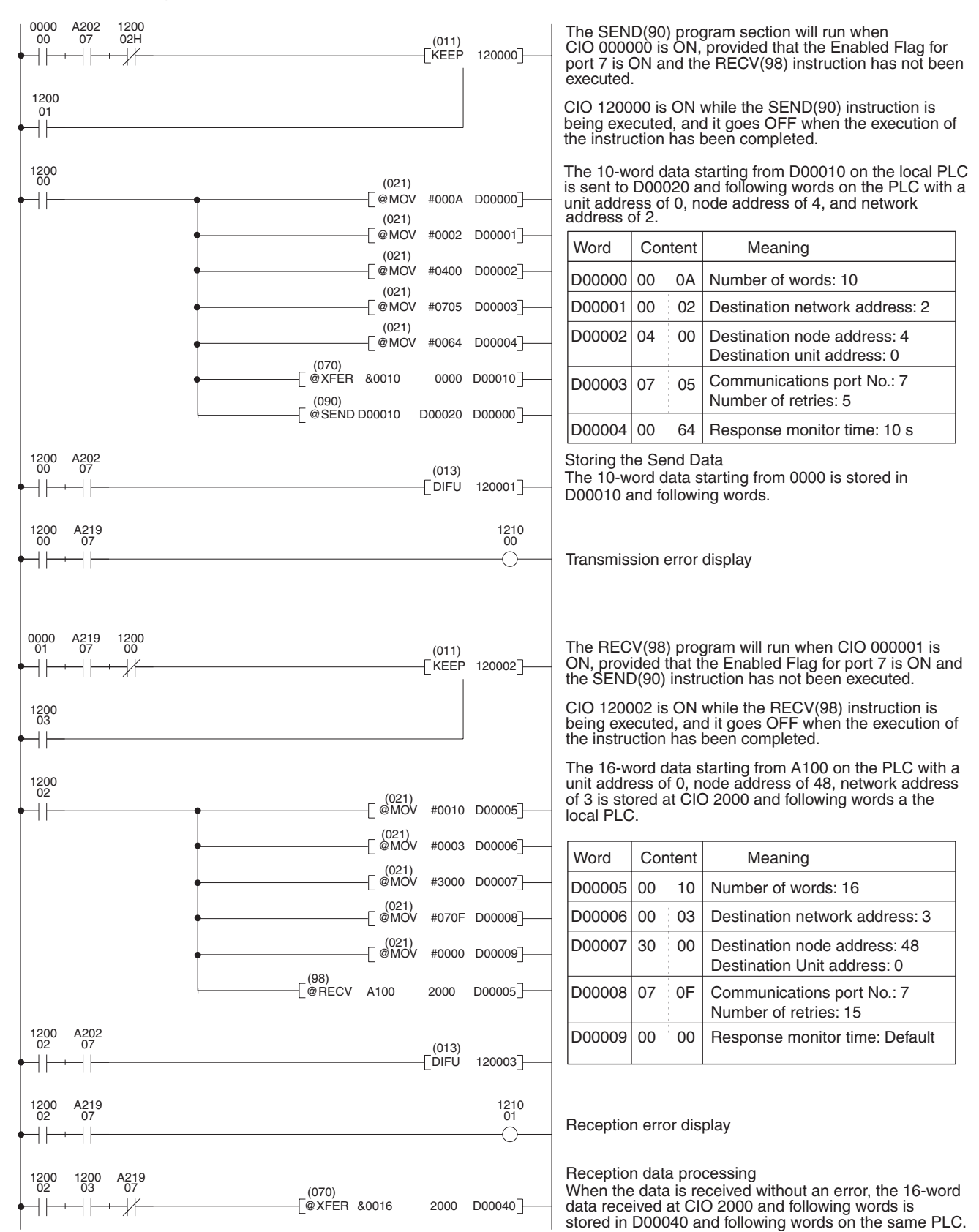

**Note** To execute more than one instruction in sequence at the same port, you must use the Port Enabled Flags to be sure that only one instruction is being executed at the same time for any one port.

## **6-2-9 Delay Times**

The two diagrams that follow indicate the sequence of processing that will enable users to calculate the maximum delay time to be expected between the time SEND(90) or RECV(98) is executed and the time the data is stored in the remote or local node's memory area, ready for use by other instructions in the program.

**SEND(90)** The following diagram indicates the data flow that will yield the maximum delay time from the time SEND(90) is executed by the user program to the time the SYSMAC LINK Unit stores the data in the destination Unit's memory.

> **Note** Be sure to take into account the time required for data links and program execution, which are not included in the following example.

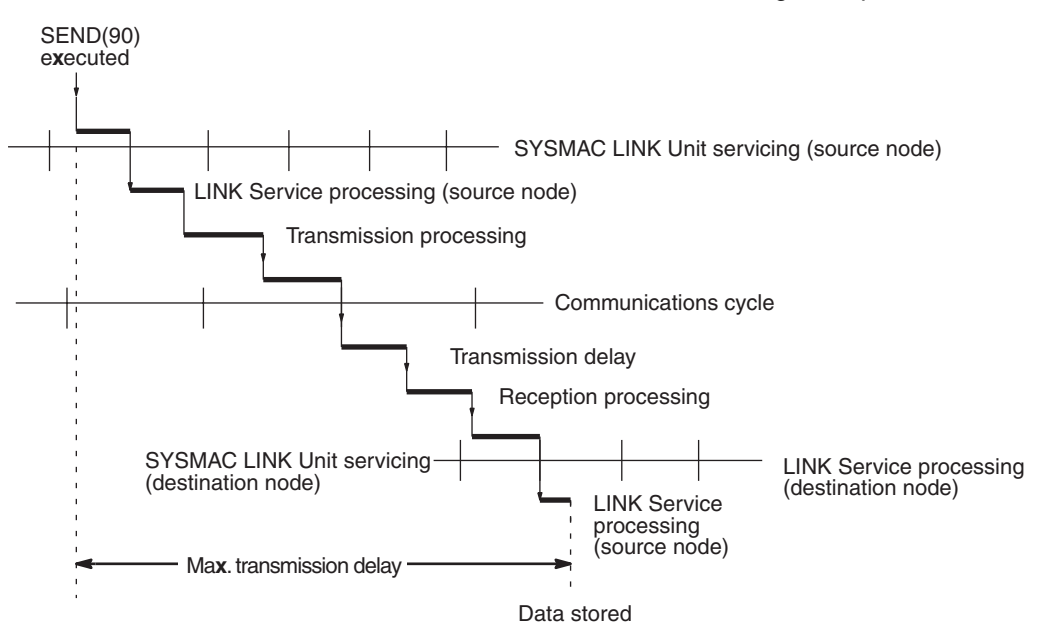

Max. transmission delay = Link servicing interval (source node) + Link service processing (source node) + Transmission processing + Communications cycle time + Transmission delay + Reception processing + LINK Unit servicing interval (destination node) + Link service processing (destination node)

### **Link Servicing Interval (Source and Destination Nodes)**

Links are serviced once per PLC execution cycle. Refer to the *CS-series PLC Operation Manual* for details.

#### **Link Service Processing (Source and Destination Nodes)**

Link service processing is the same as the PLC's peripheral servicing and is approximately 1 ms for SYSMAC LINK Units.

#### **Transmission and Reception Processing**

Number of words transferred x 0.0045 ms + 4 ms

#### **Communications Cycle Time**

Coaxial: Max. node address  $\times$  0.01 ms + No. of nodes  $\times$  0.075 ms + No. of polled units  $\times$  0.75 ms + 1.322 ms

Optical: Max. node address  $\times$  0.01 ms + No. of nodes  $\times$  0.133 ms + No. of polled units  $\times$  0.75 ms + 1.322 ms

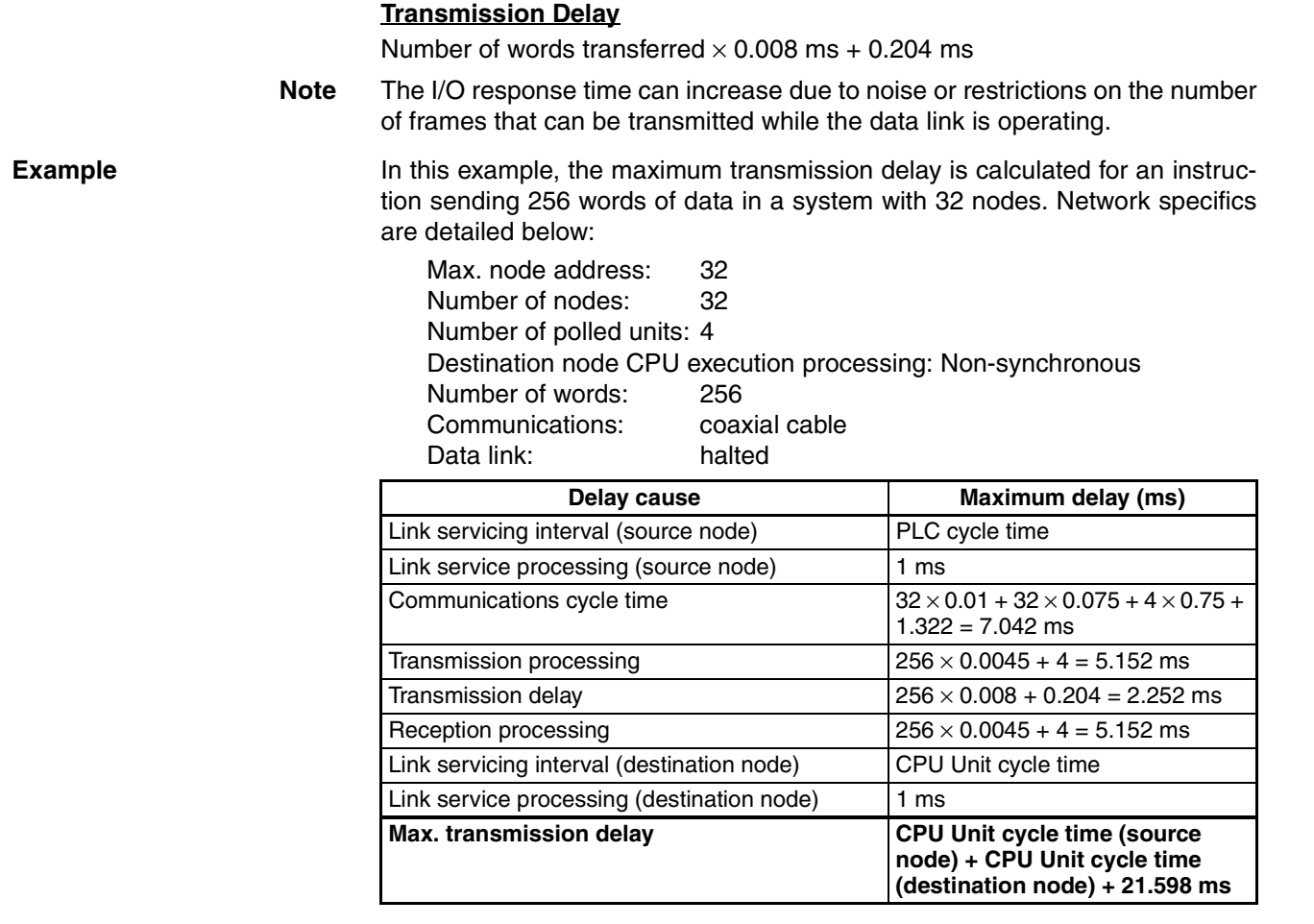

#### **RECV(98) Instruction Maximum Delay Time**

The data flow which will yield the maximum transfer interval from the time the RECV(98) instruction is executed by the user program to the time the SYS-MAC LINK Unit stores the data in the local Unit's memory area is described below.

**Note** Be sure to take into account the time required for data links and program execution, which are not included in the following example.

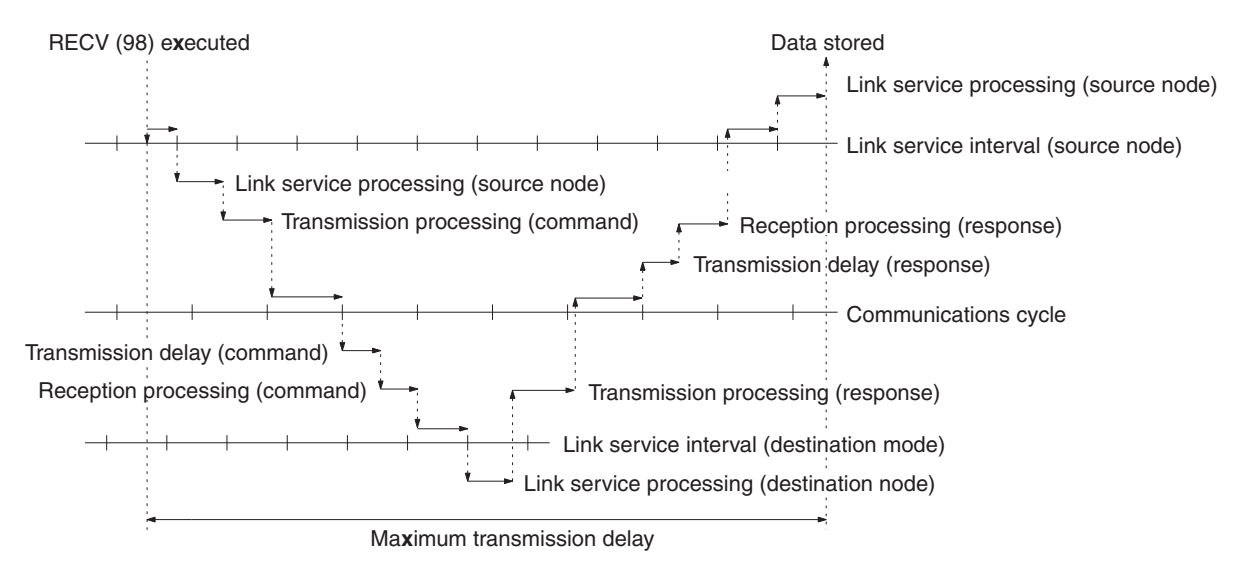

Max. transmission delay = Link servicing interval (source node) + Transmission processing (command) + Communications cycle + Transmission delay (command) + Reception processing (command) + Link servicing interval (destination node) + LINK service processing (destination node) + Transmission processing (response) + Communications cycle + (transmission delay (response) + Reception processing (response) + Link servicing interval (source node) + LINK service processing (source node).

### **Link Servicing Interval (Source and Destination Nodes)**

Links are serviced once per PLC execution cycle. Refer to the *CS-series PLC Operation Manual* for details.

#### **Link Service Processing (Source and Destination Nodes)**

Link service processing is the same as the PLC's peripheral servicing and is approximately 1 ms for SYSMAC LINK Units.

#### **Transmission and Reception Processing**

Commands: 2 ms Responses: Number of words transferred x 0.0045 ms + 4 ms

### **Communications Cycle Time**

Coaxial: Max. node address  $\times$  0.01 ms + No. of nodes  $\times$  0.075 ms + No. of polled units  $\times$  0.75 ms + 1.322 ms Optical: Max. node address  $\times$  0.01 ms + No. of nodes  $\times$  0.133 ms + No. of polled units  $\times$  0.75 ms + 1.322 ms

#### **Transmission Delay**

Commands: 0.204 ms Responses: Number of words transferred x 0.008 ms + 0.204 ms

**Note** The I/O response time can increase due to noise or restrictions on the number of frames that can be transmitted while the data link is operating.

**Example** In this example, the maximum transmission delay is calculated for an instruction receiving 256 words of data in a system with 32 nodes. Network specifics are detailed below:

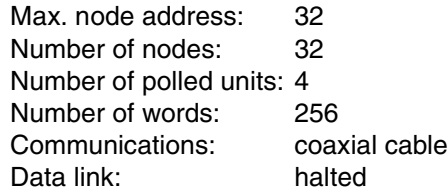

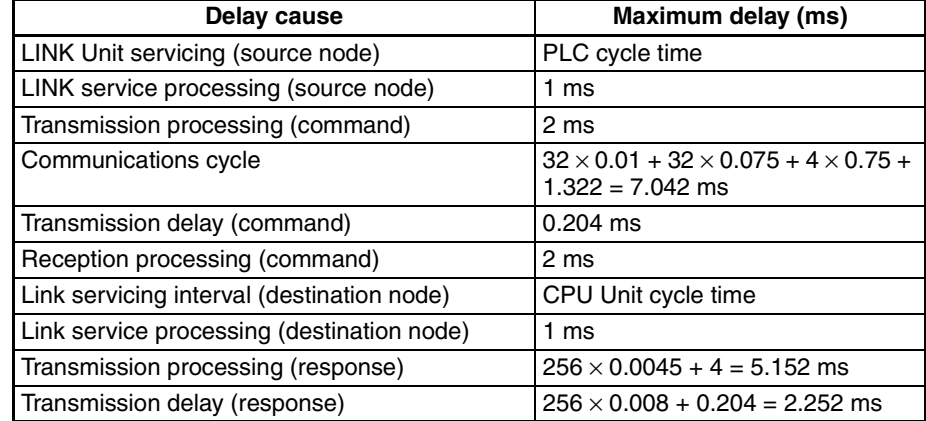

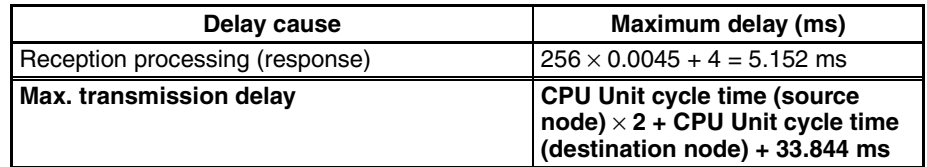

# **6-3 FINS Command/Response Format**

This section describes the format of the commands and responses used with the CMND(490) instruction via a CV-series SYSMAC LINK Unit. SYSMAC LINK Units support only FINS commands.

Unless another format is specifically indicated, all commands and responses are in hexadecimal. Commands that are sent to a PLC CPU differ from those that are sent to a SYSMAC LINK Unit.

Although SYSMAC CS-series PLCs support both C-mode and FINS commands, CS-series SYSMAC LINK Units do not support C-mode commands, which are used for data exchanges with SYSMAC C-series PLCs.

## **6-3-1 FINS Commands**

FINS commands form a command system for message services across different OMRON networks. They can be used for various control operations, such as sending and receiving data, changing operating modes, executing forced set and forced reset operations, performing file operations, and so on. FINS commands make it possible to freely communicate with Units in various networks and on CPU Racks by simply specifying the network, node, and unit.

FINS commands have the following features:

*1,2,3...* 1. They are defined in the application level and do not depend on lower levels (i.e., the physical and data link levels). This allows them to be used across a variety of networks and CPU buses. Specifically, they can be used with SYSMAC LINK, Controller Link, and Host Link networks, and between CPU Units and CS-series CPU Bus Units.

> **Note** FINS commands are sent with UDP/IP headers when using Ethernet and with Host Link command headers when using Host Link.

2. FINS commands can be used to access various kinds of devices besides CPU Units. Devices such as CPU Units, CS-series CPU Bus Units, personal computers (boards), and Inner Boards can be identified and specified by their unit addresses.

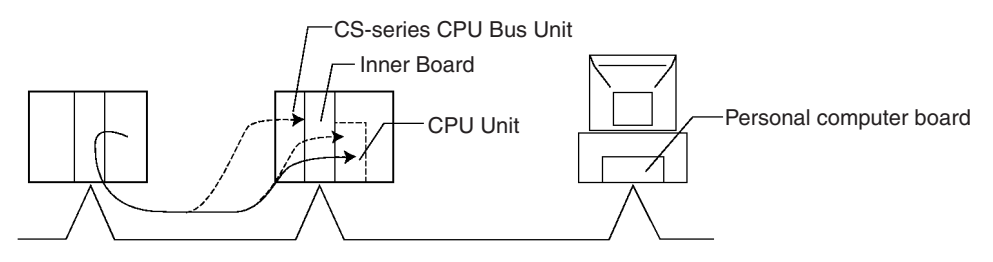

3. FINS commands support network relay operations, so they can pass through a network hierarchy to access devices on up to three network levels (including the local network).

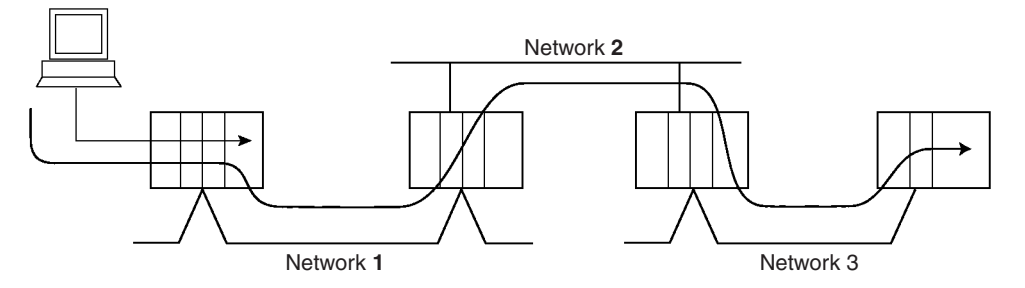

**Types of FINS Commands** There are basically two kinds of FINS commands: Those addressed to CPU Units and those addressed to CS-series CPU Bus Units. Among FINS commands for CPU Units, there are commands addressed to the various models of CPU Unit, such as the CS-series CPU Units, CV-series CPU Units, C200HX/HG/HE CPU Units, and so on. The basic code system is the same, but the detailed specifications vary according to the CPU Unit.

> Among FINS commands for CS-series CPU Bus Units, there are commands addressed to SYSMAC LINK Units, to the Controller Link Unit, and so on.

## **6-3-2 Command/Response Parameters**

All parameters used in commands and responses are in hexadecimal, unless otherwise specified.

# **6-3-3 Communications Data Format**

**Command Format** Commands have the following format. This data must be stored beginning at first command word specified as an operand (S) of the CMND(490) instruction.

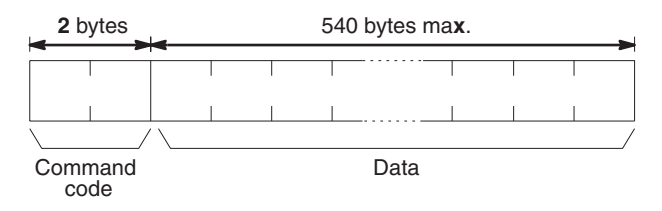

**Response Format** Responses have the following format and are stored beginning at the first response word specified as an operand (D) of the CMND(490) instruction.

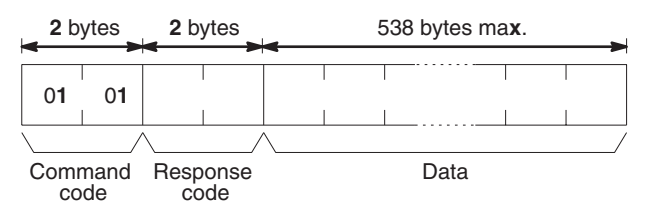

# <span id="page-126-0"></span>**6-3-4 FINS Commands for PLCs**

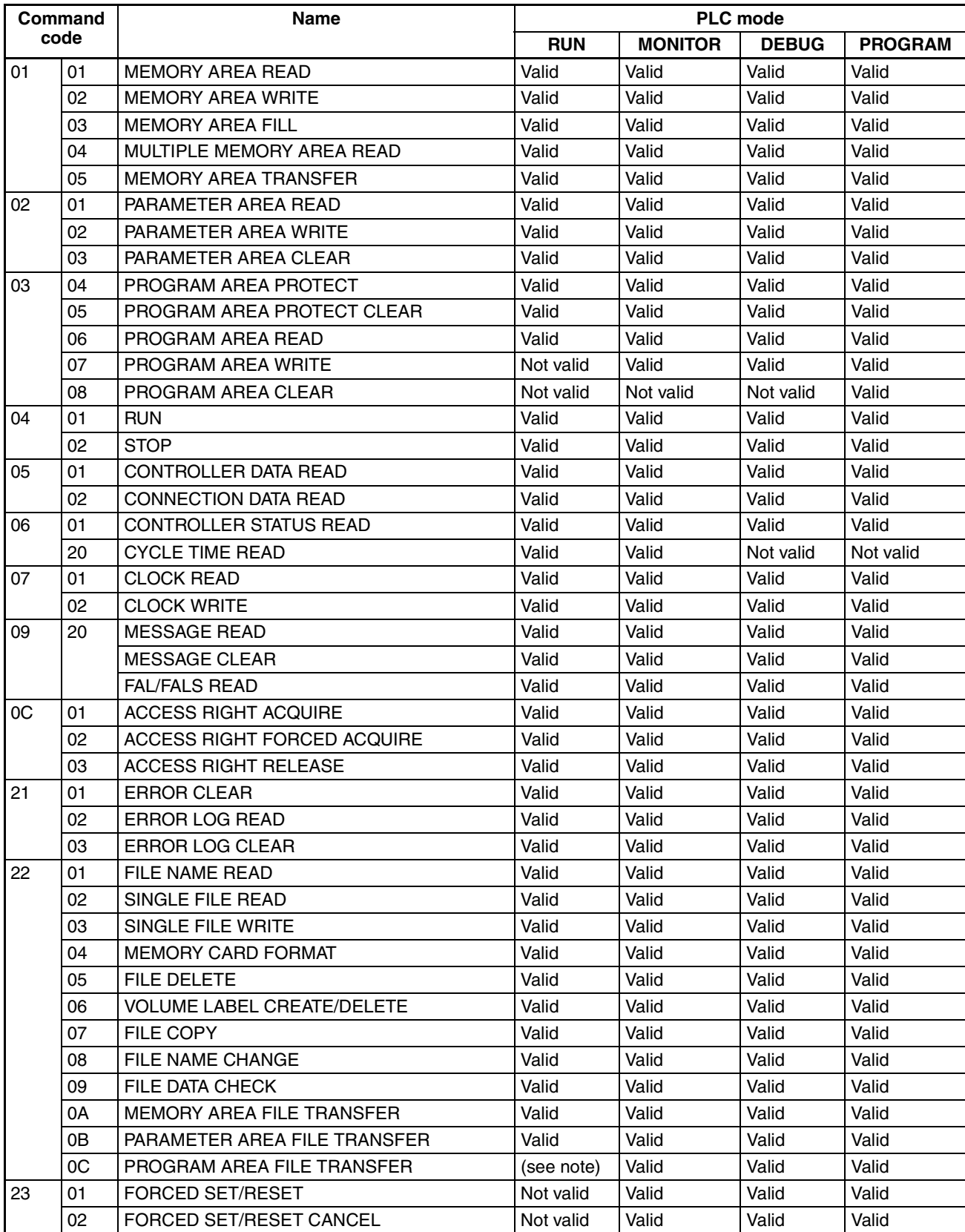

**Note** When the PLC is in RUN mode, data transfers from files to the program area are not possible, but transfers from the program area to files are possible.

# **6-3-5 FINS Commands for SYSMAC LINK Units**

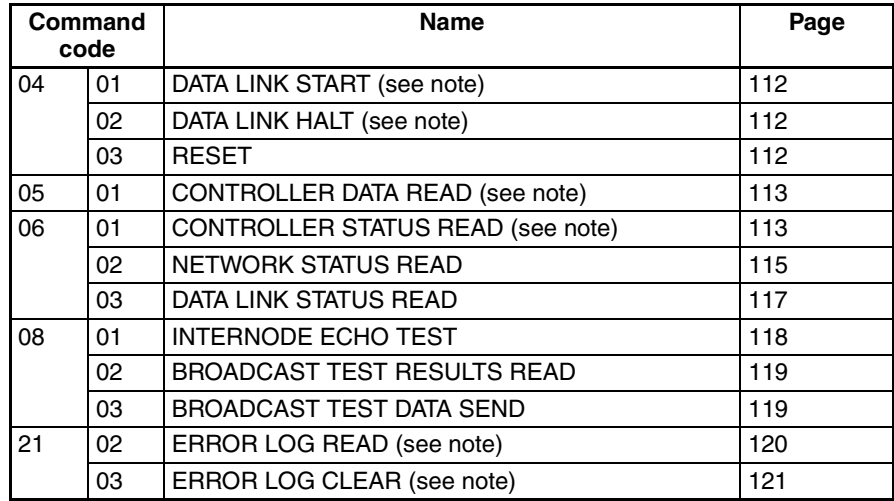

**Note** These commands can also be sent to the PLC.

## **6-3-6 Response Codes**

A response code consists of two bytes. If a command is completed normally, a response code of 00 00 will be returned. The first two digits of a response code are called the main response code (MRES) and the last two digits are called the sub-response code (SRES). If command execution results in an error, one of the response codes listed in the following table will be returned. Refer to *[8-1-2 Probable Causes and Remedies of Response Code Errors](#page-147-0)* for details.

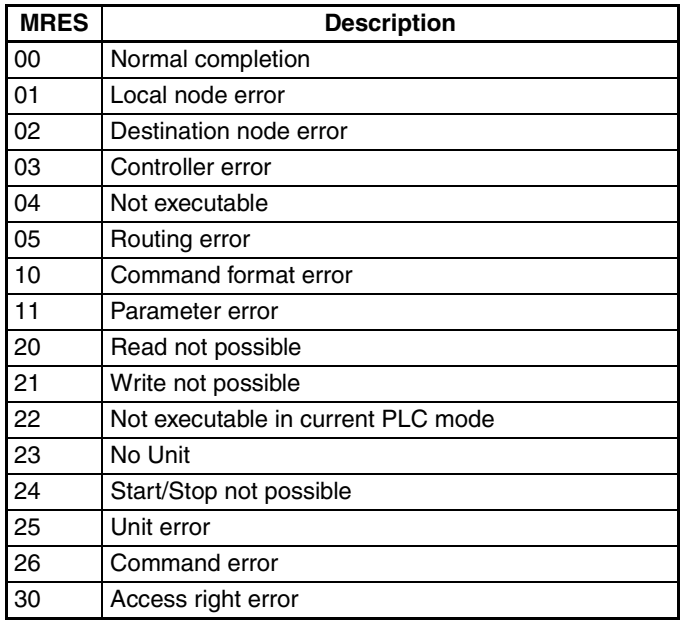

# <span id="page-128-0"></span>**6-4 FINS Commands for SYSMAC LINK Units**

## <span id="page-128-1"></span>**6-4-1 DATA LINK START**

Activates data links in the SYSMAC LINK Network.

This command will be completed normally when link words are allocated automatically or via data link tables only.

**Command Block**

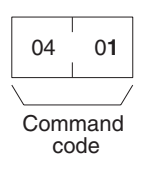

**Response Block**

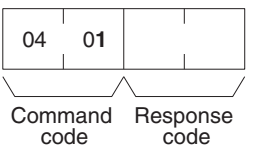

# <span id="page-128-2"></span>**6-4-2 DATA LINK HALT**

Stops data links in the SYSMAC LINK Network.

This command will be completed normally when the data link is in operation. If the data link is not in operation, an error will occur.

#### **Command Block**

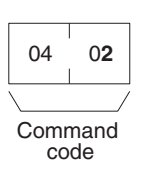

**Response Block**

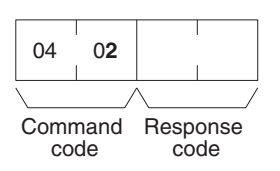

# <span id="page-128-3"></span>**6-4-3 RESET**

Resets the SYSMAC LINK Unit.

No response is returned when this command is executed.

### **Command Block**

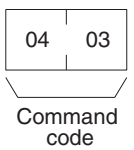

# <span id="page-129-0"></span>**6-4-4 CONTROLLER DATA READ**

Reads the following data:

- PLC model and version
- Cable type
- Node address
- Common RAM size

### **Command Block**

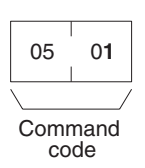

#### **Response Block**

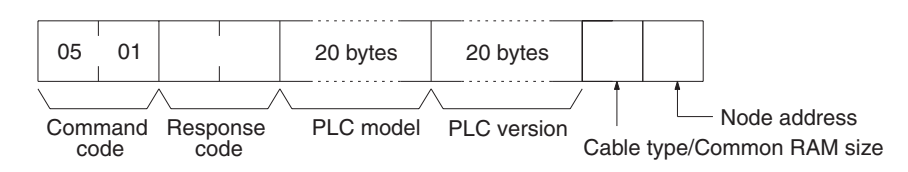

### Parameters **PLC model and version (response):**

Both are read in ASCII codes (20 bytes (i.e., 20 ASCII characters) max. each). If the model or version requires less than 20 characters, the remaining bytes will be filled with spaces (ASCII code 20).

#### **Cable type and Common RAM Size:**

Bit 7 will be ON if the SYSMAC LINK Network is using optical fiber cable; OFF if it is using coaxial cable. Bit 00 to 02 will be 011, indicating that the common RAM is 8 Kbytes. The common RAM is the buffer for the communications controller.

#### **Node Address:**

The node address of the SYSMAC LINK Unit from 01 to 3E (1 to 62).

# <span id="page-129-1"></span>**6-4-5 CONTROLLER STATUS READ**

Reads the status of the PLC.

#### **Command Block**

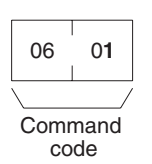

### **Response Block**

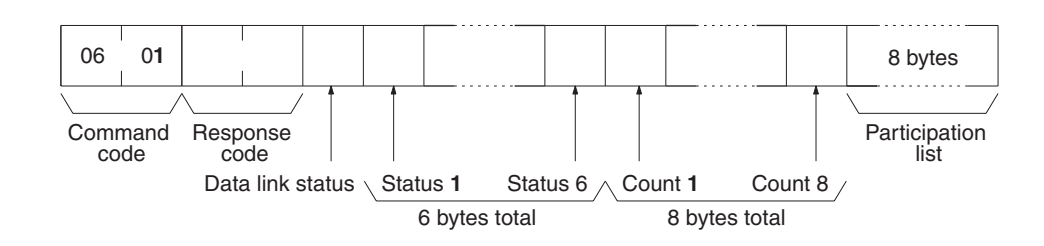

**Parameters Status (response):** The operating status of the data links as follows:

- **00:** Stopped
- **01:** Active

**Status 1 (response):** Communications test status as follows:

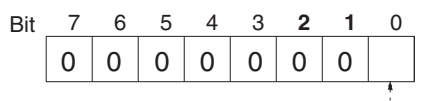

1: Test running; 0: test stopped

**Status 2 (response):** Line status as follows:

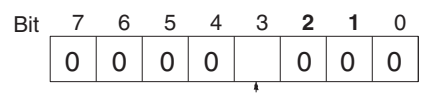

1: Power supplied; 0: power not supplied

#### **Status 3 (response):** Error status as follows:

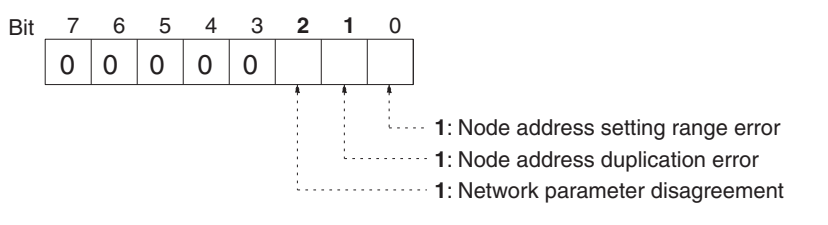

**Note** The registered network parameters are compared to the actually network parameters upon power application the first time a Unit joins the network. If the parameters do not agree, bit 2, above, will be turned ON, but the system will not stop (the actual network parameters will automatically be registered).

> **Status 4 (response):** The cause of communications controller errors as follows:

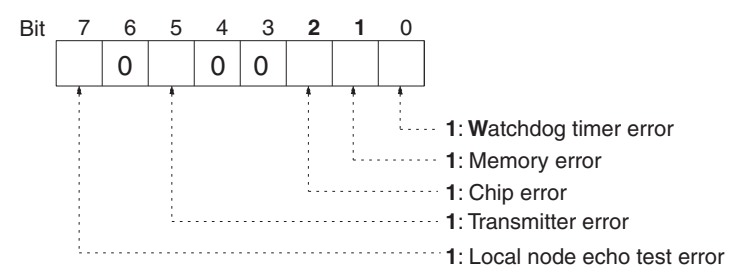

**Status 5 (response):** Backup status as follows:

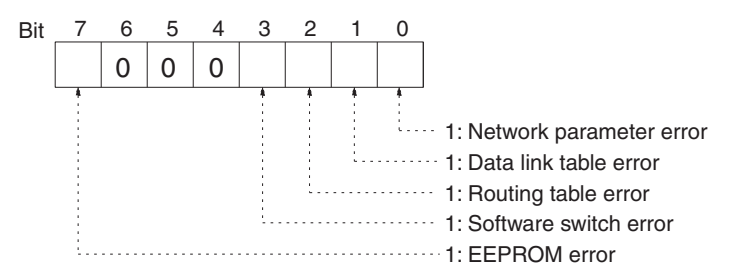

**Status 6 (response):** Error log status as follows:

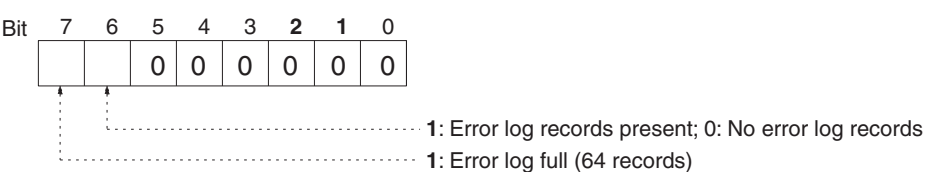

#### **Counts 1 through 8 (response):**

Each of the following bytes provides two hexadecimal digits giving the total number of occurrences of the following items since power was turned ON. These counters will count to 255 and then remain there until power is turned OFF again.

- Count 1: Number of CRC errors
- Count 2: Number of times token has been resent
- Count 3: Number of times token has been passed
- Count 4: Number of token time-outs
- Count 5: Number of polling time-outs
- Count 6: Number of times polling node has changed
- Count 7: Number of times participating Units have changed
- Count 8: Number of times communications controller transmit/receive operation has stopped.

#### **Participation List (response):**

Bits in the last eight bytes of the response are turned ON to indicate when a node is participating in the SYSMAC LINK network. The bit turned ON for each node address is shown in the following illustration. Bits given as "-" are always zero.

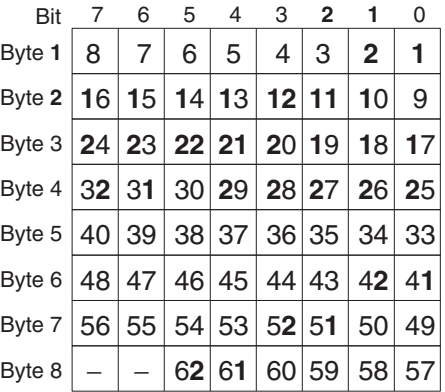

## <span id="page-131-0"></span>**6-4-6 NETWORK STATUS READ**

Reads the status of the SYSMAC LINK Network.

### **Command Block**

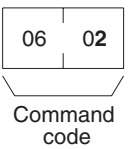

#### **Response Block**

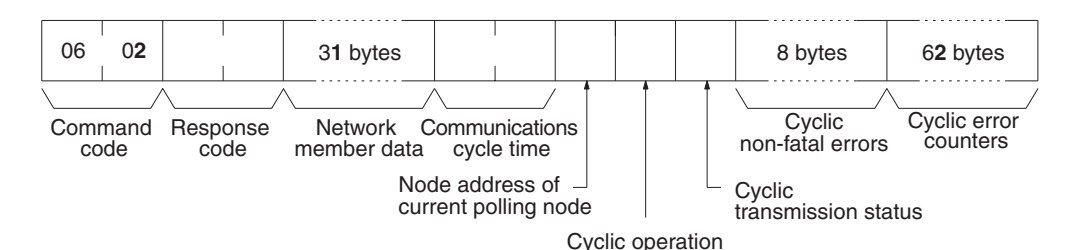

**Parameters The State of Metwork member data (response):** Four bits are allocated to each node address to provide information on the status of nodes in the network as shown below. The function of each of the 4 bits is shown in the diagram following the table.

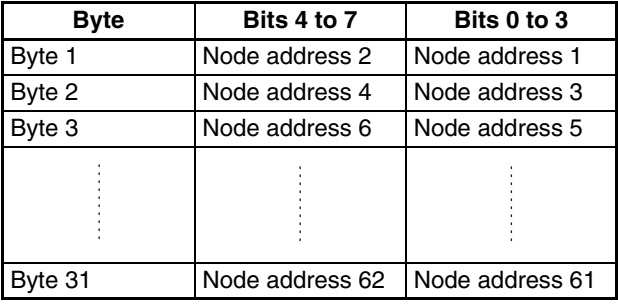

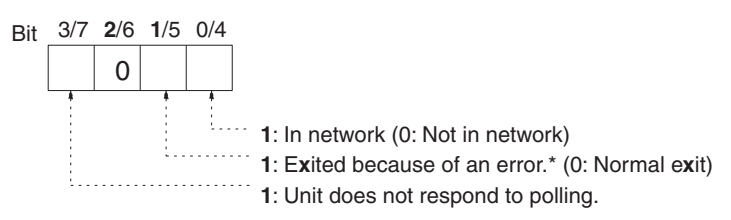

**Note** \*Bit 1/5 is used to indicate why the node is not in the network when bit 0/4 is OFF.

> **Communications cycle time (response):** The actual communications cycle time is provided here in 4-digit hexadecimal in increments of 100 µs.

> **Node address of current polling node (response):** The node address of the Unit that currently is the polling node.

> **Cyclic operation (response):** Indicates the current status of cyclic operation, as follows:

- **00:** Stopped
- **01:** Active

**Cyclic transmission status (response):** Indicates the current status of cyclic transmission, as follows:

- **00:** No transmission
- **01:** Transmission

**Cyclic non-fatal errors (response):** These eight bytes indicate nodes in which non-fatal errors occurred in cyclic transmission. When a bit in the following matrix is ON, a non-fatal error occurred in the corresponding node. Bit 0 of the first byte and bit 7 of the eighth byte are always OFF.

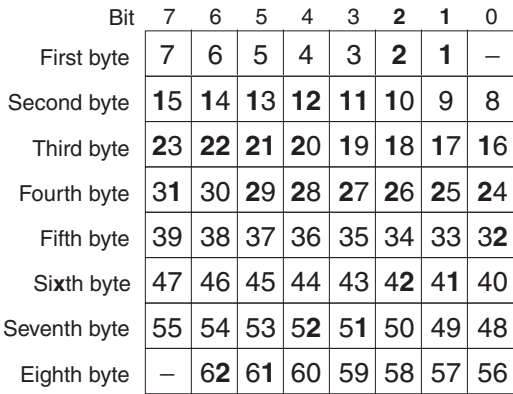

**Cyclic error counters (response):** One of these 62 bytes is allocated to each node to indicate how many cyclic errors occurred since startup. The first byte is allocated to node address 1, the second to node address 2, etc. Each number is 2-digit hexadecimal, so 00 to FF (0 to 255 decimal) errors can be recorded for each node. If more than 255 errors occur, the number will remain at 255.

## <span id="page-133-0"></span>**6-4-7 DATA LINK STATUS READ**

Reads the status of the data link.

The various data link status information described here will not be refreshed while the data link is halted.

#### **Command Block**

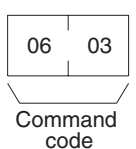

#### **Response Block**

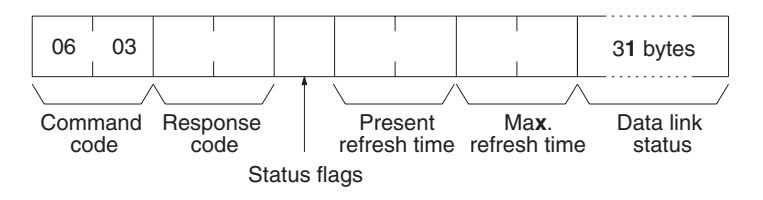

**Parameters Status flags (response):** This byte contains flags providing information on overall data link status, as follows:

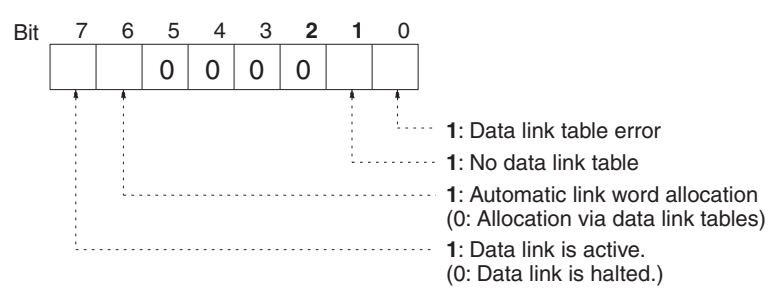

**Present and Max. refresh time (response):** The present and maximum data link refresh times in 4-digit hexadecimal in increments of 1 ms. The range is 0005 to 00FF (5 to 255 ms, in decimal).

**Data link status (response):** Four bits are allocated to each node address to provide information on the status of the data links, as shown below. The function of each of the 4 bits is shown in the diagram following the table.

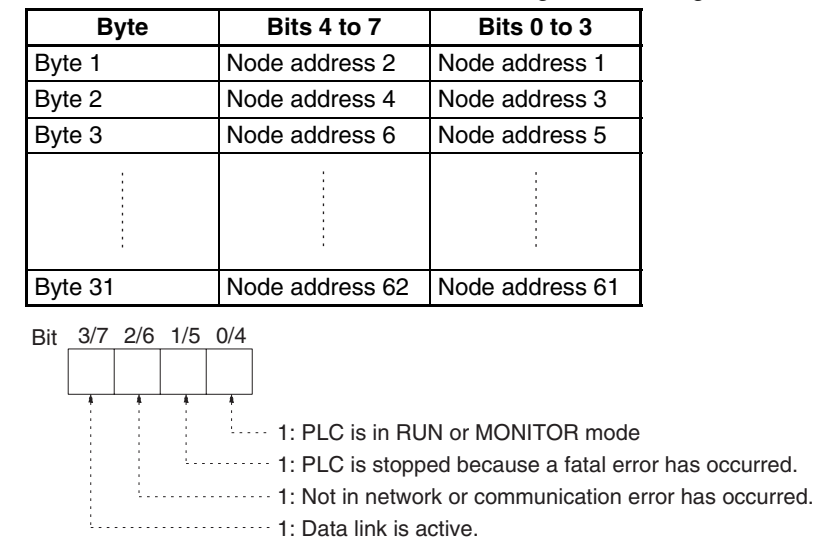

# <span id="page-134-0"></span>**6-4-8 INTERNODE ECHO TEST**

Performs an internode echo test with the indicated node.

#### **Command Block**

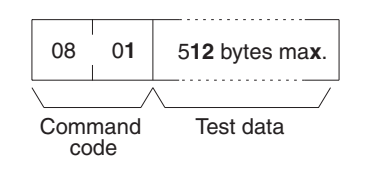

**Response Block**

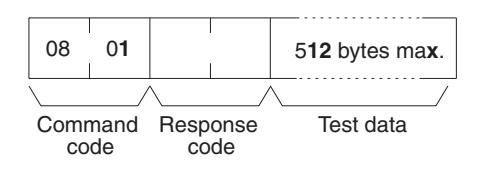

**Parameters Test data (command and response):** Up to 512 bytes of test data can be included in the command. This data is transmitted to the indicated node and returned unchanged if communications are normal. If the data returned in the response differs from that transmitted in the command, an error occurred in the internode echo test.

# <span id="page-135-0"></span>**6-4-9 BROADCAST TEST RESULTS READ**

Reads the results (number of receptions for each node) of the broadcast tests carried out using the BROADCAST TEST DATA SEND command. Refer to *[6-](#page-135-1) [4-10 BROADCAST TEST DATA SEND](#page-135-1)* for details.

**Command Block**

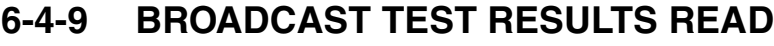

Command code

08 02

#### **Response Block**

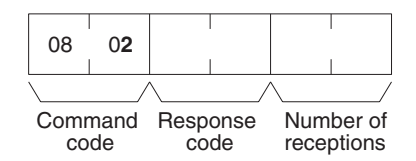

**Parameters The Number of receptions (response):** The number of times that the BROAD-CAST TEST DATA SEND command has been executed since the last BROADCAST TEST RESULTS READ command was executed.

> When this command is executed, the number of receptions data stored in the destination nodes is cleared. If the number of receptions does not equal the number of times that the BROADCAST TEST DATA SEND command has been executed since the last BROADCAST TEST RESULTS READ command was executed, an error has occurred.

# <span id="page-135-1"></span>**6-4-10 BROADCAST TEST DATA SEND**

Sends the test data in the command to all nodes in the specified network. No response will be returned when this command is executed, but reception of the test data can be verified by executing the BROADCAST TEST RESULTS READ command. Refer to *[6-4-9 BROADCAST TEST RESULTS READ](#page-135-0)* for details.

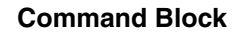

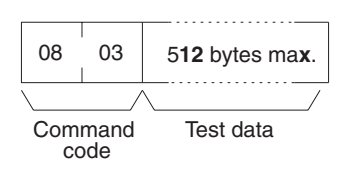

**Note** Make the following control data settings when executing this command:

- a. Destination node address: FF (broadcast transmission)
- b. Destination node unit number: FE (to SYSMAC LINK Units)
- c. Response Bit (bit 13 of C+1): ON (response not returned)

# <span id="page-136-0"></span>**6-4-11 ERROR LOG READ**

Reads the error log.

- **Note** (1) When the error log does not have the specified number of records, all the records that have been stored will be read and an address range overflow error will result.
	- (2) If the data is too large and exceeds the permissible length of the response block, the part in excess will not be read and a response length overflow error will result.

#### **Command Block**

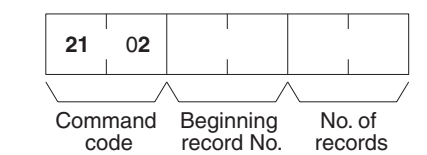

#### **Response Block**

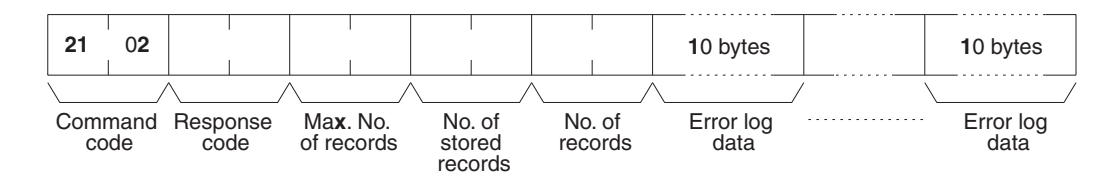

**Parameters Beginning record No. (command):** The first record to be read (the first record number is 0000).

> **Max. No. of records (response):** The maximum number of records that can be recorded. (The maximum number of records is different for the CPU Unit and the CPU Bus Units. CS-series SYSMAC LINK Units have 27 Hex (39) records.)

> **No. of stored records (response):** The number of records that have been recorded.

> **No. of records (command and response):** The number of records read. Specify between 0000 to 0027 (0 to 39 records). If the number of records is not specified, all records to present will be read and a normal response code will be returned. If the number of records causes the response to exceed 540 bytes, records through 540 bytes will be returned along with a normal response code.

> **Error log data (response):** The specified error log records will be returned in sequence starting from the beginning record number. The total number of bytes required is calculated as follows:

Number of records  $\times$  10 bytes

The configuration of each error record is as follows:

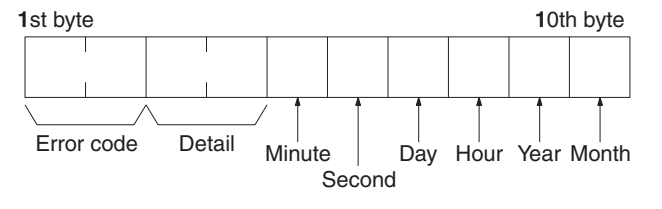

Each data includes the second, minute, hour (0 to 23), date, month, and year (the rightmost two digits) in BCD specifying the time that the error occurred.

# <span id="page-137-0"></span>**6-4-12 ERROR LOG CLEAR**

Clears all error log records.

**Command Block**

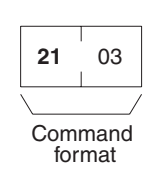

**Response Block**

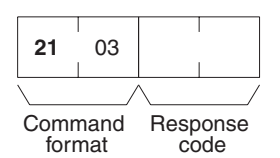

# **SECTION 7 Remote Monitoring and Programming**

Information on remote programming and monitoring is provided in this section.

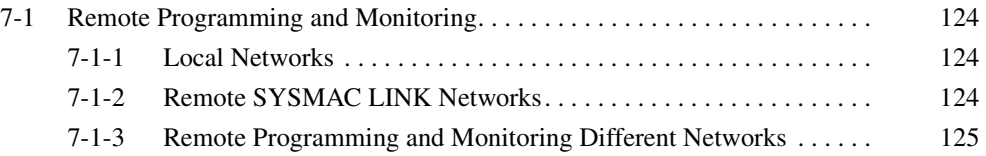

# <span id="page-140-0"></span>**7-1 Remote Programming and Monitoring**

A remote PLC can be programmed and monitored across a network from a Programming Device connected to a PLC.

# <span id="page-140-1"></span>**7-1-1 Local Networks**

A CX-Programmer connected to a CS-series, CVM1, CV-series, or C200HX/ HG/HE CPU Unit can program and monitor a CPU Unit on the same network. Programming and monitoring are possible, including CPU Units that are different from the one to which the Programming Device is connected.

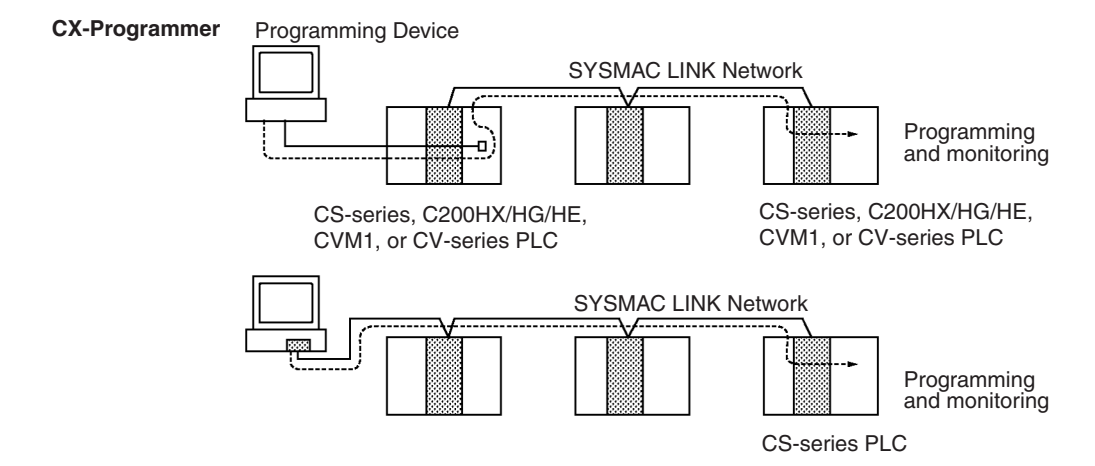

**Note** Remote programming and monitoring are possible from a computer using the CX-Programmer as a node.

# <span id="page-140-2"></span>**7-1-2 Remote SYSMAC LINK Networks**

A CX-Programmer connected to a CS-series, C200HX/HG/HE, or CV-series CPU Unit can program and monitor any other PLC on another SYSMAC LINK Network. Other types of PLC, different from the one to which the CX-Programmer is connected can also be programmed or monitored on remote networks.

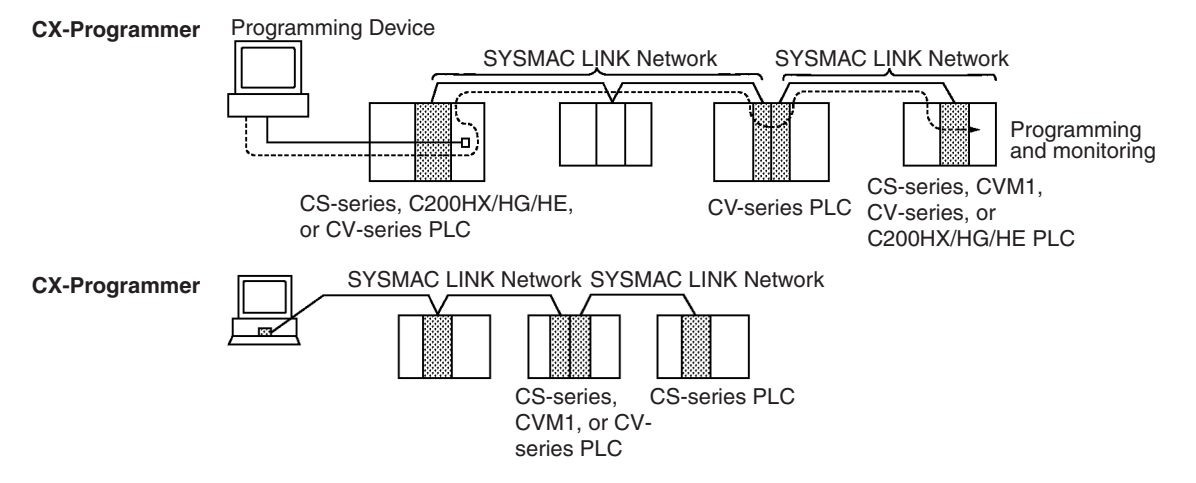

**Note** Remote programming and monitoring are possible from a computer using the CX-Programmer as a node. With the C200H-SLK21 and C1000H-SLK21, however, remote programming and monitoring are not possible with the CX-Programmer. Refer to *[9-3 Using the C200H-SLK21 or C1000H-SLK21](#page-164-0)* for details.

## <span id="page-141-0"></span>**7-1-3 Remote Programming and Monitoring Different Networks**

You can program and monitor CPU Units on different networks (Ethernet, SYSMAC NET, and Controller Link) from a CX-Programmer connected to a CS-series, CVM1/CV-series, or C200HX/HG/HE-series CPU Unit. CS-series, CVM1, and CV-series PLCs must be used as the bridges between the networks.

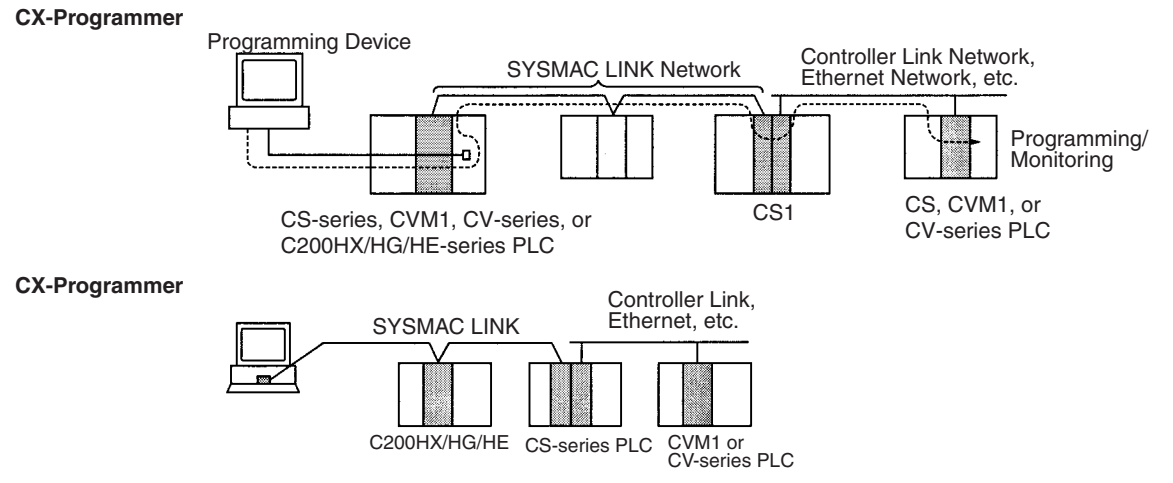

**Note** Remote programming and monitoring is possible from computer nodes.

**Note** When performing remote programming or monitoring from CX-Programmer over a SYSMAC LINK Network, set the frame length to a maximum of 542 bytes using the network settings of the PLC connected to CX-Programmer. If the frame length is set to 543 bytes or over, the user program and other data cannot be transferred.

# **SECTION 8 Troubleshooting**

Information to help identify and correct errors that might occur is provided in this section.

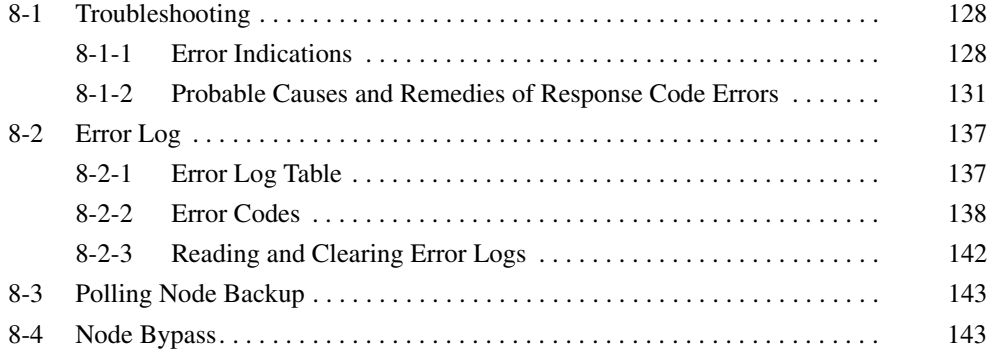
## **8-1 Troubleshooting**

This section explains errors that may occur and how to solve them.

## <span id="page-144-0"></span>**8-1-1 Error Indications**

You can check possible system errors using the indicators on the front panel of the SYSMAC LINK Unit. The tables below list error conditions, their probable cause, and possible remedies.

| <b>Indicators</b> |            |            |            | <b>CPU Bus Unit CIO</b>                                                                                   | Error              | <b>Probable cause</b>                                                                | Remedy                                                                                                    |
|-------------------|------------|------------|------------|----------------------------------------------------------------------------------------------------|--------------------|--------------------------------------------------------------------------------------|----------------------------------------------------------------------------------------------------|
| <b>RUN</b>        | <b>ERC</b> | <b>ERH</b> | <b>INS</b> | Area error<br><i>information</i>                                                                          | log                |                                                                                      |                                                                                                    |
| Lit               | Not lit    | Not lit    | Lit        | ---                                                                                                    |                    | Unit is participating in<br>network normally.                                        | $\overline{a}$                                                                                                    |
| Not lit           | Not lit    | Not lit    | Not lit    | ---                                                                                                    | ---                | Power to PLC is<br>turned OFF.                                                       | Check the voltage, and check<br>that power is being supplied<br>normally.                                                                                                  |
|                   |            |            |            | $---$                                                                                                    | ---                | <b>SYSMAC LINK Unit</b><br>mounting is loose.                                        | Firmly fix the SYSMAC LINK<br>Unit to the Backplane.                                                                                                    |
|                   |            |            |            | ---                                                                                                    | ---                | SYSMAC LINK Unit<br>mounting position is<br>incorrect.                               | Refer to 2-3 Mounting to<br>Backplanes, then mount the<br>Unit correctly.                                                                                                  |
|                   |            |            |            | ---                                                                                                    | ---                | <b>SYSMAC LINK Unit is</b><br>faulty.                                                | Replace the SYSMAC LINK<br>Unit if the indicators fail to<br>light even when mounted to<br>another PLC.                                                                    |
| Not lit           | Lit        | Not lit    | Not lit    | ---                                                                                                    | ---                | <b>SYSMAC LINK Unit is</b><br>broken.                                                | Replace the SYSMAC LINK<br>Unit if the ERC indicator fails<br>to light even when mounted<br>to another PLC.                                                                |
|                   |            |            |            | Both bit 08 (node<br>address setting error)<br>and bit 15 (error log<br>information) are ON.              | 0214<br>Hex        | Node address setting<br>is out of range.                                             | Correct the node addresses<br>to within the range of 1 to 62,<br>then turn ON the power<br>again.                                                                          |
| $\overline{a}$    | Lit        | Not lit    | Not lit    | Both bit 01 (data link<br>table error) and bit 15<br>(error log informa-<br>tion) are ON.                 | 0210<br>Hex        | Communications con-<br>troller error.                                                | Replace the SYSMAC LINK<br>Unit.                                                                                                    |
| Lit               | Lit        | ---        | Not lit    | Both bit 09 (duplicate<br>node address setting<br>error) and bit 15 (error<br>log information) are<br>ON. | 0211<br><b>Hex</b> | Table contains dupli-<br>cate node addresses.                                        | Change the settings so that<br>there are no duplicate node<br>addresses in the same net-<br>work, then turn ON the power<br>again.                                         |
|                   |            |            |            |                                                                                                    |                    | Wrong connection to<br>network (optical fiber<br>only).                              | Check the network, and<br>reconnect the cables cor-<br>rectly.                                                                                                    |
| Not lit           | Not lit    | Lit        | Not lit    | ---                                                                                                    | ---                | The I/O table in the<br>CPU Unit has not<br>been created, or con-<br>tains an error. | Set the I/O table correctly.                                                                                                    |
|                   |            |            |            | ---                                                                                                    | ---                | Table contains dupli-<br>cate unit numbers.                                          | Change the settings so that<br>there are no duplicate unit<br>numbers at the same PLC<br>(including any on CS-series<br>Expansion Racks), then turn<br>ON the power again. |

**RUN, ERC, ERH, and INS Indicators**

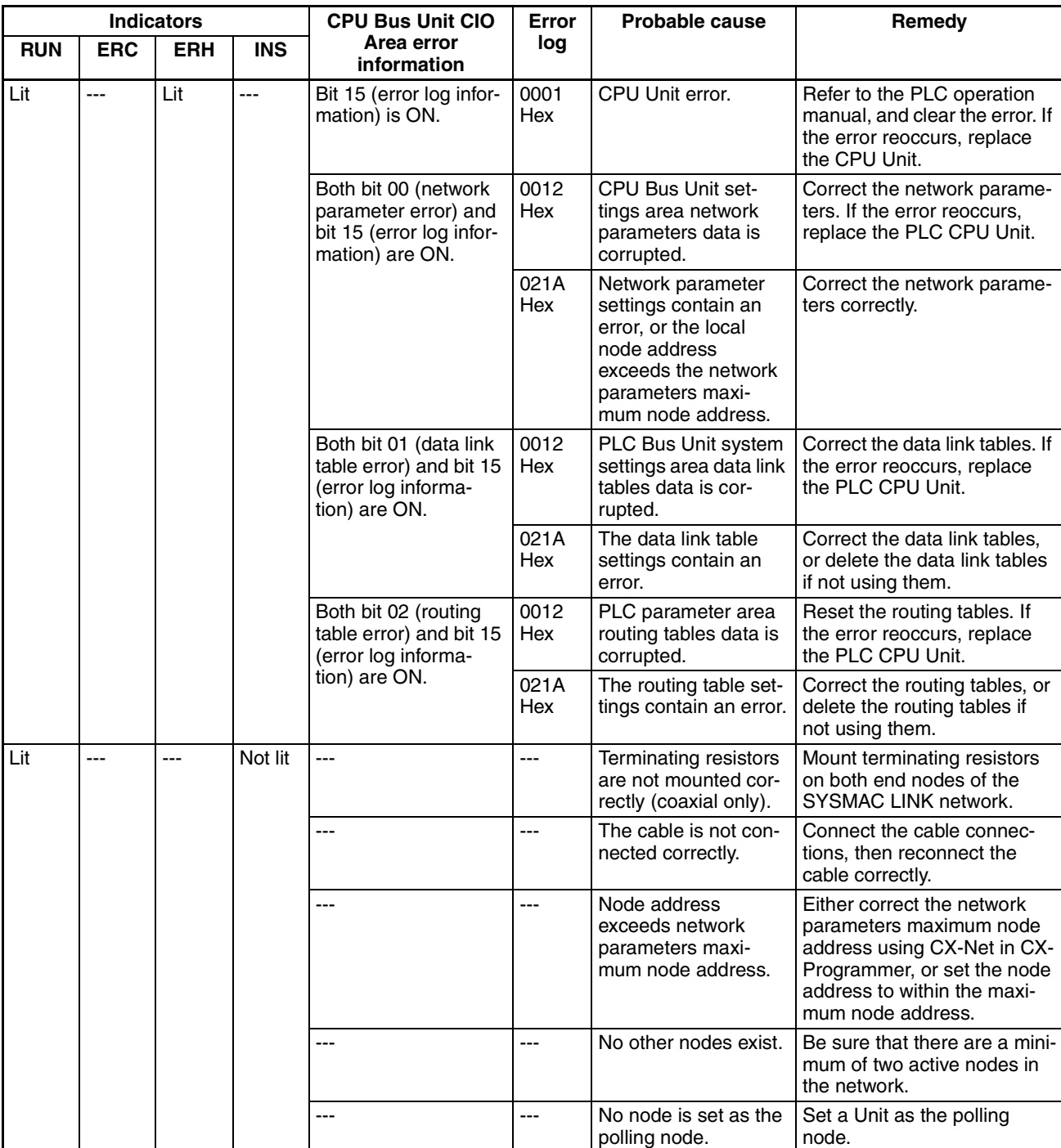

**Note** Calculate the location of the error information in the CPU Bus Unit as follows:

 $CIO 1500 + unit number x 25 + 1 word.$ 

#### **LNK Indicator**

#### **Data Links Won't Start**

For the data links to operate, first the SYSMAC LINK Units must be operating and participating in the network. First, check the LNK indicator status by referring to *RUN, ERC, ERH, and INS Indicators* above, and then use the following table.

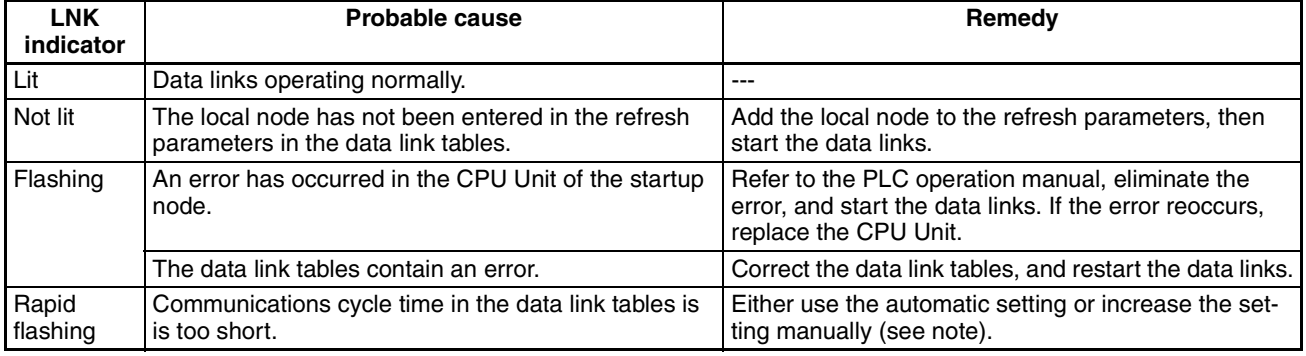

**Note** In this case, the error log (error code 021D Hex) will be stored. Refer to *8-2 Error Log* for details.

#### **Nodes Not Participate in Data Links**

For nodes to participate in the data links, first the SYSMAC LINK Units must be operating and participating in the network. First, check the LNK indicator status by referring to *RUN, ERC, ERH, and INS Indicators* above, and then use the following table.

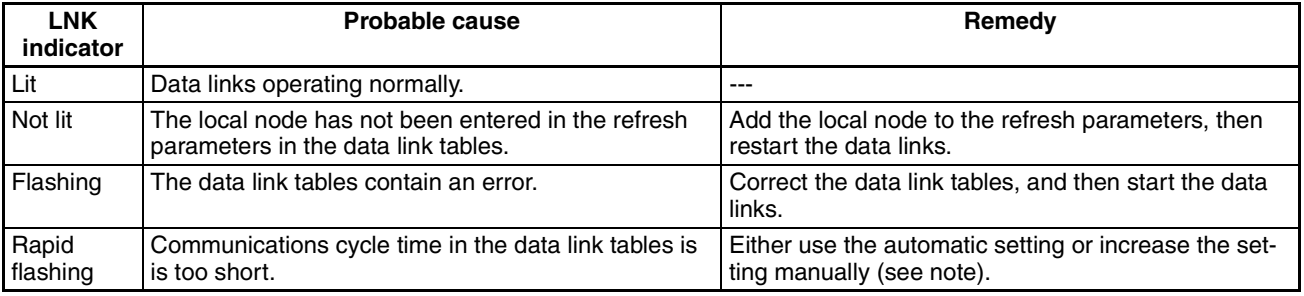

**Note** In this case, the error log (error code 021D Hex) will be stored. Refer to *[8-2](#page-153-0) [Error Log](#page-153-0)* for details.

### **8-1-2 Probable Causes and Remedies of Response Code Errors**

The table below lists the probable causes of response code errors when using the SEND(90), RECV(98), and CMND(490) instructions. (Refer to *[6-2-4 Com](#page-110-0)[munications Ports](#page-110-0)* for details on where the SEND(90), RECV(98), and CMND(490) instructions response codes are stored.)

The 6th, 7th, and 15th bits of the response codes may be ON. When the 15th bit is ON, a network relay error has occurred. Refer to *Network Relay Errors* below for remedies. When the 6th or 7th bit is ON, an error has occurred in the destination CPU Unit. Refer to the CPU Unit operation manual, and clear the error in the destination CPU Unit. The following table gives the meanings of the response codes.

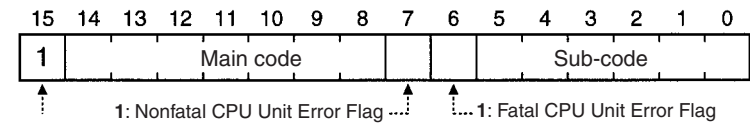

<sup>1:</sup> Relay Error Flag

Upon receipt of some commands, the destination node will issue a request to another node; the other node is referred to as the third node.

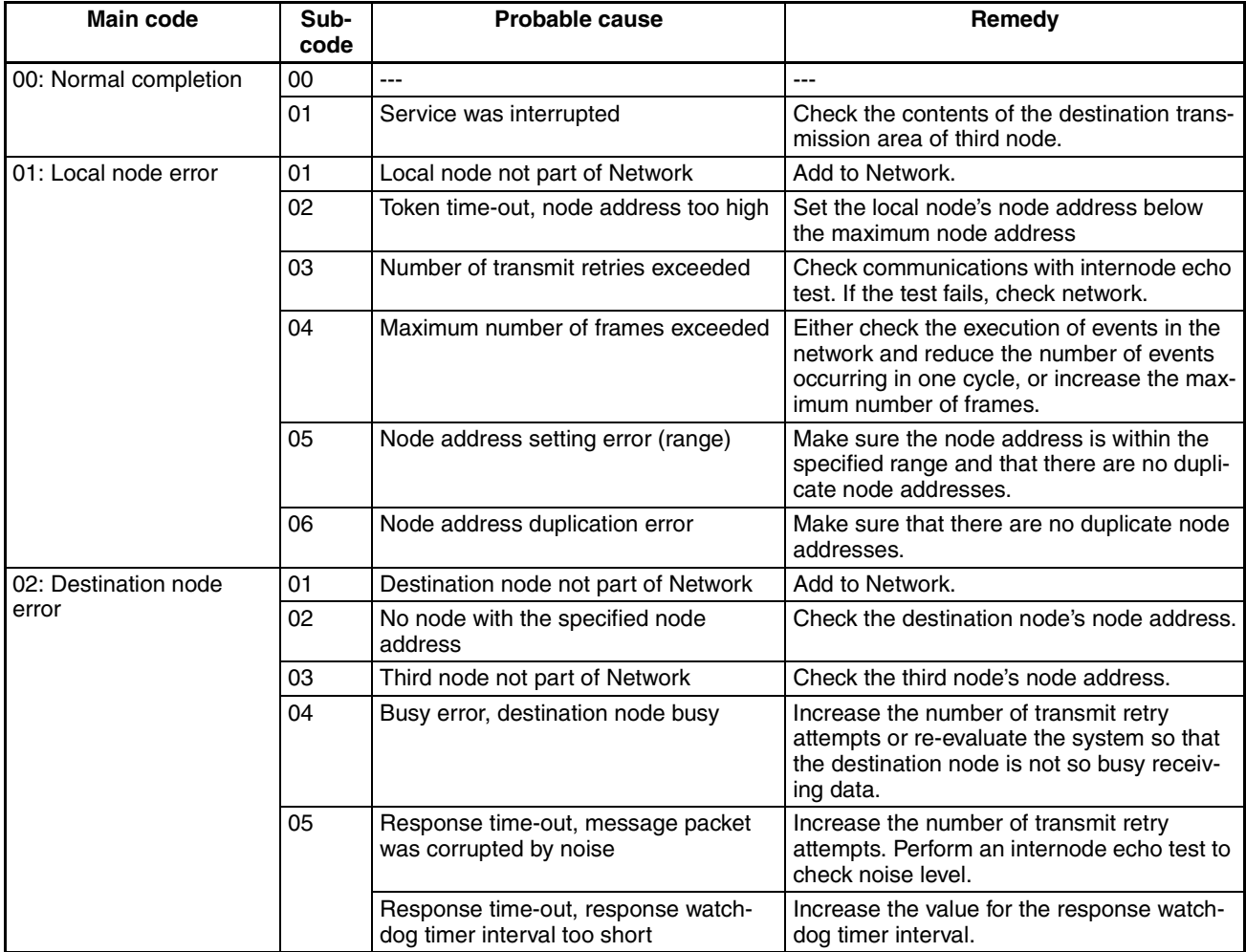

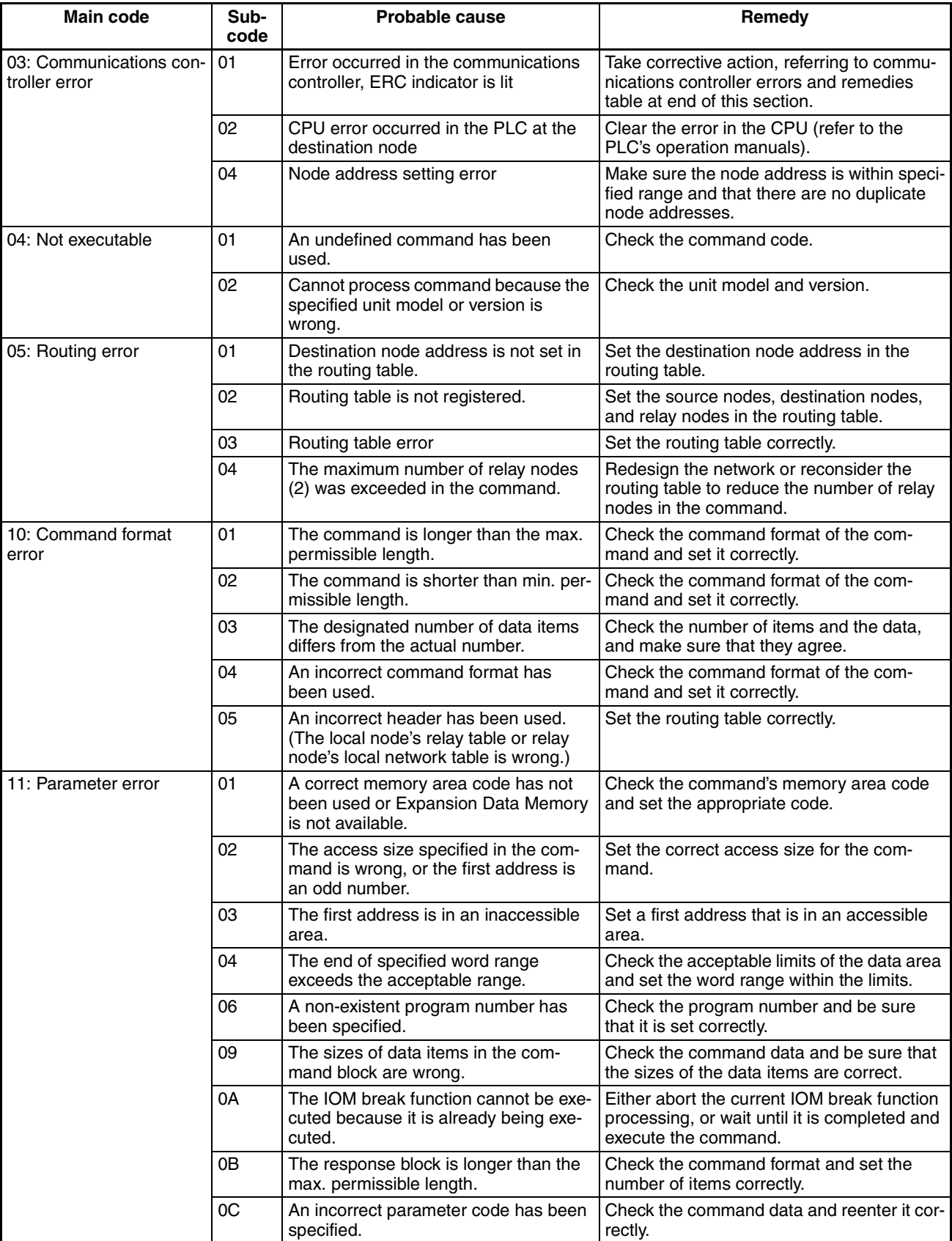

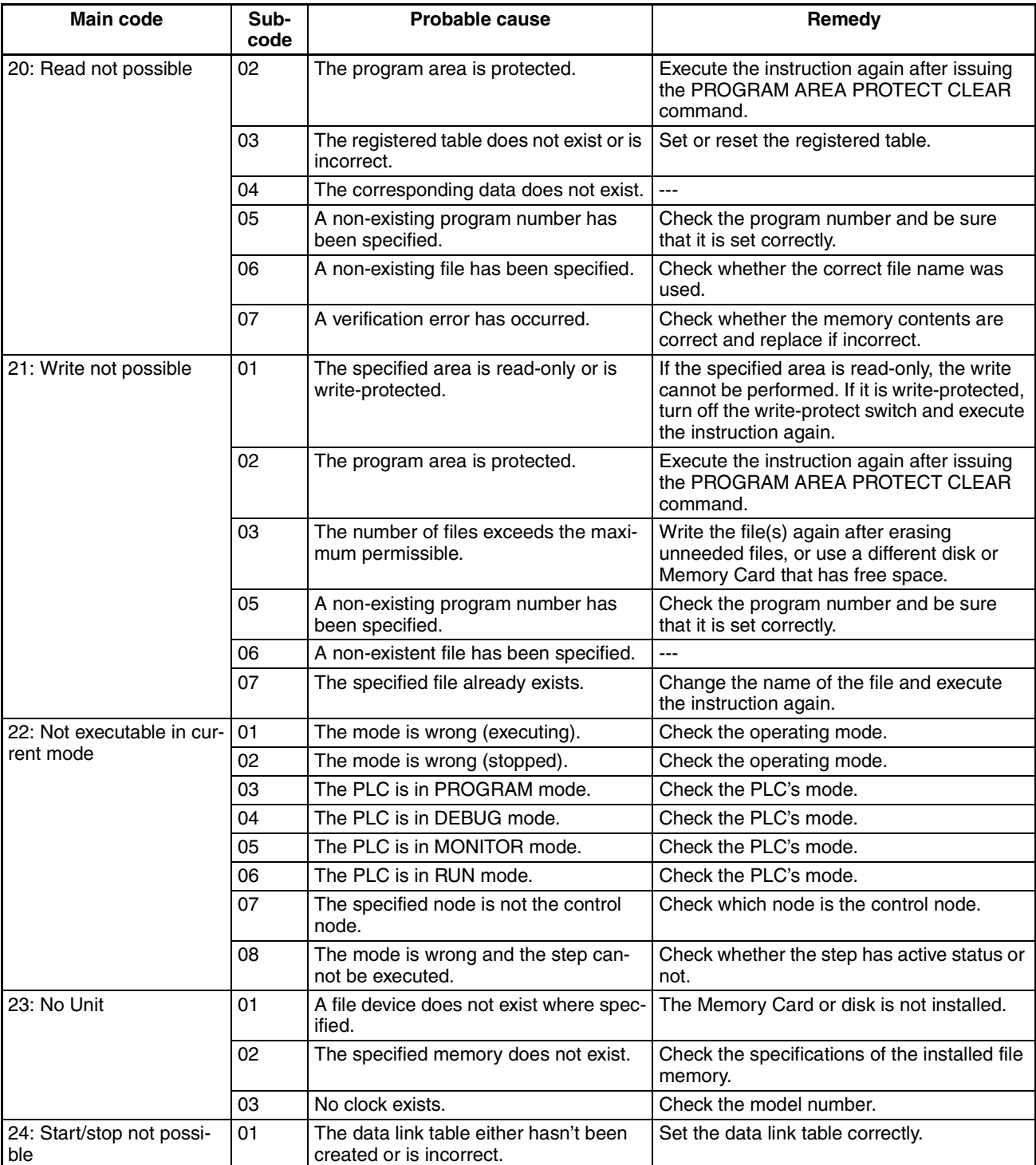

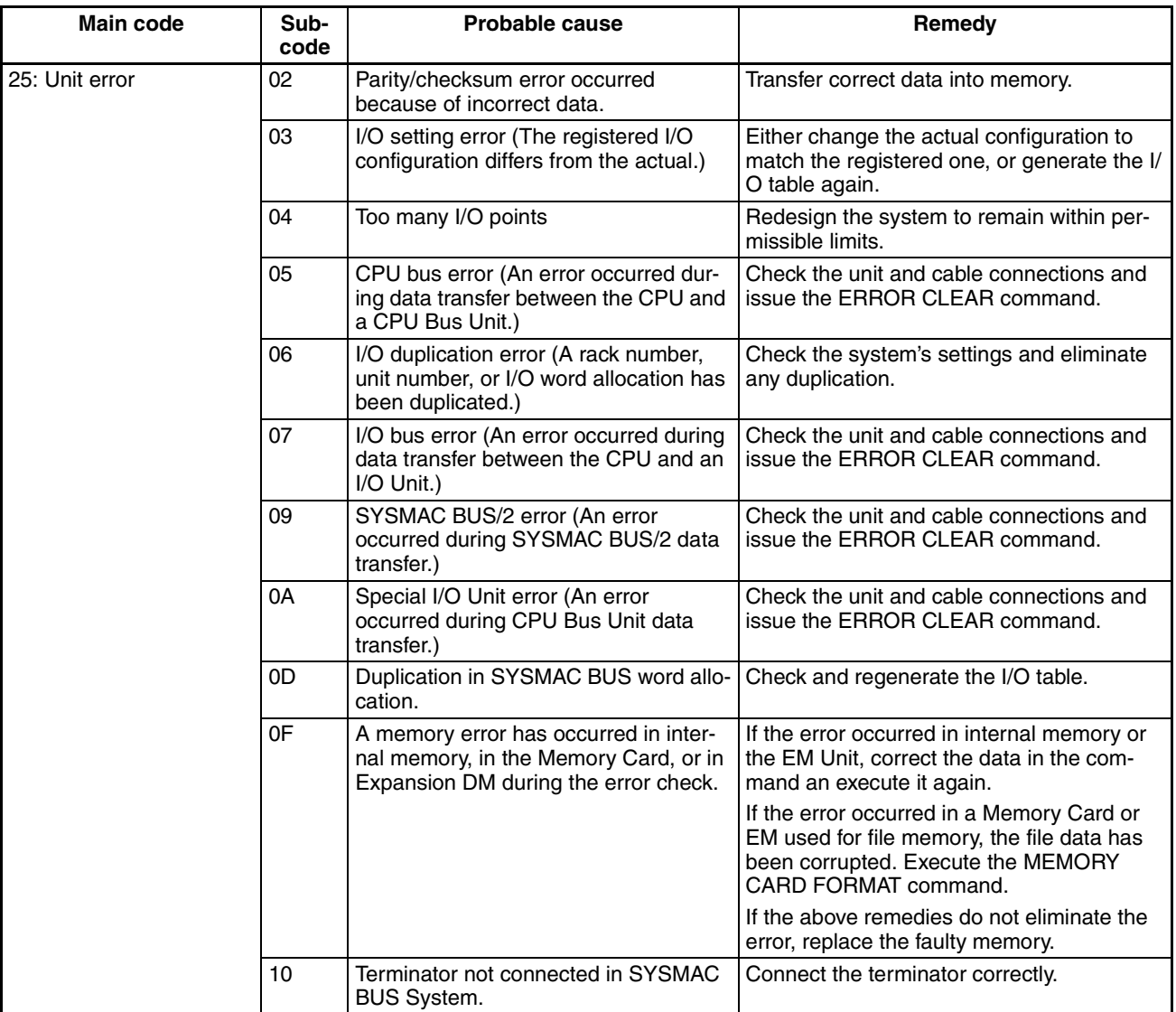

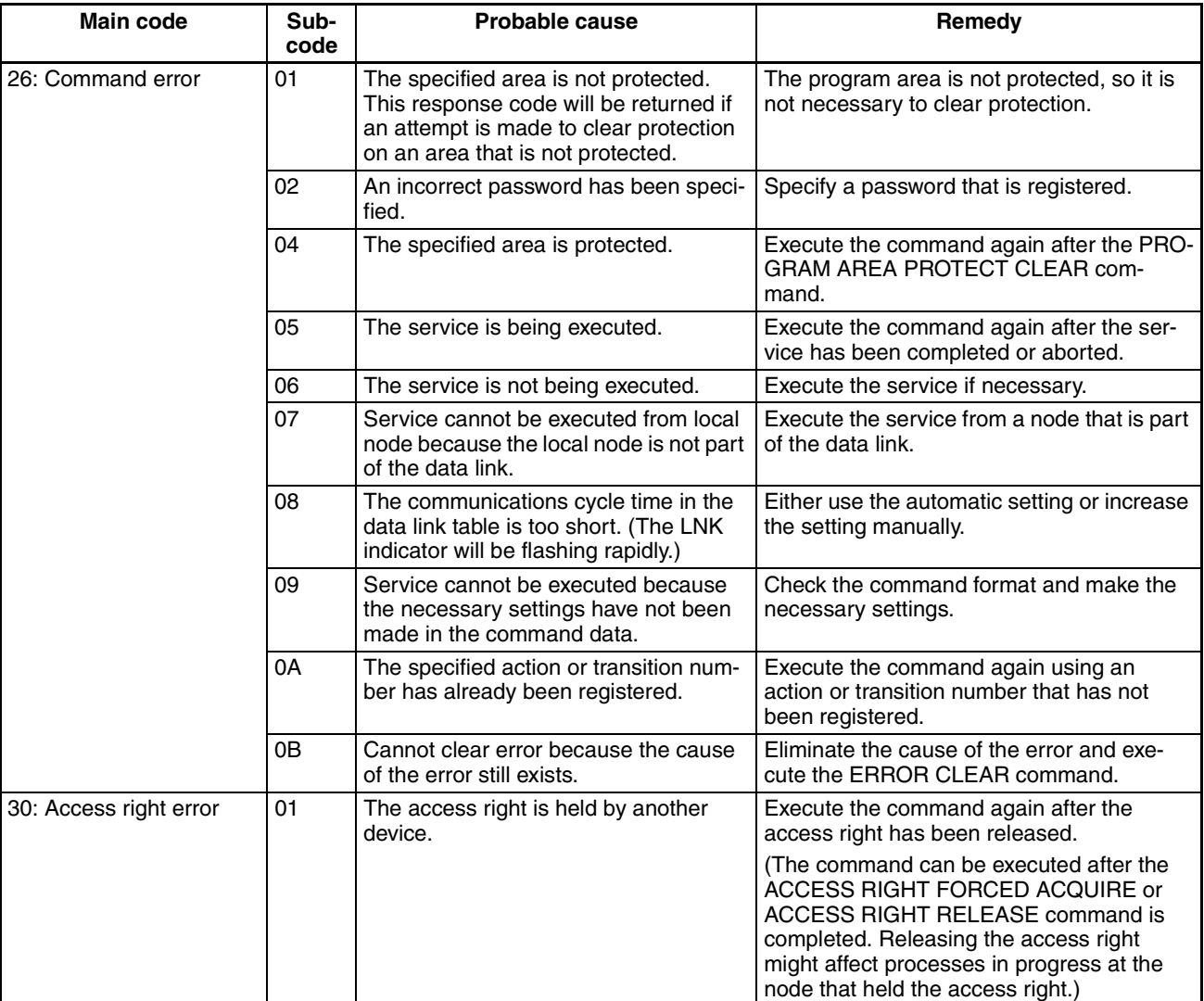

**Network Relay Errors** For network relay errors using SEND(90) or RECV(98), check the path of the command using the routing tables and the nature of the error using the response code to eliminate the cause of the error.

> For network relay errors using CMND(490), the location of the relay error is recorded in the second and third words of the response, as shown below.

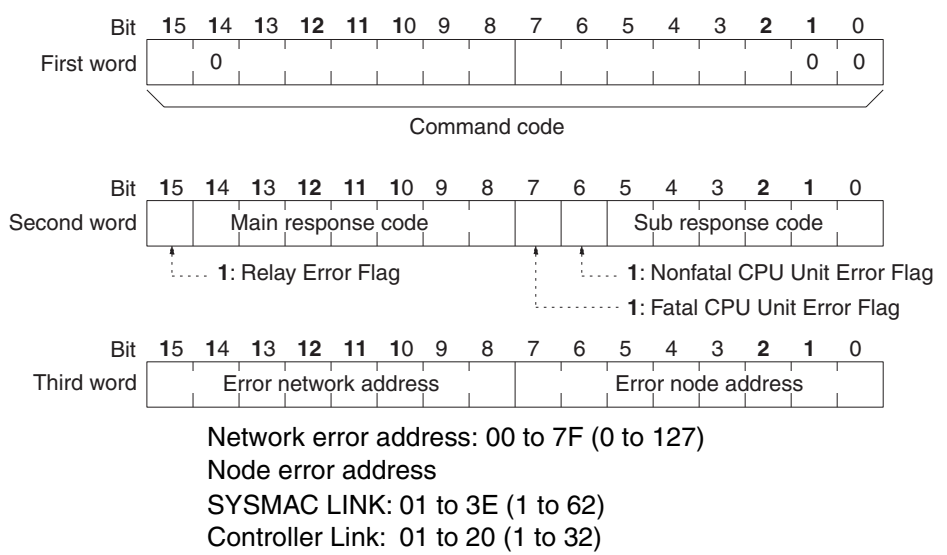

Ethernet: 01 to 7E (1 to 126) SYSMAC NET: 01 to 7E (1 to 126)

#### **Relay Errors**

A relay error is caused when a command fails to reach the Unit to which it has been sent. A relay error can be caused either by data failing to be passed between Communications Units connected over a network (see example 1), or by data being passed from a Communications Unit to a Unit that is not a Communications Unit (e.g., to a CPU Unit) (see example 2). A relay error may also occur if the destination node or the next relay node does not exist.

#### **Example 1:**

Data fails to be passed between Communications Units due to a routing table error.

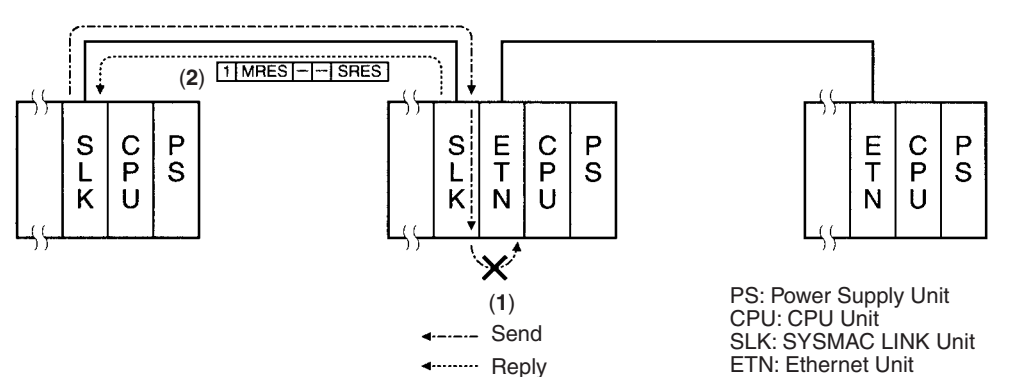

#### **Example 2:**

Data fails to be passed from a Communications Unit to the CPU Unit due to the Communications Unit being offline from servicing.

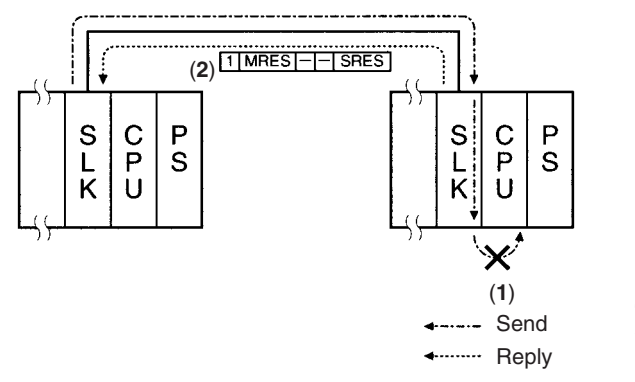

PS: Power Supply Unit CPU: CPU Unit SLK SYSMAC LINK Unit

**Example 3:**  Destination node or relay node does not exist.

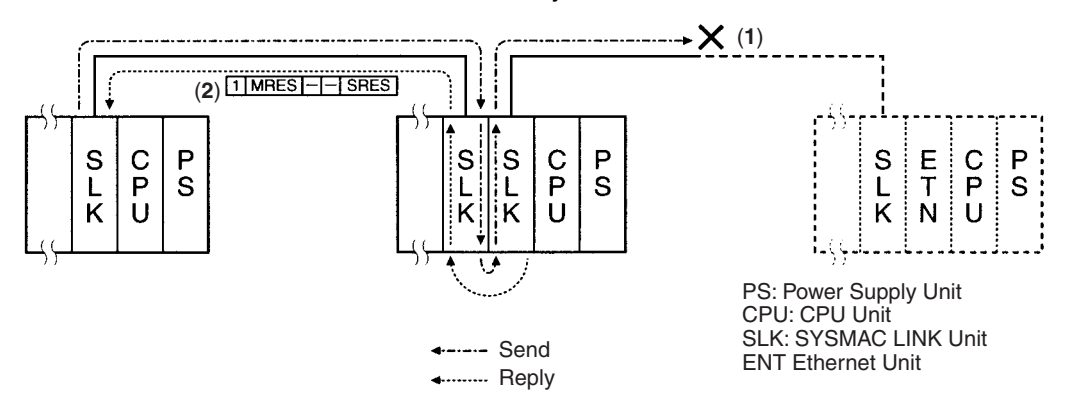

*1,2,3...* 1. Send data fails to be passed.

2. Relay error and response code returned to source.

Check the node with the error, then examine the error itself using the response code, then remedy the problem.

## <span id="page-153-0"></span>**8-2 Error Log**

The error log records errors that occur in the SYSMAC LINK Unit and the time they occur. The error log can be read or cleared using the CX-Net, or the message service (FINS commands for the SYSMAC LINK Unit.)

### **8-2-1 Error Log Table**

Errors are recorded in an error log table in the Unit's RAM, with one record for each error and a maximum of 39 records.

Errors of significance are also recorded in the Unit's EEPROM so that when the power to the Unit is turned OFF or reset, a record of the error will remain. (The error log table in EEPROM automatically reads the Unit's RAM when the power is turned ON again.)

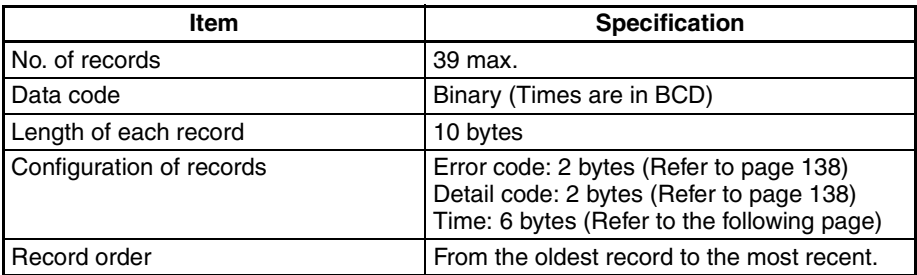

If the number of records exceeds 39, the oldest record will be deleted and the most recent error recorded.

#### **Error Log Table Configuration**

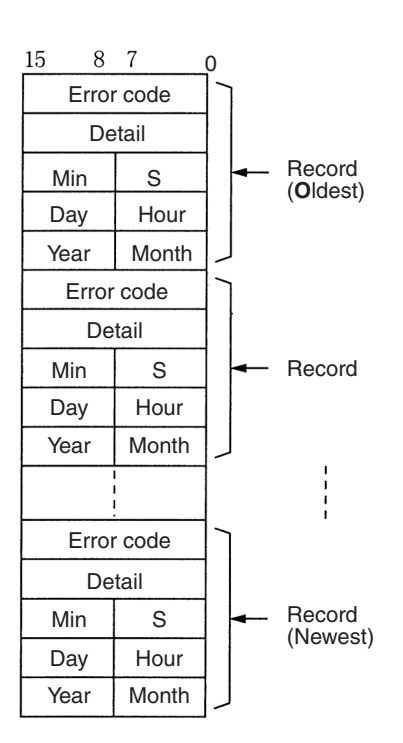

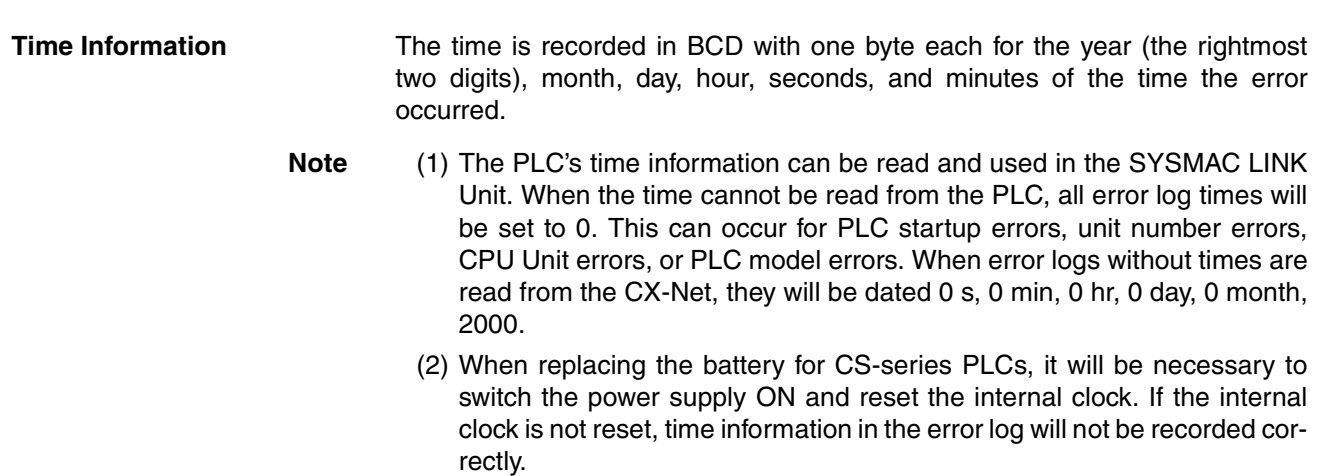

(3) The time information will be all zeros for CQM1H-series PLCs unless a Memory Cassette with a clock is mounted in the CPU Unit. The time information will be all zeros in the year 2000 if it is read from Support Software.

## <span id="page-154-0"></span>**8-2-2 Error Codes**

The following table lists the error codes (in 4-digit hexadecimal) and the contents of the errors.

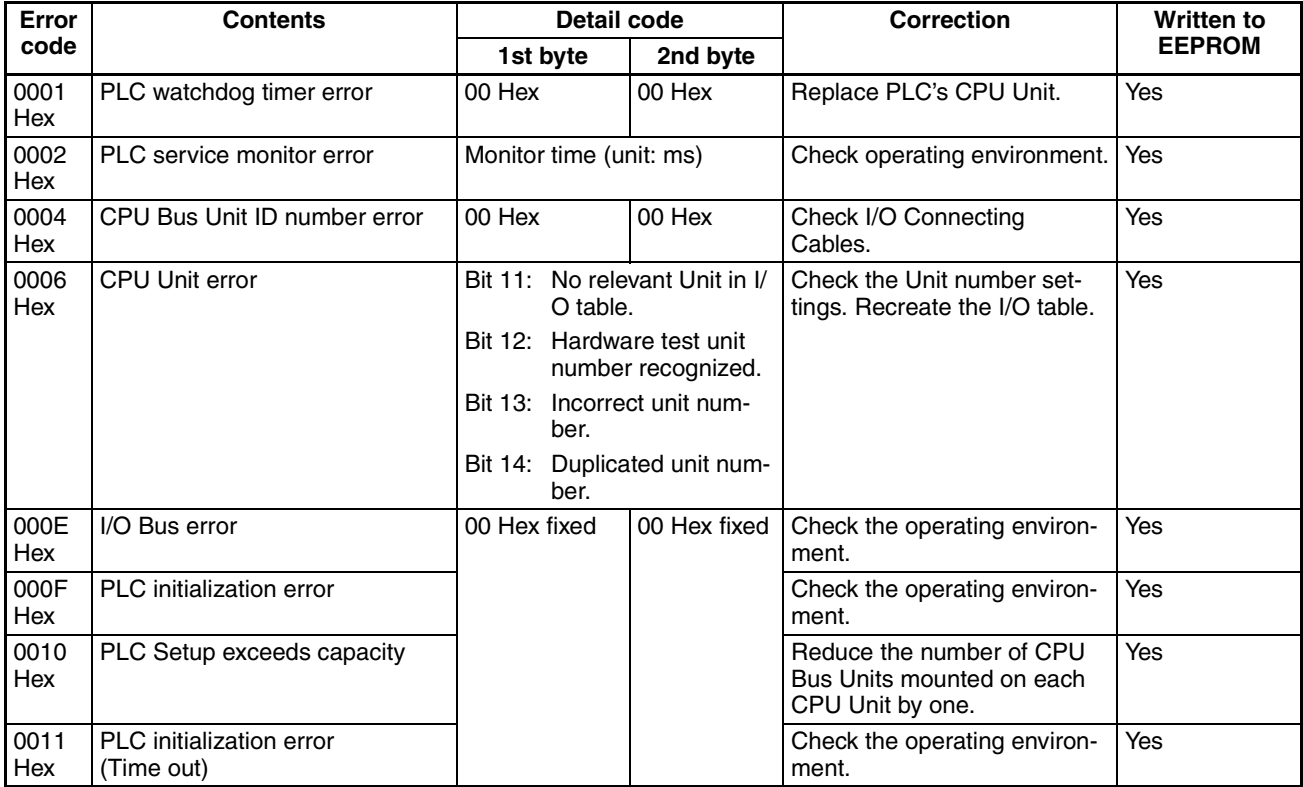

**138**

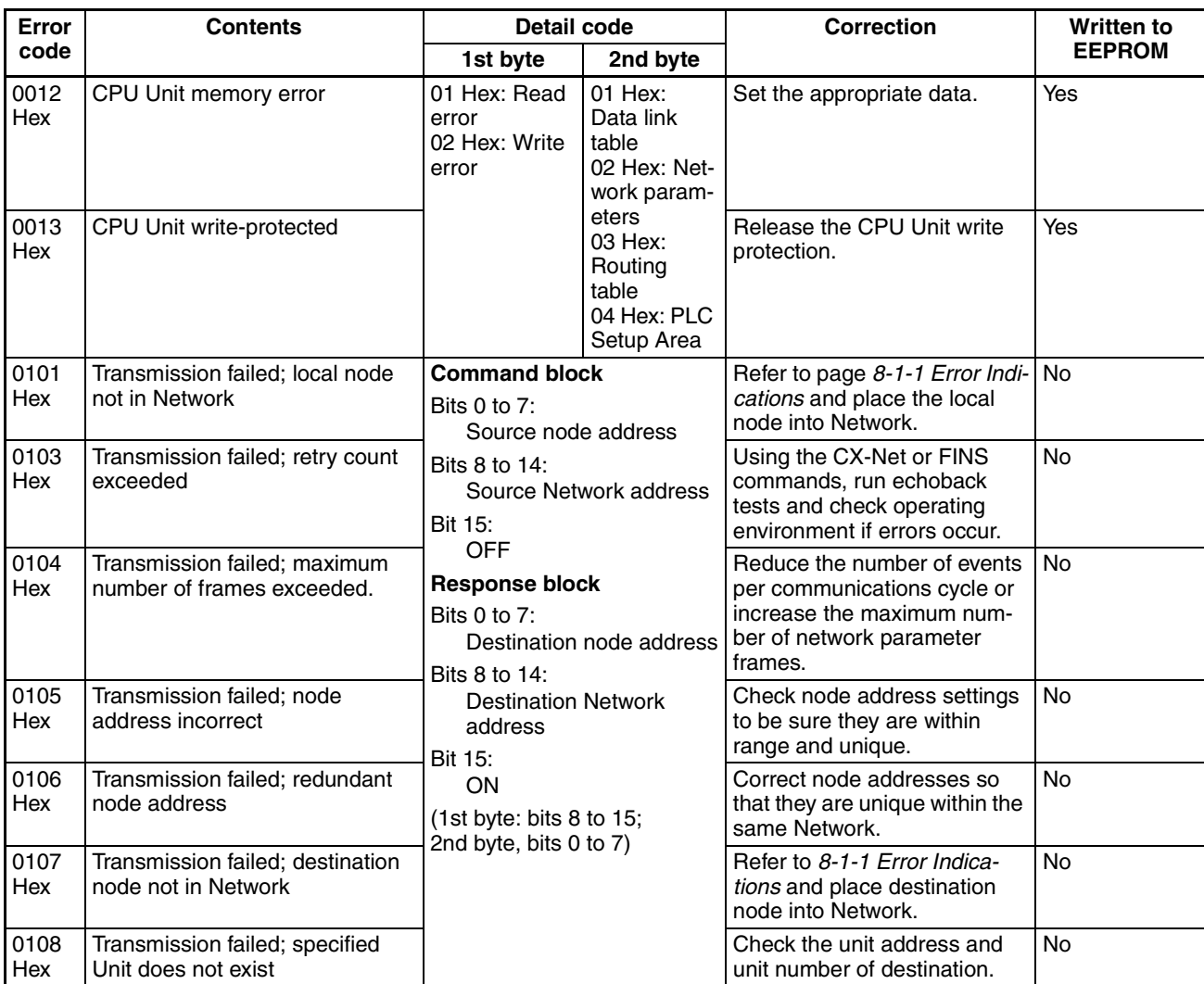

### *Error Log* **Section 8-2**

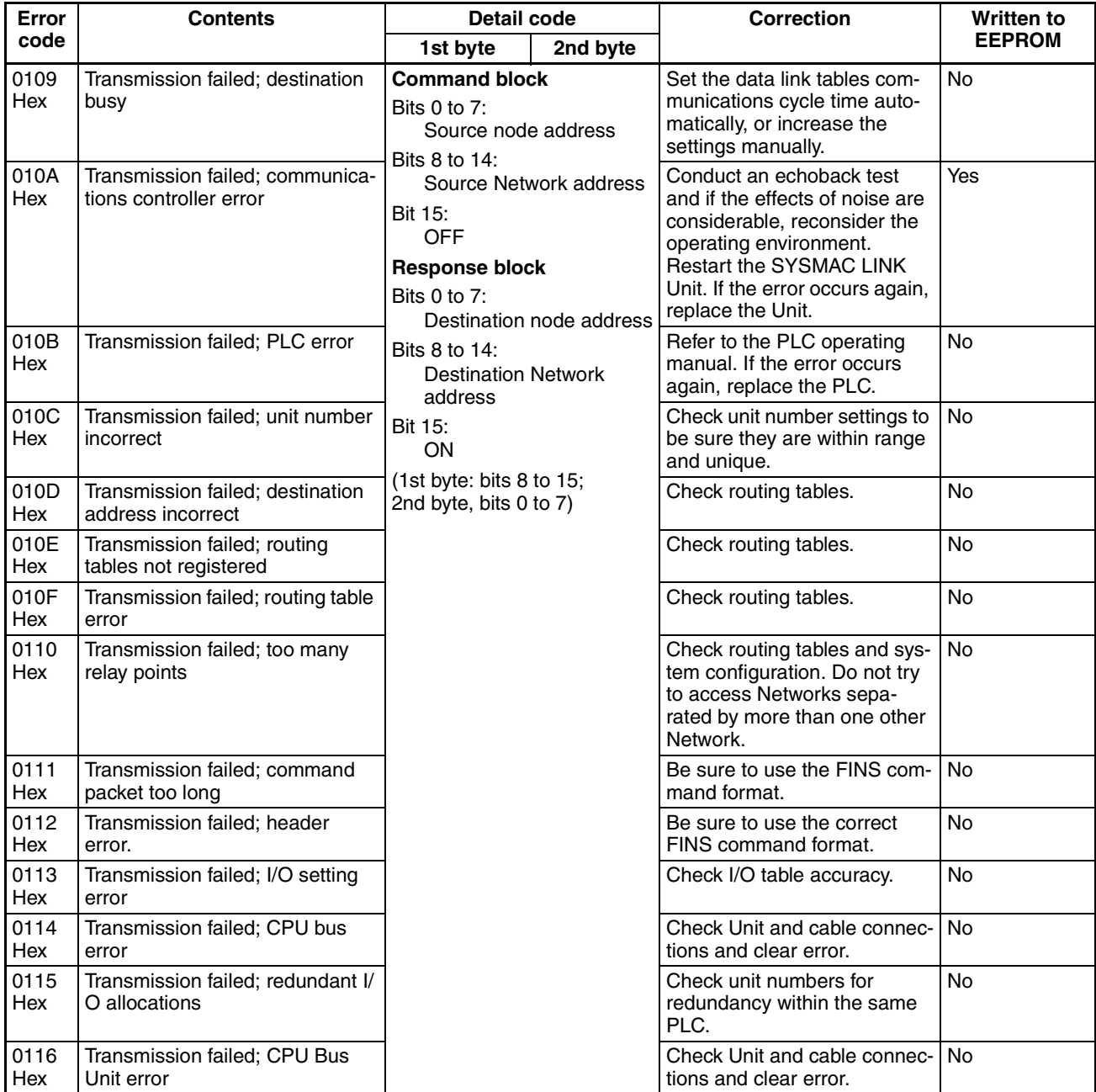

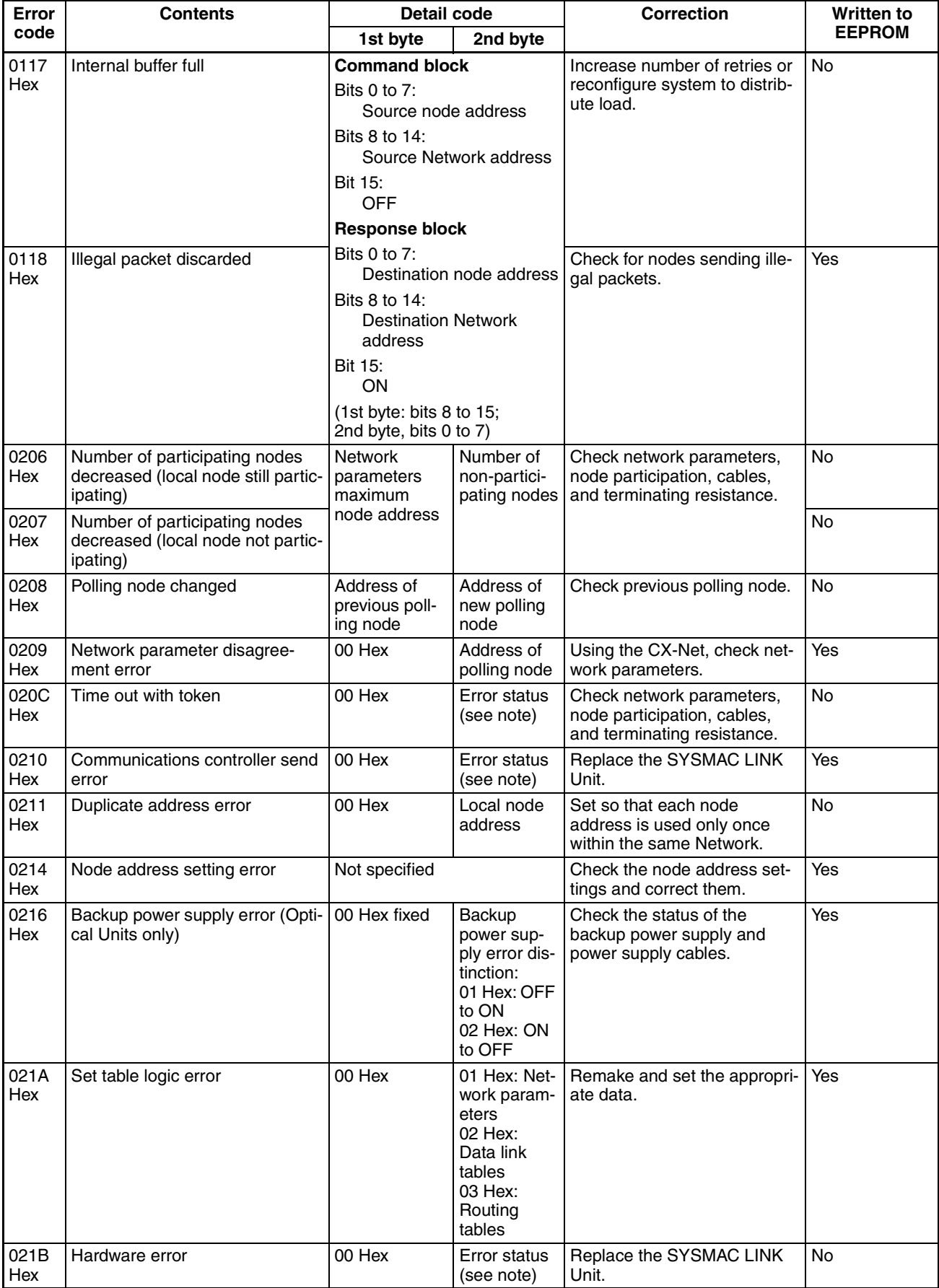

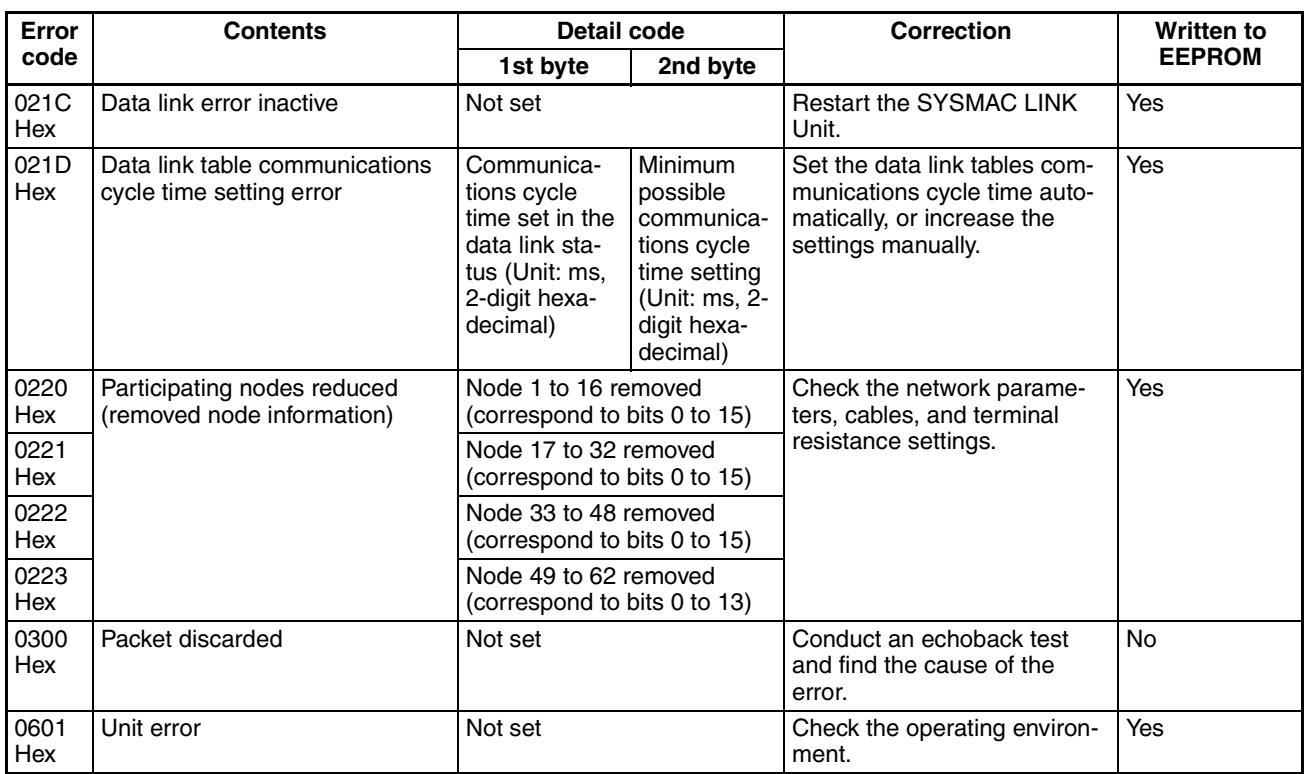

**Note** (1) Errors indicated by error codes 0101 to 0116 Hex are logged only when the frame was discarded because transmission was impossible.

> (2) Errors indicated by error codes 0220 to 0223 Hex are logged at the same time as error code 0206 or 0207 Hex (participating nodes reduced). You can determine the nodes removed from the network. For example, if node 16 is removed, the following error codes will be generated.

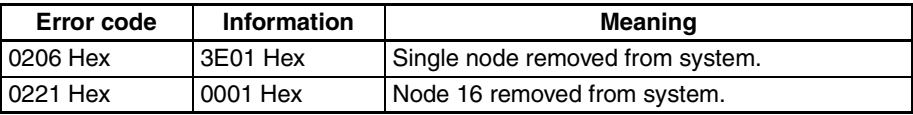

**Error Status** The status of each bit indicates that an error has occurred as given in the diagram below.

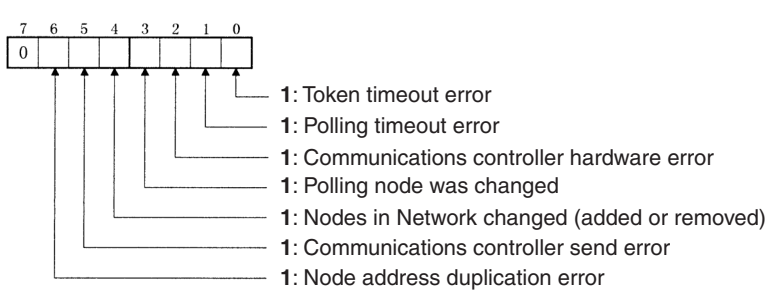

## **8-2-3 Reading and Clearing Error Logs**

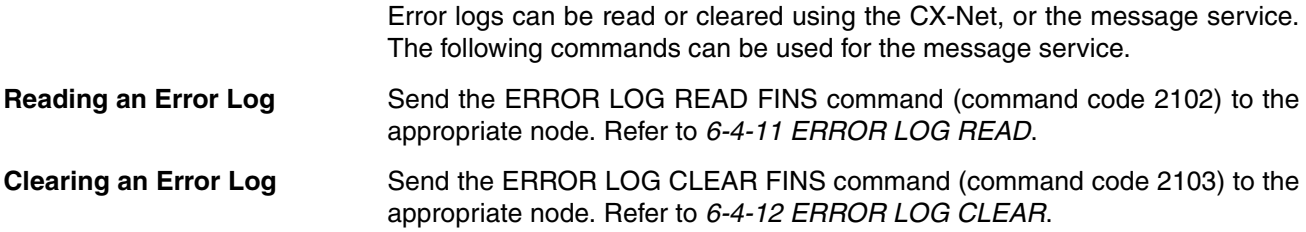

## **8-3 Polling Node Backup**

If the polling node on the SYSMAC LINK Network has an error, the polling node backup function of the SYSMAC LINK Unit will reconstruct the network so that another Unit takes its place as the polling node. Refer to the following diagram. The initial polling node is the Unit assigned node address 1. If the Unit with node address 1 has an error, the node that has the next smallest node address will automatically become the new polling node.

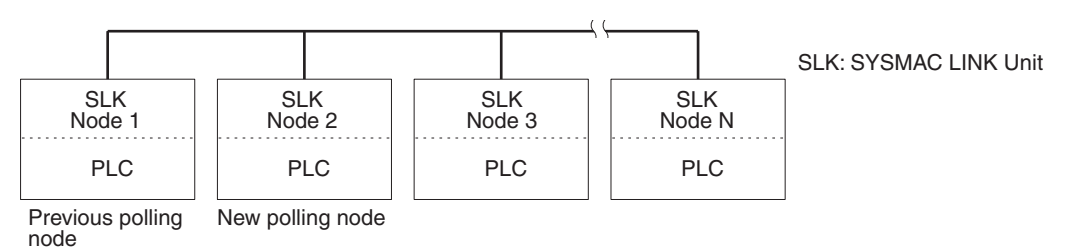

**Note** While the network is being reconstructed, no communications are possible. If the data link function was active, all data will remain at its present values. When the network has been reconstructed, the data links will be reactivated. The approximate time required for the reconstruction of the network can be computed as follows:

(Address of new polling node  $+1$ ) x 20 ms + maximum node address x 1 ms

## **8-4 Node Bypass**

Optical SYSMAC LINK networks can be connected to a backup power supply. If a backup power supply is provided, the node bypass function of the SYS-MAC LINK Units will operate whenever a node or node power supply fails. The failing node will be bypassed in the network and the overall network will continue operating, preventing total network shutdown.

In this example, if the Unit assigned node address 3 has an error, the node bypass function will eliminate this node from the network and the remainder of the network will continue functioning.

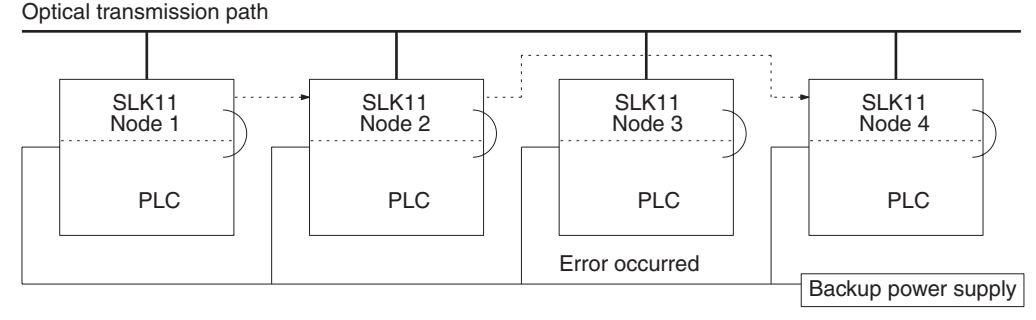

SLK11: SYSMAC LINK Unit

**Note** (1) With systems using optical transmission paths with a backup power supply, the backup power supply is given priority. Turn ON the backup power supply first, then turn ON the PLC power supply, or turn ON both the backup power supply and the PLC power supply at the same time. Communications data will be corrupted is the backup power supply is turned ON and OFF.

(2) A 24-VDC backup power supply is supplied directly to CS-series SYS-MAC LINK Units. With non-CS-series optical fiber SYSMAC LINK Units, a 100-VAC or 200-VAC backup power supply is supplied using an Auxiliary Power Supply Unit mounted on the same Rack.

# **SECTION 9 Unit Replacement**

The SYSMAC LINK Unit is a network device. If the Unit is damaged, it will affect the entire Network, so always ensure repairs are undertaken immediately. We recommend that you have a spare SYSMAC LINK Unit on hand so that repairs may be conducted quickly.

This section describes the replacement procedure and provides cautions for Unit replacement.

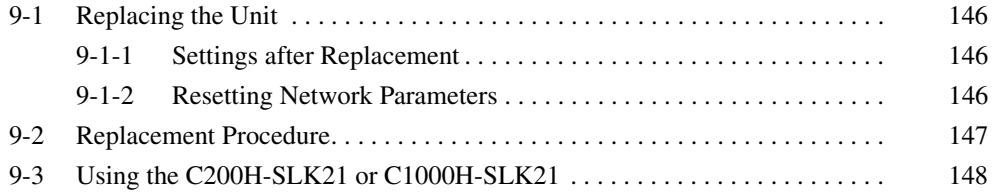

## <span id="page-162-0"></span>**9-1 Replacing the Unit**

Observe the following precautions when replacing the Unit.

- Always turn OFF the power before replacing the Unit.
- Check that the new Unit is not faulty.
- If you suspect that a poor connection is the cause of a malfunction, clean the connectors using a clean, soft cloth and industrial-grade alcohol. Remove any lint or threads left from the cloth, and remount the Unit.
- When returning a faulty Unit for repairs, always attach a detailed fault report to the Unit and return to you nearest OMRON outlet as listed at the back of this manual.
- **Note** (1) To prevent faulty operation be sure to turn OFF the power to all nodes before replacing the Unit.
	- (2) When replacing the Unit, do not reconnect that node to the Network before carrying out the procedures listed below. In particular, a node with a small address will become the polling node and communicate the initial network parameter status to other nodes, so there is the chance that network parameters in the entire Network will be damaged.

## <span id="page-162-1"></span>**9-1-1 Settings after Replacement**

After replacing a SYSMAC LINK Unit, reset the hardware switches, software switches, and data link tables, and wire it in the same manner as the previous Unit. This section describes settings that require particular care. Refer to the Unit replacement methods later in this section for details on replacing the Unit.

- **Note** (1) After replacing the CPU Unit, transfer important data, such as DM and Holding Area contents, to the new CPU Unit before restarting operation. Depending on the program, accidents can occur as a result of incorrect DM or Holding Area contents.
	- (2) CS-series SYSMAC LINK Units store data such as data link tables, network parameters, and routing tables in the CPU Unit. When replacing the CPU Unit, reset these settings using the CX-Net in CX-Programmer.

## <span id="page-162-2"></span>**9-1-2 Resetting Network Parameters**

When a CPU Unit has been replaced in a CS-series SYSMAC LINK Unit, it is necessary to reset the network parameters, data link tables, and routing tables. This section describes the resetting procedure for the network parameters. For details on data link table resetting procedures, refer to *[4-5 Creating](#page-62-0) [Data Links](#page-62-0)* and for routing table resetting procedures, refer to *[5-2 Routing](#page-102-0) [Tables](#page-102-0)*.

*1,2,3...* 1. Network parameters are read from the polling node when the Network is activated and this information is distributed to all nodes in the Network. For this reason, set the polled/polling node setting in the DM parameter area for the node replaced to a polled node before reconnecting the Unit to the SYSMAC LINK Network.

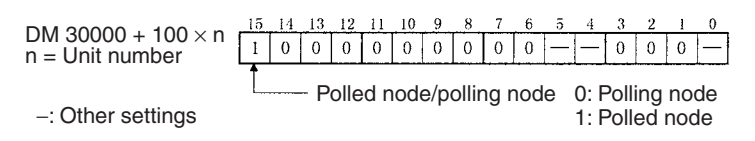

2. Turn the power OFF once, connect the SYSMAC LINK Network and turn the power ON again. Check that the Unit is participating in the Network.

If the INS indicator is lit and the ERC and ERH indicators are OFF, then the Unit is in the Network.

3. Return the Polled node/polling node setting of the node in which the Unit was replaced to "polling node."

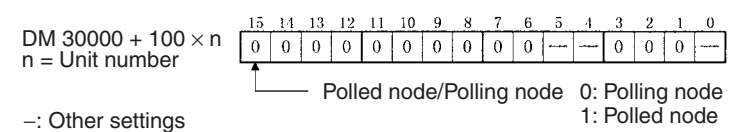

4. Restart the SYSMAC LINK Unit or turn ON the power again. Check that the Unit is participating in the Network.

If the INS indicator is lit and the ERC and ERH indicators are not lit, then the Unit is in the Network.

- **Note** (1) Stop the data links before restarting the SYSMAC LINK Unit. Check again that the network parameters for the node that has been replaced are the same as for the other nodes.
	- (2) When replacing the Unit, do not reconnect that node to the Network before carrying out the procedures listed below. In particular, a node with a small address will become the polling node and communicate the initial network parameter status to other nodes, so there is the chance that network parameters in the entire Network will be damaged.

## <span id="page-163-0"></span>**9-2 Replacement Procedure**

- **Note** In CS-series SYSMAC LINK Units, data is stored in the battery-powered backup SRAM in the CPU Unit. Consequently, a SYSMAC LINK Unit will function as before simply by making the appropriate hardware settings, even if it is replaced. The data link tables and routing tables must be reset, however, if the CPU Unit is replaced.
- *1,2,3...* 1. Turn OFF all the nodes in the SYSMAC LINK Network.
	- 2. Disconnect the communications cable from the SYSMAC LINK Unit you wish to replace, and remove the Unit.
	- 3. Mount the new SYSMAC LINK Unit on the CPU Unit, and connect the communications cable (refer to *[SECTION 2 Unit Components and Switch Set](#page-31-0)[tings](#page-31-0)*).
	- 4. Set the unit number, node address, and terminating resistance in the new SYSMAC LINK Unit to the same as the previous one (Refer to *[SECTION](#page-31-0) [2 Unit Components and Switch Settings](#page-31-0)*).
	- 5. Turn ON the power to all nodes in the SYSMAC LINK Network, except to the CPU Unit for the SYSMAC LINK Unit that has been replaced.
	- 6. Check that all other nodes are operating normally.
	- 7. Read the network parameters using CX-Net in CX-Programmer, and check that the network settings are correct.
	- 8. Start the data links from the data link startup node if the data links do not start automatically.
	- 9. Check that the data links are operating normally using the data link status monitor in CX-Net in CX-Programmer.

## <span id="page-164-0"></span>**9-3 Using the C200H-SLK21 or C1000H-SLK21**

The CX-Programmer and CX-Net in CX-Programmer cannot perform remote monitoring/programming or create data link tables for the C200H-SLK21 or C1000H-SLK21. Replace the C200H-SLK21 or C1000H-SLK21 with the most recent SYSMAC LINK Unit, as shown in the following table.

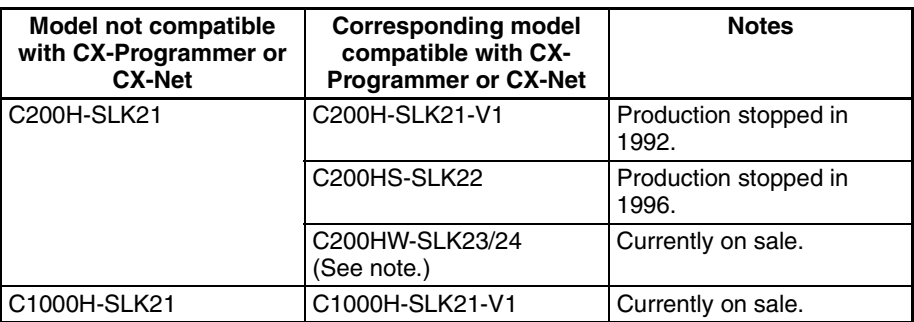

**Note** The C200HW-SLK23/24 can be used for C200H and C200HS PLCs.

## **SECTION 10 Inspection and Maintenance**

This section contains information describing peri odic inspections required by the System.

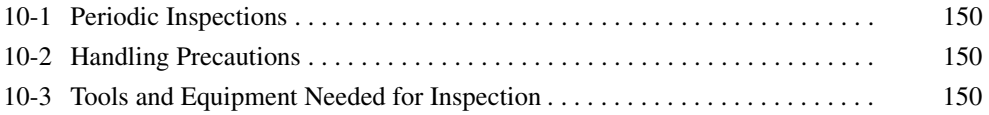

## <span id="page-166-0"></span>**10-1 Periodic Inspections**

SYSMAC LINK Units must be inspected on a regular basis to ensure correct operation. SYSMAC LINK Units are built primarily of solid-state components and contain almost no parts subject to wear. Nevertheless, the life span of some solid-state components can be shortened as a result of adverse environmental conditions.

We recommend that the following points be checked at least once every 6 to 12 months as part of a standard inspection program. Ambient conditions should be checked more frequently. If any of these items deviate from the prescribed standards, take appropriate action to correct the condition.

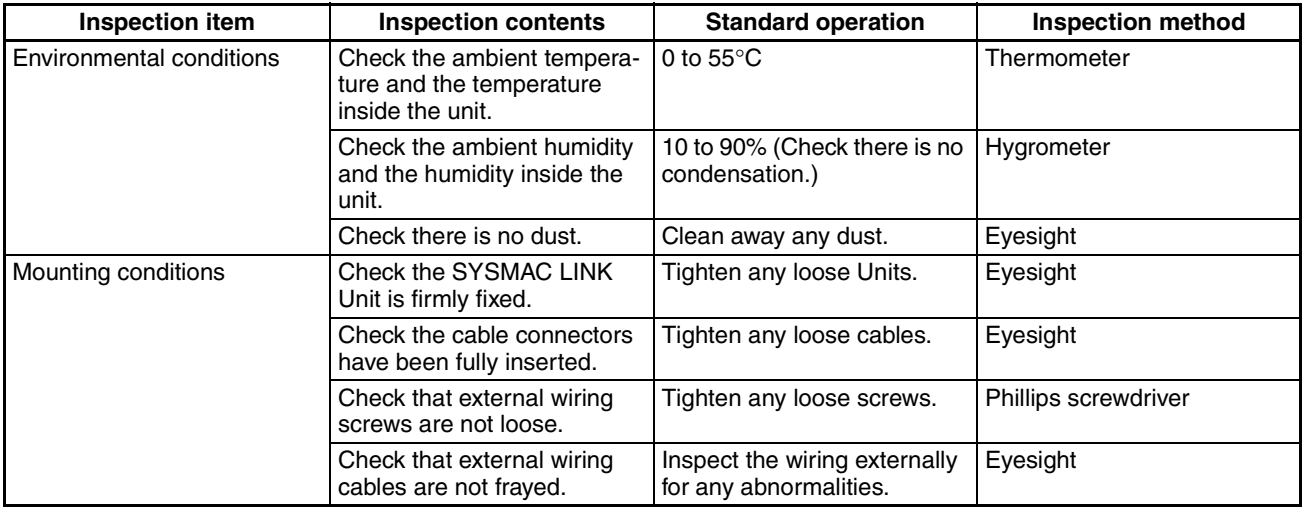

We recommend that users have backup Units available to make repairs and minimize down-time if a problem occurs in a SYSMAC LINK Unit.

## <span id="page-166-1"></span>**10-2 Handling Precautions**

Please observe the following precautions in the event of a problem:

- Always turn OFF the power when replacing a SYSMAC LINK Unit.
- If a SYSMAC LINK Unit fails, replace it with a new one and immediately verify that the new Unit is working properly.
- When returning a malfunctioning SYSMAC LINK Unit for repair, please attach a detailed description of the problem to the Unit and return it to the sales office nearest you (see listing at the end of this manual).
- If you suspect that a poor connection is the cause of a malfunction, clean the connectors using a clean, soft cloth and industrial-grade alcohol. Remove any lint or threads left from the cloth, and re-mount the SYSMAC LINK Unit.

## <span id="page-166-2"></span>**10-3 Tools and Equipment Needed for Inspection**

The following tools and equipment will be needed to perform inspection and adjustments.

- Assorted flat-blade and Phillips screwdrivers
- Circuit tester or digital voltmeter
- Industrial-grade alcohol and clean cotton cloth
- Synchroscope
- Pen-chart recording oscilloscope
- Thermometer, hygrometer

# **Appendix A Standard Models**

## **SYSMAC LINK Units**

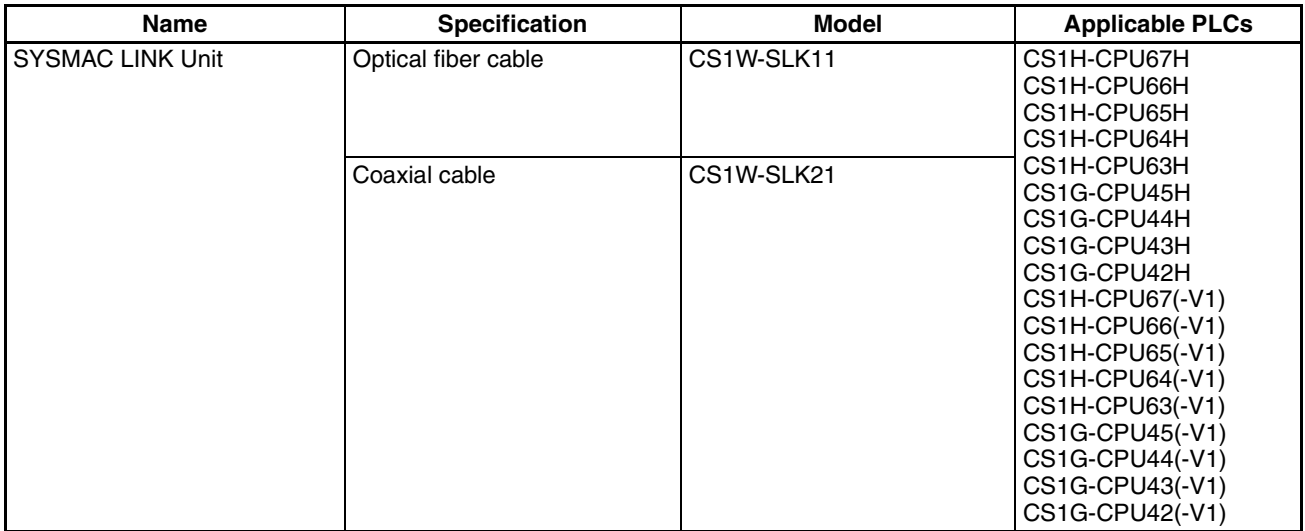

## **Cables**

### **Optical Fiber Cable (for CS1W-SLK11)**

Optical fiber cables with connectors. Use the following H-PCF cables:

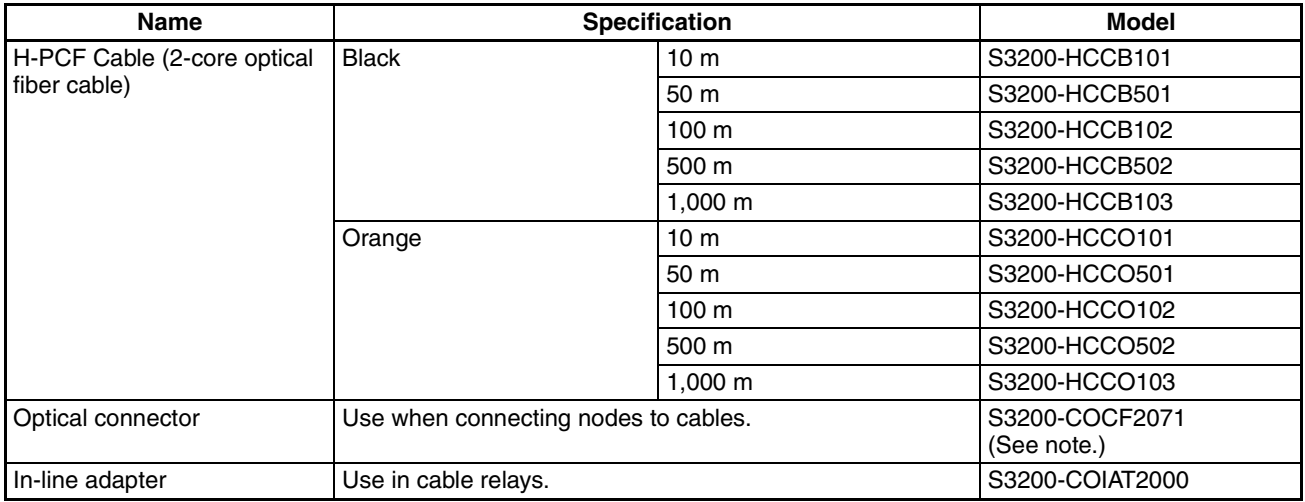

**Note** Production of the S3200-COCF2011 Connector has been stopped. Use the S3200-COCF2071 as a replacement.

#### *Standard Models* **Appendix A**

When ordering, specify the optical fiber cable type by adding codes to the model number as shown below.

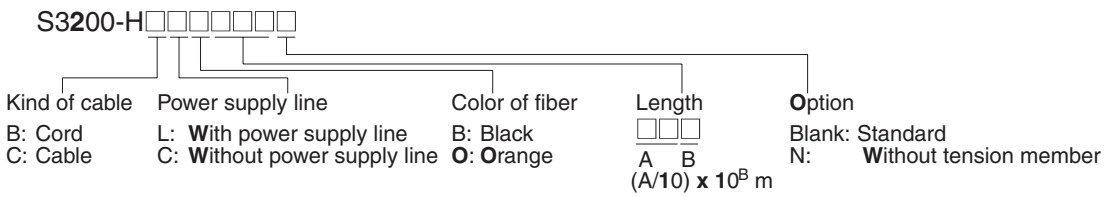

#### **Tools**

The following tools are required when preparing the cables yourself.

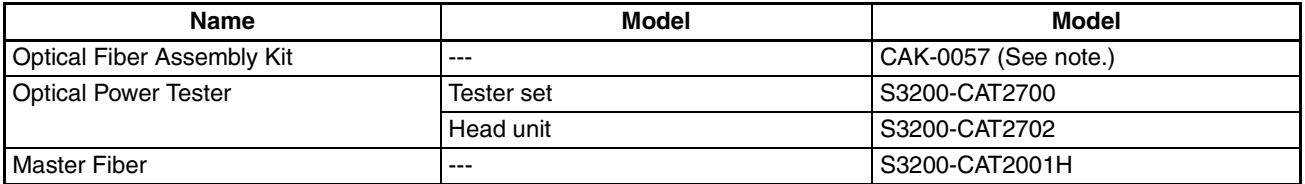

**Note** Use the CAK-0057 (made by Sumitomo Electric Industries, Ltd.) to assemble the S3200-COCF2071 Connector. (Production of the S3200-CAK1062 Assembly Tool has been stopped.) The S3200- COCF2071 Connector can be assembled using the S3200-CAK1062 by adding the JRFK-57PLUS (made by Sumitomo Electric Industries, Ltd.).

#### **Coaxial Cable (for CS1W-SLK21)**

The following coaxial cables are recommended:

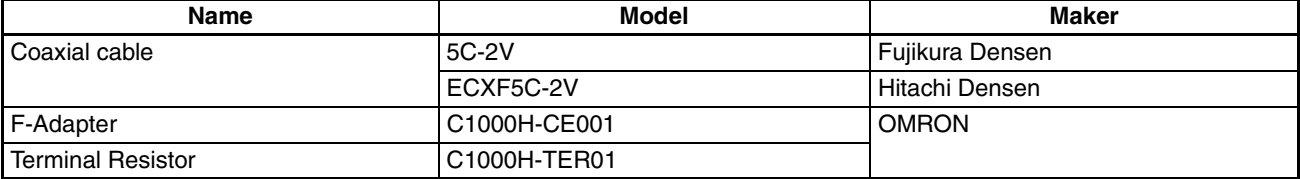

# **Appendix B Dimensions**

# **CS1W-SLK11 Optical SYSMAC LINK Unit**

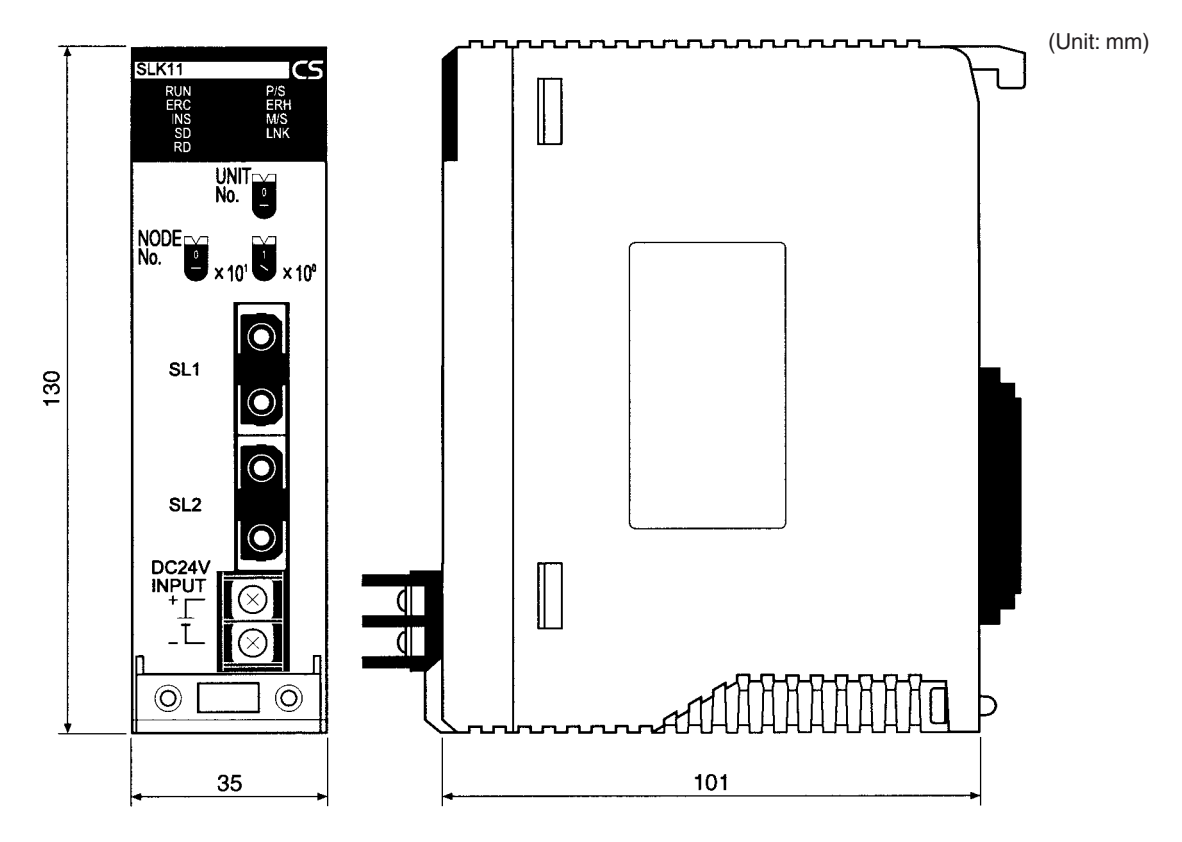

## **CS1W-SLK21 Coaxial SYSMAC LINK Unit**

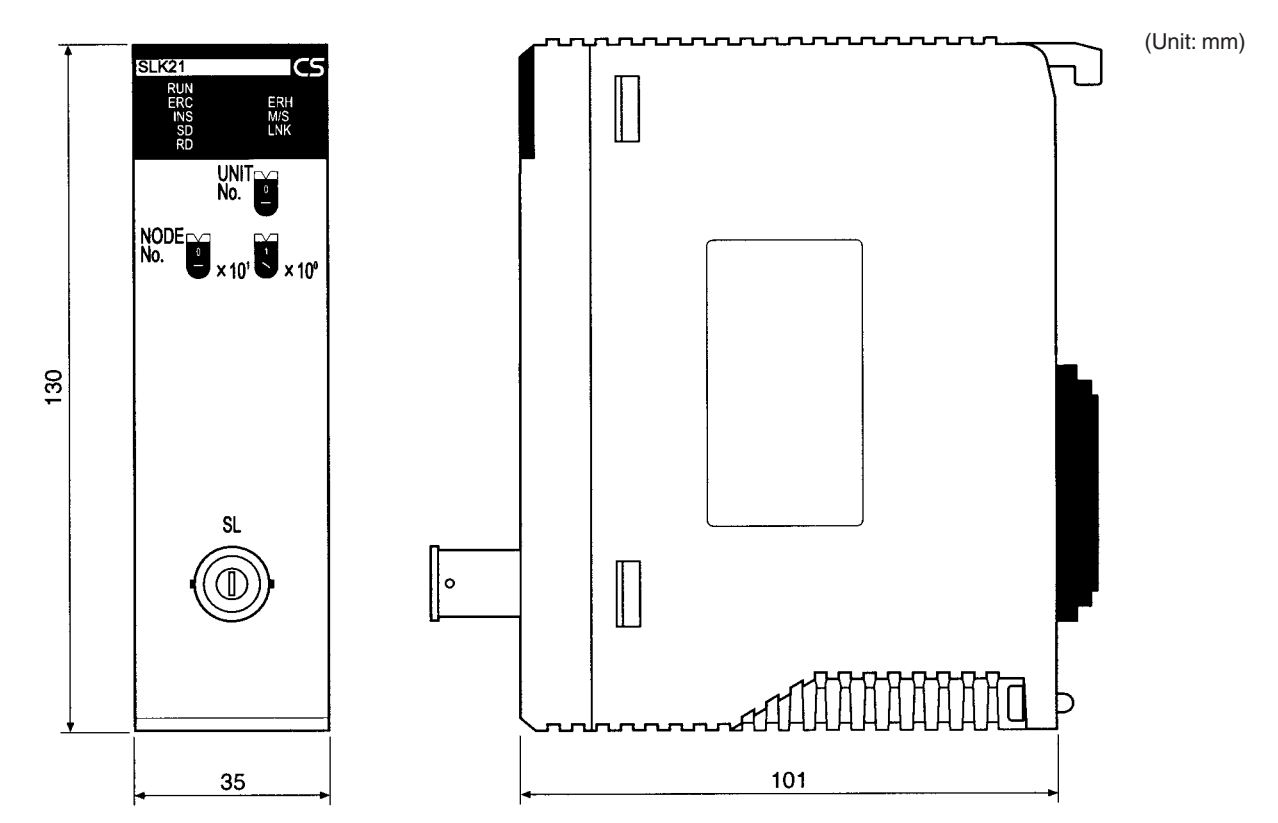

# **Appendix C Related Auxiliary Area Information**

This appendix lists the functions for the SYSMAC LINK Unit in the Auxiliary Area of the CS-series CPU Units.

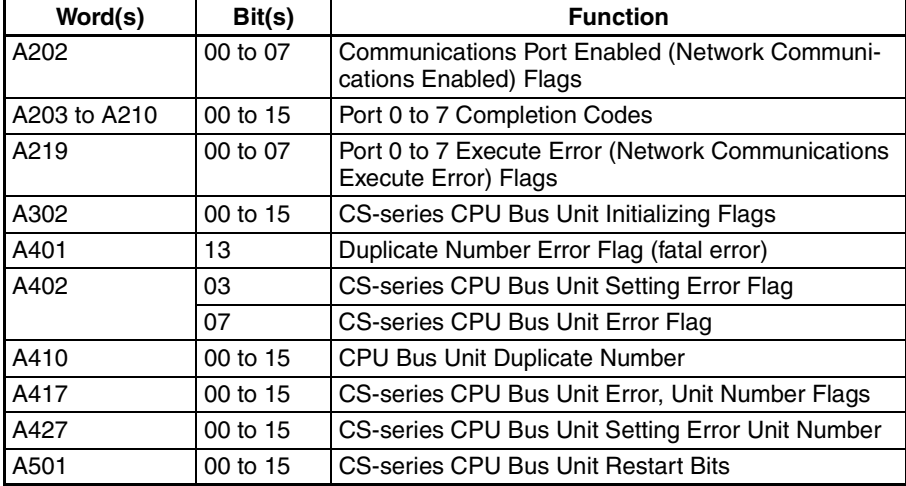

#### **Network Status Flags**

Bits A20200 through A20207 are turned ON to indicate that the SEND(90), RECV(98), CMND(490) and PMCR(260) instructions and background execution (CS1-H CPU Units only) can be executed for the corresponding port, 0 through 7. Bits A219200 through A219207 are turned ON to indicate that an error has occurred in ports 0 through 7, respectively, during data communications using SEND(90), RECV(98), CMND(490), or PMCR(260).

#### **Port 0 to 7 Response Codes**

A203 through A210 contain the response codes for ports 0 through 7, respectively, following data communications using SEND(90), RECV(98), CMND(490), or PMCR.

#### **CS-series CPU Bus Unit Initializing Flags**

Bits A30200 through A30215 turn ON while the corresponding CS-series CPU Bus Units (Units #0 through #15, respectively) are initializing.

#### **CS-series CPU Bus Unit Setting Error Flag and Unit Number**

Bit A40203 is turned ON when the CS-series CPU Bus Units actually installed differ from the Units registered in the I/O table. The unit number of the CS-series CPU Bus Unit involved is written to word A427.

Bits A42700 through A42715 correspond to CS-series CPU Bus Units 0 through 15, respectively. When an error occurs, the bit corresponding to the unit number of the CS-series CPU Bus Unit involved is turned ON.

#### **CS-series CPU Bus Unit Error Flag**

Bit A40207 is turned ON when a parity error occurs during the transmission of data between the CPU Unit and CS-series CPU Bus Units. The unit number of the CS-series CPU Bus Unit involved is written to word A417.

#### **CS-series CPU Bus Unit Numbers**

Bits A41000 through A41015 correspond to CS-series CPU Bus Units 0 through 15, respectively. When two CPU Bus Units have the same unit number, the bits corresponding to the unit numbers of the CS-series CPU Bus Units involved are turned ON.

#### **CS-series CPU Bus Unit Duplication Error Flag**

Bit A40113 is turned ON when two CS-series CPU Bus Units have been assigned the same unit number. The duplicated unit number is indicated in A410.

#### *Related Auxiliary Area Information* **Appendix C**

#### **CS-series CPU Bus Unit Error, Unit Number Flags**

When an error occurs in a data exchange between the CPU Unit and a CS-series CPU Bus Unit, the CS-series CPU Bus Unit Error Flag (A40207) is turned ON and the bit in A417 corresponding to the unit number of the Unit where the error occurred is turned ON.

Bits A42200 through A42215 correspond to CPU Bus Units 0 through 15, respectively. When a CPU Bus Unit Error occurs, the bit corresponding to the unit number of the CPU Bus Unit involved is turned ON.

#### **CS-series CPU Bus Unit Restart Bits**

Bits A50100 through A50115 can be turned ON to reset CS-series CPU Bus Units numbers 0 through 15, respectively. The Restart Bits are turned OFF automatically when restarting is completed.

# **Appendix D CPU Bus Unit Area Allocations**

The CPU Bus Unit Area of the SYSMAC LINK Unit is allocated in the PLC's memory (bit area) according to the unit number as follows (25 words are allocated per Unit):

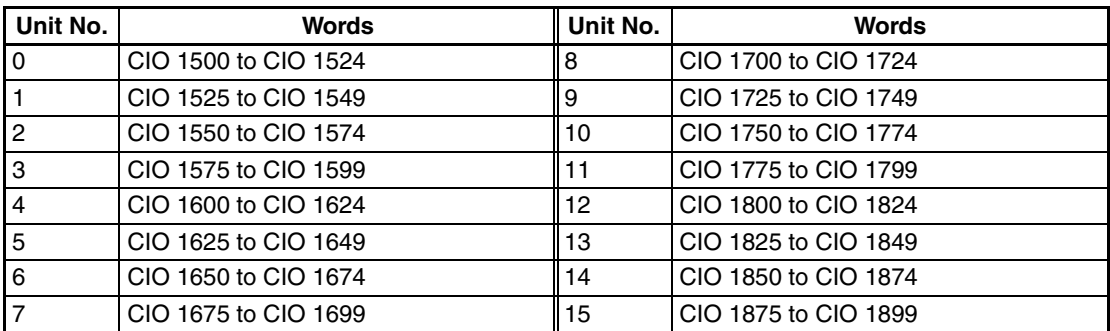

## **Configuration of CPU Bus Unit Area**

The configuration of the CPU Bus Unit Area of the SYSMAC LINK Unit is as follows:

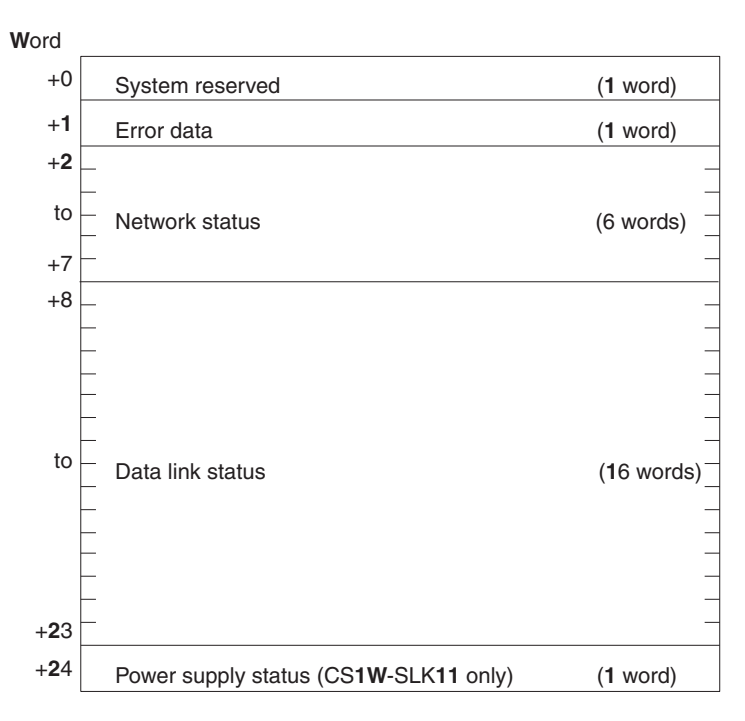

## **Error Data**

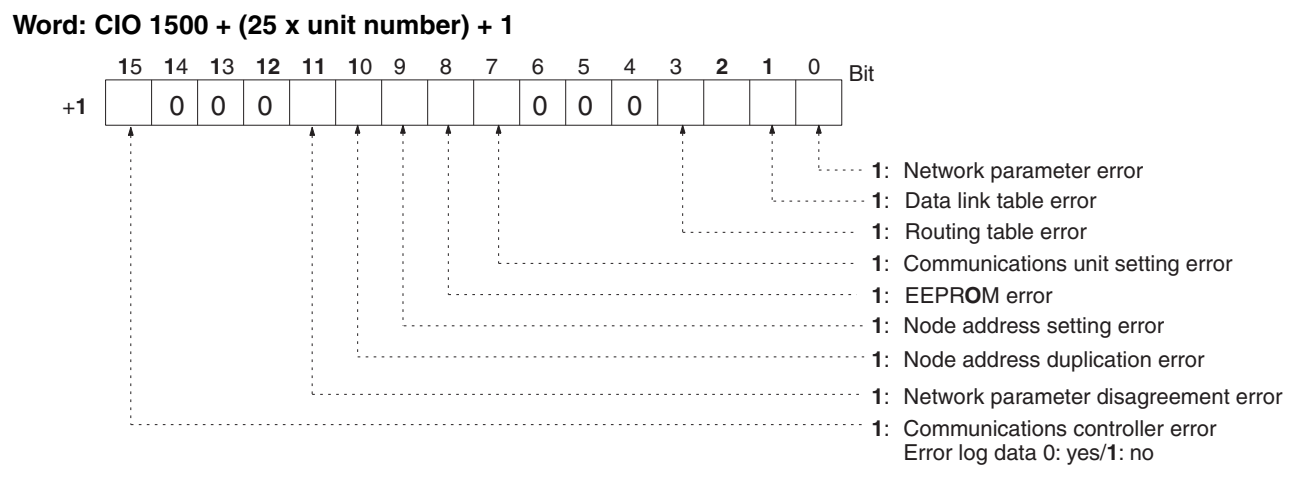

## **Network Status (Refer to Section 3)**

#### **Words: CIO 1500 + (25 x unit number) + 2 to +7**

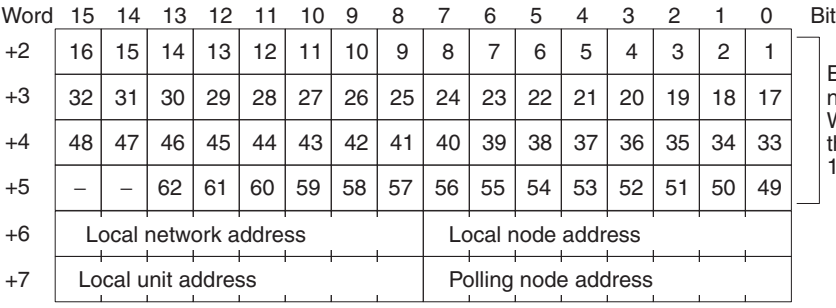

Each of these numbers stands for the node address corresponding to the bit. When the node belongs to the network, the corresponding bit will be ON. Bits 14 and 15 of word +5 are always OFF.

**Note** If the local node is disconnected from the network, only the bit corresponding to the local node is turned OFF (i.e., the entire status area is not turned OFF). Also, while the local node is disconnected, the bits corresponding to the other nodes will not be refreshed, even if actual status changes.

## **Data Link Status**

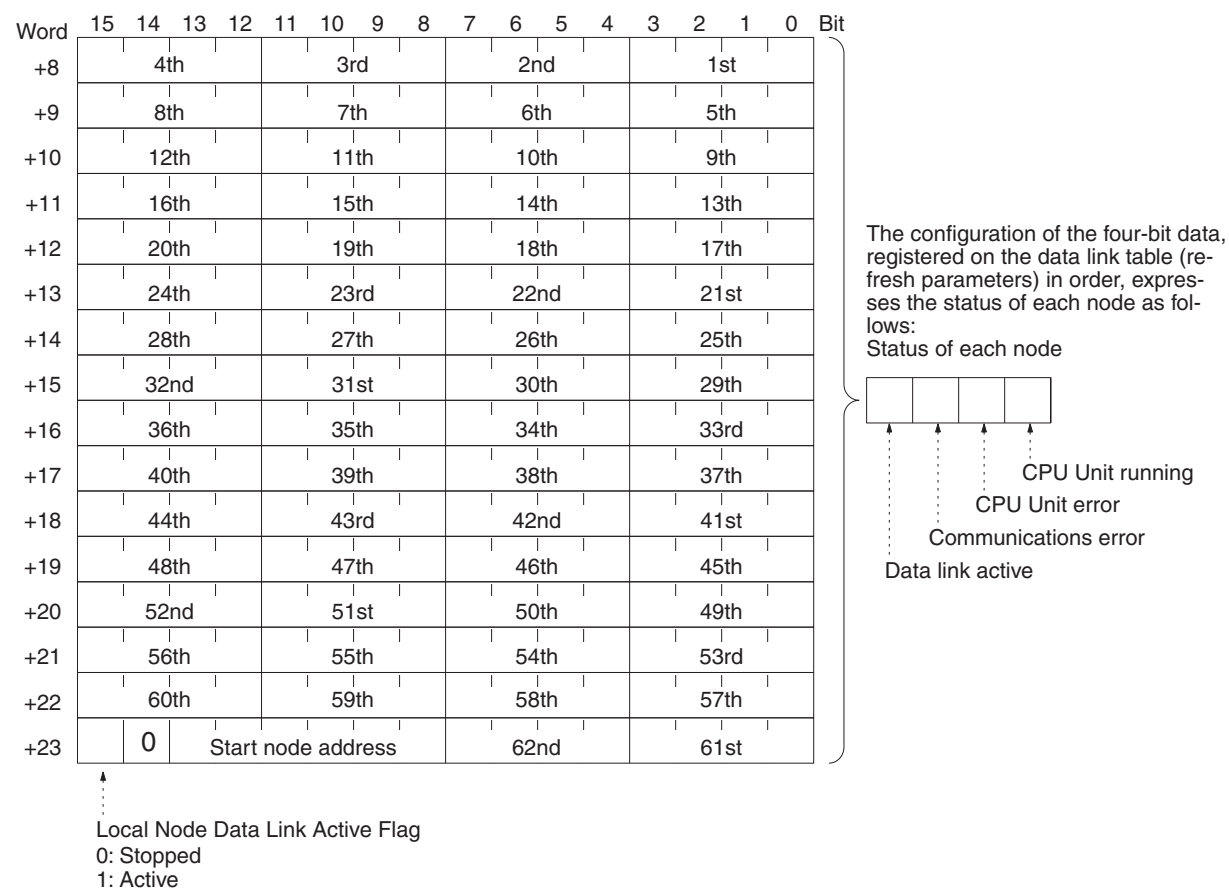

#### **Words: CIO 1500 + (25 x unit number) + 8 to +23**

**Note** If the Local Node Data Link Active Flag (bit 15 of first word +23) is OFF, the data link status will be maintained as it was immediately before operation stopped. This may not be the same as the actual current status. When using the data link status, first check that the Local Node Data Link Active Flag is ON.

## **Power Supply**

**Word: CIO 1500 + (25 x unit number) + 24**

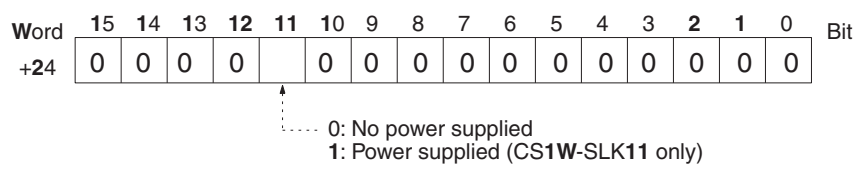

# **Appendix E DM Area Allocations**

Words in the DM Area are allocated to CS-series CPU Bus Units according to the unit numbers assigned to them, as shown below. Each Unit is allocated 100 words, of which 1 word is used.

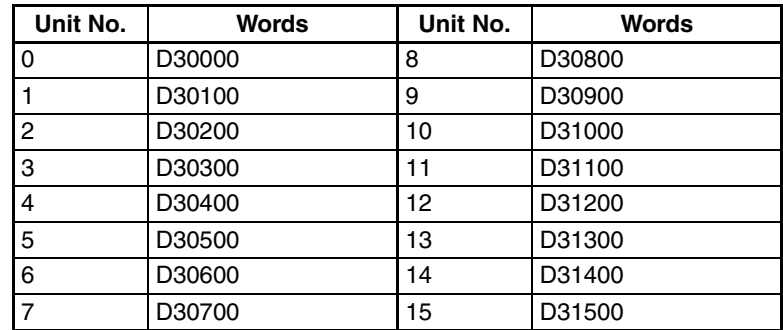

#### **Software Switches (D30000 + 100** × **Unit Number)**

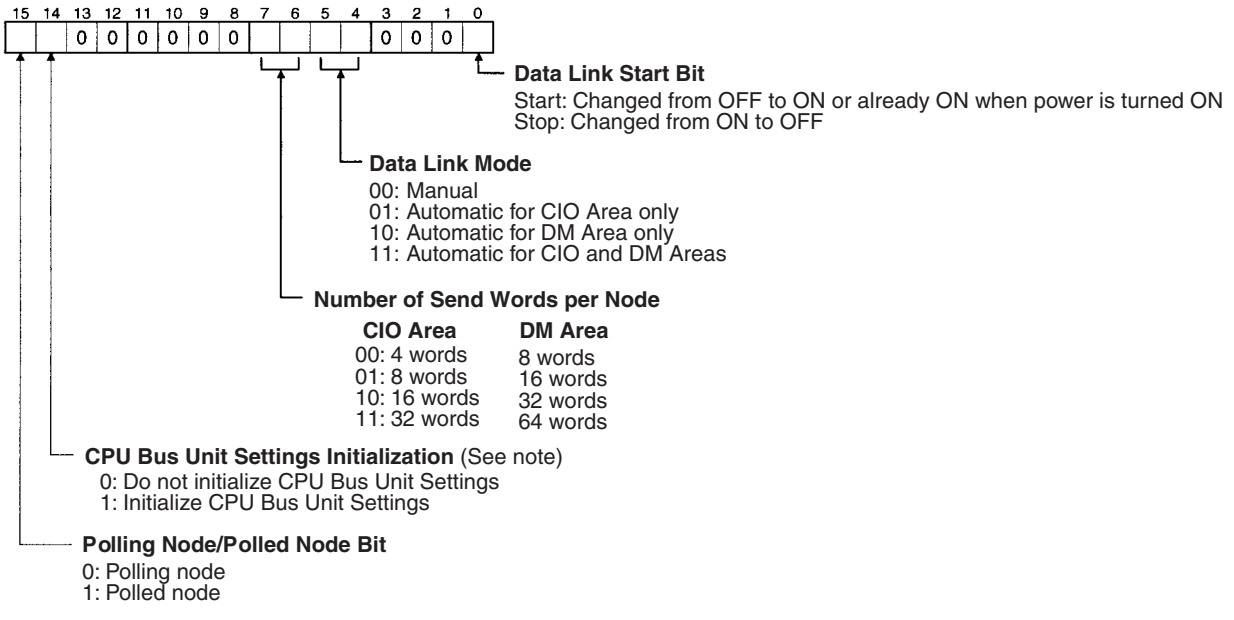

**Note** Initializes the network parameters registered in the CPU Bus Unit Setting Area in the CPU Unit and clears the data link tables.

# **Glossary**

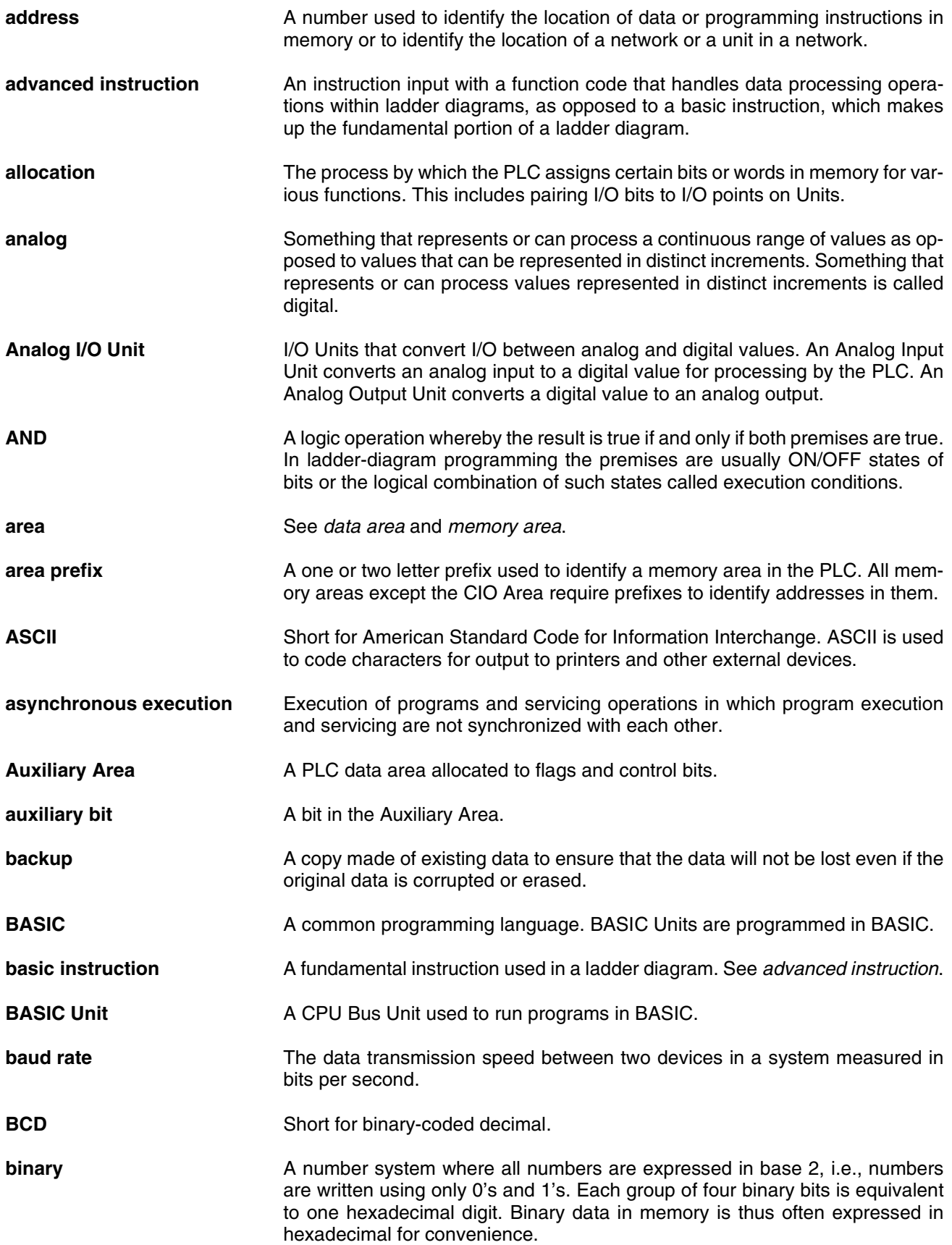
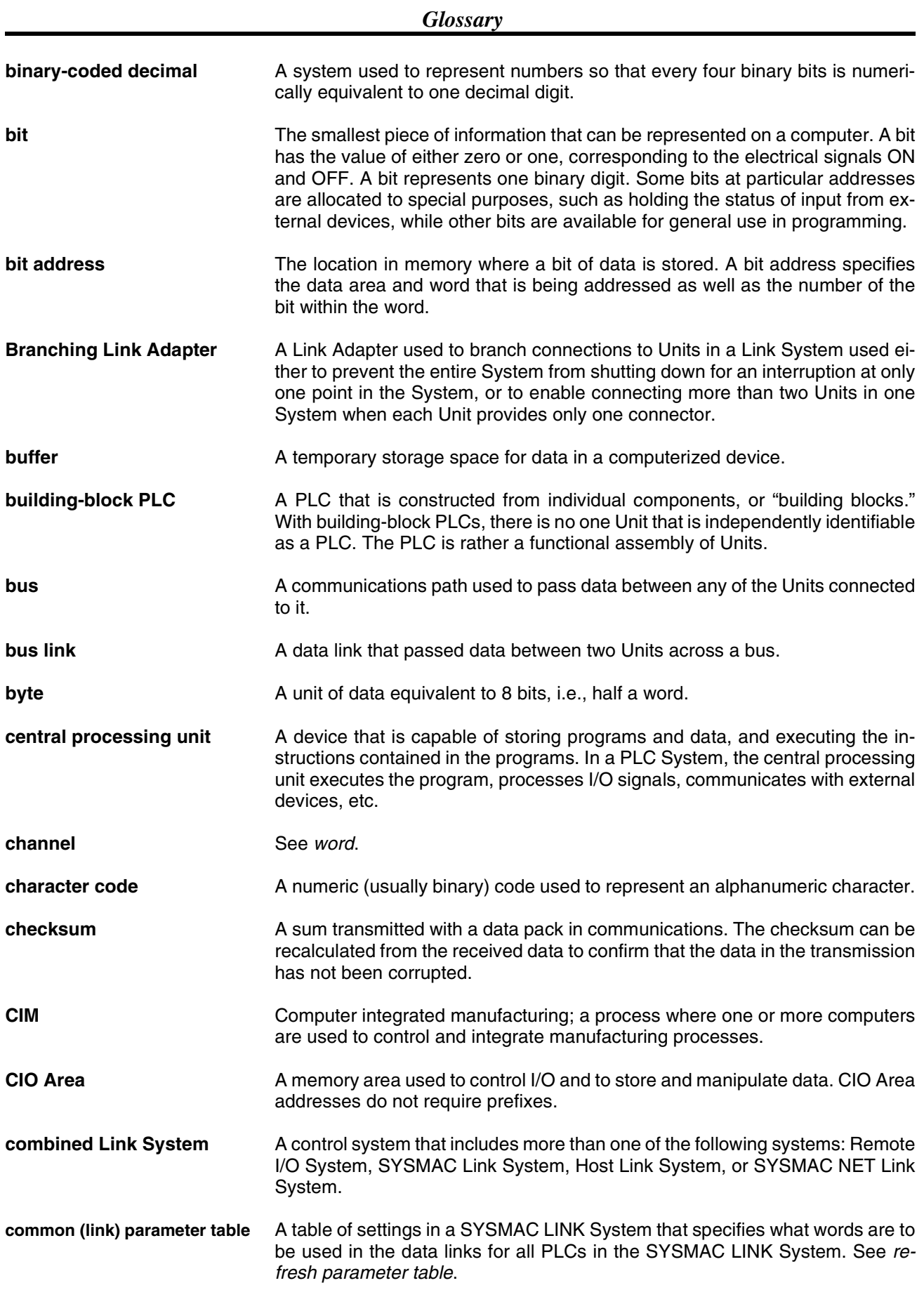

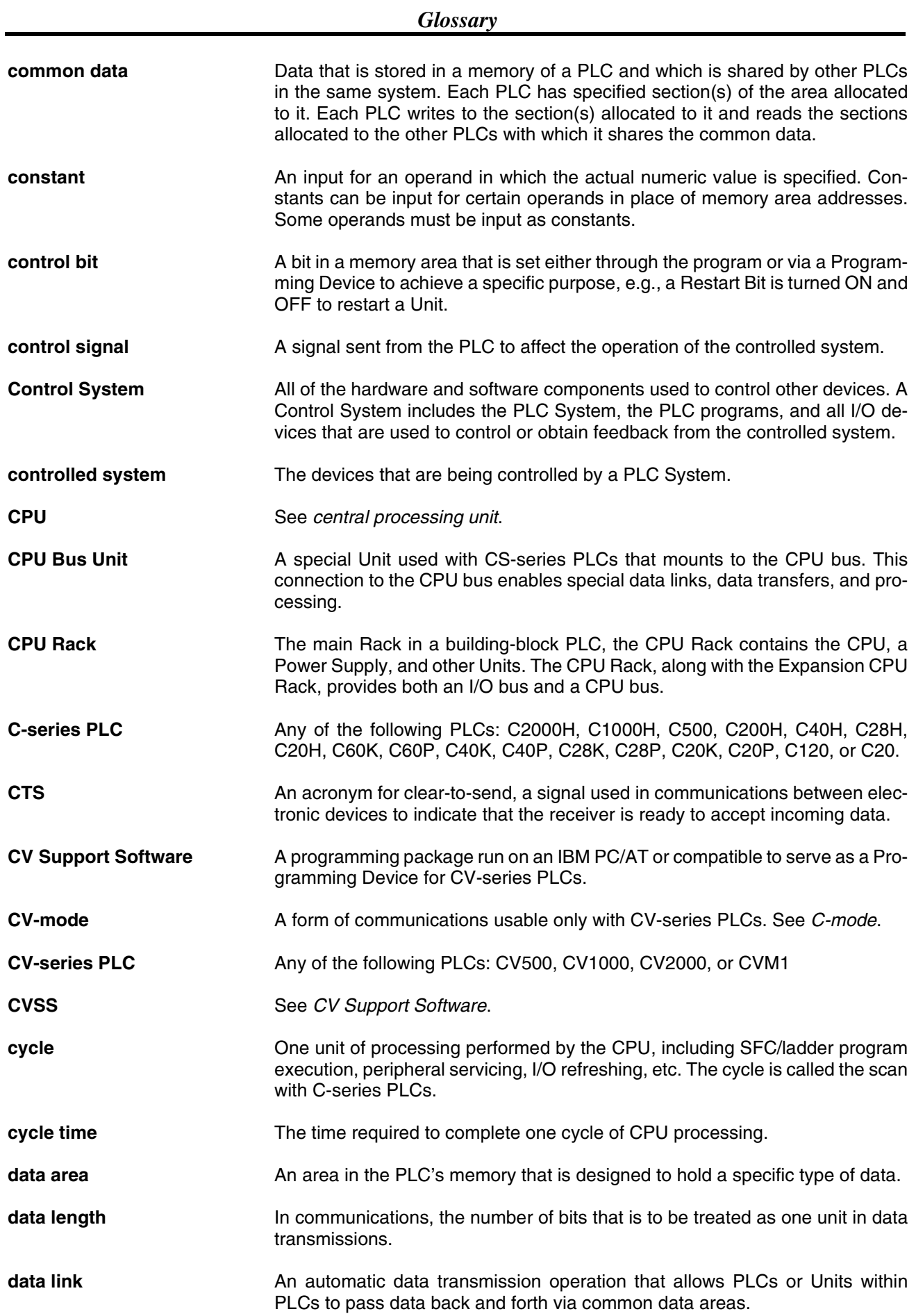

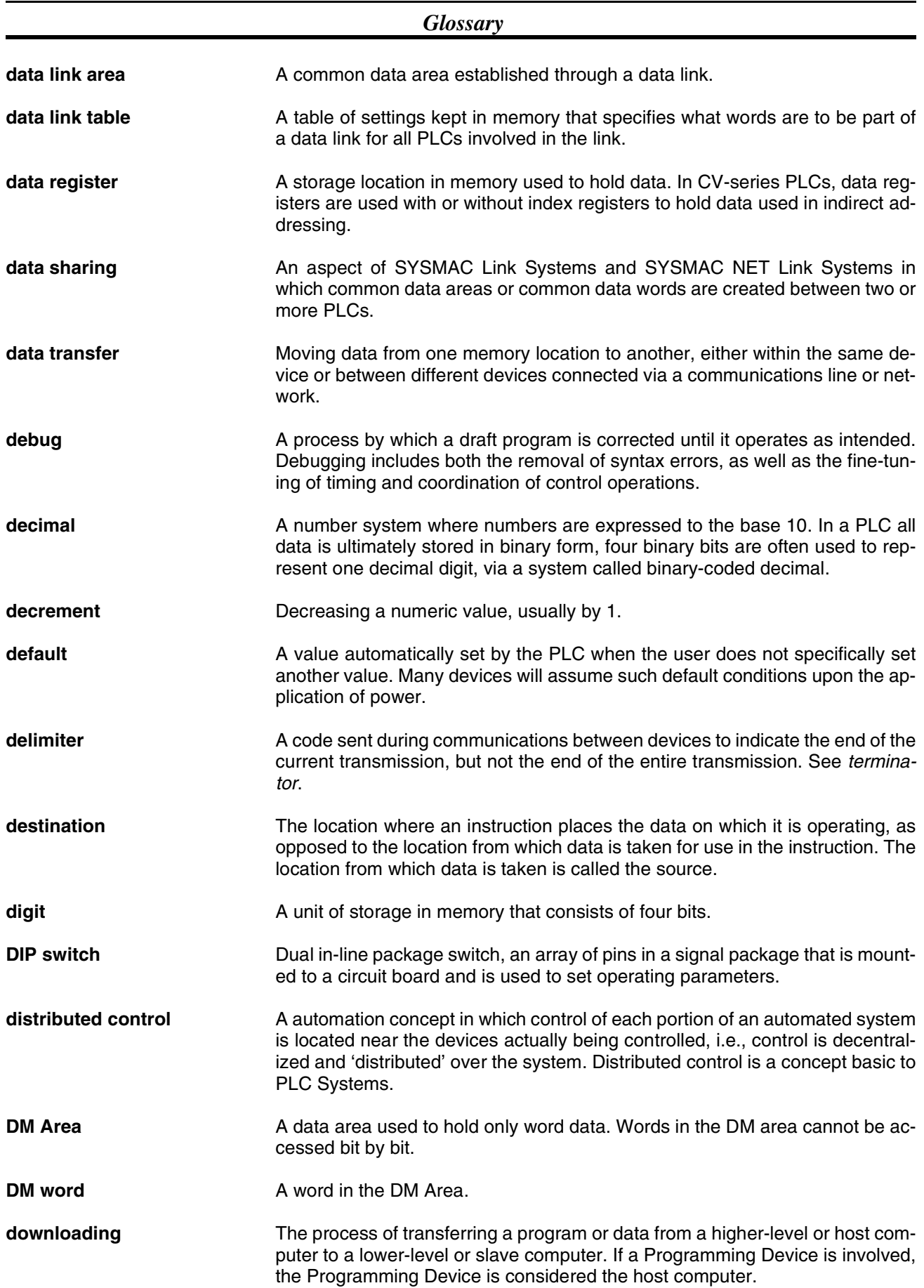

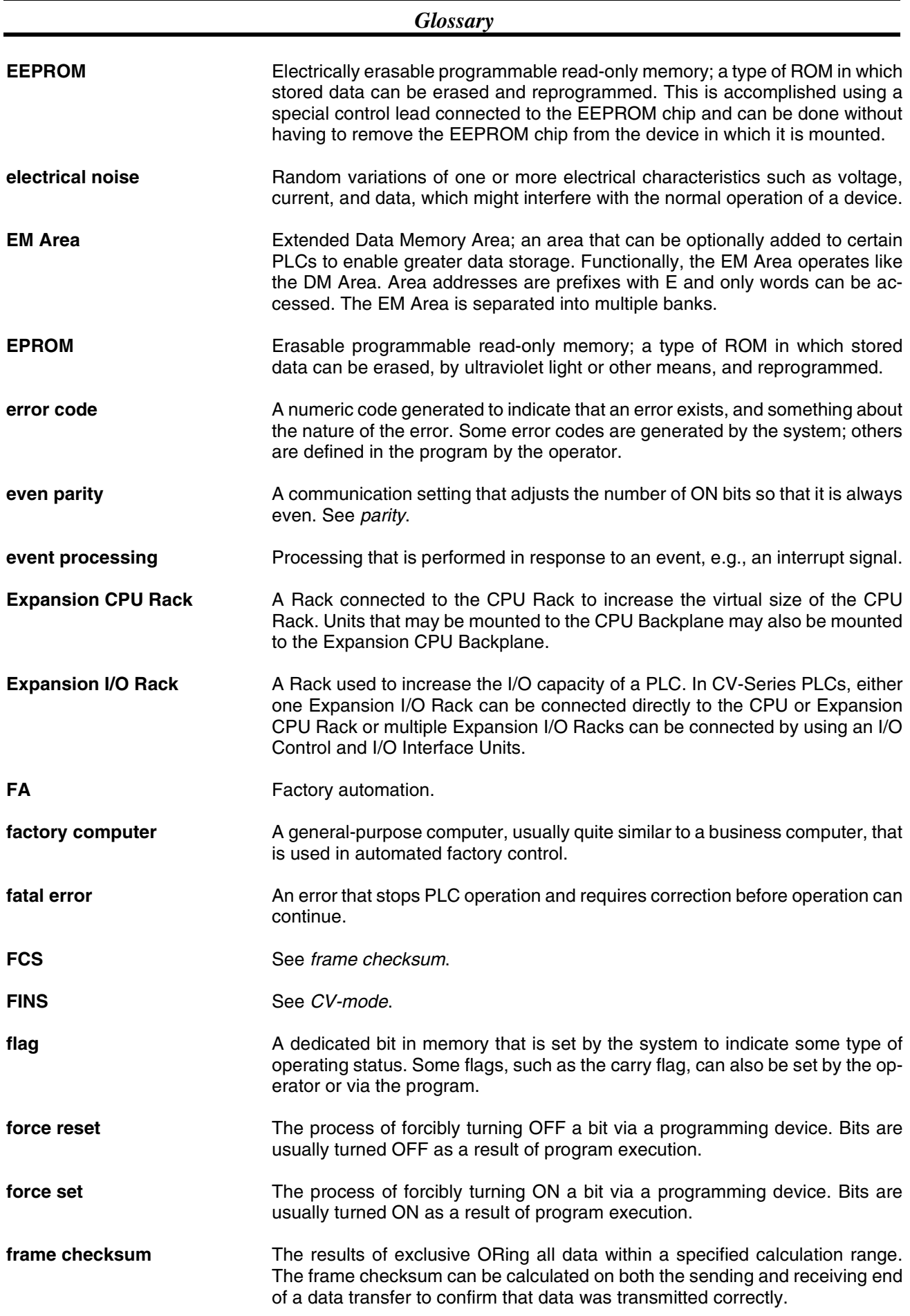

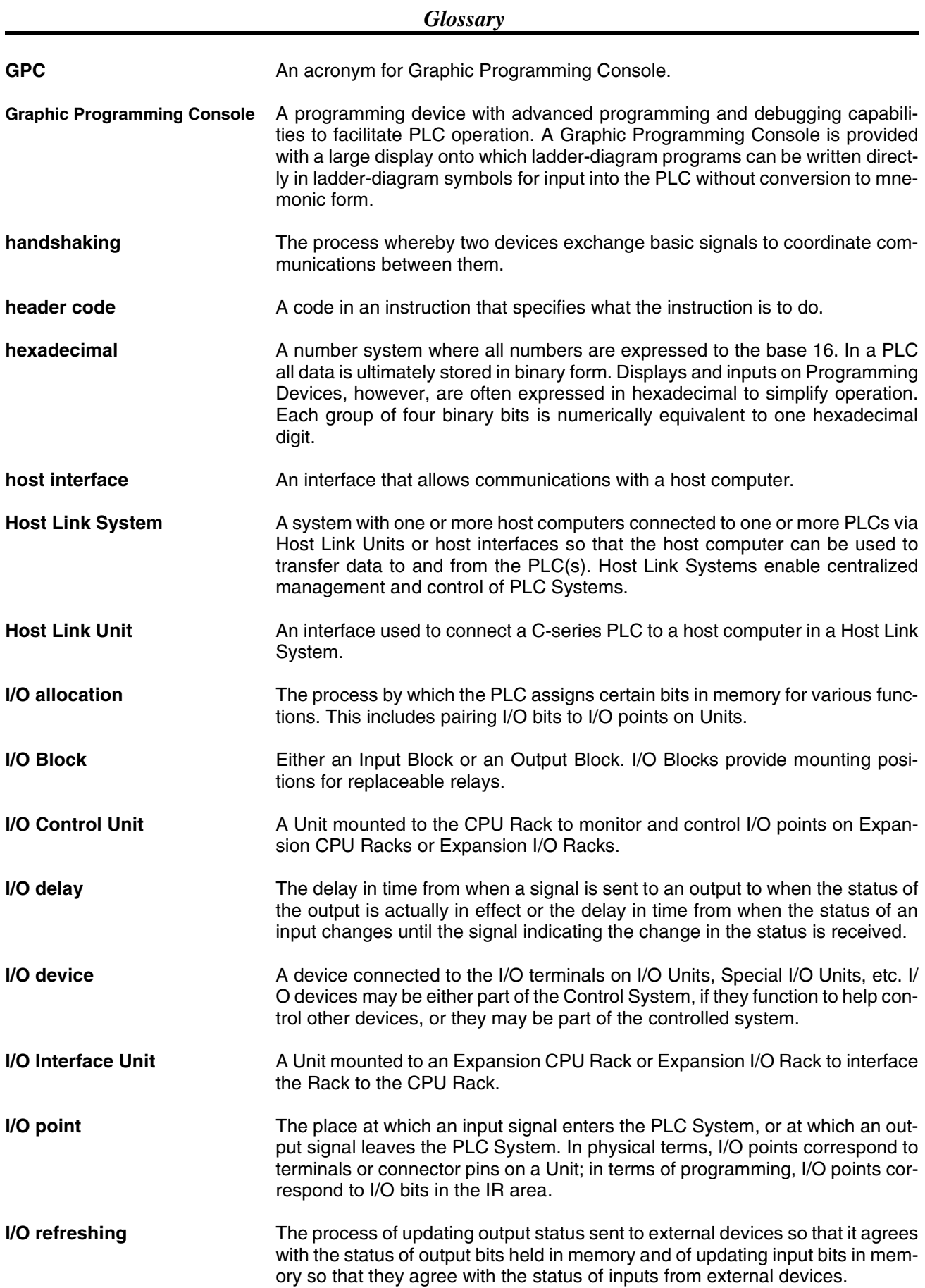

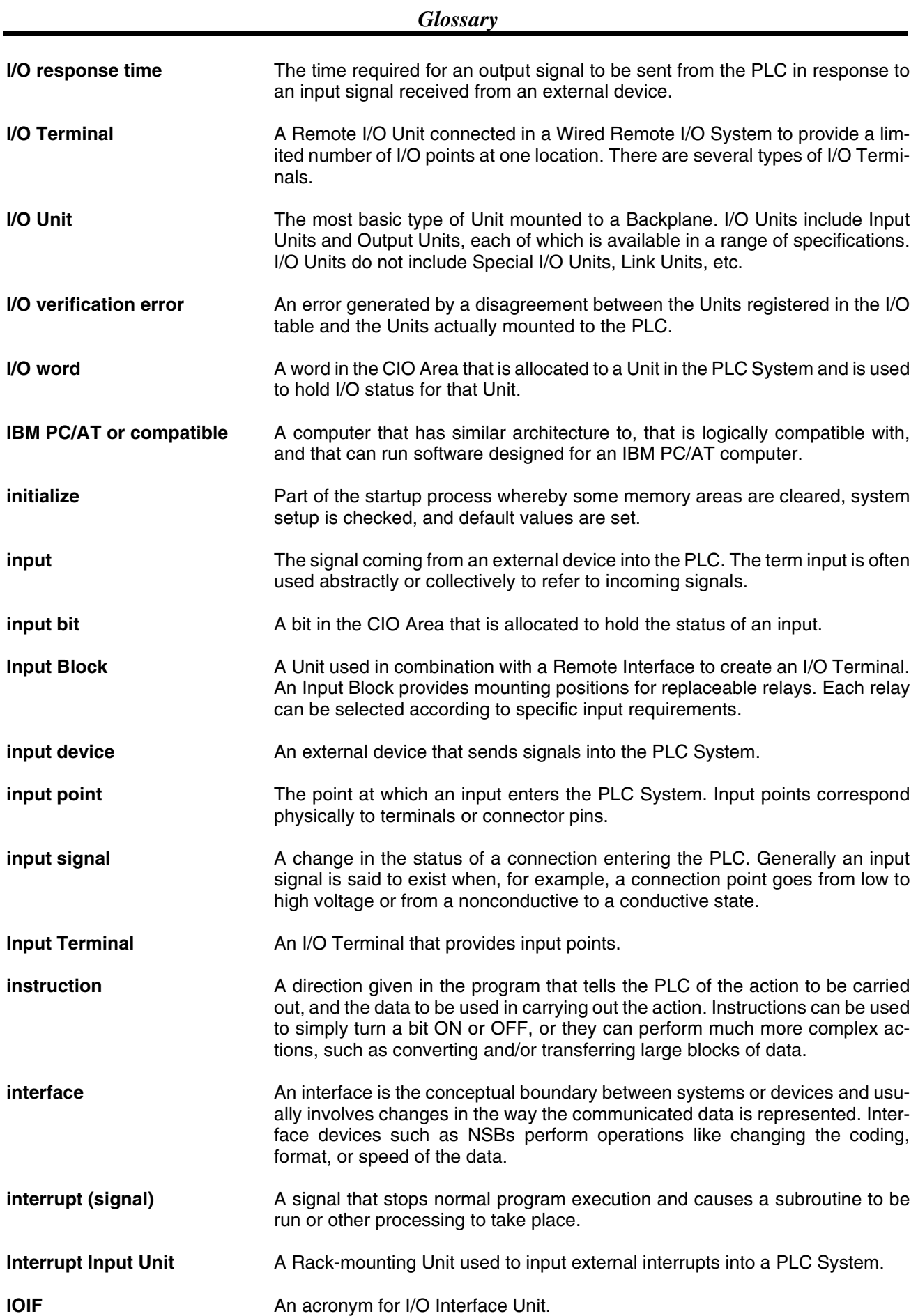

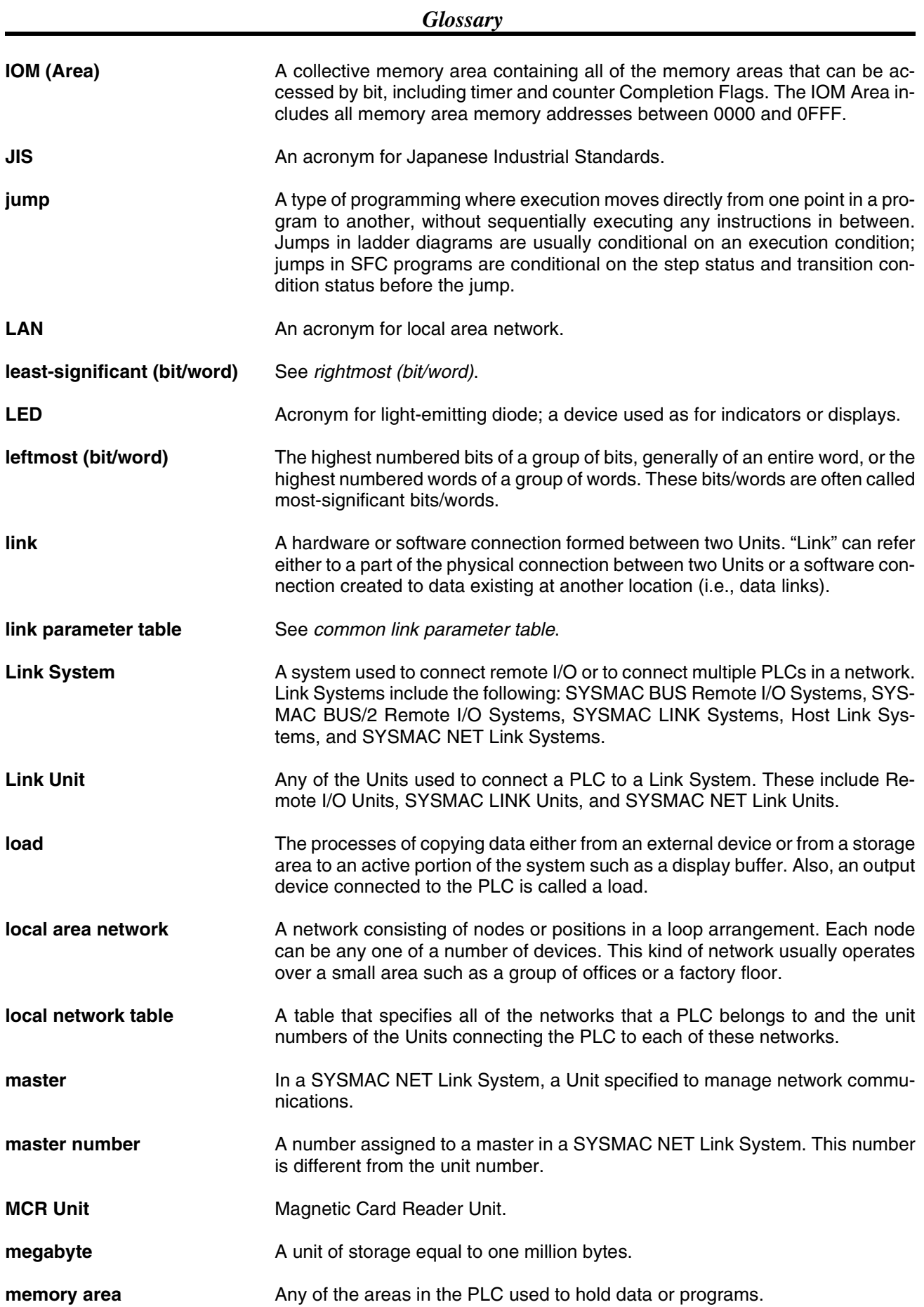

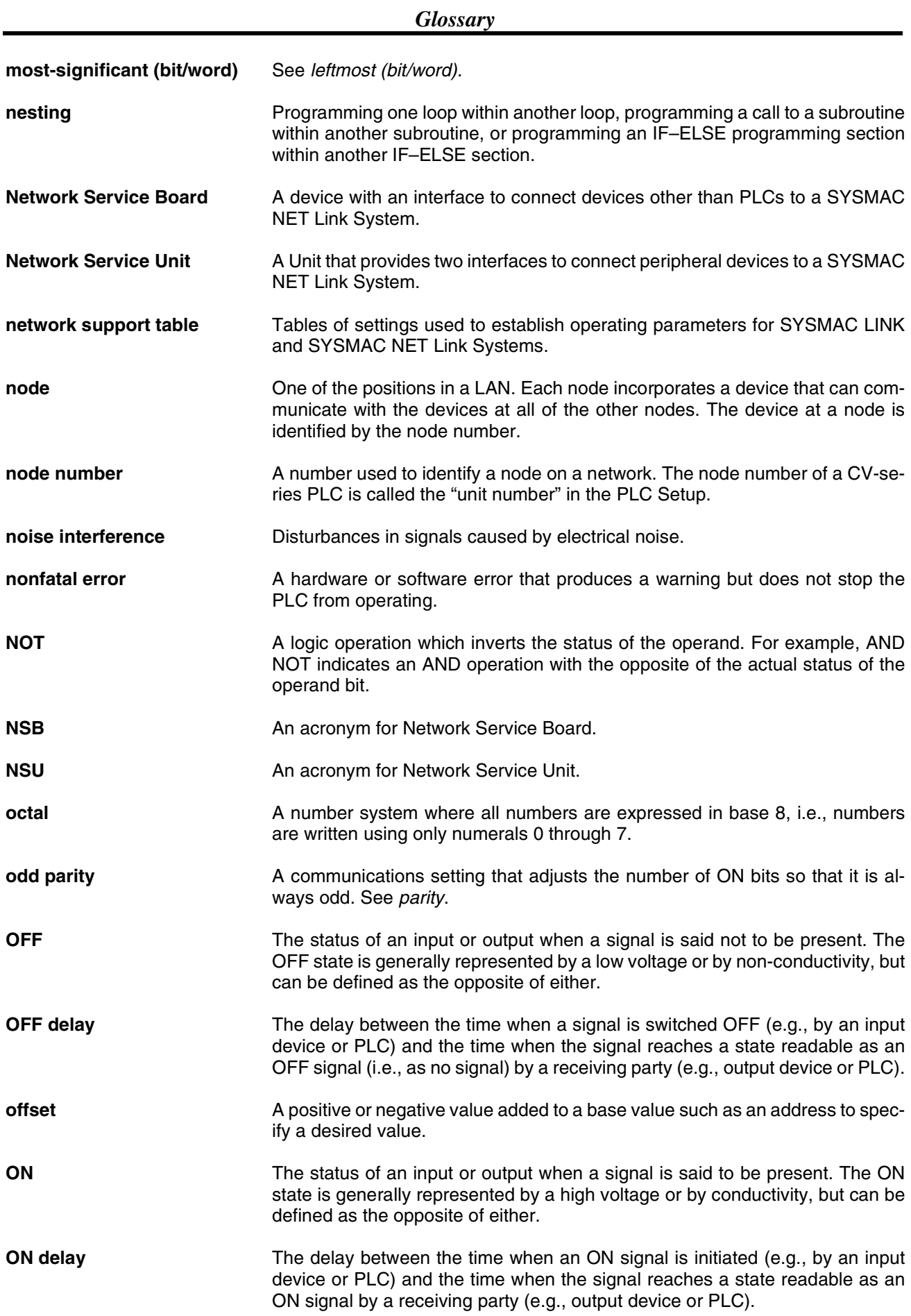

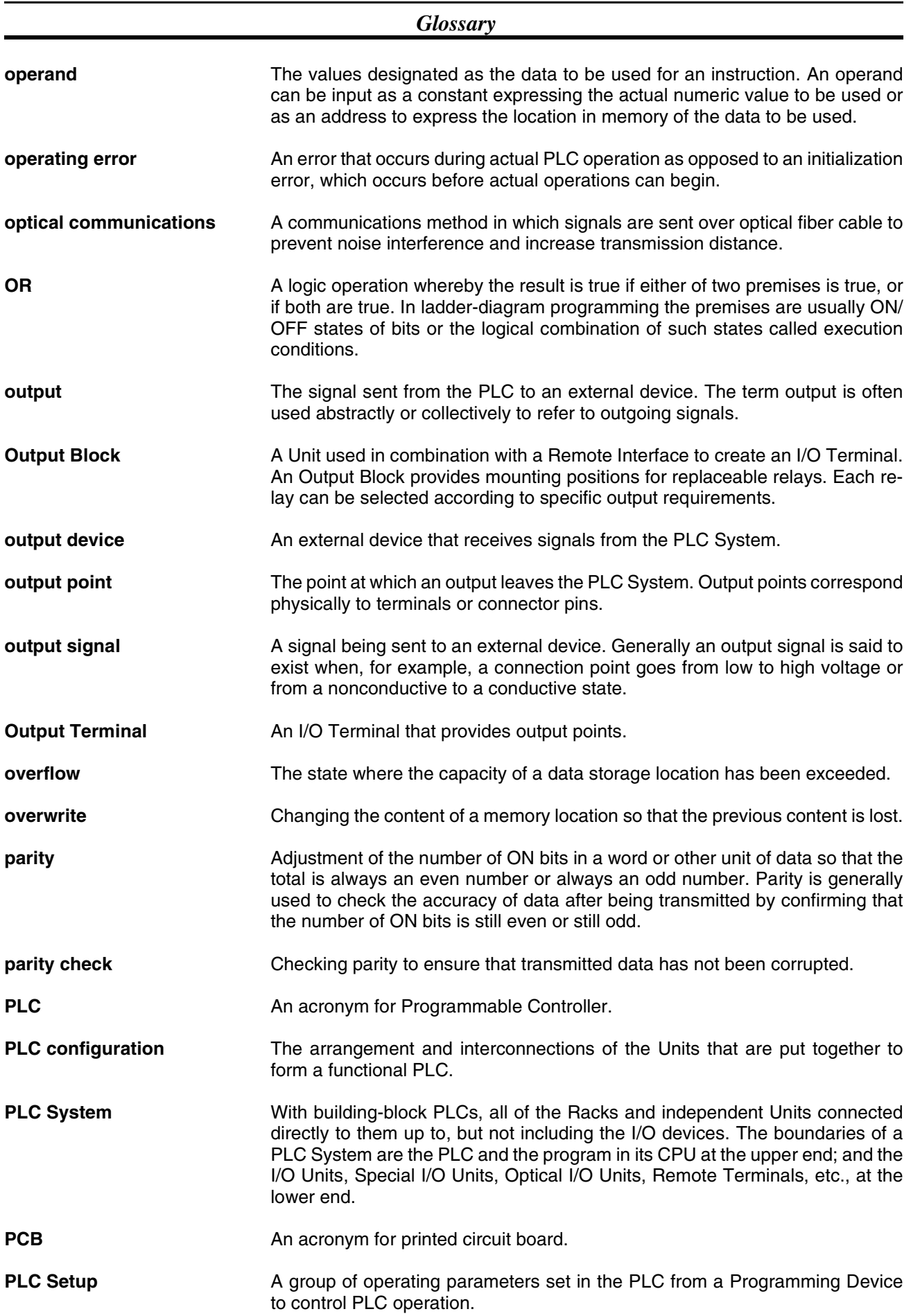

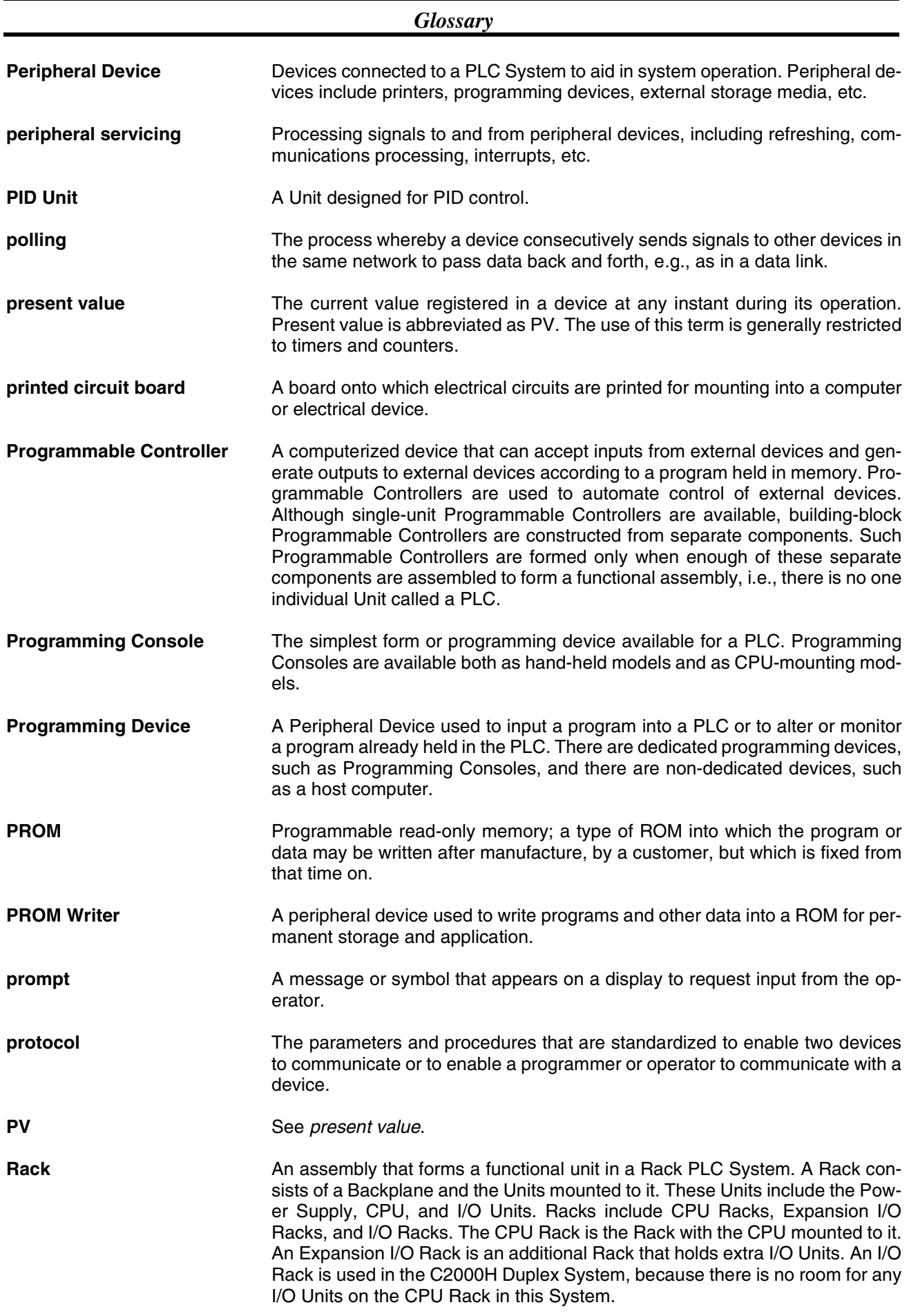

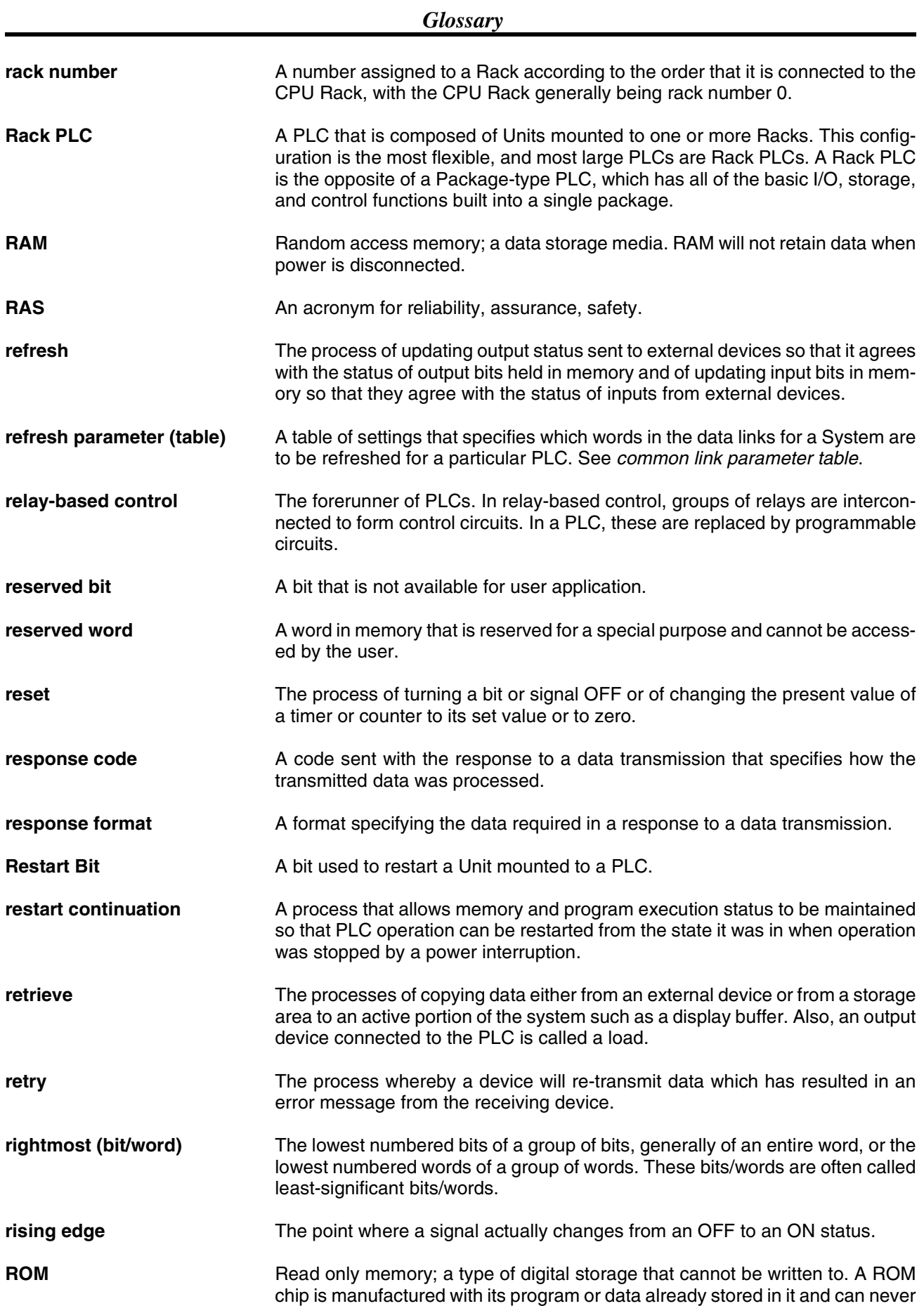

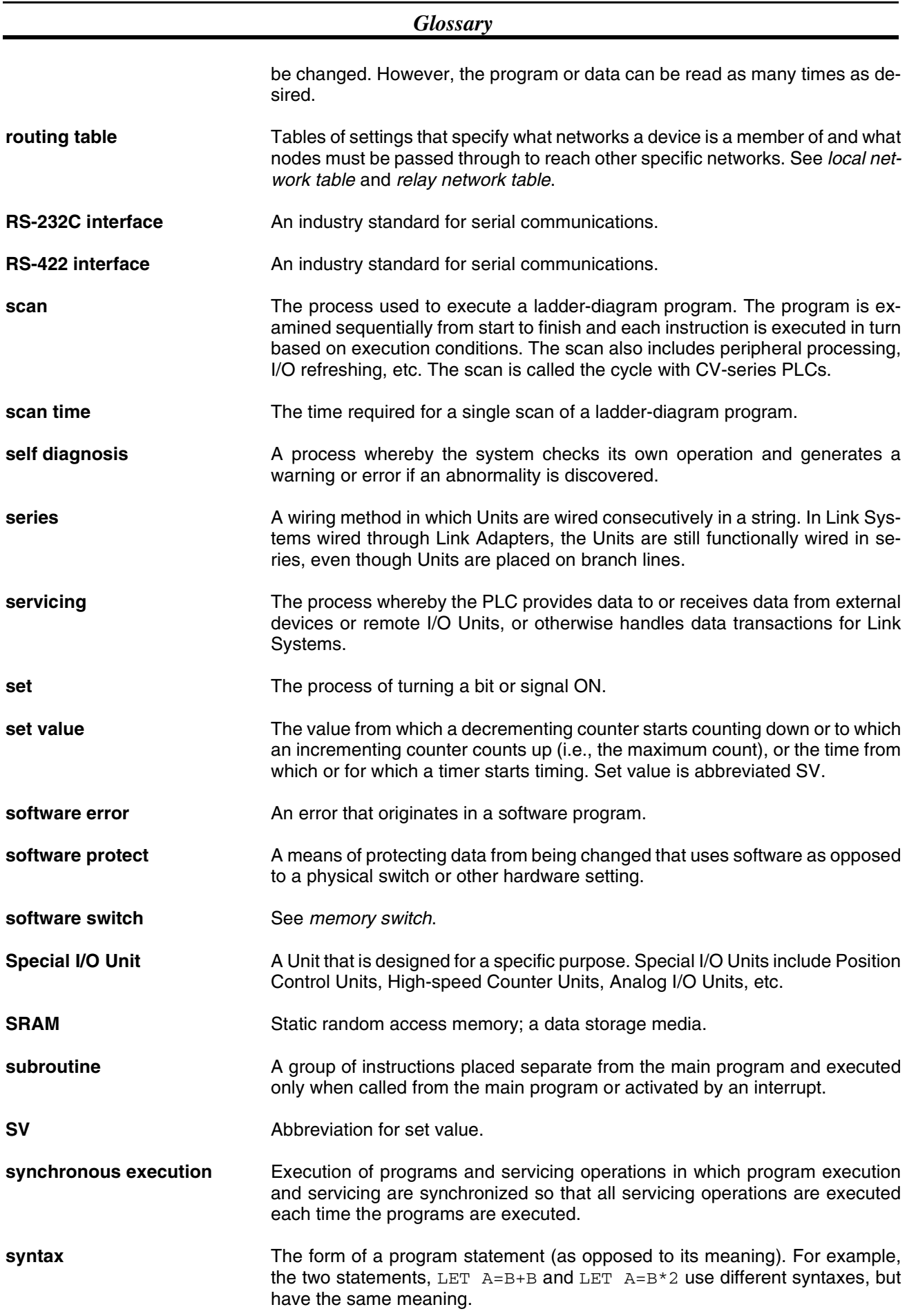

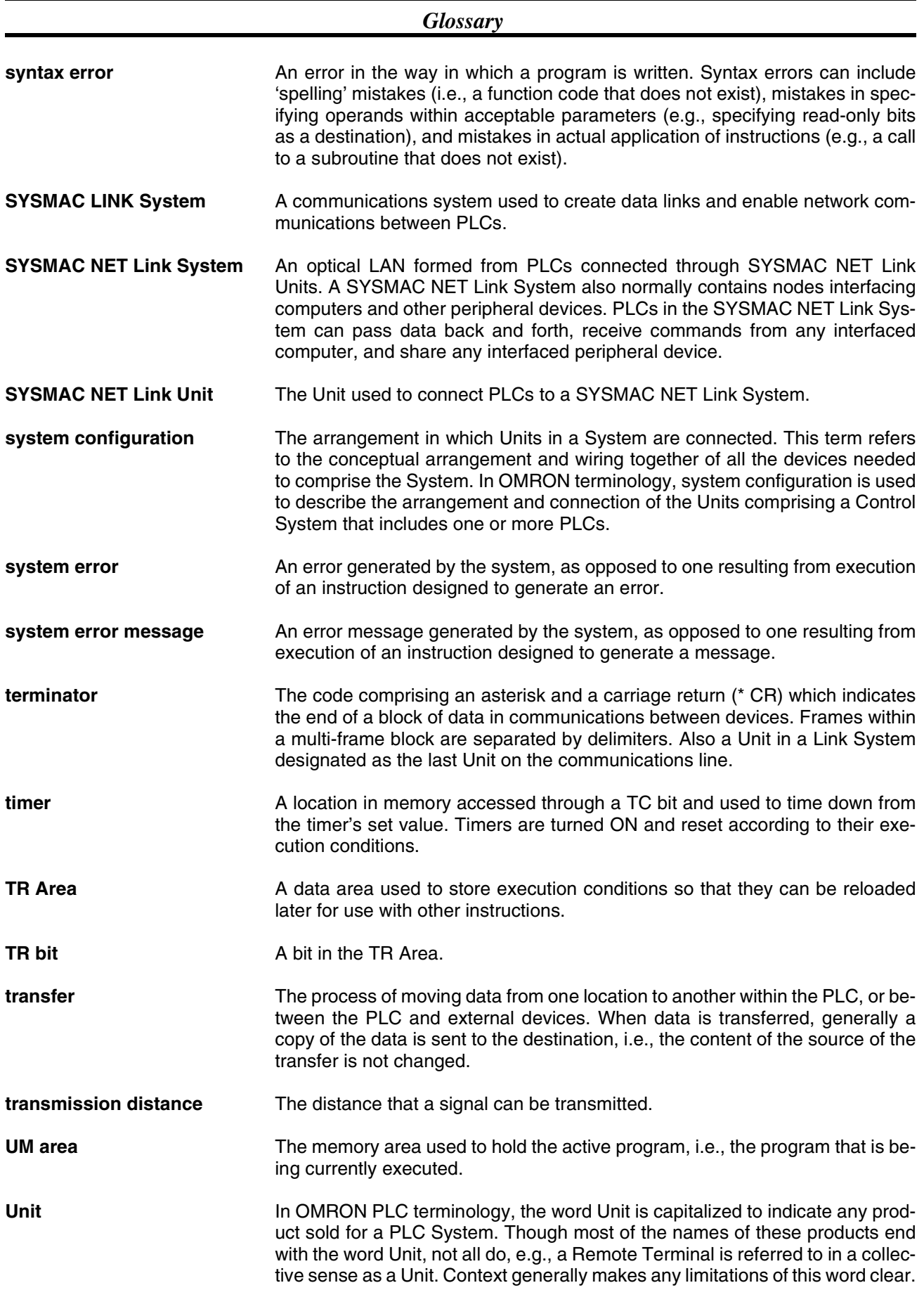

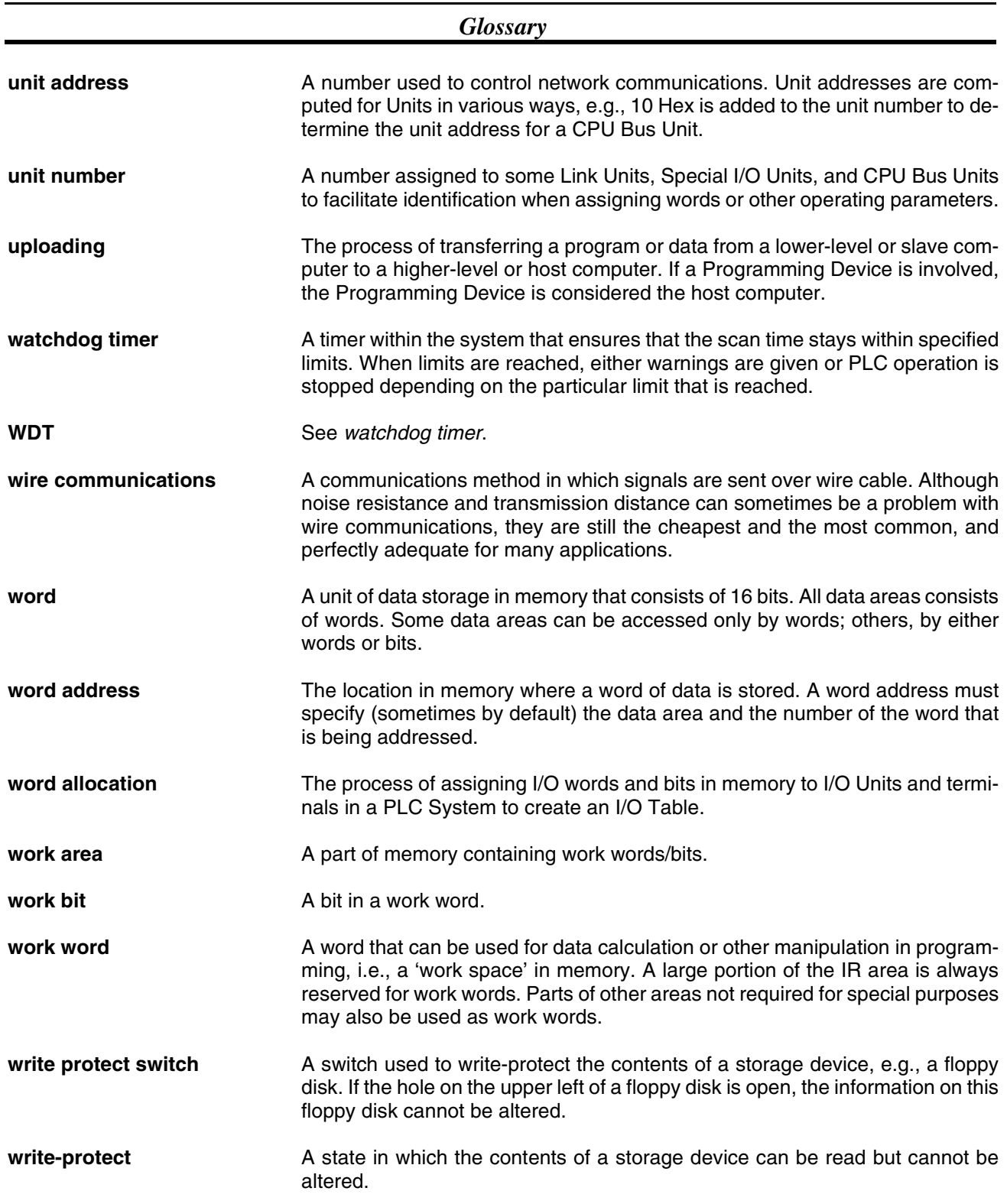

## **Index**

# **A–C**

automatic generation of data link tables, [47](#page-63-0) broadcast test, [119](#page-135-0) cables connecting transmission cables, [19](#page-35-0) optical, [25](#page-41-0) Optical Fiber Cables, [27](#page-43-0) characteristics data link, [62](#page-78-0) coaxial cable *[See also](#page-35-1)* cables communications cables optical, [25](#page-41-0) data exchange timing, [64](#page-80-0) data processing time, [65](#page-81-0) preparations, [10](#page-26-0) testing broadcast test, [119](#page-135-0) internode echo test, [118](#page-134-0) token bus, [34](#page-50-0) communications cycle, [34](#page-50-1) communications cycle time, [37](#page-53-0) data link, [62](#page-78-1) Connectors installation, [28](#page-44-0) Controller Link network remote, [124](#page-140-0) Controller Link Units CS-series PLCs, [16](#page-32-0) CS-series PLCs installation, [18](#page-34-0) CV-mode command set DATA LINK START, [112](#page-128-0) ERROR LOG CLEAR, [121](#page-137-0) ERROR LOG READ, [120](#page-136-0) HALT DATA LINK, [112](#page-128-1) RESET, [112](#page-128-2) CV-mode commands command set BROADCAST TEST DATA SEND, [119](#page-135-1) BROADCAST TEST RESULTS READ, [119](#page-135-0) CONTROLLER DATA READ, [113](#page-129-0) CONTROLLER STATUS READ, [113](#page-129-1) DATA LINK STATUS READ, [117](#page-133-0) INTERNODE ECHO TEST, [118](#page-134-0) NETWORK STATUS READ, [115](#page-131-0) errors, [131](#page-147-0) for SYSMAC LINK Units, [112](#page-128-3)[–121](#page-137-1)

response codes errors, [131](#page-147-0) CX-Net, [9](#page-25-0) CX-Programmer, [9](#page-25-1)

## **D**

data link, [42,](#page-58-0) [86](#page-102-0) characteristics, [62](#page-78-0) communications cycle time, [62](#page-78-1) controlling, [43](#page-59-0) creating, [46](#page-62-0) Data Link Status Flag, [56](#page-72-0) halting, [112](#page-128-1) precautions, [60](#page-76-0) reading data link status, [117](#page-133-0) refreshing, [51](#page-67-0) starting, [112](#page-128-0) status flags, [56](#page-72-0) table back-up, [48](#page-64-0) tables automatic generation, [47](#page-63-0) manual generation, [48](#page-64-1) data links automatic setting, [12](#page-28-0) manual setting, [10](#page-26-1) procedures, [10](#page-26-2) data read/write services, [92](#page-108-0) delay times, [105](#page-121-0) dimensions crimp terminals, [30](#page-46-0) EC Directives, [xvii](#page-15-0)

## **E–F**

error codes, [138](#page-154-0) error log, [137](#page-153-0) reading and clearing, [142](#page-158-0) table, [137](#page-153-1) errors clearing CV-series PLCs error log, [121](#page-137-0) CV-mode commands, [131](#page-147-0) LED indications, [128](#page-144-0) reading CV-series PLCs error log, [120](#page-136-0) flags Network Instruction Enabled Flag, [95](#page-111-0)

Network Instruction Error Flag, [95](#page-111-1)

frames maximum number, [37](#page-53-1) handling precautions, [150](#page-166-0)

## **H–I**

I/O tables, [11,](#page-27-0) [13](#page-29-0) indicators error indications, [128](#page-144-0) inspection tools and equipment needed, [150](#page-166-1) installation, [10](#page-26-3) communications cables, [27–](#page-43-0)[28](#page-44-0) connectors, [28](#page-44-0) CS-series PLCs, [18](#page-34-0) internode echo test, [118](#page-134-0)

# **M**

manual generation of data link tables, [48](#page-64-1) maximum node address, [37](#page-53-2) maximum number of frames, [37](#page-53-1) message service procedure, [14](#page-30-0) model numbers reading PLC model number, [113](#page-129-0)

# **N**

network interconnecting Controller Link networks, [84](#page-100-0) interconnecting other OMRON networks, [84](#page-100-1) reading network status, [115](#page-131-0) remote Controller Link networks, [124](#page-140-0) network parameters, [35](#page-51-0) setting, [36](#page-52-0) number of polled units, [37](#page-53-3)

# **O**

Optical Fiber Cables, [27](#page-43-0) accessories, [27](#page-43-1) optical fiber cables *[See also](#page-41-0)* cables overview, [2](#page-18-0)

## **P**

PLC reading CV-series PLC status, [113](#page-129-1) reading various CV-series PLC data, [113](#page-129-0) polled units number, [37](#page-53-3) polling cycle definition, [34](#page-50-2) precautions general, [xiii](#page-11-0) handling, [150](#page-166-0) replacing the Unit, [146](#page-162-0) programming remote, [124](#page-140-1)

# **R**

refresh of data link area, [51](#page-67-0) resetting SYSMAC LINK Unit, [112](#page-128-2) response codes, [95](#page-111-2) response times, [65](#page-81-1)

# **S**

specifications, [4](#page-20-0) backup power supply, [29](#page-45-0) standard models, [151](#page-167-0) status data link, [56](#page-72-0) switches node address setting, [35](#page-51-1) SYSMAC LINK System communications, [34](#page-50-3) features, [3](#page-19-0) SYSMAC LINK Unit components C1000H-SLK11/SLK21-V1, [16](#page-32-1) replacing, [147](#page-163-0)

## **T**

test broadcast, [119](#page-135-0) internode echo, [118](#page-134-0) token bus communications definition, [34](#page-50-0) token cycle definition, [34](#page-50-4) transmission cycle time changing, [63](#page-79-0) definition, [35](#page-51-2)

## **Revision History**

A manual revision code appears as a suffix to the catalog number on the front cover of the manual.

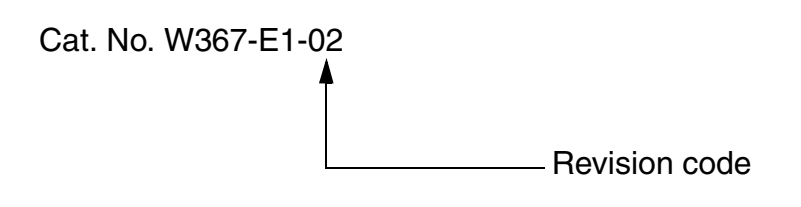

The following table outlines the changes made to the manual during each revision. Page numbers refer to the previous version.

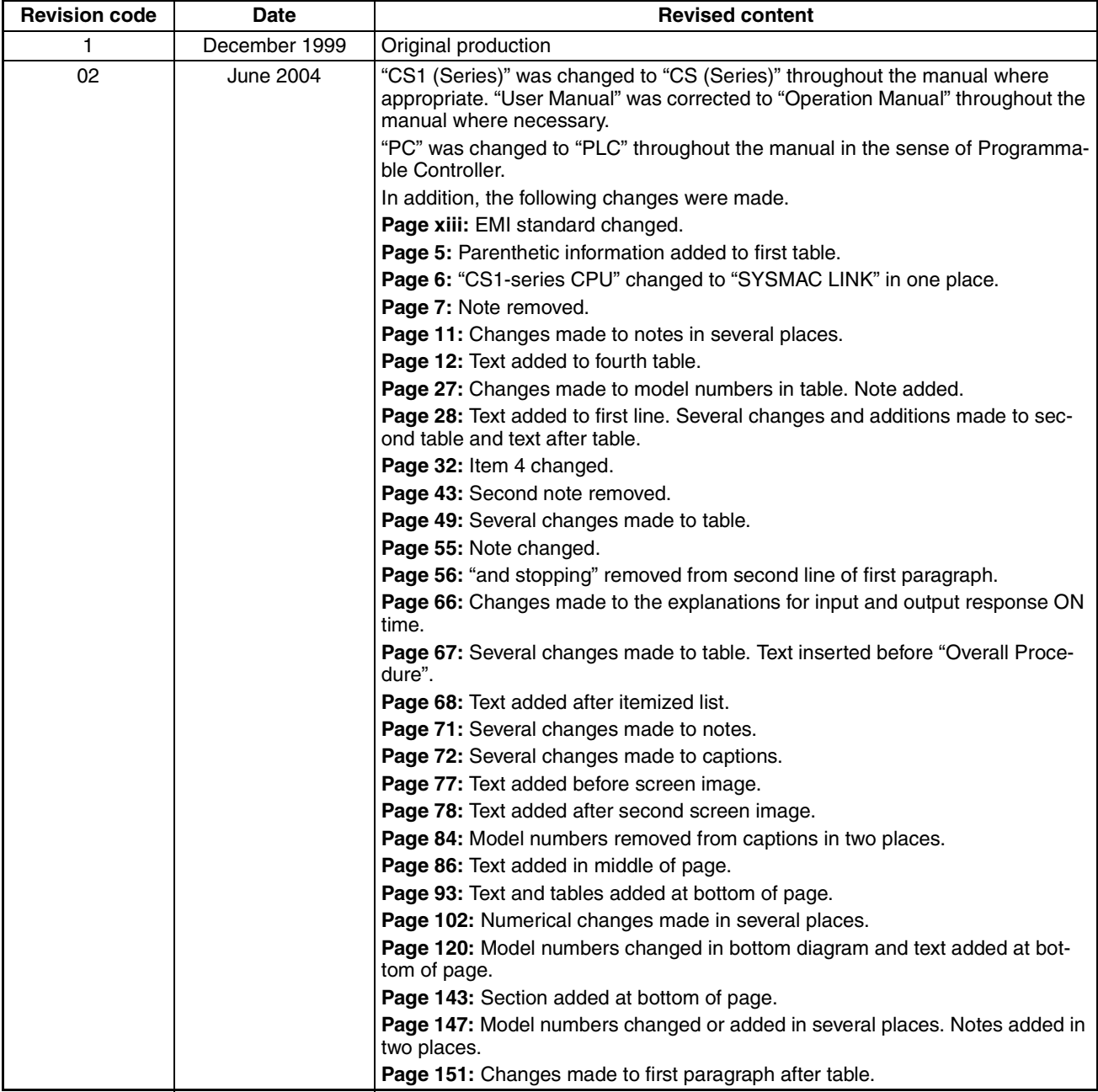

#### **OMRON CORPORATION**

FA Systems Division H.Q. 66 Matsumoto Mishima-city, Shizuoka 411-8511 Japan Tel: (81)55-977-9181/Fax: (81)55-977-9045

#### **Regional Headquarters**

**OMRON EUROPE B.V.** Wegalaan 67-69, NL-2132 JD Hoofddorp The Netherlands Tel: (31)2356-81-300/Fax: (31)2356-81-388

#### **OMRON ELECTRONICS LLC**

1 East Commerce Drive, Schaumburg, IL 60173 U.S.A. Tel: (1)847-843-7900/Fax: (1)847-843-8568

#### **OMRON ASIA PACIFIC PTE. LTD.**

83 Clemenceau Avenue, #11-01, UE Square, Singapore 239920 Tel: (65)6835-3011/Fax: (65)6835-2711

# **OMRON**

**Authorized Distributor:**

# *Read and Understand this Manual*

Please read and understand this manual before using the product. Please consult your OMRON representative if you have any questions or comments.

# *Warranty and Limitations of Liability*

## *WARRANTY*

OMRON's exclusive warranty is that the products are free from defects in materials and workmanship for a period of one year (or other period if specified) from date of sale by OMRON.

OMRON MAKES NO WARRANTY OR REPRESENTATION, EXPRESS OR IMPLIED, REGARDING NON-INFRINGEMENT, MERCHANTABILITY, OR FITNESS FOR PARTICULAR PURPOSE OF THE PRODUCTS. ANY BUYER OR USER ACKNOWLEDGES THAT THE BUYER OR USER ALONE HAS DETERMINED THAT THE PRODUCTS WILL SUITABLY MEET THE REQUIREMENTS OF THEIR INTENDED USE. OMRON DISCLAIMS ALL OTHER WARRANTIES, EXPRESS OR IMPLIED.

## *LIMITATIONS OF LIABILITY*

OMRON SHALL NOT BE RESPONSIBLE FOR SPECIAL, INDIRECT, OR CONSEQUENTIAL DAMAGES, LOSS OF PROFITS OR COMMERCIAL LOSS IN ANY WAY CONNECTED WITH THE PRODUCTS, WHETHER SUCH CLAIM IS BASED ON CONTRACT, WARRANTY, NEGLIGENCE, OR STRICT LIABILITY.

In no event shall the responsibility of OMRON for any act exceed the individual price of the product on which liability is asserted.

IN NO EVENT SHALL OMRON BE RESPONSIBLE FOR WARRANTY, REPAIR, OR OTHER CLAIMS REGARDING THE PRODUCTS UNLESS OMRON'S ANALYSIS CONFIRMS THAT THE PRODUCTS WERE PROPERLY HANDLED, STORED, INSTALLED, AND MAINTAINED AND NOT SUBJECT TO CONTAMINATION, ABUSE, MISUSE, OR INAPPROPRIATE MODIFICATION OR REPAIR.

# *Application Considerations*

## *SUITABILITY FOR USE*

OMRON shall not be responsible for conformity with any standards, codes, or regulations that apply to the combination of products in the customer's application or use of the products.

At the customer's request, OMRON will provide applicable third party certification documents identifying ratings and limitations of use that apply to the products. This information by itself is not sufficient for a complete determination of the suitability of the products in combination with the end product, machine, system, or other application or use.

The following are some examples of applications for which particular attention must be given. This is not intended to be an exhaustive list of all possible uses of the products, nor is it intended to imply that the uses listed may be suitable for the products:

- Outdoor use, uses involving potential chemical contamination or electrical interference, or conditions or uses not described in this manual.
- Nuclear energy control systems, combustion systems, railroad systems, aviation systems, medical equipment, amusement machines, vehicles, safety equipment, and installations subject to separate industry or government regulations.
- Systems, machines, and equipment that could present a risk to life or property.

Please know and observe all prohibitions of use applicable to the products.

NEVER USE THE PRODUCTS FOR AN APPLICATION INVOLVING SERIOUS RISK TO LIFE OR PROPERTY WITHOUT ENSURING THAT THE SYSTEM AS A WHOLE HAS BEEN DESIGNED TO ADDRESS THE RISKS, AND THAT THE OMRON PRODUCTS ARE PROPERLY RATED AND INSTALLED FOR THE INTENDED USE WITHIN THE OVERALL EQUIPMENT OR SYSTEM.

### *PROGRAMMABLE PRODUCTS*

OMRON shall not be responsible for the user's programming of a programmable product, or any consequence thereof.

# *Disclaimers*

## *CHANGE IN SPECIFICATIONS*

Product specifications and accessories may be changed at any time based on improvements and other reasons.

It is our practice to change model numbers when published ratings or features are changed, or when significant construction changes are made. However, some specifications of the products may be changed without any notice. When in doubt, special model numbers may be assigned to fix or establish key specifications for your application on your request. Please consult with your OMRON representative at any time to confirm actual specifications of purchased products.

## *DIMENSIONS AND WEIGHTS*

Dimensions and weights are nominal and are not to be used for manufacturing purposes, even when tolerances are shown.

## *PERFORMANCE DATA*

Performance data given in this manual is provided as a guide for the user in determining suitability and does not constitute a warranty. It may represent the result of OMRON's test conditions, and the users must correlate it to actual application requirements. Actual performance is subject to the OMRON Warranty and Limitations of Liability.

## *ERRORS AND OMISSIONS*

The information in this manual has been carefully checked and is believed to be accurate; however, no responsibility is assumed for clerical, typographical, or proofreading errors, or omissions.